ELECTRONICUM ANALOGIQUE INIERIQUE • MICRO • AUDIO • TEST & MESURE

ELECTRONIC IAL No SPÉLIRS Novembre 2010 N°389 ISSN 0181-7450 ✚ Enregistreur de vol à ATM18 KTO e www. ✚ Tout sur les cartes à puces sans contact ✚ Sonde différentielle haute tension ✚ Gyrophare pour voiture miniature Mesures de gaz en temps réel Réseau de télémesure sans fil Oxygénomètre portable

> (B) 7,35  $\in \cdot$  (CH) 12,60 FS • (CAN) 9,25 CAD • DOM surface 7,70  $\in \cdot$  DOM avion 9,75  $\in$ TOM surface 892 XPF • TOM avion 1550 XPF • Réu/A 9,45 € • Cal/S 900 CFP • Cal/A 1500 CFP And  $6.70 \in \cdot$  Roumanie  $6.70 \in$

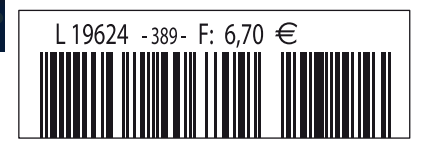

# **Mini-prix. Maxi-performances.**

Mesures sur PC par USB à partir de 99 € seulement

#### **NI USB-6008**

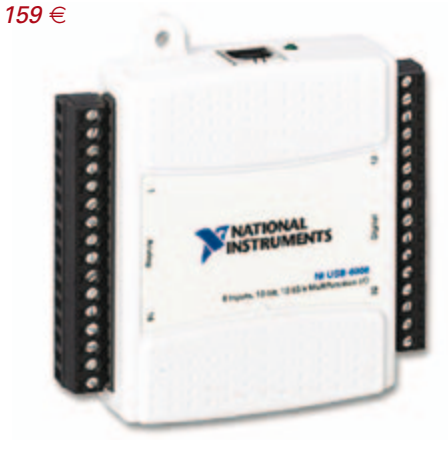

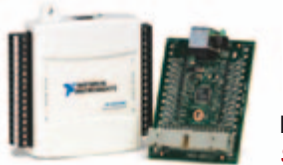

**NI USB-6501** *99* €

#### **E/S numériques**

#### **NI USB-6501 24 voies numériques - 8,5 mA**

- 24 E/S numériques ; compteur 32 bits
- **Protection contre les surtensions ;** 8,5 mA de courant de commande

#### **ÉGALEMENT DISPONIBLES :**

**NI USB-6525** (8 relais statiques ; 8 E/S numériques ; compteur ; isolation entre voies) *299* € **NI USB-9421** (8 entrées numériques ; 11 à 30 V) *299* € **NI USB-9472** (8 entrées numériques ; 6 à 30 V) *299* €

#### **Acquisition de données analogiques et multifonction**

#### **NI USB-6008**

#### **Multifonction - 12 bits - 10 kéch./s**

- � 8 entrées analogiques ; 2 sorties analogiques ; 12 E/S numériques ; compteur 32 bits
- � Alimentation par le bus pour la mobilité ; connectivité du signal intégrée
- � Logiciel driver NI-DAQmx et logiciel d'enregistrement de données interactif NI LabVIEW SignalExpress LE

#### **ÉGALEMENT DISPONIBLES :**

**NI USB-6009** (multifonction ; 14 bits ; 48 kéch./s) - *259* € **NI USB-TC01** (1 entrée thermocouple ; 20 bits) - *99* € **NI USB-9211A** (4 entrées thermocouple ; 24 bits) - *489* € **NI USB-6210** (multifonction ; 16 bits ; 250 kéch./s) - *579* € **NI USB-9201** (8 voies ; 12 bits ; 500 kéch./s) - *549* €

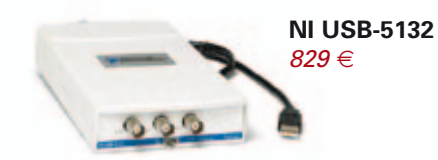

#### **Instruments**

#### **NI USB-5132 Numériseur/oscilloscope - 50 MHz - 50 Méch./s - alimenté par le bus**

- 2 voies indépendantes : 8 bits de résolution
- **•** Inclut une face-avant virtuelle, le driver NI-SCOPE et le logiciel de mesure interactif LabVIEW SignalExpress LE

#### **ÉGALEMENT DISPONIBLES :**

**NI USB-5133** (numériseur/oscilloscope 100 Méch./s alimenté pas le bus) *1099* €

**NI USB-4065** (multimètre numérique 6 chiffres ½ ) *1199* €

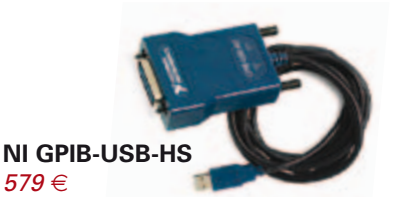

#### **Contrôle d'instruments**

#### **NI GPIB-USB-HS Contrôleur GPIB pour Hi-Speed USB 2.0**

- � Pas besoin de câble GPIB pour la connexion à l'instrument
- � Compatibilité IEEE 488.2 complète ; driver NI-488.2 inclus

#### **ÉGALEMENT DISPONIBLES :**

**NI USB-232** (interface RS232) *99* € **NI USB-485** (interface RS485) *149* € **NI USB-8451** (interface I<sup>2</sup>C/SPI) *399* €

Pour un coût bien plus bas qu'on pourrait le penser, National Instruments propose une plate-forme intuitive, compatible avec des milliers de capteurs, pour acquérir, analyser et présenter graphiquement des données de mesure. Que vous préfériez programmer en C, en Basic ou en LabVIEW sous Windows, Mac ou Linux, accédez à ce qui se fait de mieux en matière d'acquisition de données, d'instrumentation et de contrôle d'instruments… **à partir de 99** €.

>> Découvrez tous les produits faible coût, disponibles à l'achat en ligne, sur **ni.com/france/lowcost**

Remises spéciales pour l'OEM et l'enseignement Voir sur le site ou appeler pour en savoir plus

01 57 66 24 24 **ni.com/fr** ni.france@ni.com

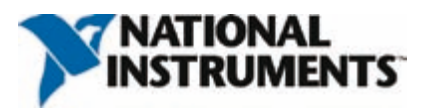

©2010 National Instruments. Tous droits réservés. National Instruments, NI, ni.com, LabVIEW et SignalExpress sont des marques de National Instruments. Les autres noms de produits et de sociétés mentionnés sont les marques ou les noms de leurs propriéta respectifs. Les prix sont sujets à modification. Pour connaître les derniers prix en vigueur, vérifier en ligne sur ni.com/products/f.

# ABO ELEKTOR J'EN VEUX ENCORE PLUS. Electronique analogique • augio • audio • test & mesure

February 2010

Logiciels Libres  $2<sup>0</sup>$ 

www.elektor.fr

Le plus petit d**u monde ...** Modu<br>Amplificateur de puissance stérée stéré de puissance stéré de puissance stéré de puissance stéré de puissance<br>Dans de puissance stéré de puissance stéré de puissance stéré de puissance stéré de puissance stéré de puis

+ Tout sur le et bien plus encore ...

+ Tour a Tour a trois canada trois canada trois canada trois canada trois canada trois canada trois canada trois canada trois canada trois canada trois canada trois canada trois canada trois canada trois canada trois canad **← Tour d'horeand 3000 de la Nanoboard 3000 de la Nanoboard 3000 de la Nanoboard 3000 de la Nanoboard 300** 

**SUCTION OF STATIONS** 

www.elektor.fr

Alim labo 0 à 30 V / 3 A

**Ball** 

✚ Bluetooth Bluetoour<br>pour l'analyseur OBD-2

Régnez <sub>avec</sub> le SCEPTRE !

ektor

et<sup>5</sup> nouveaux suces de prototypage rapide à 32 bits

Electronique analogique analogique et au conservative et autorité et au audio • test & mesure

La Luciole ✚ Super Robots Mythes, promesses, menaces

Un système d'intelligence artificielle simple

+ La programmation facile Prenez le Sceptre en mail

Brucelles de mesure<br>Test de 5 instruments de mesure dédiés aux CMS

## **La formule d'abonnement Elektor PLUS ! La formule d'abonnement Elektor PLUS !**

- 11 numéros dont un double en juillet-août  $\bullet$
- DVD-ROM annuel 2010 inclus
- 25% d'économies par rapport au prix au numéro
- jusqu'à 40% de réduction sur certains produits d'Elektor
- cadeau de bienvenue d'une valeur de l'ordre de 30
- livraison ponctuelle à domicile
- lisez Elektor avant les autres
- $\bullet$ NOUVEAU : accès personnalisé exclusif et GRATUIT aux dernières éditions électroniques d'Elektor, et fonction de recherche améliorée dans le texte intégral des articles des anciens numéros.

**Nouveau : accès Nouveau : accès personnalisé aux personnalisé aux nouveaux services nouveaux services exclusifs en ligne ! exclusifs en ligne !**

NOUVEAU !

Dès la souscription de la formule d'abonnement Elektor PLUS vous avez désormais accès directement au nouveau service **www.elektor-plus.fr**. Vous y trouverez gratuitement trois éditions électroniques complètes du magazine, celle du mois en cours plus celles des deux mois précédents, sous forme de fichiers PDF téléchargeables et imprimables.

Au cours de votre année d'abonnement vous recevrez donc en tout non seulement **11 numéros imprimés mais aussi, dès le début, les 2 dernières éditions électroniques parues** ! Sur **www.elektor-plus.fr** vous aurez accès à la nouvelle fonction de recherche qui donne des résultats beaucoup plus riches, notamment lors de la recherche de composants spécifiques.

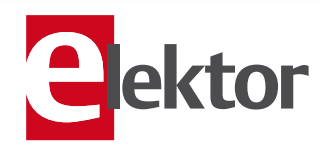

### www.elektor.fr/abo · Tél. 01 49 19 26 19

Veuillez utiliser le bon encarté à la fin de la revue.

#### Des capteurs partout

Vous imaginez un montage qui fonctionnerait sans capteur ? Ça existe ? Ce sont bien les capteurs qui produisent les signaux traités par nos montages ? Sans capteur, pas d'électronique. Un oscillateur, pourtant, n'a pas de capteur. Un oscillateur produit un signal pour d'autres circuits, mais ce n'est pas pour autant un capteur.

Comme un moteur thermique, un oscillateur ne démarre pas tout seul, il faut un élément déclencheur. Dans le cas d'un oscillateur, c'est le bruit thermique<sup>\*</sup>, capté par les composants de l'oscillateur lui-même, qui lance la machine. L'oscillateur contient donc bien un capteur, un capteur de bruit thermique. Nous voici précisément à l'opposé de l'affirmation initiale. La phase a changé de 180°, ce qui est d'ailleurs une des conditions clés pour qu'un oscillateur oscille. Or, c'est bien connu, un oscillateur ne démarre jamais et un amplificateur finit toujours par osciller. Quand un oscillateur ne veut pas démarrer, c'est qu'il n'a pas bien capté de bruit thermique. Généralement un problème d'amplification ou de phase, car du bruit thermique, il y en a toujours. Un oscillateur est donc un mauvais capteur : il produit un signal quand il a détecté du bruit thermique, mais l'absence de signal n'implique pas l'absence de bruit. Pourtant, on rencontre souvent des capteurs qui produisent un signal périodique. La grandeur physique à mesurer module un ou plusieurs paramètres du signal de sortie du capteur, comme sa fréquence, son amplitude ou sa phase. Le signal périodique est seulement la porteuse de l'information, pas l'information proprement dite. Cette technique est utilisée pour protéger l'information contre le bruit. Pas contre le bruit dans lequel se trouve le signal à mesurer, c'est bien trop tard à ce stade, mais contre le bruit qui perturbe la transmission de l'information. Dans ce numéro vous trouverez des articles qui mettent en œuvre un ou plusieurs capteurs : de gaz, de vitesse, de position, d'altitude, de mouvement, et bien d'autres encore. L'information sur ces capteurs a été extraite du bruit ambiant et condensée dans des articles pour que vous puissiez la lire sans être perturbé par le bruit. Elektor est donc un capteur d'information. Sera-t-il aussi capteur de votre attention ?

\* il existe aussi des oscillateurs qui démarrent sans bruit thermique, les oscillateurs à relaxation par exemple.

Clemens Valens Rédacteur en chef

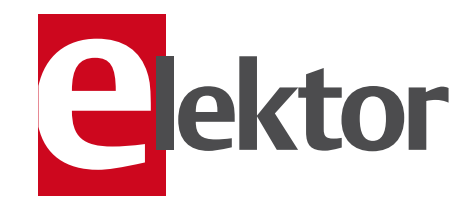

- 6 Mentions légales Informations légales
- 8 Courrier des lecteurs Vos questions, nos réponses.
- 10 Infos & Actualité Nouveaux produits.
- 14 Détection de mouvement par cybercaméra

Traitement d'images en toute simplicité.

#### 20 La BasicCard sans contact

Jouer aux cartes à puce en toute discrétion.

#### 24 Oxygénomètre portable avec le Minimod<sub>18</sub>

Mesurez le teneur en oxygène avec une micropile à combustible.

#### 28 Réseau de télémesure sans fil

Avec Arduino et XBee.

#### 34 Feu de phare

Tournant sans tourner.

36 Gyrophare pour mini auto Avec deux LED bleues.

#### 38 Bolomètre résistif

Ne jetez pas (tout de suite) vos vieilles ampoules.

#### 40 UniLab Duo

Alimentation de laboratoire double<br> $2 \times 0 \dots 30 \text{ V} / 3 \text{ A}.$ 

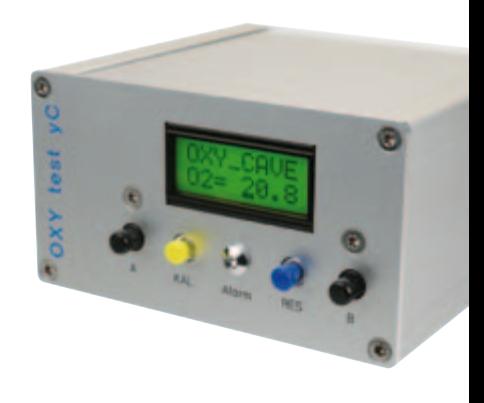

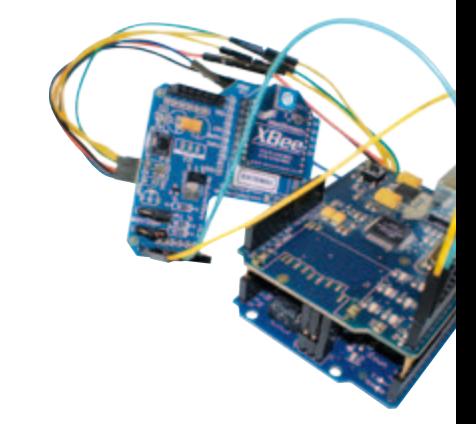

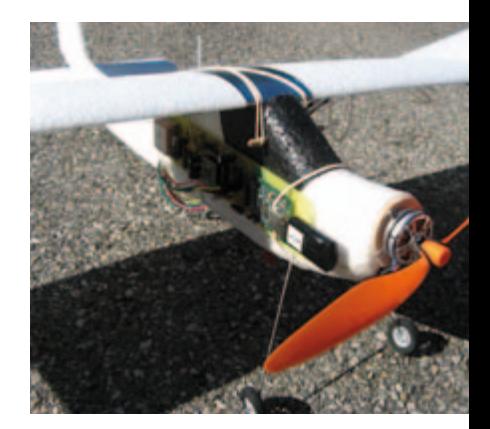

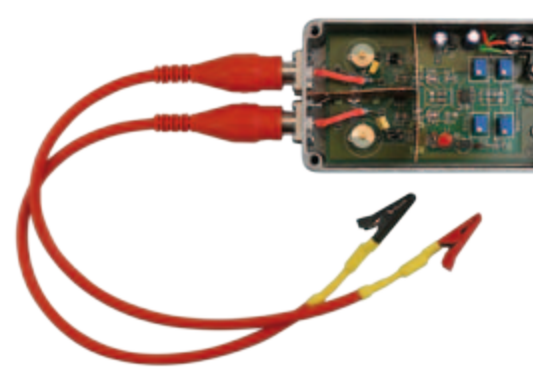

# SOMMAIRE 33<sup>ième</sup> année

## Novembre 2010 N° 389

## 24 Oxygénomètre portable avec le Minimod18

L'air que nous respirons contient 21 % d'oxygène (en volume). Cette concentration est vitale et les plongeurs ou les spéléologues doivent impérativement connaître celle de l'air qu'ils inhalent ou de l'air ambiant. Nous allons décrire ici des capteurs d'oxygène atmosphérique et l'exploitation de leurs signaux.

## 28 Réseau de télémesure sans fil

Voulez-vous créer un réseau de mesure sans fil qui donne accès aux données collectées automatiquement à travers l'Internet ? Cet article vous montre comment vous y prendre avec une carte Arduino, un EtherShield et des modules sans fil XBee.

## 56 Enregistreur de vol

Plus besoin de platine gigogne, le module ATM18 prend son envol afin de vous rapatrier une multitude d'informations bien utiles enregistrées lors de votre croisière en avion radiocommandé.

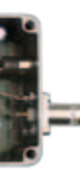

## 70 Construire une sonde différentielle haute tension

Mesurer de hautes tensions nécessite des sondes différentielles spéciales assez coûteuses. La solution présenté ici ne nécessite pas de composants coûteux et fournit un précieux savoir-faire dans le montage de circuits.

#### 43 JTAG Live Buzz

- 44 USB sur connecteur D-sub à 9 contacts Mettez à jour vos vieux ports série.
- 46 Un prototype en quelques minutes Présentation d'un système de

prototypage astucieux.

#### 47 mbed

La plateforme de prototypage née d'une frustration.

- 48 NE5532-64, 15 W sur 8 Ω Chapitre 2 : l'assemblage et les tests.
- 56 Enregistreur de vol Tout est dans la boîte qui n'est pas noire.
- 62 Mesures de gaz en temps réel par capteurs spéciaux Qu'y a-t-il dans cet air-là ?
- 66 Détecter la vitesse d'un moteur CC Nouvelle méthode basée sur la surveillance du courant.
- 70 Hautes tensions et différences

Comment construire une sonde différentielle haute tension.

#### 76 Rétronique

80 Bougies pour la pentode.

#### 79 Hexadoku

Casse-tête pour électroniciens.

#### 84 Avant-première

Le mois prochain dans Elektor.

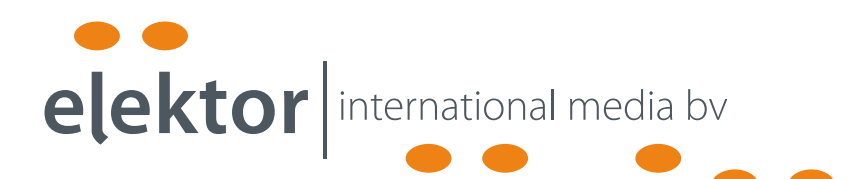

Elektor International Media propose une plateforme multimédia et interactive destinée à tous les électroniciens.

Du professionnel passionné par son métier à l'amateur aux ambitions professionnelles.

Du débutant à l'expert, de l'étudiant au professeur.

Information, éducation, inspiration et récréation. Analogue et numérique. Théorie et pratique.

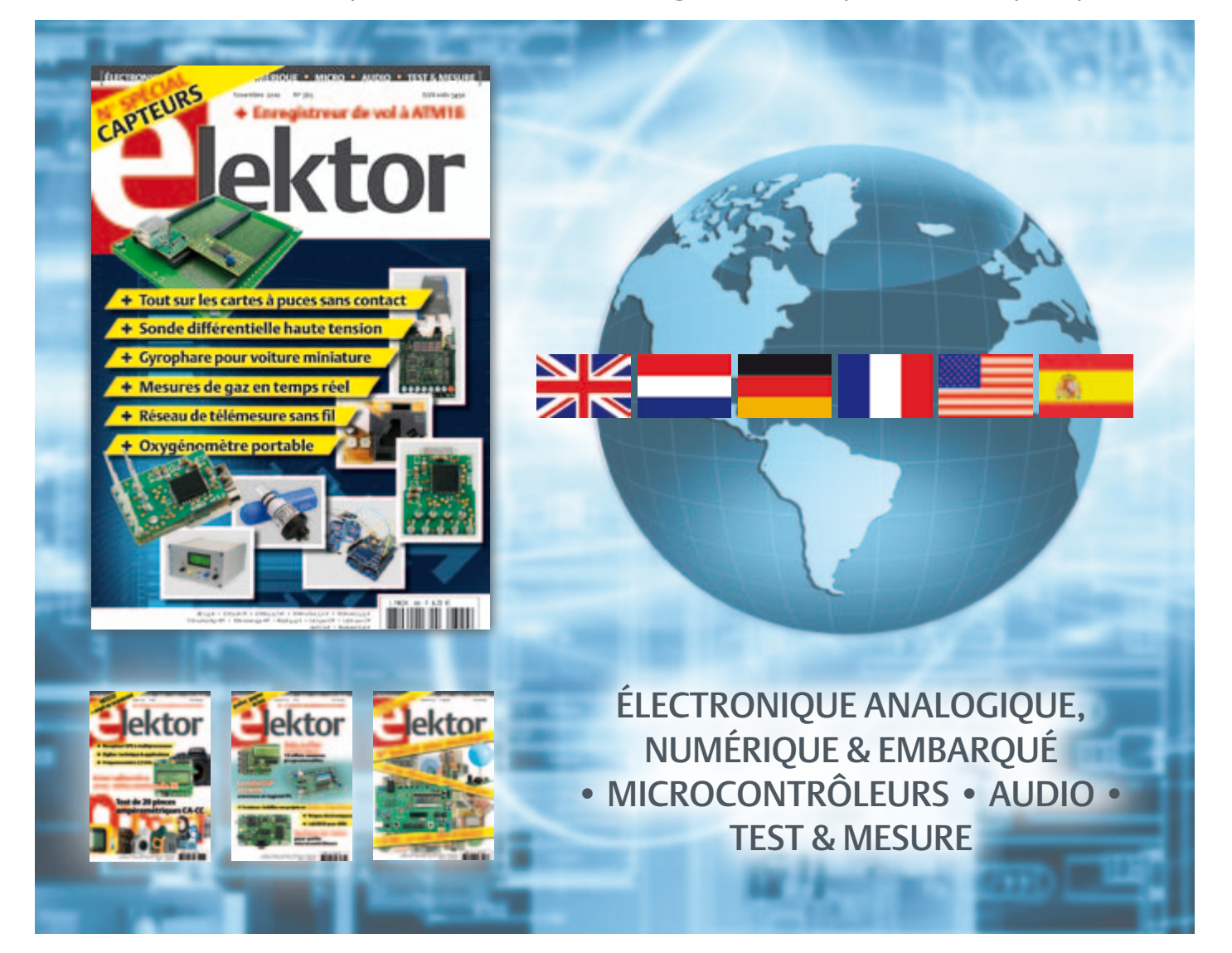

33ème année, n°389 novembre 2010 ISSN 0181-7450 Dépôt légal : octobre 2010 CPPAP 1113 U 83713

ELEKTOR / PUBLITRONIC SARL

c/o Regus Roissy CDG - 1, rue de la Haye - BP 12910 95731 Roissy CDG Cedex - France Tél. : (+33) 01.49.19.26.19 - Fax : (+33) 01.49.19.22.37 Internet : www.elektor.fr

Numéro de compte : 002-007-97-026 IBAN : FR76 1873 9000 0100 2007 9702 603 BIC : ABNAFRPP Monnaie : Euro – Branche ABN AMRO : Paris, France La mission d'Elektor est d'inspirer ses lecteurs et de les intéresser à l'électronique, par la description de projets à réaliser soi-même, et de les informer des développements en électronique et en micro-informatique.

Elektor paraît 11 fois par an, le numéro de juillet/août est double. Il existe, sous le nom Elektor, des éditions en langue anglaise, allemande, espagnole, française et néerlandaise. Elektor est vendu dans plus de 50 pays.

Conformément à la loi "Informatique et Liberté", vous bénéficiez d'un droit d'accès et de rectification des données vous concernant. Sauf refus écrit de votre part auprès du service abonnement, ces informations pourront être utilisées par des tiers.

Rédacteur en chef international : Wisse Hettinga

Rédacteur en chef France : Clemens Valens (redaction@elektor.fr)

Maquette et graphisme : Giel Dols, Mart Schroijen

Rédaction internationale : Harry Baggen, Thijs Beckers, Jan Buiting, Eduardo Corral, Ernst Krempelsauer, Jens Nickel

Secrétariat de rédaction : Hedwig Hennekens

Rédaction technique : Christian Vossen (chef labo), Ton Giesberts,Luc Lemmens, Jan Visser

# **Elektor PCB Service**

## **Elektor fait briller vos cuivres**

**Confiez nous la production en qualité professionnelle de vos prototypes (deux exemplaires au moins, trois si possible) ou vos circuits imprimés en petites séries (de 5 à 50) !**

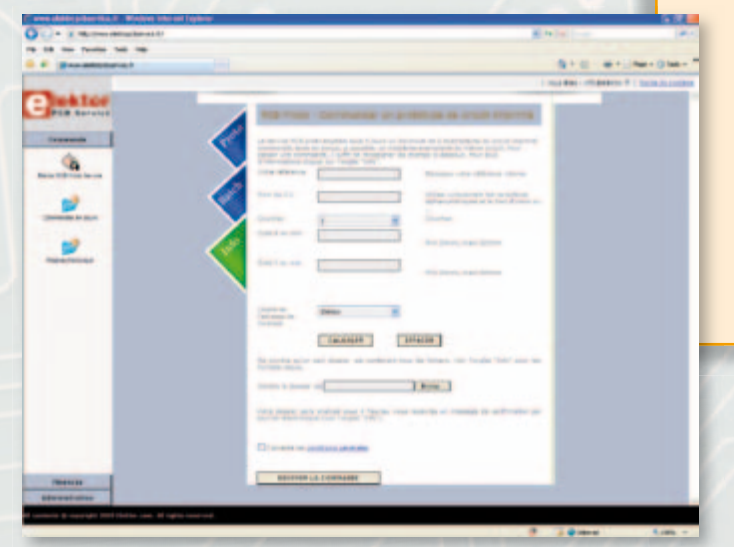

#### **Elektor PCB Service vous propose :**

- la qualité optimale au meilleur prix
- la précision et la finition industrielles
- le calcul du prix en ligne : pas de mauvaise surprise
- la vérification préalable de la faisabilité
- l'expédition sous 5 jours ouvrables
- aucun frais
- aucune clause cachée en petites lettres
- l'assurance de qualité et de service d'Elektor
- pas de minimum de commande

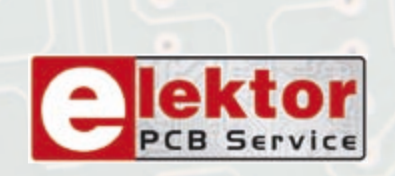

## **Pour vous convaincre de la supériorité d'Elektor PCB Service, le meilleur moyen est de l'essayer : www.elektorpcbservice.fr**

Directeur/éditeur : Paul Snakkers

Responsable du marketing : Carlo van Nistelrooy

Administration des ventes : ventes@elektor.fr

Publicité : SL Régie - Sophie Lallonder 12, allée des Crételles - 37300 Joué-Lès-Tours Tél : 02.47.38.24.60 - Fax : 02.90.80.12.22 E-mail : sophie.lallonder@wanadoo.fr

DROITS D'AUTEUR : © 2010 Elektor International Media B.V. Toute reproduction ou représentation intégrale ou partielle, par quelque procédé que ce soit, des pages publiées dans la présente publica-

tion, faite sans l'autorisation de l'éditeur est illicite et constitue une contrefaçon. Seules sont autorisées, d'une part, les reproductions strictement réservées à l'usage privé du copiste et non destinées à une utilisation collective, et, d'autre part, les analyses et courtes citations justifiées par le caractère scientifique ou d'information de l'oeuvre dans laquelle elles sont incorporées (Loi du 11 mars 1957 -art. 40 et 41 et Code Pénal art. 425).

Certains circuits, dispositifs, composants, etc. décrits dans cette revue peuvent bénéficier de droits propres aux brevets; la Société éditrice n'accepte aucune responsabilité du fait de l'absence de mention à ce sujet. Conformément à l'art. 30 de la Loi sur les Brevets, les circuits et schémas publiés dans Elektor ne peuvent être réalisés que dans des buts privés ou scientifiques et non commerciaux. L'utilisation des schémas n'implique aucune responsabilité de la part de la Société

éditrice. La Société éditrice n'est pas tenue de renvoyer des articles qui lui parviennent sans demande de sa part et qu'elle n'accepte pas pour publication. Si la Société éditrice accepte pour publication un article qui lui est envoyé, elle est en droit de l'amender et/ou de le faire amender à ses frais; la Société éditrice est de même en droit de traduire et/ou de faire traduire un article et de l'utiliser pour ses autres éditions et activités, contre la rémunération en usage chez elle.

Elektor est édité par Elektor International Media B.V. Siège social : Allee 1 - 6141 AV Limbricht, Pays-Bas

Imprimé aux Pays-Bas par Senefelder Misset – Doetinchem

Distribué en France par M.L.P. et en Belgique par A.M.P.

#### COURRIER DES LECTEURS

#### Télécommande

pour porte de garage Elektor a déjà proposé bien des réalisations sur les télécommandes, mais les prix des kits sont souvent élevés ou ils sont trop complexes à réaliser. J'ai donc cherché une solution simple pour télécommander l'ouverture de la porte de mon garage. Voici ma réalisation à base d'une sonnette sans fil (Conrad. ch 622037), un relais miniature de 5 V (Conrad.ch 502047), un transistor BC237 et une résistance de 10 kΩ. La broche 17 du circuit intégré sur la platine du récepteur produit une impulsion d'environ 1 à 2 s lorsque l'on presse le bouton sur l'émetteur. Le signal doit être amplifié pour commander le relais miniature de 5 V, ce que j'ai fait avec un simple transistor NPN.

Otto HALDI

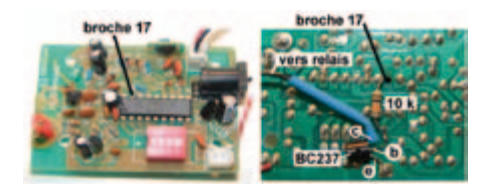

*Il est conseillé de mettre une diode de roue libre en parallèle à la bobine du relais (anode connectée au collecteur du transistor). Cliquez ici pour voir le résultat : www.haldi.ch/cms/index. php?page=porte-de-garage*

#### Surchauffage

console de jeu Xbox 360 La Xbox 360 a un problème intrinsèque de refroidissement. Les symptômes sont similaires : l'image se fige, plantages divers et variés, accompagnés ou non d'indications sur la cause du plantage. Ma Xbox 360 déjà rentrée en réparation est maintenant hors garantie, comme beaucoup d'autres, je me suis donc lancé sur internet pour essayer d'obtenir de l'information à ce sujet. J'avoue avoir été un peu surpris par les résultats obtenus. Il semble que la Xbox 360 puisse chauffer à un point tel que les soudures (et les contacts) viennent à en souffrir. Si je puis envisager cette explication, je suis surpris par la méthode « réparatrice » utilisée par les internautes. Ceci parait être du bricolage dangereux dont l'issue est

incertaine. N'étant pas non plus convaincu que le processeur peut chauffer au point de déstabiliser les soudures, je me pose des questions.

Pour résumer, ils utilisent le fait même que le processeur surchauffe pour « ressouder » les contacts en appliquant, ou non, une pression sur le processeur. Certains modifient la fixation du refroidisseur du GPU afin d'appliquer une pression sur les contacts. En déplaçant les ventilateurs, ils suppriment le refroidissement du GPU et ils mettent la console en fonction. Celle-ci finit par surchauffer jusqu'à ce que l'électronique signale la surchauffe (trois minutes sans ventilateur). Ils la laissent refroidir et avec de la chance, la console redémarre. D'autres protègent les parties plastiques de la carte-mère et utilisent un décapeur thermique !

J'avoue être un peu surpris par le mode opératoire. C'est vrai que si l'on est hors garantie et que la console est HS, on n'a pas grand-chose à perdre, mais quand même. Pouvez-vous donner un avis sur ces techniques et valider ou non le mode opératoire décrit. Pouvez-vous proposer éventuellement une autre solution (plus saine) ainsi qu'une modification de la ventilation intérieure (modification alimentation des ventilos...) ?

Éric RENARD

*Il parait que sous la chaleur excessive produite par le processeur la platine se déforme légèrement ce qui peut produire des microfissures dans les soudures du processeur. La seule façon de corriger cela est de ressouder la puce, mais ce n'est pas évident sans les outils* 

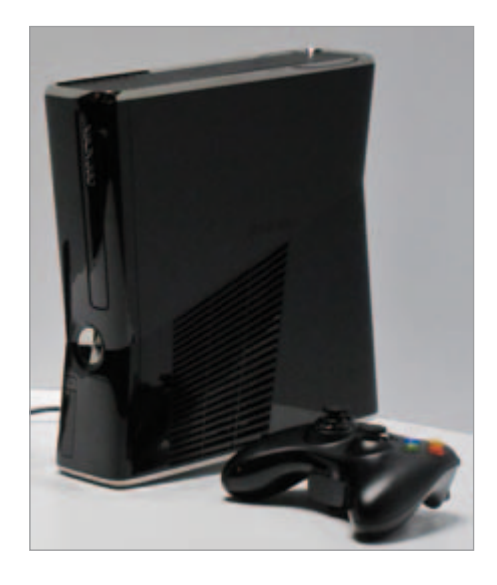

*appropriés. La technique à décapeur thermique pourrait en effet fonctionner, mais attention! Le souffle de l'appareil peut facilement dessouder de petits composants qui s'envolent aussitôt. Il faut donc bien concentrer le jet d'air chaud sur la puce et protéger tout ce qui est autour, pas seulement les pièces en plastique. En plus, il ne faut surtout pas bouger la carte pour éviter qu'un composant se déplace. Ne chauffez pas trop longtemps non plus, 10 secondes devraient suffire. Entrainez-vous d'abord sur une vieille platine pour apprendre à utiliser le décapeur comme fer à souder.*

*Vous pouvez aussi tenter un passage dans un petit four électrique de cuisine chauffé à fond. Pas trop longtemps et éteignez le four tout de suite après le ressoudage sans faire bouger la carte. Encore une fois, entrainez-vous sur une vieille platine.*

*Une fois la puce ressoudée, corrigez le problème de refroidissement.*

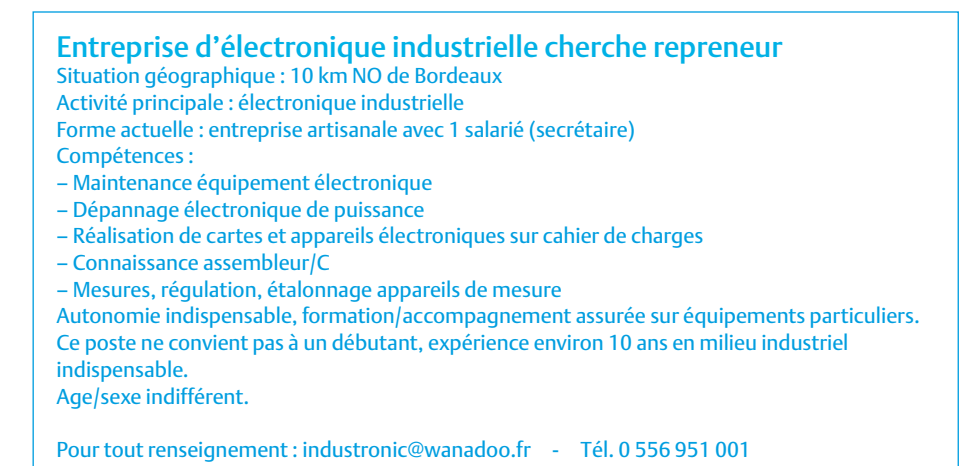

#### COURRIER DES LECTEURS

*Les techniques à pression sont à préscrire. Comme souvent, le recours à la violence n'offre pas une solution durable.*

*Elektor décline toute responsabilité pour d'éventuels dommages causés par l'application des techniques décrites plus haut.*

#### Variations sur un économiseur d'énergie

(no 385/386, juillet/août 2010) L'économiseur d'énergie que je vous avais proposé fonctionne très bien et j'ai même été sollicité pour en réaliser d'autres exemplaires. J'ai également réalisé d'autres solutions encore plus simples que je vous propose ci-dessous (uniquement pour PC en tour).

La plupart des ordinateurs domestiques et autres appareils ne possèdent plus d'interrupteur M/A or, lorsqu'un bloc à prises multiples avec interrupteur alimente PC, écran, imprimante, scanner, modem…, il arrive malgré tout que tous ces appareils restent sous tension, en veille, tout simplement par habitude ou oubli. Insupportable !

Pour éviter ce problème, j'ai réalisé un « avertisseur de discordance ou d'oubli ».

#### Cahier des charges

- Pas de modification de l'installation ni des appareils
- Pas de coupure directe du courant (relais, bornier…) et donc,
- Fiabilité de l'alimentation des appareils (aucune modification)

#### Principe

Cette fois, le montage se place à l'intérieur d'un ordinateur PC. Il est alimenté par le +5 VSB « Standby » issu du bloc d'alimentation. En présence du +5V « normal », situation de fonctionnement du PC, un petit générateur de mélodie se trouve bloqué. Dès que le PC s'arrête, le +5V chute, mais le +5 VSB reste présent. Une petite mélodie me rappelle gentiment à l'ordre.

#### Règles du jeu

• Publication de la correspondance de lecteurs à la discrétion du rédacteur en chef • Les points de vue et opinions exprimées par les correspondants ne

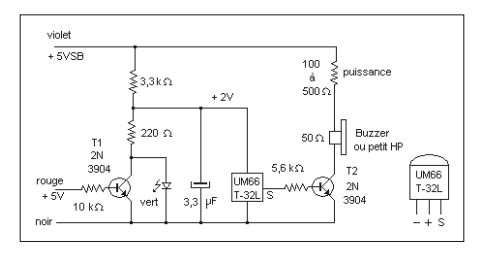

Le circuit principal de ce projet est un générateur de mélodie 64 notes en boîtier TO92 UM66 T-32L. Noter qu'il en existe d'autres avec des mélodies différentes (p. ex. UM66 T-19S), mais préférer le suffixe « L » qui définit un fonctionnement permanent répétitif alors que le « S » est du type « une seule fois » à la mise sous tension. Ce circuit est prévu pour fonctionner de 1,3 V à 3,3 V maxi (carte postale musicale avec pile bouton). Au repos, le transistor T1 est saturé, la tension aux bornes du générateur est de l'ordre de 0,5V. Dès que le PC est arrêté, T1 se bloque, la tension aux bornes du générateur atteint 2 V, notamment limitée par la LED verte. Le générateur démarre et fournit un signal carré amplifié par le transistor T2. La résistance de 220 Ω limite le courant fourni par le condensateur dans le transistor T1 lors du démarrage du PC. Les transistors sont des composants de récupération, les caractéristiques ne sont pas critiques.

Le montage a été réalisé sur une plaque d'essais à pastilles perforées. Le +5 V rouge et le 0 V noir utilisent un des connecteurs de disque ou disquette disponible. Pour le +5 VSB, l'extrémité d'un conducteur violet de 40 cm est dotée d'une épingle de couturière (à tête). La soudure et une portion de l'épingle sont protégées d'une gaine thermo rétractable. La pointe de l'épingle traverse sur 1 cm le conducteur d'alimentation +5 VSB entre le bloc d'alimentation et la carte mère, sans le blesser.

#### Encore plus simple, réduit en sa plus simple expression ?

Ce montage utilise une diode clignotante 5 V pour exciter une photo résistance LDR

sont pas nécessairement ceux du rédacteur en chef ou de l'éditeur. • La rédaction se réserve le droit de traduire, de corriger ou d'écourter les messages reçus avant de les publier. • Si vous écrivez à la rubrique COURRIER DES LECTEURS, veuillez indiquer le numéro

#### Agenda

*Communiquez les dates, au moins deux mois avant la date de l'événement, à redaction@elektor.fr*

#### 26 au 29 octobre 2010 PHOTON Recherche Industrie

OPTO, EOS, CNOP, les 50 ans du laser Parc Floral de Paris www.pri-event.org

#### 24 et 25 novembre 2010 Traçabilité / Solutions RFID / Progilog

Parc des expositions de Paris — Porte de Versailles www.salon-tracabilite.com

#### 7 et 8 décembre 2010

ForumLED Cité Centre de Congrès de Lyon www.forumled.com

#### 24, 25 & 26 mai 2011 CIEN 2011

Paris Expo Porte de Versailles Pavillon 4 www.cien-expo.com

et commander le transistor T1. Au repos, il n'y a pas de différence de potentiel entre le +5 V et le +5 VSB, le buzzer est donc silencieux. Lorsque le PC s'arrête, le +5 V « tombe » à 0 V (proche de 0,6 V en clignotant), mais le +5 VSB reste présent. La LED clignotante fonctionne et illumine la LDR qui est placée en face, en contact. LED allumée, signal sonore absent et inversement.

Le montage ne fonctionne pas si la LDR est exposée à la lumière du jour trop intense. Géry SZCZEPANSKI

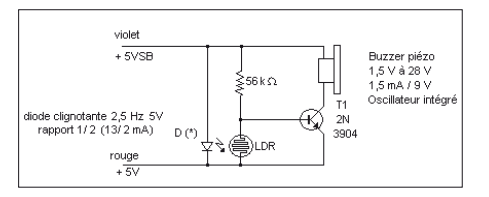

du magazine concerné. • Veuillez adresser votre correspondance à : redaction@elektor.fr ou Elektor (rubrique Courrier) BP 12910 95731 Roissy CDG Cedex France

#### INFO & ACTUALITÉS

#### **Contact à capot autodénudant à montage CMS supporte 6 A**

AVX Corporation étend la série 917x de connecteurs discrets de fil à carte avec le contact à capot série 9176-400. Il s'agit du plus petit connecteur IDC discret à montage en surface pour liaison de fil à carte supportant une intensité nominale de 6 A. Les connecteurs des séries 917x conviennent à pratiquement toutes les applications nécessitant de raccorder un câble à un seul conducteur à une carte à circuit imprimé.

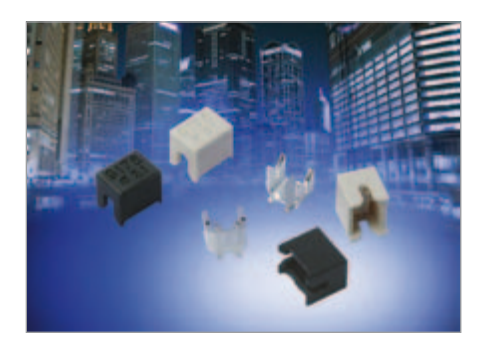

Le nouveau connecteur offre une alternative de plus bas profil et de prix réduit, en apportant un point de raccordement monovoie monté en surface, économique et fiable, pour câbles de calibre AWG 22 à 24. Il s'adresse particulièrement aux applications d'éclairage à LED et aux applications industrielles. Les contacts individuels peuvent être placés n'importe où sur le circuit imprimé, ce qui apporte une grande liberté de conception.

Développé à l'origine pour les besoins des applications en environnement sévère des marchés automobiles et industriels, le système éprouvé de contact IDC (autodénudant) a été testé dans les conditions de chocs, de vibrations et de cycles de température des environnements automobiles, pour garantir sa fiabilité et sa robustesse. Le nouveau composant monovoie autonome permet de connecter une large panoplie de dispositifs à une carte à circuit imprimé sans avoir à souder, en insérant simplement le conducteur dans le contact monté en surface, avec un petit outil ou avec le capot optionnel de maintien et raccord. Le contact IDC établit une connexion étanche aux gaz avec le conducteur, et le capot optionnel apporte un maintien positif dans les applications à fortes vibrations. Pour

faciliter les réparations, les câbles peuvent être retirés et remplacés trois fois. La large base à souder par procédé CMS confère une stabilité maximum sur le PCB.

(100425-9) www.avx.com

#### **TimerBlox : solutions simples pour contrôle de durée**

Linear Technology annonce la famille TimerBlox, un ensemble de composants simples, petits, précis et de faible consommation, conçus pour cinq fonctions de durée communément utilisées : oscillateur contrôlé par tension, oscillateur basse fréquence, oscillateur à modulation de largeur d'impulsion, générateur d'impulsion monostable (une impulsion) et retard. Formant une famille, les composants TimerBlox constituent une solution de précision, facile d'utilisation ; ces composants offrent une plateforme commune, unique, et permettent l'emploi de blocs de construction précis pour chaque

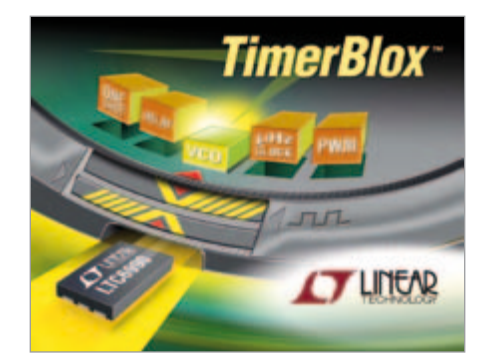

fonction.

Les composants TimerBlox associent un oscillateur programmable stable, à des circuits logiques de précision. Chaque composant TimerBlox peut fonctionner sur une large gamme de fréquences ou de durées, et est programmé à l'aide d'une ou trois résistances. Le fonctionnement à très faible consommation permet de procurer une alternative aux horloges à circuits de résistances et de condensateurs qui nécessitent une puissance de plusieurs milliwatts.

La petite empreinte du boîtier SOT23 permet le placement de chaque composant

#### **Blocs de jonction Plug & Play**

Avec sa série WMF, Weidmüller présente une nouvelle famille multifonctions de blocs de jonction pour l'acheminement simple et précis des signaux. Forts d'une largeur limitée à 5 mm, ces blocs regroupent en un même module différentes fonctions : alimentation continue, fusible et délestage. Parmi les avantages supplémentaires de ce système figurent

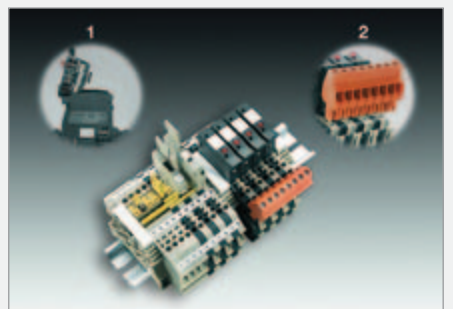

une protection intégrée ou connexion PE, trois canaux de connexion transversale ainsi que des connexions pouvant recevoir les connecteurs BLZ. Conjointement avec les jeux de câbles pré-assemblés et les connecteurs à terminaison BLZ, l´acheminement et la distribution ne se résument au Plug and Play.

Les blocs de jonction WMF sont pourvus de connexions mondialement reconnues, insensibles aux vibrations, sans entretien,

à raccordement par étrier vissé, ainsi que d´options étendues de marquages de repérages pour faciliter l´identification de l´équipement électrique.

L´utilisation du système à étrier donne toute latitude pour raccorder deux connecteurs dans une même borne. Le système de connexion utilisé sur les blocs de jonction peut recevoir les dimensions et sections de conducteurs rigides et souples de 0,5 à 4 mm<sup>2</sup>, toronnés de 1,5 à 4 mm² et à virole de 0,5 à 2.5 mm².

Le blocs de jonction est réalisée en WEMID, un matériau à isolation haute résistance. Par rapport au polyamide PA 66, ce thermoplastique modifié offre une température de fonctionnement permanente plus élevée de 120 °C (PA 66 : 100 °C). Parallèlement, ce matériau dispense une meilleure résistance au feu (classe d´inflammabilité V0 (PA 66 : V2) selon la norme UL 94.

(100425-8) www.weidmuller.com

d'horloge à son point d'utilisation, sans signaux routés sur de longues distances, et fournit un contrôleur de durée idéal pour les applications à espace limité comme les produits à main et portables.

> (100425-A) www.linear.com/TimerBlox

de travail. Les deux modèles présentent des caractéristiques de haute disponibilité : disques RAID-5 échangeables à chaud, alimentation redondante, double port GbEthernet et possibilité de connexion dans une configuration de baie RDX 1U.

> (100545-2) www.tandberg.fr

#### **Gestion et protection de données pour PME**

La série *AccuVault* de Tandberg Data est une gamme de disques en réseau intelligentes qui vise à améliorer la manière dont les PME stockent, gèrent et protègent leurs données critiques. Reposant sur le système d'exploitation Windows, AccuVault simplifie la protection des serveurs. serveurs virtuels et postes de travail. Il s'agit d'un dispositif préconfiguré intégrant le nouveau logiciel de protection des données *AccuGuard Enterprise* du fabricant qui assure

une déduplication à la source efficace afin de réduire la redondance au sein

et entre des fichiers avant la transmission via le réseau. En outre, ce logiciel offre une déduplication globale de tous les clients pour optimiser la bande passante et l'efficacité du stockage. La nouvelle gamme se décline en trois modèles : un format bureau intégrant un disque amovible (RDX) et deux modèles montés en rack.

Conçue pour protéger jusqu'à cinq serveurs et/ou postes de travail, la version de bureau compacte permet de gérer et de protéger de manière centralisée les données des PME et des sites distants. Dotée d'un écran LCD tactile et d'un système RDX intégré, cette solution est de type plug-and-play. Elle comporte un disque fixe de 1 To, un lecteur RDX QuikStor et est livrée avec une cartouche RDX de capacité 1 To pour faciliter le stockage en ligne et hors site, la reprise d'activité et l'archivage.

Les modèles montés en rack 1U contiennent quatre disques fixes d'une capacité totale de 4 To ou 8 To. La version à 4 To est conçu pour protéger de 5 à 20 serveurs et/ou postes de travail, celle à 8 To pour protéger de 20 à 40 serveurs et/ou postes

#### **Transistors MOSFET de puissance jusqu'à 75 A en boîtier HSON à 8 broches**

Le nombre de modules électroniques de commande dans les véhicules augmente chaque année, d'où la nécessité de réduire leur format et leur poids tout en optimisant leurs fonctionnalités. C'est dans cette optique que Renesas a présenté sept nouveaux transistors de puissance à effet de champ et structure « métaloxyde » (MOSFET) en boîtiers HSON destinés aux applications électroniques

automobiles telles que l'injection directe ou la commande des moteurs électriques. Les nouveaux composants, notamment les MOSFET canal N, de tension nominale 40 et 60 V, et les MOSFET canal P à –30 V, peuvent être employés pour la commande des solénoïdes et la commande de moteur, ou encore comme protection contre les inversions de polarité des batteries. Les

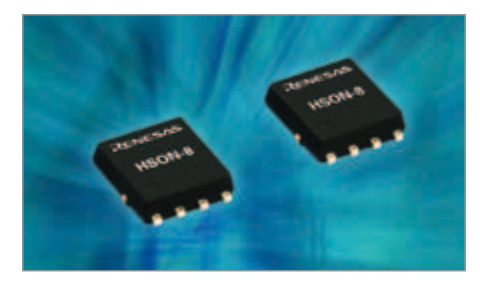

caractéristiques principales des nouveaux produits sont (1) leur boîtier HSON environ deux fois plus petit que les TO-252, (2) leur capacité de commutation de courant jusqu'à 75 A CC, et (3) leur température de jonction pouvant atteindre 175 °C. À noter que la référence NP75N04YUG se

# **En bref...**

**Fin de la crise ? Les ventes européennes de semi-conducteurs au plus haut depuis 2007** www.eeca.eu

**Samsung bien parti pour devenir le numéro un mondial des semi-conducteurs en 2015** www.icinsights.com

#### **Silica lance son nouveau site Web destiné à la communauté des ingénieurs de conception en électronique**

www.community.silica.com

**Nouveau record de chiffre d'affaires pour Digi-Key : déjà plus de 1 en 2010 milliard de dollars**  www.digikey.com

**Le microphone MEMS MP45DT01 de STMicroelectronics rend les conversations claires comme du cristal** www.st.com/mems

carac térise par un

courant continu de 75 A pour une résistance à l'état passant de 4,8 mΩ.

Le nouveau boîtier HSON 8 broches garantit un niveau de qualité adapté aux systèmes électriques automobiles, tout en atteignant le niveau de performance des MOSFET en boitier TO-252 de plus fort encombrement. Les nouveaux composants sont qualifiés selon la norme automobile AEC-Q101 et ils conviennent parfaitement aux environnements à haute température tels que les compartiments moteurs.

> (100545-3) www.renesas.eu

#### **L'émetteur-récepteur SymPol supporte l'inversion de polarité des câbles de signal**

Texas Instruments lance un nouvel émetteur-récepteur de polarité symétrique. qui permet de protéger le système contre les pertes de communication et les dommages potentiels dans le cas où les câbles de signal sont inversés par inadvertance lors de l'installation ou de l'entretien. Le SN65HVD96, qui utilise la technique *SymPol* (bravo pour ce jeu de mots) de TI dont le brevet est en instance, offre une protection de haut niveau contre les dommages causés au bus. Il est donc particulièrement adapté aux

#### INFO & ACTUALITÉS

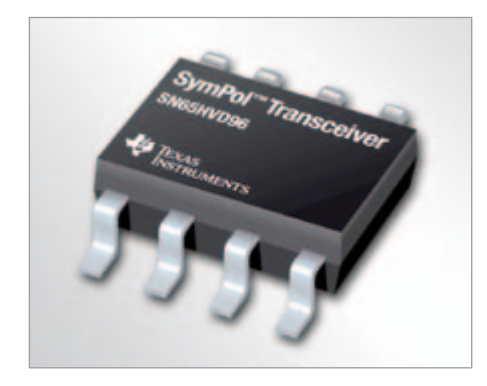

environnements industriels les plus sévères, dans lesquels ce sont des installateurs tiers qui, souvent; réalisent les connexions. Lorsque des câbles sont inversés, ils sont détectés en interne et la correction est automatique, sans qu'aucune intervention de la part du contrôleur ou de l'opérateur ne soit nécessaire pour effectuer un changement de micro-logiciel.

Les applications pouvant bénéficier de cette technologie comprennent les équipements de chauffage, ventilation et climatisation, les caméras de surveillance, les caméras de surveillance de réseau IP, ainsi que les applications d'immotique (la domotique à l'échelle d'un grand bâtiment, immeuble ou grand site industriel ou tertiaire), d'éclairage industriel et d'autres types d'applications industrielles. Cet appareil fonctionne parfaitement avec des dispositifs d'isolation tels que l'ISO7241C de TI. TI propose également des modèles IBIS du SN65HVD96 que les concepteurs peuvent utiliser dans le cadre d'une simulation.

Les broches du composant peuvent résister à des tensions de –35 V à +40 V, minimisant ainsi les dommages occasionnés par les courts-circuits directs sur les équipements de climatisation 24 V CA. Grâce à une grande impédance d'entrée allant jusqu'à 32 nœuds, des nœuds multiples peuvent être utilisés sur un réseau unique, ce qui réduit les coûts liés au système car aucun répéteur n'est nécessaire.

(100545-4) www.ti.com/sn65hvd96-preu

#### **Régulateur abaisseur/ élévateur 120 W avec un rendement de 95 %**

La division *Brick Business* de Vicor annonce le lancement du filtre MIL-COTS VI BRICK, disponible comme filtre autonome ou en version intégrée comme module régulateur PRM. En version filtre intégré, c'est un régulateur non isolé efficace (~95 %) capable de fonctionner comme un abaisseur ou un élévateur sur une large plage de tensions d'entrée (16,5 à 50 V). Il délivre une puissance de sortie allant jusqu'à 120 W. Plus petit 48,6 x 27,7 x 9,5 mm) que ses concurrents similaires, il est en conformité avec MIL-STD-1275A/B/D et MIL-STD-704A-F pour les transitoires, et MIL-STD-461E/F pour l'EMI.

En autonome, le filtre est un module CC/CC d'entrée autonome qui assure le filtrage EMI et la protection contre les transitoires. Ce filtre permet de répondre aux dispositions

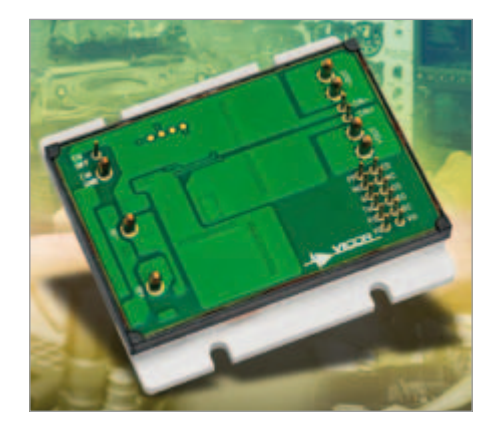

d'émission/conduction pour MIL-STD-461E/F, et aux transitoires d'entrée pour MIL-STD-704A/E/F et MIL-STD-1275A/B/D. Le filtre est conçu spécialement pour fournir une distribution contrôlée de tension avec bus factorisé pour les multiplicateurs d'intensité VI BRICK VTM™ en aval. Ces derniers sont des convertisseurs point de charge (POL, *point of load*) rapides, efficaces, isolés, à faible bruit. L'association VI BRICK PRM et VTM forme un soussystème convertisseur CC/CC complet apportant tous les avantages exclusifs de l'architecture factorisée de puissance du fabricant. Ces bénéfices incluent : haute densité et rendement, fonctionnement à faible bruit, souplesse architecturale, réponse transitoire extrêmement rapide, et élimination des gros condensateurs au point de charge.

Les applications pour ces nouveaux filtres sont typiquement les véhicules terrestres militaires et les systèmes aériens. Les exemples d'applications terrestres incluent la communication, les systèmes de visée, les écrans plats, le brouillage RF et le suivi GPS mobile.

(100545-5) www.vicorpower.com

#### **Convertisseur CC/CC à « tunable loop »**

Bel Power annonce l'élargissement de sa gamme de convertisseurs CC/CC non isolés avec l'ajout de la série SLIN POL (*point of load*). La série SLIN cible les applications de distribution d'énergie et de bus dit intermédiaire. Sous accord de licence avec la société Lineage Power, la nouvelle série intègre la technique *Tunable Loop*, permettant d'optimiser la réponse dynamique du convertisseur. Cette option réduit le type et la taille des capacités tout en offrant un sérieux avantage en termes de coût et de performance. Les convertisseurs CC/CC sont disponibles au format standard DOSA (*Distributed-power Open Standards Alliance*) avec une puissance de sortie de 3 A, 6 A, 12 A et 20 A, mais également au format SMT offrant un compromis entre flexibilité de développement et coût. La gamme SLIN est conçue pour fonctionner dans une large plage d'entrée de 4,5 V à 14 V et avec une tension de sortie de 0,59 V à 5,5 V, cette tension est également programmable via une résistance externe. Cette série comporte des modules qui fonctionnent à un rendement de 94,3 % et est conforme à la norme RoHS EU Directive 2002/95/EC, UL et UL60950.

De plus sa tension de sortie ne varie pas au-delà de 10 mV à pleine charge, il fonctionne à fréquence fixe de synchronisation, et possède plusieurs options comme un contrôle marche/ arrêt, un réglage de la tension de sortie, une protection contre les courts-circuits et les surchauffes, une tension de sortie séquençable, possibilité de configuration en parallèle avec partage de bus et un signal de bon fonctionnement.

(100545-6) www.belpower.com.

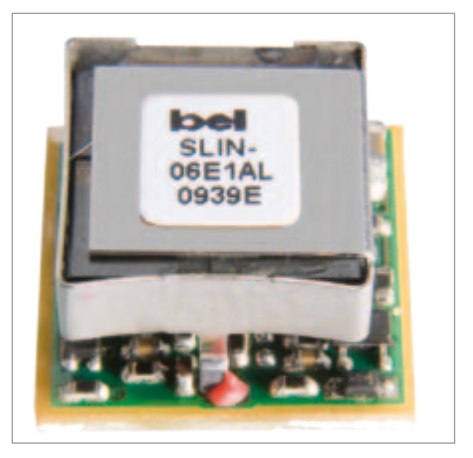

#### INFO & ACTUALITÉS **Le système de pointage RFID universel élu meilleur projet de l'année par l'AFDET**

#### **Double contrôleur d'affichage avec sortie vidéo HDMI et support 3D pour terminaux mobiles**

Le nouveau circuit intégré TC358751XBG de Toshiba constitue une interface entre le processeur hôte d'un dispositif mobile et les afficheurs embarqués ainsi qu'avec des équipements externes tels que récepteur ou projecteur TV. Il intègre une mémoire buffer de trame de 48 Mbit qui supporte jusqu'à 1080 pixels de résolution vidéo, ainsi qu'une grande variété de fonctions de traitement d'image comme la mise à l'échelle (*scaling*),

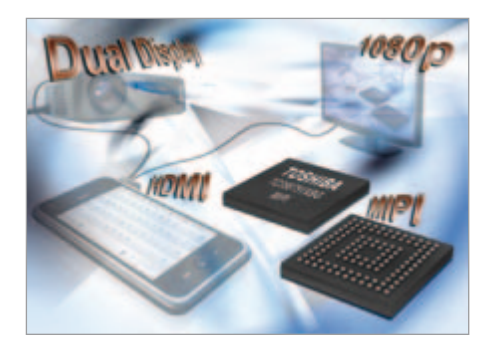

la rotation, l'extraction (*cropping*) et la conversion de format couleur. Le contenu du buffer peut être affiché simultanément sur deux écrans (typiquement avec un contenu différent) et sur un équipement externe.

Le nouveau circuit fournit une connectivité hôte sous la forme d'une interface MIPI DBI (*Display Bus Interface*) Type B et d'une interface MIPI DSI (*Display Serial Interface*) ainsi que sous la forme d'entrées audio l<sup>2</sup>S/ TDM. En sortie, il y a deux interfaces MIPI DSI et un port HDMI/DVI (avec le support HDMI1.4 3D)

Pour les fabricants de terminaux mobiles, l'intégration d'un circuit TC358751XBG leur permet d'offrir aux utilisateurs une beaucoup plus grande richesse de fonctions d'affichage. Un LCD de téléphone pourrait ainsi servir d'interface utilisateur tandis qu'un écran de moniteur ou projecteur externe affiche l'espace de travail. Un récepteur TV pourrait, pour prendre un autre exemple, afficher une image de haute définition ou un contenu 3D tandis que l'utilisateur navigue dans une galerie d'images en utilisant l'écran d'un terminal mobile.

Le composant TC358751XBG à sortie HD TV et buffer opère à partir d'une tension d'alimentation unique de 1,8 V et est proposé dans un boîtier à billes (BGA) de

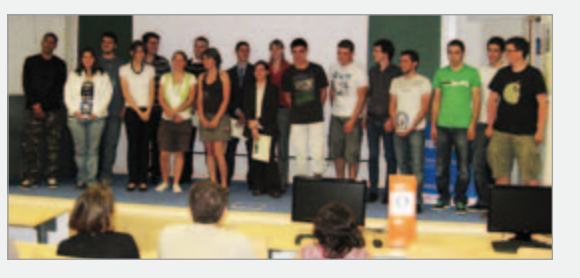

L'AFDET des Pays de Savoie en collaboration avec l'UDIS (union des ingénieurs) a remis en présence de deux conseillers régionaux, de l'inspecteur d'Académie de Haute-Savoie et de nombreuses personnalités du monde enseignant et de

l'entreprise, le 24 juin 2010 à Polytech'Savoie d'Annecy-le-Vieux, plusieurs prix à des élèves de l'enseignement technique.

Le système de pointage RFID universel, qui a vu le jour grâce à l'équipe des élèves de BEP SEID du lycée Saint Vincent de Collonges-sous-Salève et dont nous avons parlé dans le numéro de mars 2010, a reçu le prix du meilleur projet de l'année 2010. En plus de son trophée, la classe est repartie avec un chèque de 600 € offert par l'AFDET.

Les équipes ont été départagées en fonction de la pertinence et de la qualité professionnelle du projet bien sûr, mais aussi son éthique, sa durabilité, la solidarité de l'équipe. Il fallait aussi que le projet soit porteur de formation et utile. Ce qui a largement été démontré tout au long de l'année scolaire.

Techniquement, le fonctionnement a été rendu possible grâce à la platine ATM18 avec LCD bifilaire d'Elektor, une carte d'extension didactique, le module VDRIVE de Vinculum, l'interface RFID EM4095 d'Elektor, une imprimante thermique de panneau et le compilateur BASCOM-AVR de MCS Electronics.

Par la remise de ces prix, l'AFDET et l'UDIS visent à encourager et valoriser l'enseignement technique. Si beaucoup de jeunes dits « difficiles » sont orientés vers la voie technique, il n'en est pas moins vrai que ceux-ci réussiront souvent des carrières industrielles tout à fait intéressantes et exceptionnelles. Toute cette énergie mise en œuvre par l'ensemble des lauréats aura permis une fois de plus de constater l'attrait, l'engouement et la motivation de nos jeunes pour ces formations techniques. Les métiers de l'électronique demeurent le cœur de notre économie ainsi qu'un vecteur de culture essentiel.

(100545-1) afdetsavoie.hautetfort.com

113 broches mesurant 7 x 7 mm (avec des billes espacées de 0,5 mm).

> (100545-7) www.toshiba-components.com/mobile

#### **Transmetteur de pression numérique avec connecteur USB**

Le transmetteur de pression numérique GS4200-USB de ESI Technology a été conçu pour mesurer, analyser et enregistrer la pression directement sur ordinateur sans avoir recours à des interfaces coûteuses. Le transmetteur est directement alimenté par le port USB de l'ordinateur, et les données sont affichées sur le PC via l'application ESI-USB fournie. La connexion est instantanée grâce à une reconnaissance automatique, tout comme la configuration avec l'ordinateur (fixe ou portable) via le protocole USB. La fréquence d'échantillonnage élevée permet des mesures de pression dynamiques avec une résolution de 21 bits. L'analyse en

temps réel est possible grâce au transfert de données vers le PC sans altération de la précision ou de la bande passante. Le transmetteur de pression est compatible USB 1.1 et USB 2.0, et l'application ESI-USB est compatible Windows 98, 98SE, 2000, ME, XP, Vista & 7. Les données peuvent être affichées soit sous forme de graphique, soit sous forme de tableau, avec un large choix d'unités de pression et de facteurs d'échelle. Les données peuvent être enregistrées sous forme de fichier et/ou exportées vers Excel. Le système de mesure à haute performance permet d'obtenir une excellente résolution avec une précision supérieure à 1 pour 10 000. Les plages de pression disponibles vont de 500 mbar à 1 500 bar (relatif ou

F Hirr -

absolu). Le transmetteur est livré dans une mallette de protection avec câble USB (IP68) et CD d'installation de l'application.

(100545-8) www.sucovse.fr

# **Traitement d'images en toute simplicité**  Détection de mouvement par cybercaméra

#### Jens Nickel (Allemagne)

Quand Elektor traite de capteurs, un article sur le traitement d'images ne devrait pas manquer à l'appel. Cependant, ce domaine très intéressant passe pour extrêmement complexe. À tort, comme un exemple simple le prouvera. Une cybercaméra et quelques algorithmes simples suffisent pour les premières expériences !

L'article « Système de vision pour petit microcontrôleur » [1] démontre déjà de façon impressionnante que point n'est besoin de matériel à prix élevé pour mettre en œuvre une détection de présence simple, etc. Nous démontrerons que le logiciel ne doit pas non plus être trop complexe. Un petit programme expérimental démontre comment réaliser en principe une simple détection de mouvement. Pour prouver que cela fonctionne, il suffit d'un PC, d'une cybercaméra (*webcam*) et d'un environnement de développement gratuit tel que Visual Studio Express.

#### De l'idée…

Tout a débuté le vendredi après-midi, alors que l'auteur étudiait l'ouvrage « Computer Vision – das Praxisbuch » des Éditions Elektor [2] à la recherche de suggestions sur le sujet. Ce livre (en allemand) couvre de façon exhaustive la théorie du traitement de l'image (détection de mouvement, reconnaissance d'objets, etc.) sans toutefois omettre la pratique. Les algorithmes sont présentés sous forme de « pseudocode », de sorte qu'il est aisé de les implémenter dans le langage de programmation de son choix. Alors pourquoi pas en Visual Basic avec lequel de nombreux lecteurs sont familiers ? La lecture du premier exemple pratique de détection de mouvement (une application serait par exemple la détection d'un visiteur indésirable) a déjà causé des fourmillements dans les doigts de l'auteur, accro de programmation. Il lui a suffi de deux ou trois petites heures pour programmer les algorithmes assurant la détection de mouvement, plus une interface utilisateur simple. Pour tester le tout sans attendre, deux cli-

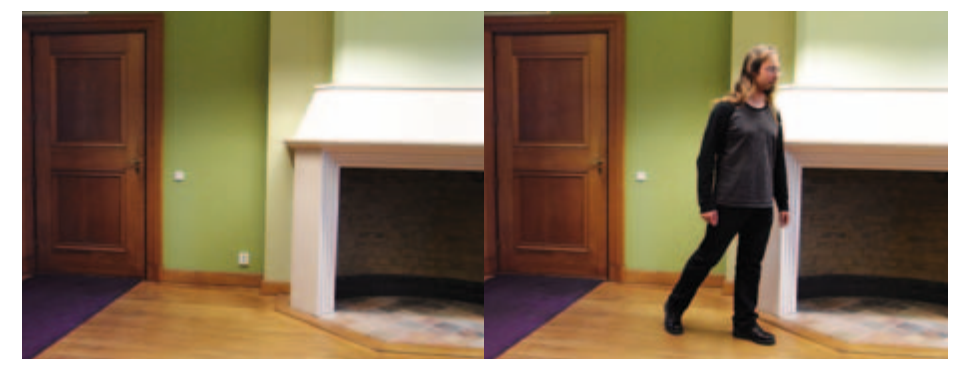

Figure 1. Pour comparer ces images...

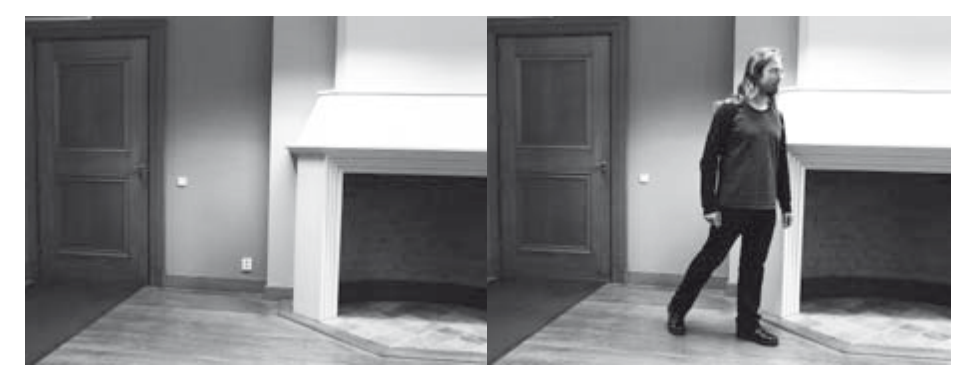

Figure 2. … nous réduisons d'abord les niveaux de gris.

chés ont été pris avec l'appareil photo numérique de la rédaction ; une chaise a été déplacée de quelques centimètres dans le second cliché. Et voyez, ça marche : une comparaison d'images a permis de détecter la taille approximative et l'emplacement de l'objet déplacé.

#### …au programme

Comment ça marche : il faut tout d'abord

que le programme ait accès aux informations couleur de chaque pixel. Rien de plus simple avec Visual Basic 2008/2010 assistée de .NET Framework. Une fois qu'un fichier image (.bmp ou .jpg) dénommé *pic* est chargé sous forme d'image en mode point, on peut avoir accès à la couleur d'un pixel au moyen des instructions d'accès suivantes :

intR = pic.GetPixel(intX, intY).R

#### Audio & VidÉo

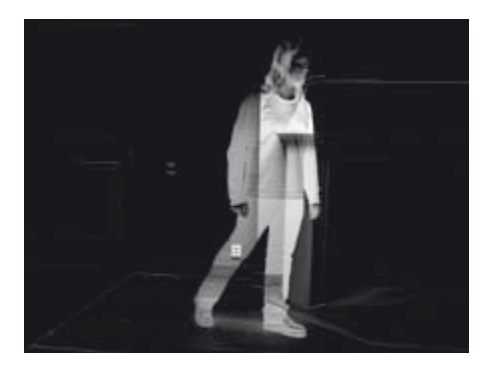

Figure 3. L'image différentielle est engendrée en soustrayant les valeurs de gris. Les valeurs négatives sont rejetées.

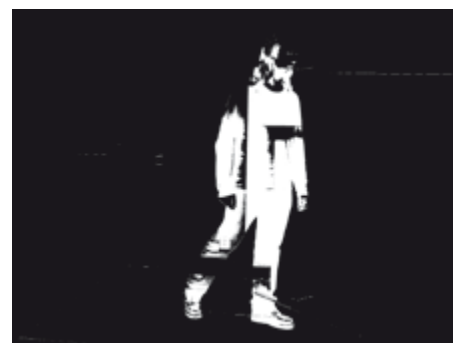

Figure 4. Résultat d'une étape supplémentaire : Un pixel blanc apparaît ici si la différence des valeurs de gris excède un seuil déterminé.

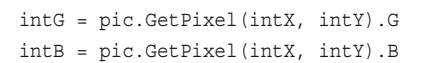

Les paramètres intX et intY sont les coordonnées des pixels et les variables intR, intG et intB contiennent les octets de couleur pour le rouge, le vert et le bleu (valeurs 0…255).

Dans le cas de la détection de mouvement, on peut se limiter à la valeur du niveau de gris d'un pixel, qui peut être calculée assez facilement à partir des informations de couleur :

 $intGrey = (intR + intG + intB) / 3$ 

L'examen comparatif pixel par pixel des valeurs de gris des deux images permet de les comparer. Il suffit d'effectuer une itération synchrone sur tous les pixels. Pour éviter d'emblée les problèmes, il faut que la taille des deux images soit identique.

Une simple soustraction suffit pour comparer les pixels. Les résultats pour chaque coordonnée de pixel peuvent être représentés graphiquement à leur tour. Ils ne devraient toutefois pas contenir de valeurs négatives. Dans notre exemple, nous ne tenons simplement pas compte des valeurs négatives (voir plus loin).

```
intDiff = intGrey1 – intGrey2
if intDiff \epsilon 0 then intDiff = 0
```
Le résultat de ce calcul, appliqué à la **paire d'images 1** et à la représentation des valeurs des niveaux de gris de l'**image 2**, est illustré dans la **figure 3**.

À cause de l'inévitable bruit d'image, des changements mineurs de la luminosité globale de l'image, etc., il est plutôt difficile de délimiter des objets en mouvement dans cette représentation. En effet, même les modifications les plus infimes de la valeur de gris des pixels sont représentées.

On obtient un meilleur résultat en éliminant les modifications mineures des valeurs de gris dans l'image résultante. Il suffit de définir une limite intLimit (valeur de l'ordre de 0 à 100). Le dépassement de intLimit par la différence intDiff indique un changement de luminosité significatif (affiché sous forme d'un pixel blanc dans l'image résultante). Le pixel reste noir lorsque la modification est plus petite (voire nulle).

VB.NET permet de convertir très facilement les pixels obtenus en une image de matrice binaire (Red, Green et Blue sont fixés à 255 pour qu'un pixel blanc apparaisse dans l'image) :

pic.SetPixel(intX, intY, \_ Color.FromArgb(intResult, \_ intResult, intResult))

pour tous les  $intX = 0$  à  $intX$ max-1 et  $intY =$ 0 à intYmax-1, où intResult sera soit 255 soit 0.

Le résultat est reproduit dans la **figure 4**. La partie mobile est devenue clairement identifiable. Il peut toutefois être difficile d'attribuer le résultat à un objet de l'image initiale (tous les objets ne sont pas aussi facilement identifiables par leurs contours que le collègue de l'auteur), construisons donc une nouvelle image combinant les informations de l'image initiale et des pixels reconnus. Les instructions qui suivent sont appelées elles aussi pour chaque pixel. Un pixel reconnu se voit attribuer un vert d'intensité moyenne. Si par contre aucun mouvement ne s'est produit à cet endroit, les couleurs de l'image d'origine sont conservées.

If intResult = 255 Then pic.SetPixel(intX, intY, \_

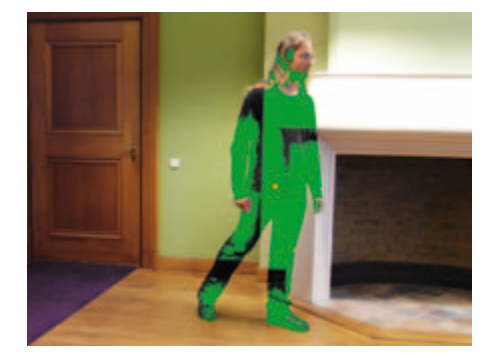

Figure 5. Les pixels détectés sont ici superposés dans l'image originale. Le point rouge indique le centre de gravité.

Color.FromArgb(0, 150, 0)) Else pic.SetPixel(intX, intY, \_ Color.FromArgb(intR, intG, intB)) End If

Le résultat est reproduit dans la **figure 5**. Une telle image pourrait, par exemple, être injectée dans un affichage tête haute (*headup display*) ou similaire. On obtiendrait ainsi une sorte de « réalité augmentée » (image vidéo en direct contenant des informations supplémentaires virtuelles).

#### Détection de mouvement

Le résultat est fort présentable, mais, pour actionner par exemple un système d'alarme, il faut encore extraire des valeurs lisibles par machine. Pour savoir par exemple, si un mouvement « critique » a réellement eu lieu. Il serait aussi logique de détecter le centre de l'objet en mouvement. On pourrait alors par exemple asservir une seconde caméra pour capturer une image détaillée de l'objet.

Ces deux fonctions peuvent être mises en œuvre assez facilement. Pour une simple estimation du degré de signification du mouvement, il suffit de compter les pixels pour lesquels intResult = 255.

Si on effectue la somme des coordonnées intX et intY des pixels reconnus, puis si on divise les résultats par le nombre de ces pixels, on obtient le centre de gravité de la figure 4. Il est représenté par les coordonnées intPX et intPY.

L'exemple de programme, qui peut être téléchargé à l'adresse [3], contient une procédure distincte pour chacun des algorithmes mentionnés. On dispose ainsi d'une bonne base d'expérimentation (fichier du code source *PicProcedures.vb*).

#### Audio & VidÉo

#### Installation de Visual Studio Express

Si la dernière version de l'environnement de développement Visual Studio Express 2010 (pour Visual Basic 2010) n'est pas déjà installée, il faut d'abord télécharger [4] (la version en langue

française se trouve provisoirement à [5]).

Un clic sur Télécharger et le programme d'installation commence à télécharger les autres fichiers (connexion Internet requise). Une fois l'installation terminée, on devrait voir sous Programmes l'élément de menu « Microsoft Visual Studio 2010 Express » et, sous cet élément, la version Basic de l'environnement de développement.

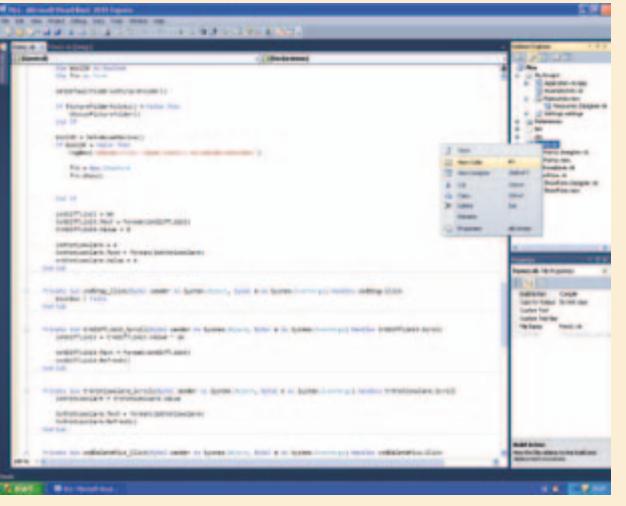

#### Le logiciel de démonstra-

tion pour cet article est, comme toujours, téléchargeable gratuitement à partir du site Web d'Elektor [3]. Le contenu des fichiers zip sera de préférence copié dans le dossier que VS2010 prévoit pour des projets. Il s'agit généralement de *C:\...\USERNAME\My Documents\ Visual Studio 2010\Projects* (My Documents = Mes documents).

Après le démarrage de l'environnement de développement, on peut ouvrir le projet « Pics » par *File >> Open Project*. On trouvera tous les fichiers faisant partie du projet (dans le dialecte de Visual Studio, il s'agit d'une *Solution*) dans la fenêtre supérieure droite (« *Solution Explorer* »).

Un double-clic sur *Form.vb* ouvre le formulaire principal du logiciel démo en mode Création (voir la figure 7). On peut y modifier les Controls (contrôles, éléments de commande tels que les boutons,

les zones de texte, etc.). *View >> Other Windows >> Toolbox* permettent d'ouvrir la Boîte à outils (*Toolbox*). Celle-ci permet d'ajouter de nouveaux contrôles.

Un clic droit sur *Form.vb* dans *Solution Explorer* permet de faire surgir le code associé qui permet au formulaire de réagir aux événements (comme de cliquer sur un bouton). Les procédures de traitement d'image proprement dites sont par contre rassemblées dans un module de code distinct (*PicProcedures.vb*).

Nous ne pouvons malheureusement pas, faute de place rédactionnelle, fournir plus de détails tels que le placement de nouveaux boutons et leur code. Microsoft fournit toutefois un tutoriel gratuit en ligne pour Visual Studio et Visual Basic .NET. Pour qui désire approfondir ses connaissances de cet environnement de développement pour PC très puissant et avant tout gratuit, il existe des ouvrages sur Visual Basic 2010. Ceux-ci coûtent entre 30 et 50 €. Avant de se décider pour un des livres, il serait bon que le lecteur potentiel s'assure que la « courbe d'apprentissage » correspond à ses connaissances initiales. Le niveau des ouvrages varie fortement.

Avant de tester le logiciel en cliquant sur la flèche verte (débogage), il faut tout d'abord s'assurer que wiaaut.dll est installé correctement. Quand le projet Pics est ouvert, on trouvera un élément de menu *References* (« Références ») dans *Solution Explorer*. En cliquant sur le « + » précédant l'élément de menu, on affiche les bibliothèques de logiciel que le programme utilise. Le point « WIA » devrait aussi s'y trouver. Si « WIA » est pourvu d'une croix, cela signifie que Visual Studio n'a pas accès à *wiaaut.dll*.

#### Utilisation de la cybercaméra

Sans une source d'image « en direct », le tout n'avait encore aucun sens. Mais .NET Framework permet d'accéder à du matériel de toute espèce, y compris les cybercaméras. Le « Framework » offre pour cela une série de classes encapsulant l'accès au matériel par l'entremise de la bibliothèque Windows correspondante (.dll). Il faut indiquer à Visual Studio par une « Référence » qu'on désirerait utiliser les classes (autrement dit les instructions appropriées, les variables d'état, etc.) dans son programme. La documentation d'un bon nombre de ces classes laisse malheureusement à désirer. À la fin d'un interminable samedi après-midi l'auteur a finalement repéré la .dll la plus adéquate (wiaaut.dll). Il a trouvé comment tirer des instantanés sous VB.NET avec la cybercaméra pour s'en servir dans ses propres programmes. Cette solution présente un avantage majeur : elle se passe de pilotes propriétaires. Il suffit que la cybercaméra soit identifiée comme un périphérique USB pour passer aux choses sérieuses.

Un peu de fignolage et la cybercaméra de l'auteur a pu enfin effectuer des clichés en continu utilisables pour l'imagerie en direct. Il faut toutefois s'accommoder de quelques restrictions : le tout se déroule à une allure de tortue, car les images sont mémorisées dans la mémoire de la cybercaméra. Pour couronner le tout, cette mémoire sera pleine tôt ou tard. Pour effacer la mémoire, cliquer sur l'icône de la cybercaméra sous « Poste de travail » (Windows XP). Supprimer alors les images mémorisées avec « Delete pictures on camera » (voir la **Figure 6**). Après effacement de la mémoire, la cybercaméra de l'auteur atteignait la vitesse stupéfiante de 1 image/s, ce qui n'est pas tout à fait suffisant pour des applications critiques de sécurité. Mais, comme nous l'avons déjà indiqué, il ne s'agit que de petites expériences.

#### Et maintenant en direct

Si on compare chaque image de la cybercaméra à la précédente, il est possible de saisir les mouvements « en continu ». Mais, même si la résolution des instantanés de la cybercaméra est assez faible, il faudrait beaucoup trop de temps pour calculer tout d'abord la représentation des niveaux de

#### Audio & VidÉo AUDIO & VIDÉO

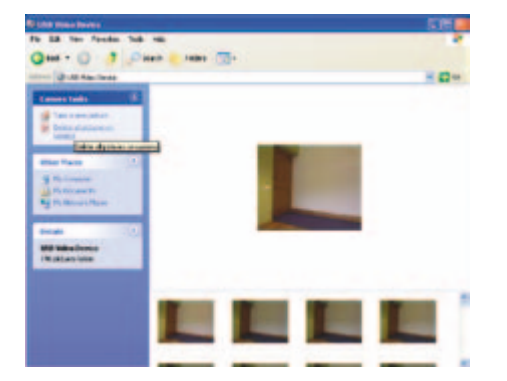

Figure 6. Il faudrait effacer de temps en temps la mémoire d'image de la cybercaméra.

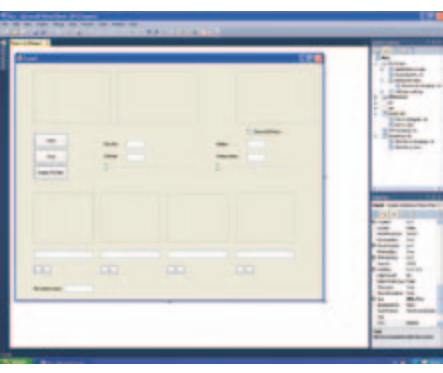

Figure 7. L'environnement de développement pour Visual Basic 2010 est téléchargeable gratuitement. Le succès en temps la mémoire d'image de la cybercaméra.Figure 7. L'environnement de développement pour Visual Basic 2010 est téléchargeable gratuitement. Le succès sourira même aux débutants. sourira même aux débutants.

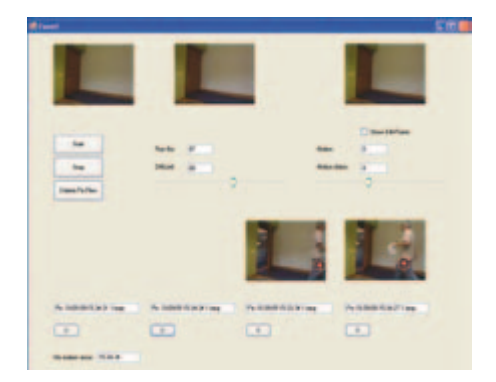

Figure 8. Le logiciel de démonstration est Figure 8. Le logiciel de démonstration est bien conçu pour effectuer des expériences. bien conçu pour effectuer des expériences.

gris des deux images, puis comparer celles-gris des deux images, puis comparer cellesci pixel par pixel, puis investiguer à nouveau ci pixel par pixel, puis investiguer à nouveau l'image différentielle, etc. Un gain notable l'image différentielle, etc. Un gain notable de vitesse est atteint lorsque la représenta-de vitesse est atteint lorsque la représentation des niveaux de gris de chaque image tion des niveaux de gris de chaque image est mémorisée dans une sorte de tampon est mémorisée dans une sorte de tampon où la représentation sera disponible pour la gris des deux images, puis comparer celles-<br>
ci pixel par pixel, puis investiguer à nouveau<br>
l'image différentielle, etc. Un gain notable<br>
l'image différentielle, etc. Un gain notable<br>
que telle, la division par 3 devient

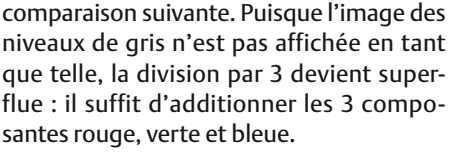

La fonction *MotionPicture* de l'exemple La fonction *MotionPicture* de l'exemple logiciel combine l'intégralité du code

de détection de mouvement. L'image en mode point qu'elle engendre est une en mode point qu'elle engendre est une combinaison de l'image originale et d'in-combinaison de l'image originale et d'informations de mouvement supplémen-formations de mouvement supplémentaires « superposée ». Les paramètres taires « superposée ». Les paramètres d'entrée de la fonction sont l'image d'ori-d'entrée de la fonction sont l'image d'origine *picNew*, le paramètre *intLimit* et la comparaison suivante. Puisque l'image des de détection de mouvement. L'image<br>niveaux de gris n'est pas affichée en tant en mode point qu'elle engendre est une<br>que telle, la division par 3 devient super-<br>flue : il suffit d' Figure 6. Il faudrait effacer de temps<br>
en temps la mémoire d'image de la développement pour Visual Basic 2010 est<br>
en temps la mémoire d'image de la développement pour visual Basic 2010 est<br>
cybercaméra.<br>
cybercaméra.<br>
cy

Publicité Publicité

```
The Audio
  Collection 3 NOUVEAU
                                                                                                             .032855032+
de 860p en
                                                                                        NOUVEAU
                                                                                                                                                            couleurs
                                                                                       catalogue
          Plus de 75 projets audio 
                                                                                         général
           sur DVD-ROM
                                                                                        2011
  Une compilation des 
  meilleures réalisations audio 
  d'Elektor, taillée sur mesure 
                                                                                           Connectique • Electricité • Outillage • Librairie technique
  pour les électroniciens 
                                                                                         Appareils de mesure • Robotique • Vidéo-surveillance • Etc.
 audio -philes exigeants. Plus 
                                                                                                    Le CHOIX • La QUALITÉ • Le SERVICE
 de 75 montages audio 
  publiés dans Elektor, le 
                                             ISBN 978-90-5381-263-1
 magazine de l'électronique
                                                                                          Coupon à retourner à : Selectronic BP 10050 - 59891 LILLE Cedex
                                             21,50 €
  au cours des années 2002-2008.
                                                                                         ❏ OUI, je désire recevoir le "NOUVEAU Catalogue Général 2011" Selectronic
EK
                                                                                            à l'adresse suivante (ci-joint 12 timbres-poste au tarif "lettre"en vigueur ou 8,00€ en chèque) :
                                                                                         ❏ Mr ❏ Mme : ...................................................................... Prénom : ...................................................
 Avec entre autres : ClariTy 2x300 W en classe T, paX - amplifica-
                                                                                         N° : .............................. Rue : ......................................................................................................................
  teur avec correction d'erreur, Adaptateur MP3 pour téléviseur, 
                                                                                         Ville : ...............................................................Code postal : ............................. Tél : ......................... 
 Adaptateur Audio USB, Alimentation à découpage, Filtres 
                                                                                         "Conformément à la loi informatique et libertés n° 78.17 du 6 janvier 1978, vous disposez d'un droit d'accès et de rectification aux données vous concernant" 
  d'aiguillage à tube, VU-mètre numérique, MUGEN – amplificateur
                                                                                                      electronic
                                                                                                                                                            PARIS
  audio hybride, Pupitre préampli à tubes etc.
                                                                                                                                                                     Nos magasins
                                                                                                                                                11 place de la Nation
                                                                                                L'UNIVERS ELECTRONIQUE
                                                                                                                                                Tél. : 01.55.25.88.00
                                                                                            B.P 10050 - 59891 LILLE Cedex 9
Pour commander en ligne et bénéficier d'une remise spéciale de 5% :
                                                                                                                                                    LILLE (Ronchin) 
                                                                                       QEK10-2010
                                                                                                Tél. : 0 328 550 328
                                                                                                                                                ZAC de l'orée du Golf
    www.elektor.fr/e-choppe
                                                                                                                                                                     ă
                                                                                                                                                 16, rue Jules Verne
                                                                                                     Fax : 0 328 550 329
                                                                                                                                                   59790 RONCHIN
                                                                                            www.selectronic.fr
```
#### Audio & VidÉo

#### Installation de wiaaut.dll

La DLL *wiaaut.dll* n'est pas incluse dans toutes les installations Windows. Si le fichier *wiaaut. dll* manque dans le dossier *C:\windows\system32*, il faut le télécharger par Internet [6]. On placera le fichier .dll contenu dans le fichier zip téléchargé « WIAaut.sdk » dans le dossier mentionné qui regroupe aussi les autres fichiers .dll.

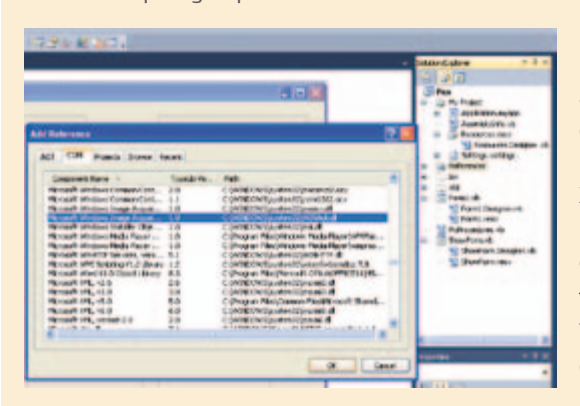

Il faut ensuite que la nouvelle bibliothèque soit « présentée » au système d'exploitation. À cette fin, ouvrir avec *Run…* dans le menu Démarrer (Windows XP) la petite fenêtre Windows permettant de saisir une ligne de commande. Saisir regsvr32 wiaaut.dll dans la zone de texte et cliquer sur OK.

On doit finalement remettre à jour la référence appropriée dans

Visual Studio. *Solution Explorer* permet d'afficher toutes les références quand le projet Pics est ouvert (voir l'encadré Installation de Visual Studio). Si « WIA » est pourvu d'une croix, il faut d'abord éliminer la référence par un clic droit sur « WIA », puis la remplacer par sa valeur actuelle. On obtient ce résultat par un clic droit sur « *References* » et en cliquant sur « *Add Reference* » (ajouter une référence). On sélectionne l'onglet « COM » dans la fenêtre qui s'est ouverte. Puis on choisit dans la longue liste « Microsoft Windows Image Acquisition Library v2.0 ». Une référence valable devrait enfin apparaître dans *Solution Explorer*.

variable booléenne *boolDrawDiffPoints* qui détermine si les pixels reconnus doivent être colorés en vert. Le paramètre *intMotio*n renvoie la « pertinence » du mouvement à la partie appelante du programme ; la valeur est la racine carrée du nombre de pixels reconnus. *MotionPicture* charge en outre le tampon des niveaux de gris en prévision de la comparaison d'images qui suit. Le tampon étant vide lors du premier appel de la fonction, il faut tout d'abord l'initialiser avec les données de la première image avant la toute première comparaison d'image (Sub *InitGreyBuffer*).

#### Programme démo

Pour démontrer tout ce qui est mentionné ici, l'auteur a écrit un petit exemple de programme. L'interface utilisateur ne gagnera certainement pas un concours de beauté, mais elle se prête fort bien à de premières expériences.

Le logiciel ne doit constituer qu'un point de départ pour votre propre développement ; en outre, l'utilisateur doit encore modifier des constantes dans le code source (voir plus loin). La création de fichiers .exe n'a pas été jugée nécessaire. Le logiciel doit être exécuté dans l'environnement de développement. L'installation de Visual Studio Express 2010 est décrite dans l'encadré. Un autre encadré résume la façon de lier la bibliothèque pour cybercaméra.

Une fois que l'on a ouvert l'exemple de projet dans Visual Studio (voir la **figure 7**), on peut le lancer en cliquant sur la flèche verte dans la barre d'outils.

La cybercaméra est tout d'abord choisie. L'affichage du formulaire principal suit (**figure 8**). Cliquer sur Start et la cybercaméra commencera à prendre des instantanés. L'image actuelle et l'image précédente sont toutes deux affichées en haut à gauche. Le résultat de la détection de mouvement est affiché en haut à droite. Le curseur de gauche permet d'ajuster la valeur de *intLimit*. Le curseur de droite permet de spécifier à partir de quelle valeur de *intMotion* (voir ci-dessus) une alerte est déclenchée. L'image correspondante est ensuite affichée en bas (et enregistrée en outre sous forme de fichier). Les boutons portant une croix servent à supprimer les images de « fausse alerte » affichées.

Ces fausses alertes se produisent régulièrement lorsque la commande automatique de la luminosité de la cybercaméra rend toute l'image plus claire ou plus sombre. Pour filtrer partiellement cet effet, la fonction *MotionPicture* contient un algorithme identifiant les modifications « globales » de luminosité. Sinon, il faut éviter autant que faire se peut un excès de lumière du jour dans l'espace surveillé. Les conditions d'éclairage extérieur sont en effet presque toujours en constante évolution.

Quiconque est prêt à bidouiller un peu ne manquera pas de repérer rapidement une lacune majeure de la détection de mouvement décrite : le tout fonctionne uniquement pour des objets sombres se déplaçant sur des arrière-plans clairs ; dans le cas d'un objet multicolore, ce sont en outre principalement les zones sombres qui sont détectées (voir la figure 3). La raison en est le rejet des changements négatifs de gris (voir cidessus). On peut toujours essayer d'utiliser la valeur absolue de la différence des valeurs de gris. On détectera ainsi les objets lumineux ET sombres. Si l'objet en mouvement était déjà visible dans la première image, il apparaît deux fois dans l'image résultante, une fois à l'origine et une fois au nouvel emplacement. En effet, les valeurs de gris des pixels varient aux deux endroits.

Le prototype décrit serait tout à fait bien adapté au contrôle de la présence d'un objet ou à d'autres tâches similaires non critiques de surveillance. Il serait essentiel d'augmenter la cadence pour utiliser la détection de mouvement en matière de sécurité. Pour une utilisation utile dans la pratique, il faudrait disposer de 5 ou mieux 10 images/s pour identifier aussi les mouvements rapides avec certitude. Malheureusement l'auteur, faute de temps, n'a pas pu tester d'autres sources d'images, par exemple une carte TV et similaire. Les commentaires des lecteurs seront les bienvenus !

(100539, trad. Softcraft)

#### Liens Internet

- [1] www.elektor.fr/090334
- [2] www.elektor.de/buch-computervision
- www.elektor.fr/100539
- [4] www.microsoft.com/express/ Downloads/
- [5] www.microsoft.com/downloads/details. aspx?FamilyID=94de806b-e1a1-4282 abc5-1f7347782553&displaylang=fr
- [6] www.microsoft.com/downloads/details. aspx?familyid=a332a77a-01b8-4de6- 91c2-b7ea32537e29&displaylang=en

## **Des microcontrôleurs faible consommation pour des systèmes ménageant les batteries**

### **Microchip offre les courants les plus faibles en mode veille comme en fonctionnement**

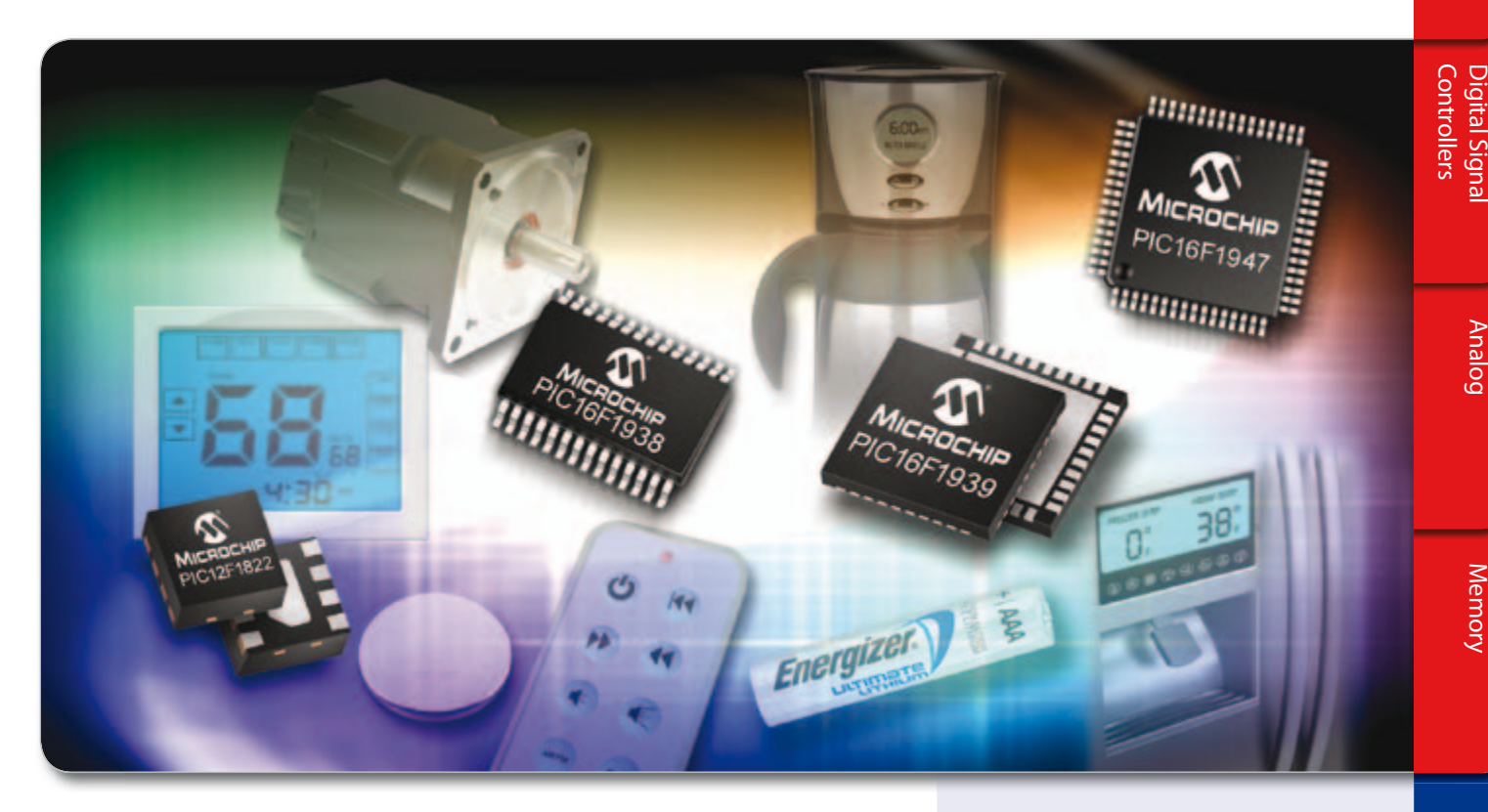

**Améliorez la durée de vie des batteries de vos applications grâce aux microcontrôleurs PIC® intégrant la technologie nanoWatt XLP et bénéficiez d'une consommation en mode veille ou en fonctionnement la plus faible du marché.**

Les nouvelles gammes PIC12F182X, PIC16F182X et PIC16F19XX de Microchip, dotées de nombreux périphériques, offrent des courants actifs inférieurs à 50 µA et des consommations en mode veille atteignant les 20 nA. Grâce à ces composants, vous pouvez créer des systèmes ménageant les batteries intégrant par ailleurs le tactile capacitif, un écran LCD, des périphériques de communication ainsi que d'autres fonctions permettant à votre produit de se démarquer face à la concurrence.

L'architecture 8 bits milieu de gamme améliorée de Microchip offre un gain d'efficacité de 50 % par rapport aux microcontrôleurs 8 bits PIC16 de la génération précédente, ainsi que 14 nouvelles instructions, assurant une meilleure exécution du code (+ 40 % d'efficacité).

#### **Les gammes PIC12F182X et PIC16F182X incluent :**

- Des boîtiers comportant 8 à 64 broches
- $\bullet$  La technologie tactile capacitive mTouch<sup>TM</sup>
- De nombreux périphériques de communication
- Des interfaces Dual I2 C™/SPI
- Des sorties PWM avec bases de temps indépendantes
- Un modulateur de signal de données

#### **La gamme des PIC16F19XX inclut :**

- $\bullet$  La technologie tactile capacitive mTouch<sup>TM</sup>
- Un pilote écran LCD
- De nombreux périphériques de communication
- Davantage de canaux de PWM, avec temporisateurs indépendants
- Mémoire Flash programmable jusqu'à 28 Ko
- Data EEPROM améliorée
- Référence de bande interdite 32 niveaux
- Trois comparateurs d'entrée rail-to-rail

#### DÉMARREZ VOTRE DÉVELOPPEMENT EN 3 PETITES ÉTAPES

- 1. Visionnez les vidéos de comparaison « faible consommation »
- 2. Téléchargez les Trucs et astuces « faible consommation »
- 3. Commandez des échantillons et des outils de développement www.microchip.com/XLP

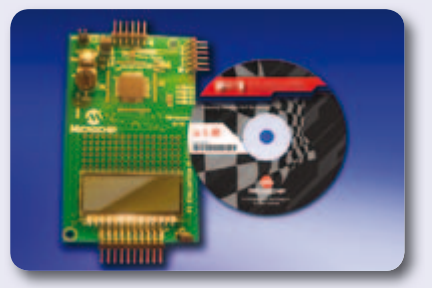

Plateforme d'évaluation « F1 » PIC16F193X - DM164130-1

## **Intelligent Electronics start with Microchip**

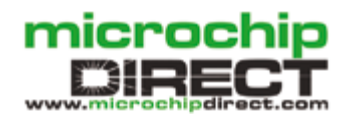

**www.microchip.com/xlp**

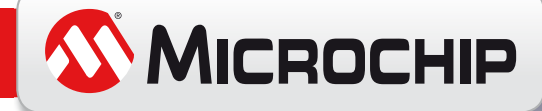

Le nom et le logo de Microchip, les logos de Microchip et PIC sont des marques déposées et mTouch est une marque commerciale de Microchip Technology Incorporated, aux États-Unis et dans d'autres pays. © 2010 Energizer. Ene

# **La BasicCard sans contact** Jouer aux cartes à puce en toute discrétion

Patrick Gueulle (France)

Évoluant sans relâche depuis plus de dix ans, la fameuse (et seule !) carte à puce programmable en Basic vient de sauter le pas du *contactless*. Juste au moment où les lecteurs carte à puce pour ordinateur (PC/SC) sans contact se démocratisent, c'est un événement majeur dans le monde des cartes à système d'exploitation ouvert ! Toujours gratuits, ses puissants outils de développement sont très suffisants pour s'approprier cette fascinante technologie.

Depuis le lancement de la première BasicCard « Compact » en 1998, la philosophie du produit n'a pas changé d'un pouce : donner aux développeurs indépendants (mais aussi aux amateurs avertis) les moyens de rivaliser, à leur échelle, avec les industriels de la carte à puce. Cet objectif fort ambitieux s'appuie sur toute une famille de cartes asynchrones en technologie Flash, disponibles en petites quantités et même au détail [7]. Dotées d'une « machine virtuelle » reprogrammable (et même multiapplications sur certaines versions), elles supportent un langage de haut niveau plus simple que Java, mais tout aussi puissant : le ZCBasic (**figure 1**). Un système de développement très complet (compilateur, simulateur, double débogueur, manuel d'environ 250 pages), téléchargeable gratuitement [2], sert à la fois à écrire les logiciels embarqués dans les cartes et des applications Windows pilotant n'importe quel lecteur PC/SC.

En peu de lignes de code source il est possible de rendre une Basic-Card compatible avec quasiment n'importe quel terminal existant, par exemple un téléphone portable GSM [3]. Aujourd'hui, le moment est enfin venu de transposer ce précieux savoir-faire dans le domaine sans contact, grâce à la nouvelle ZC7.5 et à des lecteurs sans contact comme l'ACR122 ou l'Omnikey 5321. À vrai dire, la transition est étonnamment facile, dans la mesure où la ZC7.5- Combi est une carte à double interface : à contacts (*transport layer protocol* T=0 ou T=1) et sans contact (ISO 14443 type A T=CL).

Bref, une ère nouvelle s'ouvre devant nous : envoyer des commandes librement définies à des cartes sans contact à microprocesseur est à cent lieues du dialogue par commandes propriétaires avec des tags à mémoire comme les Mifare. Mettre en œuvre des lecteurs PC/SC sans contact n'a également plus aucun rapport avec la fabrication de lecteurs sans contact « maison ».

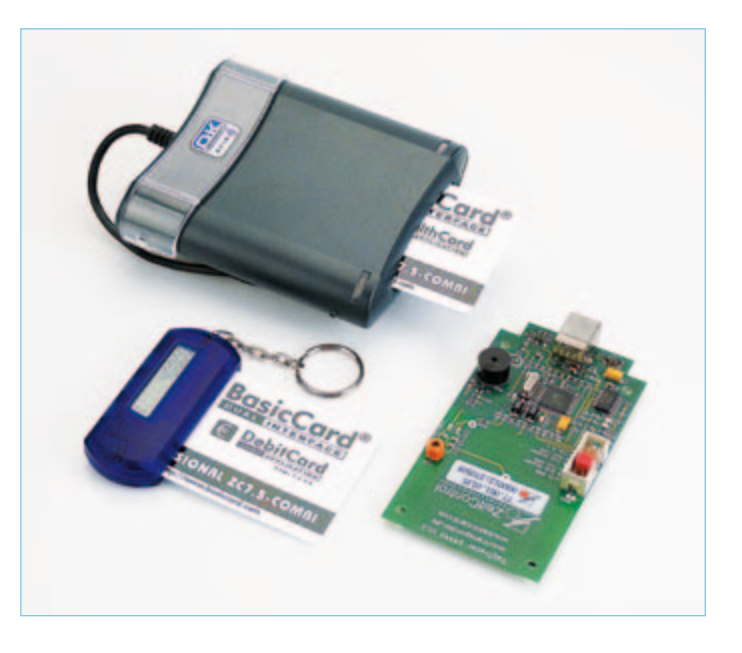

#### Une application Carte

Il suffit d'une vingtaine de lignes de code source (**RFIDspy.BAS** [1]) pour prendre la mesure de la redoutable souplesse d'une carte comme la ZC7.5-Combi. N'occupant qu'une infime partie (moins de 400 octets de P-code) des 32 ko de la zone EEPROM de sa très performante puce, ce court programme est une variante T=CL d'un *logger* (enregistreur) que nous avions imaginé pour la première BasicCard à contact (T=0, la ZC4.1, apparue en 2001 en faisant déjà l'effet d'une bombe). Son but avoué (à ne pas confondre avec un quelconque piratage !) est d'enregistrer, puis de restituer, les commandes par lesquelles un lecteur a priori quelconque va tenter de dialoguer avec la carte qui lui est présentée. Selon les cas, cet espion pourra être rejeté de façon très précoce, ou au contraire être confondu plus ou moins longtemps avec une des vraies cartes que le terminal est prévu pour accueillir.

Bien entendu, l'idée sous-jacente est d'enrichir petit à petit ce code de base, pour lui faire émuler plus fidèlement telle ou telle commande connue du lecteur, et à laquelle il attend une réponse bien précise. C'est en jouant ainsi au chat et à la souris que l'on finit par mettre en évidence les mécanismes de sécurité que l'application d'origine applique (ou pas !) et à en évaluer la robustesse ou la faiblesse. Bref, nous tenons là un très commode outil d'expertise.

Passons sur les trois premières lignes du code source, qui ne sont que des déclarations préparatoires, et intéressons nous aux directives de type #Pragma, dont les deux premières sont justement spécifiques au mode *contactless*. Il faut savoir que la plupart des objets sans contact (cartes ou tags) renferment un identifiant unique (UID) de quelques octets, qui est gravé en usine dans une zone de mémoire ROM. Trop rarement utilisé à des fins de lutte contre le clonage, celui-ci intervient avant tout dans le processus anticollision qui permet aux lecteurs sans contact de communiquer avec

une carte bien précise, même si plusieurs sont simultanément présentes dans son champ radio-fréquence. Relativement complexes, ces préliminaires sont heureusement gérés de façon autonome par les cartes et les lecteurs, sans que le programmeur soit obligé de s'en occuper (sauf s'il souhaite les « bricoler »). Il peut toutefois préciser de combien d'octets doit se composer l'UID, afin de s'aligner le plus fidèlement possible sur telle ou telle carte existante. La ZC7.5 admet ainsi trois variantes classiques : *Single* (quatre octets, tout comme les Mifare Classic), *Double* (sept octets, comme les Mifare Ultralight) et enfin *Triple* (dix octets). Une possibilité supplémentaire consiste à remplacer l'UID inscrit en dur dans la puce par une valeur aléatoire (*Random*), de façon à déjouer toute traçabilité inopportune du porteur d'une carte sans contact. Dans notre exemple, c'est ainsi un groupe aléatoire de quatre octets qui sera émis par la carte dès que le lecteur déclenchera son *polling* :

#Pragma UID(Random,Single)

Une fois la communication établie avec la carte, le lecteur la sélectionne et attend sa réponse (ATS ou *Answer To Select*), comparable à l'ATR (*Answer To Reset*) d'une carte à contacts.

#Pragma ATS(TA1=0,FWI=7,TC1=0,HB=»EMVA»)

Cette seconde directive sert à modifier tout ou partie des paramètres de communication par défaut, optimisant ainsi la compatibilité avec tel ou tel lecteur existant. Dans cet exemple, ils sont principalement choisis d'après les spécifications EMV contactless, publiquement consultables [4] et dont chacun est clairement encouragé à s'inspirer. La voie est donc libre pour de possibles manipulations (en tout bien tout honneur !) sur des terminaux à vocation monétique, arborant un logo bien particulier lorsqu'ils acceptent les cartes sans contact (**figure 2**).

Un principe similaire permet de personnaliser très largement les paramètres de la directive fixant l'ATR qu'émettra la carte en cas d'introduction dans un lecteur à contacts.

#Pragma ATR(Direct,T=1,HB=»RFIDspy»)

En l'occurrence, cette directive impose un fonctionnement en protocole T=1 et en convention directe, mais nous aurions tout aussi bien pu choisir le T=0 et/ou la convention inverse.

Arrivons en maintenant à ce qui se passe dans la carte une fois qu'elle est activée par le lecteur. La BasicCard disposant, en interne, d'un système de fichiers très comparable à celui de MS-DOS, rien n'est plus simple que d'y ouvrir un fichier que nous appellerons CARD.LOG.

Open "Card.Log" For Append As #1

Pour pouvoir l'effacer depuis un environnement externe quelconque, il est commode de créer une commande spécifique, baptisée ici FLUSH.

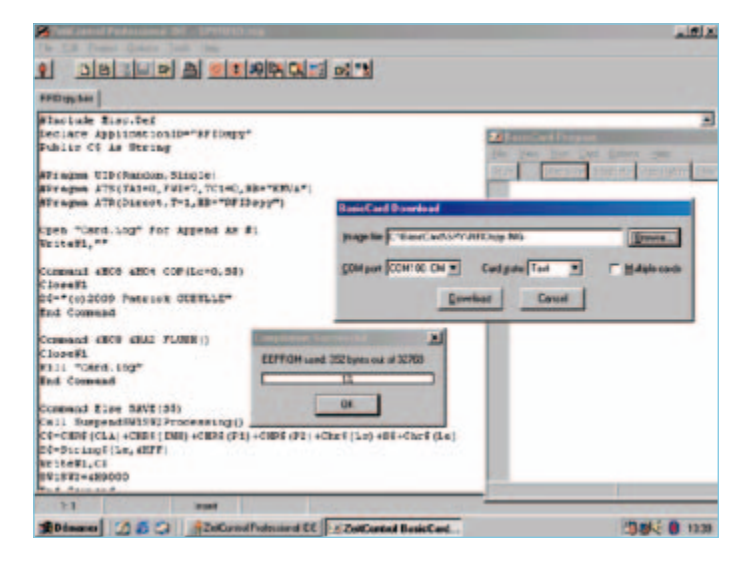

Figure 1. L'environnement de développement pour BasicCard de ZeitControl.

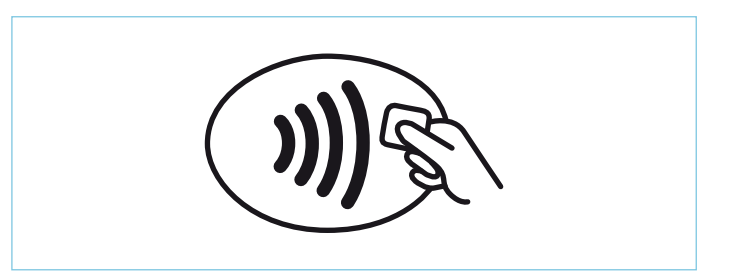

Figure 2. Le logo *EMV contactless* qui fleurit sur un nombre croissant de terminaux de point de vente.

Command &HC8 &HA2 FLUSH() Close Kill "Card.log" End Command

Pourrait-on imaginer plus simple ? Il suffit d'envoyer à la carte la commande C8 A2 00 00 00 à chaque fois que l'on veut vider le fichier, et le tour est joué. Mais le véritable cœur du programme, ce sont les sept lignes de code suivantes :

Command Else SAVE(S\$) Call SuspendSW1SW2Processing() C\$=CHR\$(CLA)+CHR\$(INS)+CHR\$(P1)+CHR\$(P2)+Chr\$(L  $c) +$ Chr $5(Ie) + S5$ S\$=String\$(Le,&HFF)  $Write#1, C$ SW1SW2=&H9000 End Command

Il n'en faut pas davantage, en effet, pour que chaque commande autre que celles déjà définies (d'où son libellé ELSE) reçue par la carte soit recopiée dans le fichier CARD.LOG !

Cela en récupérant tout simplement les paramètres CLA, INS, P1, P2, Lc, Le et les éventuelles données reçues du terminal (commandes entrantes).

Dans le cas des commandes sortantes, la carte retourne, par défaut,

un nombre d'octets FFh égal à la valeur de Le (longueur des données attendues). On pourrait bien entendu lui faire répondre autre chose en choisissant librement le contenu de S\$, tandis que les octets de statut SW1 et SW2 pourraient être différents de 90 00, selon l'effet que l'on souhaite produire sur le lecteur.

#### Une application Terminal

Reste maintenant à récupérer le contenu du fichier CARD.LOG, à des fins d'analyse approfondie. Le fichier restant normalement ouvert de façon à pouvoir enregistrer plusieurs sessions successives, la première tâche du programme **RFIDutil.BAS** sera d'envoyer une commande C8 04 00 00 00 qui le refermera grâce à la section suivante du programme carte :

Command &HC8 &H04 COP(Lc=0,S\$) Close#1 S\$="(c)2009 Patrick GUEULLE" End Command

Cela ne met à contribution que deux lignes du code source « terminal » :

Declare Command &HC8 &H04 COP(S\$,Le=&H17) Call COP(S\$)

Récupérer le contenu du fichier est une opération très simple, dans la mesure où grâce à un préfixe « @: », celui-ci peut être ouvert et lu depuis le programme terminal, le système d'exploitation se chargeant automatiquement de tous les échanges de commandes nécessaires :

Open"@:card.log" For Input As #1

Puis, pour chaque commande dont le fichier contient la réplique, on fera :

Input#1, Z\$

Tout le reste du code ne sert qu'à convertir cette moisson en mode texte, à la recopier sur le disque dur et à l'afficher sur l'écran.

#### Passons à la pratique !

Que l'on choisisse de travailler avec l'environnement de développement intégré (un puissant gestionnaire de projets) ou avec le compilateur ZCMBasic en mode ligne de commande, compiler les deux fichiers source n'est qu'une simple formalité (à condition, tout de même, d'étudier préalablement le manuel !). Il en résultera un fichier RFIDutil.EXE directement exécutable sous Windows (mode console), et un fichier RFIDspy.IMG ou RFIDspy.DBG qu'il va s'agir de télécharger dans la carte. Une fois le téléchargement réussi, il ne reste plus qu'à soumettre la carte au terminal dont on souhaite étudier le comportement.

Prenons l'exemple d'un Terminal de Paiement Electronique (TPE) de supermarché acceptant (en dessous de 20 €) des cartes bancaires EMV sans contact telles que les *payPass* de Mastercard ou les *PayWave* de Visa. Il suffira d'en approcher négligemment un étui contenant la BasicCard, juste avant de payer pour de bon avec une véritable carte bancaire en mode contact. Ni vu ni connu, tout au plus s'affichera-t-il brièvement un message d'erreur réclamant la lecture de la puce. Nous retrouverons pourtant ultérieurement dans notre fichier CARD.LOG une suite de commandes de sélection ressemblant à ce qui suit :

00 A4 04 00 0E 32 50 41 59 2E 53 59 53 2E 44 44 46 30 31 00 A4 04 00 07 A0 00 00 00 04 30 60 00 A4 04 00 07 A0 00 00 00 04 10 10 00 A4 04 00 07 A0 00 00 00 04 99 99 00 A4 04 00 07 A0 00 00 00 03 20 10 00 A4 04 00 07 A0 00 00 00 03 10 10 00 A4 04 00 07 A0 00 00 00 43 10 10 00 A4 04 00 07 A0 00 00 00 42 10 10

00 est la classe ISO (CLA) de la commande, et A4 son code opératoire (INS). 04 00 sont ses paramètres P1P2, séparés de l'identifiant de l'application (AID) par un octet précisant sa longueur (Lc). Notons que le zéro final de chaque ligne a été éliminé, car il ne fait pas partie du champ de données intéressant à analyser, il indique simplement que la commande n'attend pas de réponse ( $Le = 0$ ). La première ligne est une tentative de sélection de ce que l'on appelle le PPSE (*Proximity Payment System Environment*) et dont l'identifiant (traduit en ASCII) est 2PAY.SYS.DDF01. C'est tout à fait comparable au PSE des cartes EMV à contacts, dont l'identifiant est pour sa part 1PAY. SYS. DDF01 [5]. Comme notre carte répond par des données invraisemblables, le terminal considère que le PPSE, qui fournit normalement la liste des applications supportées par la carte, n'est pas disponible. Il essaie donc alors de sélectionner en aveugle toutes les applications qu'il supporte de son côté, afin de déterminer empiriquement celles qui sont reconnues par la carte. C'est là que cela devient très instructif !

Dans les deux lignes qui suivent, on constate ainsi que le terminal tente de sélectionner deux applications Mastercard, en donnant la priorité à Maestro (A0 00 00 00 04 30 60), une carte à autorisation systématique. Et comme par hasard, les cartes émises par la banque rattachée à l'enseigne sont des Mastercard...

Avant même d'essayer de sélectionner les applications Visa Electron (A0 00 00 00 03 20 10) et Visa crédit/débit (A0 00 00 00 03 10 10), une mystérieuse application A0 00 00 00 04 99 99 est sollicitée. Notre petit doigt nous dit qu'il pourrait bien s'agir d'une application non bancaire (ANB) de fidélité. En effet, l'enseigne en question a pris le parti (astucieux) de réunir, sur un même support sans contact, sa carte bancaire maison et sa carte de fidélité. Ce n'est qu'en tout dernier lieu que l'application EMV franco-française Carte Bleue (A0 00 00 00 42 10 10) fait l'objet d'une tentative de sélection.

Inversement, un automate n'acceptant que les cartes à contacts (publiphone, distributeur de carburant, etc.) essaierait plutôt les applications dans l'ordre suivant :

#### Que contient le kit ?

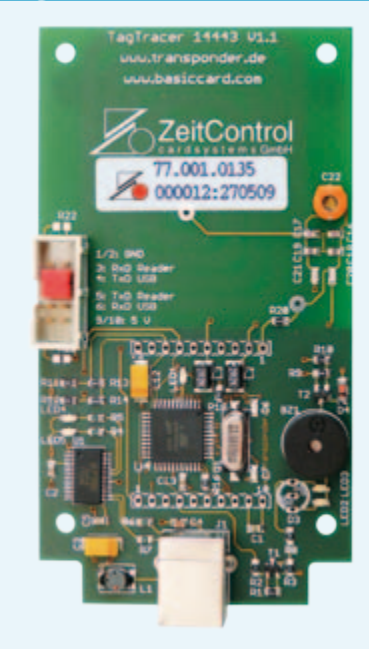

entien<br>Par rapport aux précédents kits BasicCard, la version *Dual Interface* présente l'originalité d'inclure aussi nant appoite aux précedents kits basiceard, la version *budit interf*uce présente rongmante d'incidité aussi<br>une platine d'expérimentation RFID (avec connectivité USB, buzzer, voyants, et antenne imprimée veune platifie d'experimentation Krib (avec connectivité 65b, buzzer, voyants, et antenne imprimée vel<br>nant compléter un coeur TagTracer 14443), qui facilitera au maximum la mise au point d'applications de terrain. Après tout, n'oublions pas que l'activité « historique » de ZeitControl, la PME allemande<br>. qui a inventé la BasicCard, était... les horloges pointeuses ! Ce kit de développement vraiment « pas }<br>... comme les autres » offre donc bien plus de possibilités que ce que nous avons pu rencontrer d'approchant sur le marché. nunc completer un cocur rug mucer 1444-9), qui acuncia au maximum ia mise au point a application

- Lecteur/programmateur de carte à puce PC/SC à double interface Omnikey 5321 USB • Lecteur/programmateur de carte a puce PC/SC a double interface Omnikey 5321 USB  $\,$
- Lecteur porte-clefs
- Lecteur/programmateur sans contact ISO 14443 sous forme de platine d'expérimentation avec USB
- Kit de développement de logiciel (SDK) pour Windows
- Documentation sur CD-ROM
- Manuel technique sur papier (250 pages)
- 4x BasicCard ZC7.5 Combi (32 ko EEPROM)

#### $Prix : 249 \in$

Plus d'informations : www.basiccard.com

00 A4 04 00 07 A0 00 00 00 42 10 10 00 A4 04 00 07 A0 00 00 00 42 20 10 00 A4 04 00 07 A0 00 00 00 03 10 10 00 A4 04 00 0E 31 50 41 59 2E 53 59 53 2E 44 44 46 30 31 00 A4 04 00 07 A0 00 00 00 03 10 10 00 A4 04 00 07 A0 00 00 00 04 10 10 00 A4 04 00 07 A0 00 00 00 03 20 10 00 A4 04 00 07 A0 00 00 00 04 30 60 00 A4 04 00 07 A0 00 00 00 04 10 10 00 A4 04 00 07 A0 00 00 00 04 30 60 00 A4 04 00 07 A0 00 00 00 42 10 10

Ici, les CB françaises sont sollicitées en premier, avant même d'avoir lu le PSE, et ce n'est qu'ensuite que les applications internationales sont essayées. Dans un cas comme dans l'autre, ces stratégies ont le mérite d'accélérer au maximum le processus, ce qui est particulièrement critique en mode sans contact. lu le PSE, et ce n'est qu'ensuite que les applications internationales ici, les CB françaises sont sollicitées en premier, avant meme d'avoir

Parfois, on pourra repérer une tentative de sélection de l'application Moneo (00 A4 04 00 06 A0 00 00 00 69 00), ce portemonnaie électronique existant en versions avec et sans contact [6]. Des identifiants plus longs d'une dizaine d'octets trahiraient pour leur part l'attente de cartes « cobrandées » par telle ou telle enseigne commerciale. L'étape suivante pourra consister à aller promener cette carte

dans différents pays, afin de déterminer quelles applications sans contact, bancaires ou non, y sont véritablement déployées sur le terrain (American Express, par exemple). contact, bancaires ou non, y sont véritablement déployées sur le dans differents pays, afin de determiner

À vrai dire, nous ne sommes encore qu'au tout début de cette grande aventure du *contactless*, mais la vocation des passionnés que nous sommes n'est-elle pas de faire partie des pionniers, quitte à essuyer les plâtres ?

(090378)

Publicité

#### Liens Internet

- $[1]$  www.elektor.fr/090378
- [2] www.basiccard.com
- [3] *Carte SIM de secours*, Elektor nº 345, mars 2007
- [4] www.emvco.com [5] *Explorer les cartes à puce de nouvelle génération*,
- .<br>[5] Explorer les cartes à puce de nouvelle génération, ender 1986.<br>Elektor nº 356, février 2008
- [6] Le salon Cartes 2009, Elektor nº 380, février 2010
- [7] vwww.hitechtools.com

**Spécialiste prototypes & petites séries Tous services PCB proto prototypes Double Face & 4 couches - Calcul de prix et commandes STANDARD pool jusqu'à 8 couches avec nombreuses options instantanés - Pas de frais d'outillages Nouvea<sup>u</sup> TECH pool tracés cuivre jusqu'à 100μm en pooling - Pas de minimum de commande - Pas de paiement en ligne IRCUITS Nouvea<sup>u</sup> IMS pool circuits semelle aluminium en pooling - Délais à partir de 2 jours ouvrés - Pochoirs pâte à braser On demand toutes options jusqu'à 16 couches www.eurocircuits.fr Renseignements au +33 (0)3 86 87 07 85 - Courriel euro@eurocircuits.com Fabricant Européen de circuits imprimés professionnels**

# **Micropile à combustible de mesure d'oxygène**

Helge Weber (Allemagne)

L'air que nous respirons contient 21 % d'oxygène (en volume). Cette concentration est vitale et les plongeurs ou les spéléologues doivent impérativement connaître celle de l'air qu'ils inhalent (fourni par l'appareil de plongée) ou de l'air ambiant

(sous terre). Nous allons décrire ici des capteurs d'oxygène atmosphérique et l'exploitation de leurs signaux.

G

Après la présentation d'appareils de mesure du CO<sub>2</sub> à capteurs chimiques [1] et optiques [2], Elektor pouvait proposer un O<sub>2</sub>-mètre ou oxygénomètre. Celui que nous verrons ici se compose d'un ATmega328 et d'un module à microcontrôleur Minimod18 équipé d'un LCD éclairé de deux lignes [3].

#### **Principes**

Le manque d'oxygène (hypoxie ou hypoxémie, diminution de la concentration en oxygène du sang) peut mettre l'individu en danger, notamment s'il se livre à la spéléologie ou à la plongée (laissons de côté les alpinistes et les aviateurs). Il peut se manifester par des troubles de la conscience, des mouvements désordonnés jusqu'à une perte de conscience. Le sauveteur interviendra dans ce cas par une assistance respiratoire autant que possible à 100 % d'oxygène.

Il est facile de comprendre qu'un plongeur autonome utilise un oxygénomètre. Aujourd'hui, le gaz que contient sa bouteille n'a plus forcément la composition de l'air atmosphérique. Une proportion d'oxygène supérieure à la normale offre bien des avantages. Ce mélange de gaz appelé *nitrox* contient, en règle générale, une proportion d'oxygène qui peut varier de 22 à 40 %. L'utilisation d'appareils à circuit fermé constitue un autre cas particulier.

Le problème de l'électronicien est qu'il peut être vital pour le plongeur de connaître la concentration en oxygène du gaz respiratoire. Si la proportion en oxygène varie de plus de  $\pm$  1 %, le gaz respiratoire ne doit plus être utilisé, à moins qu'un nouveau calcul de plongée ne confirme que l'écart est admissible.

L'oxygénomètre présenté ici permet de déterminer avec suffisamment de précision la concentration en oxygène du gaz d'un scaphandre dit « à oxygène » (STG).

L'oxygénomètre peut également s'utiliser en spéléologie pour contrôler, par exemple, la concentration en oxygène d'un gouffre, d'une grotte. La norme européenne EN 50104 concernant les « appareils électriques de détection et de mesure de l'oxygène » est applicable ici. Un oxygénomètre du commerce doit y répondre et avoir subi les essais de conformité correspondants. L'exploration de certaines grottes peut, par exemple, exposer au risque de concentrations critiques en CO,  $CO<sub>2</sub>$ , CH<sub>4</sub>, H<sub>2</sub>S ou à un manque d'oxygène. L'oxygénomètre complètera alors les tubes de détection de gaz ou d'autres accessoires et servira de moniteur d'accompagnement lors des explorations.

#### Principe de mesure

Il est possible, entre autres méthodes, de mesurer l'oxygène relativement simplement avec un capteur électrochimique, également appelé *micro fuel cell* (micropile à combustible). Le capteur a été breveté en 1964 par la société Teledyne Analytical Instruments pour des systèmes d'assistance respiratoire hospitaliers.

*Les montages de cette rubrique proviennent de lecteurs d'Elektor, sont expérimentaux et destinés à être améliorés. La reproductibilité et le fonctionnement pratique de ces circuits n'ont pas été testés par nos laboratoires.*

# Oxygénomètre portable avec le Minimod18

Le capteur (**figure 1**) se compose, pour l'essentiel, d'un diaphragme en téflon, d'une cathode d'or et d'une anode de plomb. Les molécules d' $O<sub>2</sub>$  diffusent à travers le diaphragme en téflon et sont réduites électrochimiquement à la cathode d'or. Les électrons nécessaires sont apportés par l'oxydation de l'anode de plomb. Nous avons un flux de cations vers la cathode et d'anions vers l'anode. Le flux d'ions produit un courant électrique d'autant plus intense que la diffusion de molécules d'O<sub>2</sub> est plus grande. Une résistance permet d'accéder à ce courant par une tension. Le signal de sortie du capteur est une tension de l'ordre de quelques millivolts qui dépend également de l'âge du capteur (**figure 2**).

La tension de sortie du capteur de notre oxygénomètre, dans une atmosphère normale, est d'environ 7 à 13 mV, selon son âge. Cette tension augmente linéairement avec la concentration en oxygène de l'air ambiant. La durée de vie d'une micropile à combustible varie, selon son fabricant, d'un à trois ans selon les conditions ambiantes.

#### Circuit de mesure

Il convient d'abord d'adapter la tension de sortie du capteur à l'étendue de mesure du convertisseur A-N du microcontrôleur. Si vous ne souhaitez pas de microcontrôleur, un millivoltmètre de calibre 0 à 199,9 mV peut également convenir. Il vous suffira d'adapter à l'aide d'un amplificateur opérationnel câblé en amplificateur non inverseur. La **figure 3**  présente le schéma de l'étage complet d'adaptation à OP90 dont la sortie est reliée au convertisseur A-N ou au millivoltmètre. L

e gain en tension A<sub>t</sub> est déterminé par les résistances de contre-réaction R2 et R1 et se calcule à partir de :  $A_t = 1 + (R2/R1)$ . Pour les valeurs choisies, ce gain est de 16.

La tension de décalage à l'entrée de l'amplificateur opérationnel est compensée, comme le montre la figure 3, par les résistances R3 et R4. Si vous connectez un millivoltmètre à la sortie de l'amplificateur opérationnel, il est préférable de compenser la tension de décalage par un potentiomètre ajustable entre les broches 1 et 5 de l'amplificateur opérationnel. Câblez en outre un second ajustable en série avec la résistance R2 pour cette variante. La compensation à l'air s'effectue à 20,9 mV (correspondant au pourcentage d'oxygène).

Figure 1. Modèle typique d'un capteur.

#### **Montage**

Nous utilisons le Minimod18 pour le montage d'un appareil de mesure. Il dispose de tout ce dont nous avons besoin pour un montage rapide et une intégration réussie. Le capteur d'oxygène est intégré au boîtier (**figure 5**).

Le circuit d'adaptation de la figure 4 peut se câbler sur une petite platine d'expérimentation. Toutes les connexions nécessaires sont accessibles sur l'interface K1 du Minimod18, à savoir :

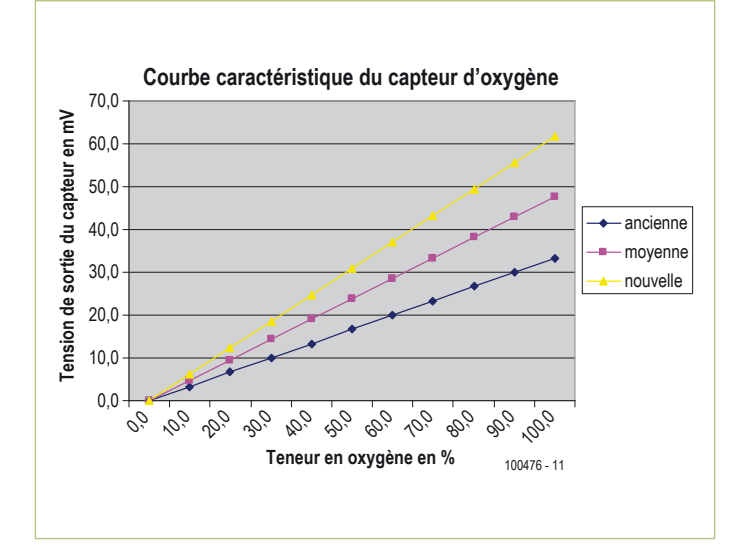

Figure 2. Caractéristique moyenne du capteur d'oxygène. Figure 3. Amplificateur de mesure d'adaptation du capteur

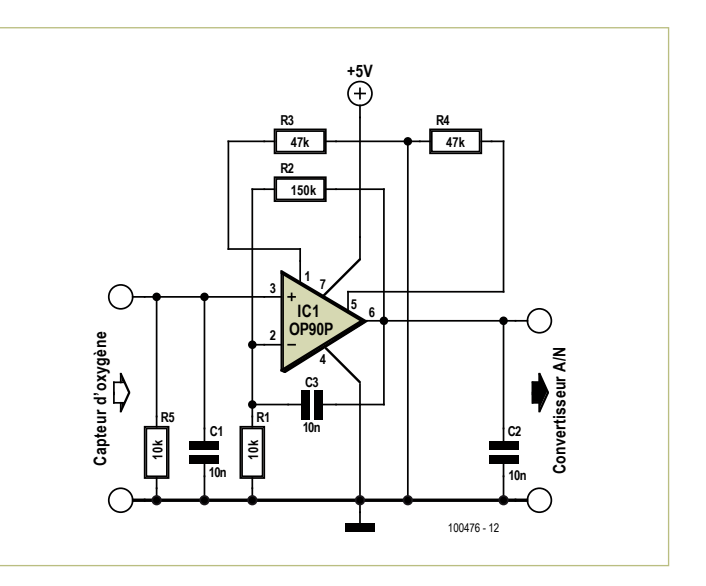

d'oxygène au convertisseur

#### montages des lecteurs

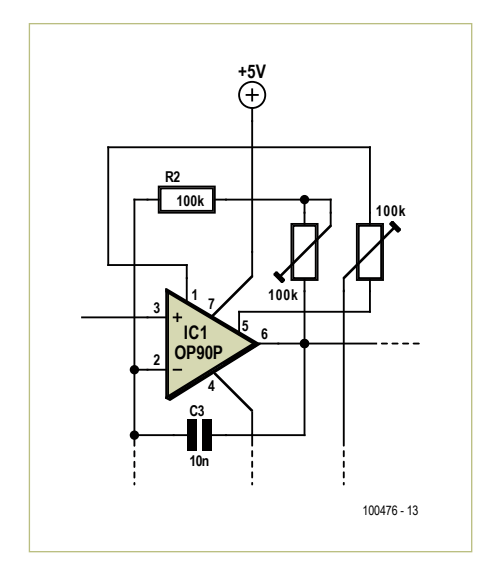

Figure 4. Deux ajustables sont nécessaires pour compenser le montage amplificateur si l'on connecte un millivoltmètre comme indicateur à l'amplificateur de mesure.

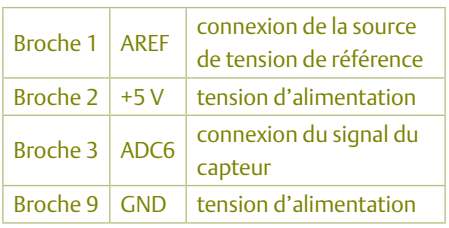

Comme source de tension de référence, vous pouvez utiliser, par exemple, le LM336- 2.5V de National Semiconductor. Le signal du capteur amplifié et la source de tension de référence doivent naturellement, être adaptés l'un à l'autre.

D'autres broches sont disponibles pour

répondre à vos propres idées. On peut, par exemple, connecter un capteur supplémentaire sur la broche 4 (ADC7) ou des touches, etc.

#### Logiciel

Le programme d'application peut se développer avec BASCOM-AVR ou CodeVisionAVR, par exemple. L'auteur a réalisé le microprogramme de son exemplaire avec BASCOM. La **figure 6** en présente l'ordinogramme. La page du site d'Elektor réservée à cet article [4] vous propose le code source et le code hexadécimal en deux versions à télécharger. L'une de ces versions est

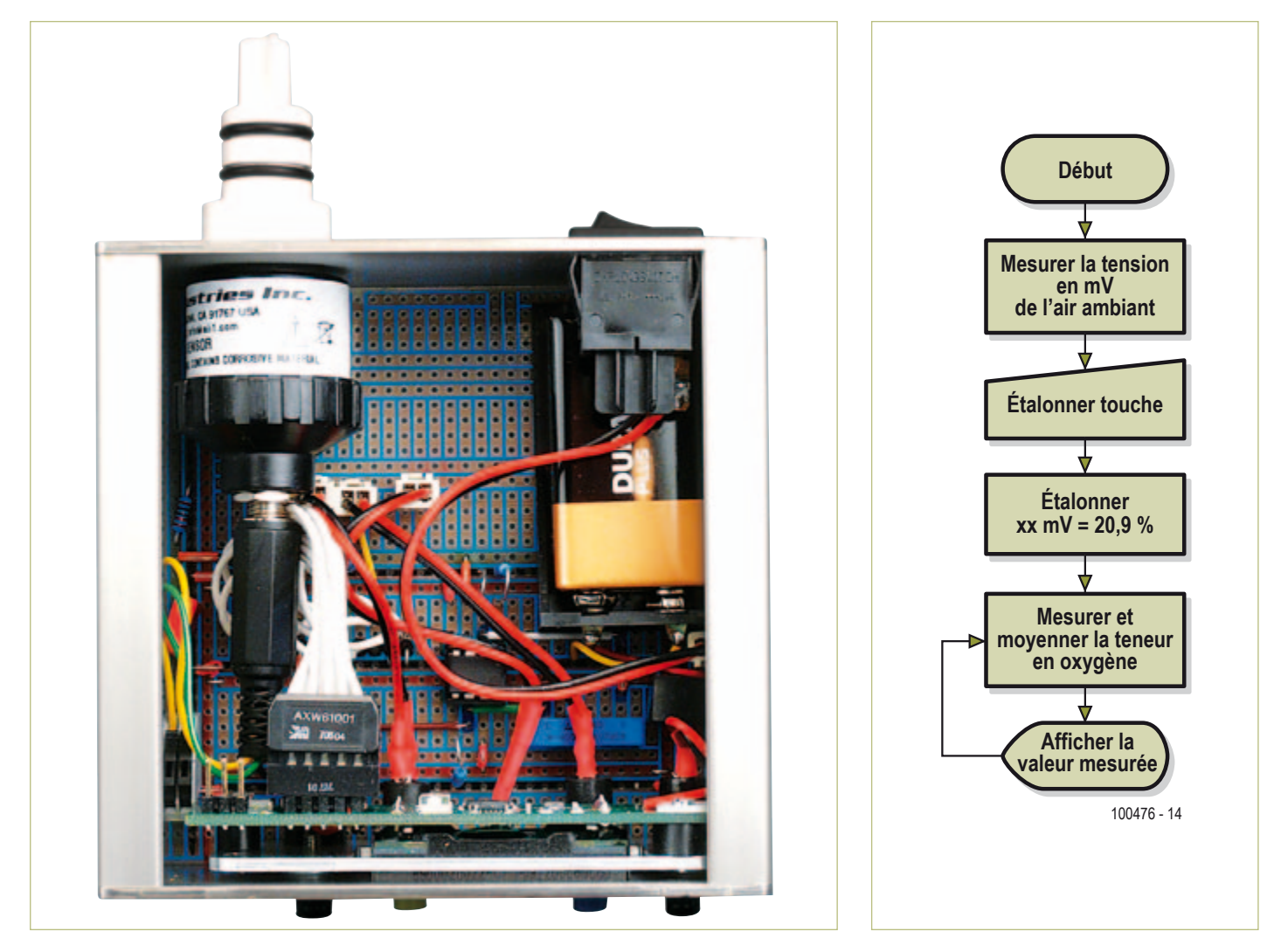

Figure 5. Exemplaire de l'auteur.

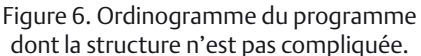

conçue pour l'analyse du gaz respiratoire (nitrox), l'autre pour l'utilisation en oxygénomètre (contrôle de l'air).

L'appareil s'étalonne selon une méthode dite « à un point » ou une méthode à deux points. La méthode à un point suppose connu le deuxième point, le passage à zéro de la droite des variations de la tension de sortie, qui sont linéaires. Il suffit ensuite de connaître le signal de sortie pour un gaz connu, ici les 20,9 % de concentration en oxygène dans l'air.

Certains capteurs sont toutefois affectés d'un décalage (offset qui fait que la droite ne passe pas exactement par zéro). La méthode à deux points permet d'augmenter la précision. Elle a malheureusement besoin d'un gaz de référence, de l'oxygène pur, de préférence. Le premier point sera déterminé par la valeur de mesure dans une atmosphère normale dont la proportion en oxygène est supposée égale à 20,9 % ; le deuxième point sera la valeur correspondant au gaz de référence, dont la concentration en oxygène est connue (idéalement, de l'oxygène pur). Pour être complet, n'omettons pas de dire que la proportion d'oxygène dans l'air n'est pas toujours exactement de 20,9 %. La pression partielle de l'oxygène dépend en effet de la pression atmosphérique, de l'humidité de l'air et de la température, mais il est possible de négliger ces facteurs pour les deux applications décrites ici.

#### **L'auteur**

Helge Weber est électronicien spécialisé dans les systèmes de production d'énergie et chef de travaux dans le secteur de la métallurgie. Il est sauveteur secouriste volontaire et moniteur de plongée de la société allemande de sauvetage en mer (DLRG).

#### **Utilisation**

La première application, mesure de la concentration en oxygène du gaz respiré, demande un dispositif de prélèvement du gaz. Un embout d'échantillonnage *Quick Ox* [5] est une solution possible.

Pour la seconde, contrôle de l'air respiré, il est judicieux de prévoir des niveaux d'avertissement, indiqués par des LED et un ronfleur d'alarme. L'auteur a, pour sa part, équipé son appareil de trois LED. Une LED verte indique que la concentration en oxygène est bonne, voisine de 20,9 %. Une concentration en oxygène inférieure à 19 % est signalée par une LED rouge. Si la concentration descend en dessous de 17 %, le ronfleur sonne l'alarme. Une LED bleue signale une concentration en oxygène supérieure à 22 %. Ce dernier niveau est prévu pour contrôler les fuites lors du remplissage ou du mélange d'oxygène.

Le code source vous permettra de mettre en œuvre les fonctions qui vous conviennent. Vous l'avez vu, la mesure d'oxygène demande relativement peu de matériel : un capteur d'oxygène, un amplificateur opérationnel et un millivoltmètre. Si l'appareil doit être plus polyvalent, on remplace le millivoltmètre par un Minimod18 avec source de tension de référence. À vous de choisir maintenant et de monter votre oxygénomètre !

**Oscilloscope numérique 350 MHz** 

**HMO3522/HMO3524**

(100476)

**250MHz:** 4 voies HMO2524

Publicité

#### Littérature et liens :

- [1] www.elektor.fr/070802
- [2] www.elektor.fr/100020
- [3] www.elektor.fr/090773
- [4] www.elektor.fr/100476
- [5] www.vandagraph.co.uk/?uid=&sessionid=&page=catagory&cat=294&subcat=296

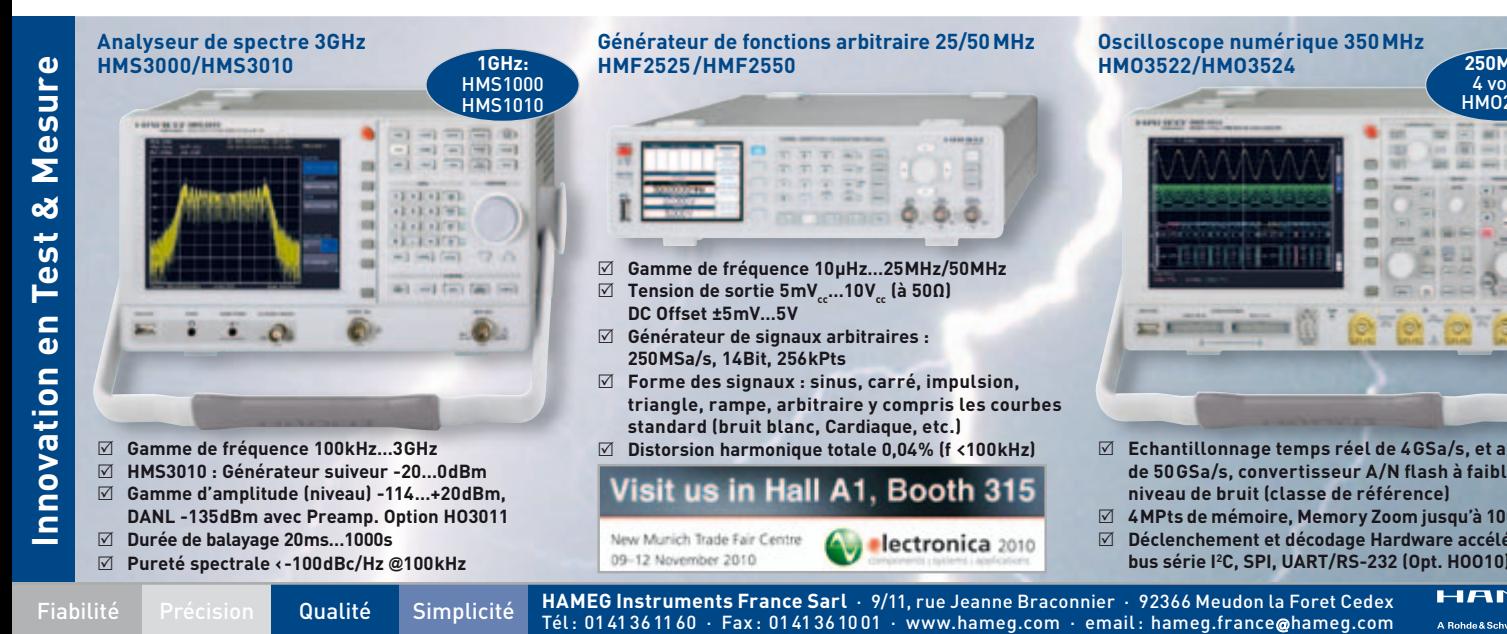

- **DC Offset ±5 mV…5 V Générateur de signaux arbitraires : 250 MSa/s, 14 Bit, 256 kPts**
	- **Forme des signaux : sinus, carré, impulsion, triangle, rampe, arbitraire y compris les courbes standard (bruit blanc, Cardiaque, etc.) Distorsion harmonique totale 0,04 % (f <100 kHz)**
- Booth 315 **Visit us in Hall A1.**
- **niveau de bruit (classe de référence) 4 MPts de mémoire, Memory Zoom jusqu'à 100.000 : 1 Déclenchement et décodage Hardware accéléré des**

 **Echantillonnage temps réel de 4 GSa/s, et aléatoire de 50 GSa/s, convertisseur A/N fl ash à faible** 

**bus série I2 C, SPI, UART/RS-232 (Opt. HOO10)**

# **Réseau de télémesure sans fil** avec Arduino et XBee

Johan van den Brande (Belgique) (johan@vandenbrande.com)

Voulez-vous créer un réseau de mesure sans fil qui donne accès aux données collectées automatiquement à travers EtherShield et l'Internet ? Cet article vous montre comment vous y prendre avec une carte Arduino et des modules sans fil XBee de Digi.

Qu'il est aisé de concevoir un réseau de télémesure avec une platine Arduino ! Nous avons fait appel à deux postes en réseau (**figure 1**). Le premier, le nœud, réalise les mesures proprement dites et expédie les résultats au second qui constitue le port d'accès. À celui-ci, nous avons ajouté un *EtherShield* qui permet la communication avec Internet. Il ne reste plus qu'à interroger le site de pachube [1] pour lire les résultats de mesure.

#### Arduino

Arduino est une petite carte à microcontrôleur, à source ouverte, qui dispose d'un environnement de développement d'un abord pratique et se base sur un microcontrôleur AVR à 8 bits de chez Atmel. On franchit d'un bond le tremplin pour accéder à la plateforme Arduino : pas d'assembleur à connaître ou de chargeur d'amorce (*bootloader*) à rédiger. Le langage de programmation ressemble fort au C, sauf que tous les obstacles, comme l'initialisation du microcontrôleur et la communication avec le PC, y sont déjà contournés. Avec une bibliothèque pratique pleine de routines, vous allez rapidement obtenir de bons résultats.

Arduino dispose d'une panoplie de ports d'E/S et aussi d'entrées analogiques, lesquelles font usage du convertisseur A/N de l'AVR. Certaines sorties sont à même de délivrer des signaux MLI (modulation en largeur d'impulsion, *PWM*). Au besoin, un petit filtre RC les convertira ensuite en un beau signal analogique. Il est possible d'étendre les fonctions de base à l'aide de modules, que l'on appelle *shields*, enfichables sur les embases de l'Arduino. Il en existe pour différents domaines tels que la vidéo et l'audio, la manette de jeu, le mp3 et bien d'autres.

Un programme pour l'Arduino s'appelle un *sketch* et contient une routine d'installation et une boucle. La première sert à définir les ports comme entrée ou sortie et à initialiser le port sériel. La communication sérielle revêt une grande importance dans les sketches d'Arduino. La plupart des périphériques s'en servent pour communiquer avec le PC. La routine en boucle détient le programme propre-

ment dit qui régit la lecture d'une entrée déterminée, la réaction à un certain signal d'entrée et la commande des sorties.

#### XBee

Les modules *XBee* apportent à un projet la

commodité de la liaison sans fil. Ceux de Digi (qui a repris le concepteur du XBee MaxStream) mettent en pratique la technique sans fil ZigBee. Les modules transmettent à la vitesse maximum de 250 kb/s dans un rayon de 30 ou de 100 m, selon l'exécution (1 ou 10 mW) et les circonstances locales.

On peut mettre en service les modules pour remplacer une liaison sérielle filaire, mais ils ont aussi la capacité de recevoir des commandes en mode API (*Application Programming Interface*) pour constituer des réseaux sans fil compliqués. La configuration des modules s'opère au moyen d'instructions AT. Il importe, en simulation de ligne sérielle, que les deux modules affichent la même identité de réseau (ID) et de canal (CH). Le paramètre MY de 16 bits et les paramètres à 32 bits DL et DH sont aussi importants. Normalement ils sont à « 0 ». Cela implique que les deux modules soient capables de se trouver. DL et DH représentent l'adresse de destination (DL = les 32 bits du bas, DH, les 32 de poids fort). Ils déterminent les possibilités de réception. On peut fixer la configuration autrement : si DH=0 et DL<0xFFFF, tout module dont le paramètre MY est égal à DL recevra les données du module émetteur. Si DH=0 et DL=0xFFFF, chaque module recevra les données émises par ce module. Si DH≠0 ou DL>0xFFFF, les données ne seront reçues que par le module dont le numéro de série est égal à l'adresse de destination du module émetteur. (SH du module récepteur = DH du module émetteur et SL du module récepteur = DL du module émetteur).

Les montages de cette rubrique proviennent de lecteurs d'Elektor, sont expérimentaux et destinés à être améliorés. *La reproductibilité et le fonctionnement pratique de ces circuits n'ont pas été testés par nos laboratoires.*

#### Cartes d'extension

Pour cet article, nous utilisons une carte d'extension qui offre la connectivité à l'Internet pour l'Arduino, il s'appelle *EtherShield*. Il est équipé d'un connecteur RJ45 et on peut le coupler à un routeur ou un commutateur à l'aide d'un câble UTP. Il existe une bibliothèque spéciale de logiciels pour l'EtherShield.

Généralement, on peut empiler plusieurs shield Arduino les uns sur les autres pour autant qu'il n'y ait pas conflit parmi les entrées et sorties. Bien qu'il existe un shield standard XBee, il subsiste un embarras : il n'est pas empilable avec l'EtherShield. C'est pourquoi nous avons développé un shield XBee sur lequel il est possible de placer l'EtherShield.

Son plan est relativement clair (**figure 2**). On a ajouté un stabilisateur de tension parce que le module XBee en version Pro peut « pomper » jusqu'à 100 mA, c'est trop pour le régulateur embarqué sur l'Arduino. Le module XBee demande aussi du 3,3 V.

Le module XBee communique avec l'Arduino par les broches 1 (RX) et 2 (TX). Ce sont aussi les broches que l'Arduino utilise pour la communication sérielle avec le PC. Comme nous voulons pouvoir programmer l'Arduino alors que le shield XBee est monté, nous avons inséré deux commutateurs dans la voie de communication.

Normalement, l'Arduino communique par l'intermédiaire des broches 1 et 2 aux niveaux TTL. Aussi, un diviseur de tension ramène-t-il le signal d'entrée sur la broche RX du XBee à 3 V. Dans l'autre sens, une adaptation de niveau est inutile, puisque l'Arduino considère 3,3 V comme un niveau haut.

La construction de la platine est facile, nous utilisons des composants à fils, exception faite des boutons poussoirs. Dans le téléchargement concernant cet article [2], vous trouverez les fichiers Eagle et PDF du tracé des pistes de la platine.

Comme nous utilisons pour ce projet les entrées analogiques de l'Arduino, nous pouvons prendre des capteurs simples comme une photorésistance (LDR) pour mesurer la luminosité. Une autre belle application, c'est la mesure de l'humidité. On peut très simplement se servir d'un capteur réalisé avec deux clous distants d'environ un demi-centimètre placés dans un tube rempli de plâtre. L'un des clous est relié au +5 V, l'autre à la masse à travers une résistance de 10 kΩ (**figure 3**).

Mais les entrées logiques permettent d'effectuer encore bien d'autres mesures. Il est possible d'étendre le nombre de ports par I²C avec une puce comme la PCA9535 de Texas Instruments.

#### L'assemblage

Vous le savez déjà, nous allons utiliser deux postes : le nœud (constitué d'un Arduino et d'un shield XBee, comme à la **figure 4**) et le port d'accès (formé par un Arduino, un shield XBee + un EtherShield, **figure 5**). Commençons par brancher l'EtherShield sur l'Arduino du port d'accès, puis seulement le shield XBee de manière à atteindre facilement les commutateurs. Mettons-les tous deux en position USB pour la programmation de l'Arduino. Il faudra les basculer dans la position correspondante quand il s'agira de communiquer dans les deux sens avec le module XBee. Si vous voulez seulement recevoir des données du module, placez le commutateur RX en position XBee et le TX en position USB. De cette manière, vous pouvez

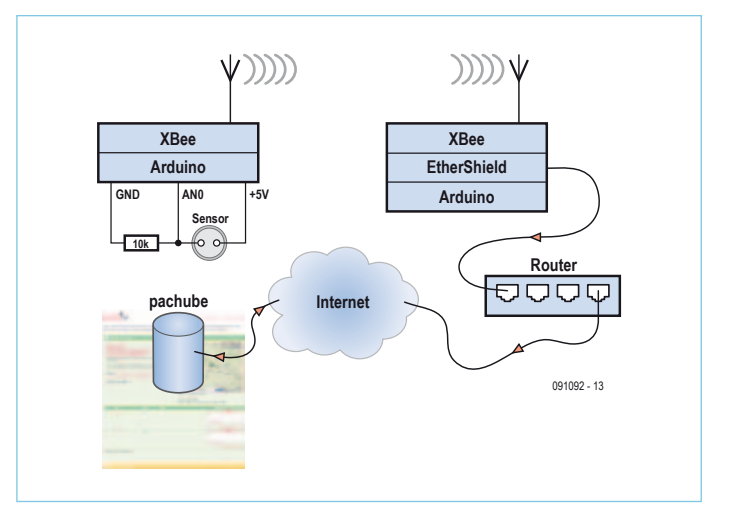

Figure 1. Le réseau de mesure utilise un nœud, un port d'accès et la plateforme de données de www.pachube.com.

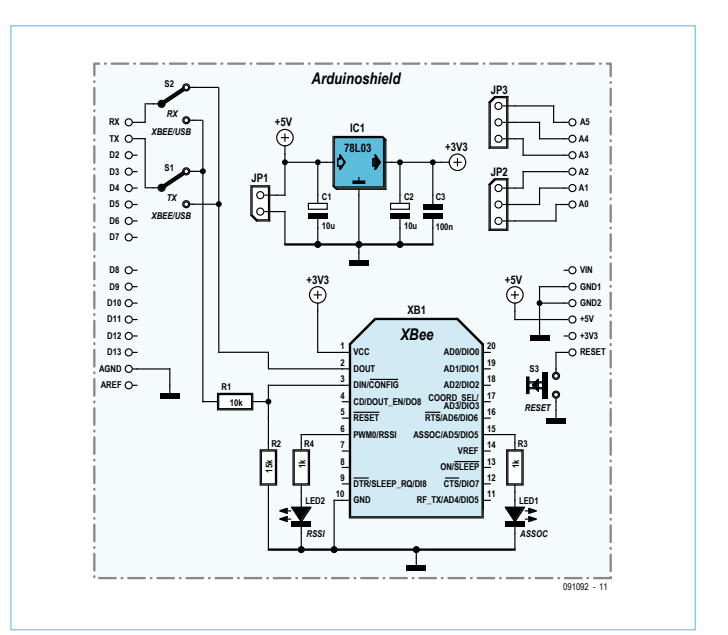

Figure 2. Le schéma de notre shield Arduino est clair et net.

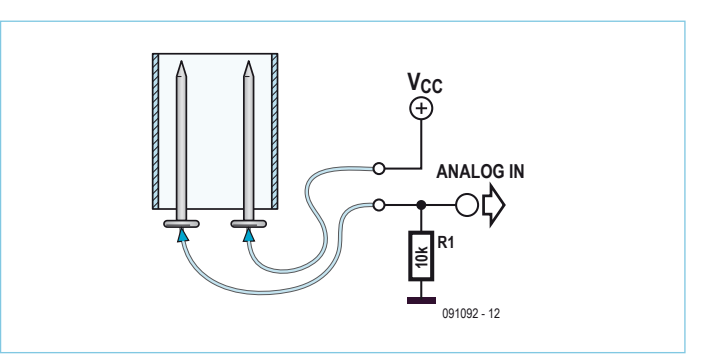

Figure 3. Un capteur d'humidité simple, on peut le fabriquer avec deux clous et petit tube rempli de plâtre pour les fixer.

#### L'Internet des objets (IdO)

#### *Alias M2M : les machines parlent aux machines*

Ces derniers temps, beaucoup de choses se sont passées à propos de l'Internet des objets (*The Internet of Things*), le couplage d'objets du quotidien à la Toile. Parmi ces tendances, il y a les plateformes de services et un exemple représentatif en est l'émergence de *Sensor Data Platforms* telles que pachube.com. Vous pouvez y enregistrer des données de vos capteurs et les récupérer ensuite pour en montrer le graphique ou en tenir un journal. Une autre application consiste à surveiller les valeurs d'un capteur et, si elles atteignent un niveau critique, déclencher une action adéquate, comme envoyer un courriel ou un texto. Pachube est une application accessible au public vers laquelle vous pouvez envoyer des données en suivant un protocole simple. Vous pouvez attribuer une situation géographique à vos capteurs pour les retrouver sur une carte mondiale. Les données sont consultables sous forme graphique et vous pouvez aussi leur allouer une autre affectation. Au lieu de les fournir directement à d'autres usagers, il vous est loisible, via pachube, de ne les publier qu'une seule fois, les autres usagers pourront alors s'abonner à votre flux de données.

Après vous être inscrit sur pachube, vous devrez créer un « feed ». Pour le configurer, cliquez sur *manual update*. Cela signifie que le microcontrôleur prend l'initiative de publier de nouvelles données. Dans la méthode *automatic* en revanche, c'est pachube qui vient chercher les données au moyen d'un *web-request*. Il vous faut pour cela incorporer au microcontrôleur un serveur Internet et aménager un accès de la Toile vers votre microcontrôleur. Lorsque vous aurez rédigé votre « *feed* », vous obtiendrez une clé API.

Pour un traitement manuel des mises à jour, le contrôleur fait usage du protocole http. Il est très simple, orienté texte, outre la demande de données typique par une instruction GET, on trouve l'envoi (par PUT),

la modification (par POST) et la suppression (par DELETE) de données. La requête http se compose d'un en-tête et d'un corps, séparés par une ligne blanche. La première ligne contient la version du protocole, le type d'instruction (GET, POST, PUT, DELETE) et l'endroit où l'instruction doit agir, ce qu'on appelle la ressource. Suivent les lignes d'en-tête qui informent le serveur Internet de différents paramètres comme le type de contenu que votre client peut traiter. Une ligne d'entête est formée d'un nom et de deux valeurs. Pour notre application, nous avons mis la clé API qui correspond à notre *feed* dans une ligne d'en-tête. Suivent alors les données. Un exemple de requête PUT sur pachube :

PUT /v2/feeds/ENTER\_FEED\_ID\_HERE.csv HTTP/1.1 Host: api.pachube.com X-PachubeApiKey: ENTER\_YOUR\_PACHUBE\_API\_KEY\_HERE

Content-Length: 10

Connection: close

0,100

1,244

Il est aisé de traduire le protocole http en un sketch (un tel protocole basé sur le http s'appelle un REST API). Il est même possible de vérifier la conformité du *feed* à partir de la console avec *curl* par exemple :

curl --request PUT --header «X-PachubeApiKey: YOUR\_API\_ KEY» --data «0,100» «http://www.pachube.com/api/feeds/ YOUR\_FEED\_ID.csv»

Curl fait partie de OS X et il est facile à installer sous Linux. Les utilisateurs de Windows le trouveront via http://curl.haxx.se/download.html

visualiser les informations de débogage sur la console sérielle de l'Arduino.

Pour faire communiquer entre eux les modules XBee, il faut qu'ils soient correctement configurés. Ils sont livrés d'origine avec la bonne configuration pour la simulation d'une ligne sérielle. On les configure au moyen d'instructions AT Hayes en se servant de Terminal sous Windows, minicom sous Linux ou X-CTU livré par Digi [3]. Aucun matériel spécial n'est requis. Mettez les deux commutateurs en position USB et retirez l'AVR de l'Arduino. Vous pourrez alors utiliser la communication USB comme lien entre le PC et le module XBee.

#### Le micrologiciel

Passons au micrologiciel, plus précisément aux sketches. Celui qui tourne dans le nœud, vous pouvez le constater dans le téléchargement [2], est le plus simple. En bref : il attend un bout de temps, prend un instantané des entrées analogiques et les transmet par liaison sérielle au module XBee. Pour l'explication qui suit, il existe un document séparé avec les numéros de lignes.

À la ligne 10 (r.10), nous déterminons l'intervalle auquel les valeurs doivent être lues et transmises, ici 5 s, la périodicité minimale à laquelle vous pouvez poster vos données sur pachube avec un compte non professionnel. La ligne 11 confère un nom unique au

nœud. Pour le moment, nous ne l'utilisons pas, mais il vous permettra de faire la différence sur le port d'accès entre différents nœuds. Dans la routine d'initialisation, sous r.42, nous allons fixer le débit binaire à 9600 bauds (la norme pour les modules XBee). En outre, sans paramètre supplémentaire, elle définit 8 bits, sans parité et avec un seul bit d'arrêt.

La routine de boucle est très simple. Il y a une routine intervalPassed qui observe si l'intervalle prescrit est dépassé, auquel cas elle appelle la routine de mesure. Nous transmettons d'abord le nom du nœud au module XBee (r.29 et r.30), suivi d'un double point. Dans les r.32 à r.35, une boucle for interroge tous les ports analogiques. Les valeurs sont transmises au module XBee par r.33. La ligne 34 insère une virgule comme séparation entre les valeurs, sauf après la dernière. La ligne r.37 clôture la série.

Le sketch pour le port d'accès est plus compliqué parce qu'il intervient également dans la liaison par Internet avec pachube (voyez l'encadré « L'Internet des Objets ») le nœud attend qu'une ligne complète soit arrivée par le port sériel et envoie alors le nom du nœud et les valeurs des capteurs sur pachube.

Avant utilisation du sketch, il faut adapter les valeurs des paramètres de votre compte pachube et du réseau. Dans r.13, vous insérez l'ID du message (*feed*) que vous avez construit. La clé API (mon profil -> réglages sur [1]) vient dans r.14.

#### montages des lecteurs MONTAGES DES LECTEURS

Branchez le port d'accès sur un routeur ou un commutateur, de manière à ce qu'il puisse établir directement la connexion sur l'Internet. La configuration des paramètres de réseau s'opère dans r.16 à r.18 ; dans r.16 pour l'adresse MAC et r.17 pour l'adresse IP de l'EtherShield. L'adresse MAC identifie un appareil déterminé sur un réseau Ethernet. Vous pouvez user ici de presque n'importe quelle combinaison pour autant qu'il ne se produise pas de conflit avec d'autres appareils branchés sur le routeur ou le commutateur. Prenez comme adresse IP une adresse libre dans le réseau domestique et inscrivez-la dans r.17. Prenez garde, car nous définissons en fait des tableaux dans r.16 à r.18 ; Il faut donc remplacer le point dans l'adresse IP par une virgule. La ligne 18 notifie l'adresse IP de pachube. Dans une application plus vaste, vous pourriez utiliser des DNS (noms de domaines), lesquels conduisent à des adresses IP. Mais pour ce projet-ci, c'est suffisant.

À la r.20, vous pouvez lever le drapeau de débogage. De ce fait, vous activez la macro LOG dans r.23 : du coup, 256 octets sont réservés dans la pile sous forme de chaîne C dans la variable m. Suit alors une tâche d'impression formatée (snprintf) à destination de cette

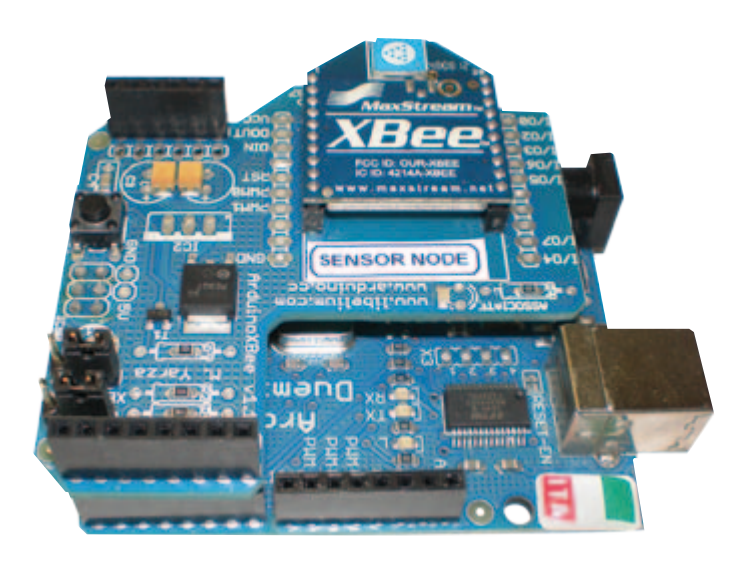

Figure 4. Le nœud pour la lecture d'un capteur se compose d'une Figure 4. Le nœud pour la lecture d'un capteur se compose d'une carte Arduino et d'un shield XBee. carte Arduino et d'un shield XBee.

chaîne. Tout comme la fonction printf- (ainsi que snprintf-) la macro accepte un nombre variable de paramètres. Le processeur est mis au courant par les trois points dans la définition de la macro. La construction ## VA\_ARGS \_ étend ce nombre de paramètres variable dans l'appel de snprintf. Si vous arrêtez le débogage en

Advertentie

# **Fournisseurs : adresses utiles**

SL Régie - Sophie Lallonder - 12, allée des Crételles, 37300 Joué-Lès-Tours Tél. : 02 47 38 24 60 - E-mail : sophie.lallonder@wanadoo.fr

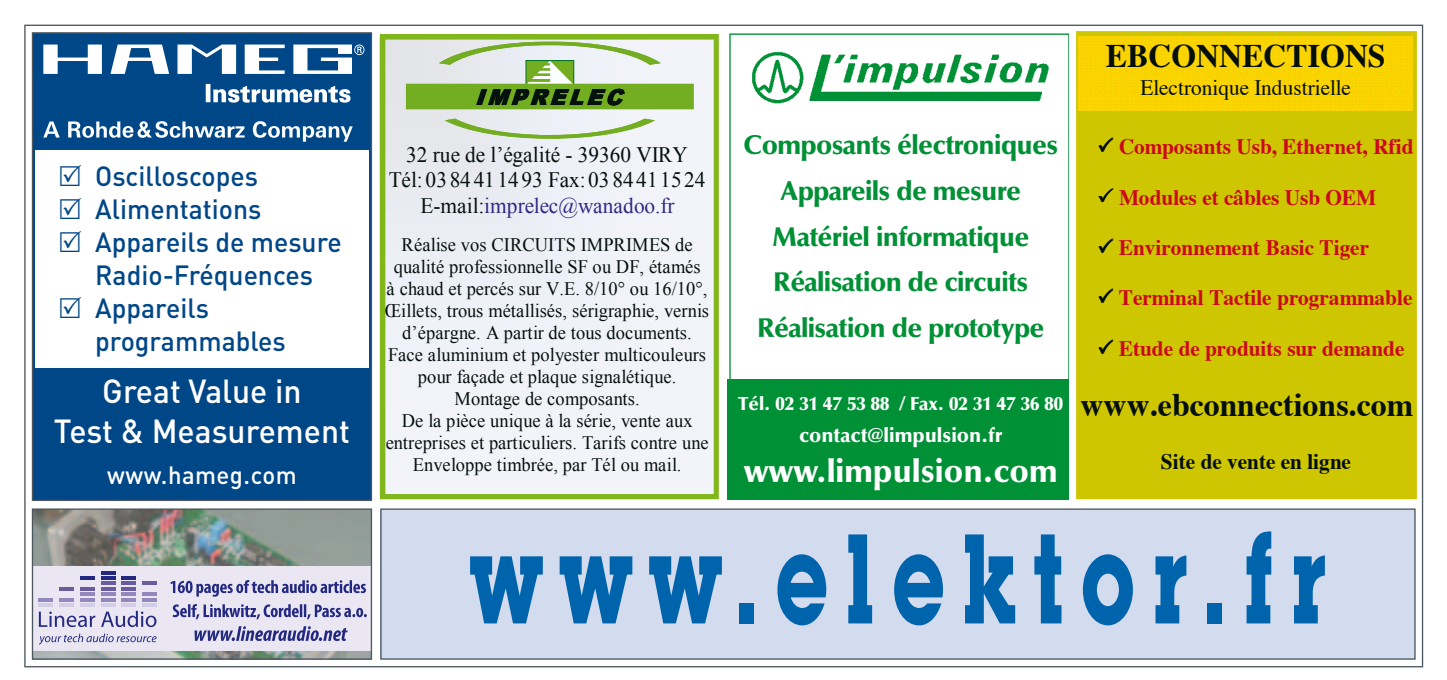

#### montages des lecteurs

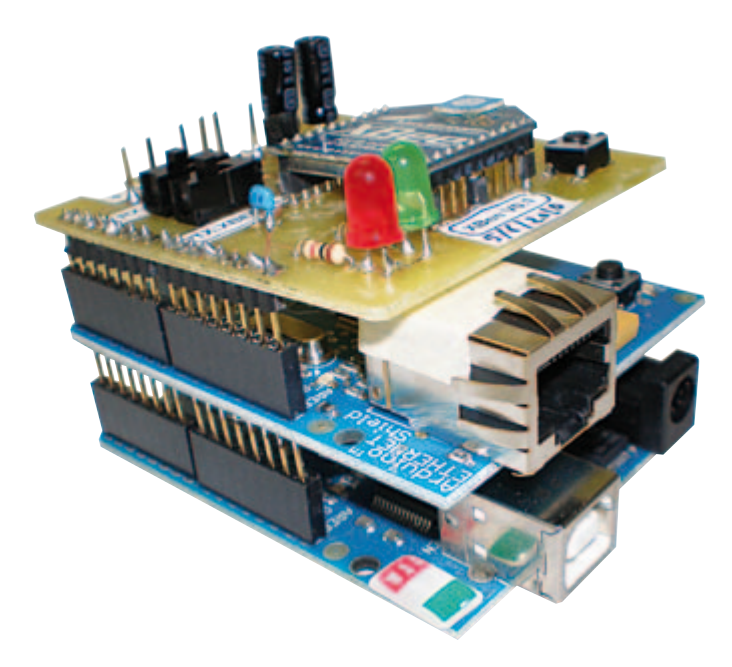

Figure 5. Le port d'accès : grâce à une platine d'adaptation, il est devenu possible de faire travailler ensemble le shield XBee et un EtherShield.

supprimant r.20, la macro LOG ne sera étendue vers rien (r.25). Les r.27 et 28 ajoutent la bibliothèque Ethernet. Il nous la faut pour utiliser l'EtherShield. La bibliothèque de chaînes (r.29), nous en aurons besoin pour snprintf et strncat, entre autres.

Dans r.30, nous déterminons qu'il y a 6 capteurs à interroger et dans r.31 à r.34, nous définissons la structure des capteurs. Les données des capteurs distants sont traduites selon cette structure. Dans r.35, nous produisons l'objet du client EtherShield, le TCP client. C'est ici que nous établissons une connexion avec le serveur — l'adresse IP de pachube par le port 80.

Le cœur du sketch, c'est la fonction en boucle entre r.103 et r.112 qui se répète inlassablement. Les lignes 105 et 106 définissent un tampon de caractères (« buf ») dans lequel nous irons lire les données du nœud distant. Cette lecture a lieu dans la fonction readRemoteSensors (r.109). Dès réception d'une ligne complète, nous l'analysons dans r.110. La fonction parse traduit les données dans la structure du capteur. Les nouvelles valeurs, nous les expédions à pachube par la « pachubePost » dans r.111.

La fonction readRemoteSensors, définie dans r.85 à r.97, lit les données dans le port sériel et les inscrit dans le tampon (buf) jusqu'à ce qu'elle reçoive le caractère de nouvelle ligne « \n » ou si le tampon est plein (boucle while de r.90). Dans r.91, nous vérifions s'il y a de nouvelles données qui arrivent sur l'entrée sérielle. Nous les lisons dans r.92 pour les placer dans le tampon. L'index du tampon « i » est alors décalé d'une position vers la droite. Quand le tampon est lu, nous en terminons au moyen d'un « 0 ».

La fonction parse des r.67 à r.84 analyse les données dans la variable buf en se servant de la fonction strtok. C'est une fonction qui sépare une chaîne en ses différents caractères qui se situent dans la variable « sep » (séparateur), ici donc avec le double point et la virgule (r.69). Chaque appel ultérieur de strtok vous transmet le symbole (*token*) ou le chiffre suivant. Donc quand la boucle for des lignes 78 à 82 est bouclée, la ligne complète a été analysée et se présente exactement en concordance avec les valeurs des capteurs dans leur structure propre. La fonction atoi transcrit un nombre

#### ASCII en une valeur entière.

La connexion à pachube s'effectue dans la fonction pachubePost (r.36). Comme paramètre d'entrée, faisons passer la structure du capteur. Le nom n'y fait rien, mais vous pourriez avec lui choisir une autre source. Les lignes 42 à 46 constituent les valeurs des capteurs sous forme de valeurs séparées par des virgules. Chaque capteur dispose de sa propre ligne.

Les lignes 49 à 61 arrangent le transfert proprement dit de données entre le port d'accès et pachube. La ligne 49 établit une liaison vers pachube au niveau TCP. Si elle réussit, nous pouvons expédier des données à pachube avec les fonctions print et println. Dans r.52, nous écrivons l'instruction PUT vers pachube et nous y joignons notre message (FEED\_ID). Nous passons les données au format CSV avec l'extension .csv à la clé. Nous utilisons pour cela http 1.1. Nous fournissons encore un certain nombre d'en-têtes. La ligne 53 envoie l'entête de l'hôte et stipule que celui-ci est pachube.com. Cette formulation permet d'associer plusieurs domaines à une seule adresse IP. Dans r.54, nous transmettons la clé API. Au lieu d'un nom d'utilisateur et d'un mot de passe, pachube fait appel à cette clé unique. Avec r.59, nous terminons l'en-tête par une ligne blanche puis nous transmettons les données du capteur par r.60. Il importe que la longueur des données soit égale à celle indiquée dans l'en-tête Content-Lenght. À l'issue de cette étape, notre message contient les nouvelles données et nous pourrons interroger le site pachube pour obtenir les valeurs actuelles et l'historique.

#### En conclusion

Avec le module XBee de MaxStream couplé à un Arduino, il est donc facile de mettre en œuvre un réseau de mesure sans fil. La simulation de ligne sérielle permet d'envoyer et de recevoir des données d'une manière simple. Le couplage à l'Internet passe par l'EtherShield. Il est possible d'utiliser plusieurs nœuds de capteurs, mais il faut faire attention aux interférences quand deux nœuds transmettent des données en même temps. Il est alors préférable de passer en mode API et de choisir une configuration en réseau maillé ou en étoile. Le matériel reste identique, mais le logiciel se complique bien davantage.

(091092-I)

#### **Liens Internet**

[1] www.pachube.com

[2] www.elektor.fr/091092

- [3] www.digi.com/support/kbase/kbaseresultdetl.jsp?kb=125
- [4] www.arduino.cc/en/Main/ArduinoXbeeShield
- [5] www.ladyada.net/make/xbee/arduino.html
- [6] www.faludi.com/projects/common-xbee-mistakes

[7] www.adafruit.com/index.

php?main\_page=product\_info&cPath=29&products\_id=126

# **FAITES DES ÉCONOMIES D'ÉNERGIE AVEC**

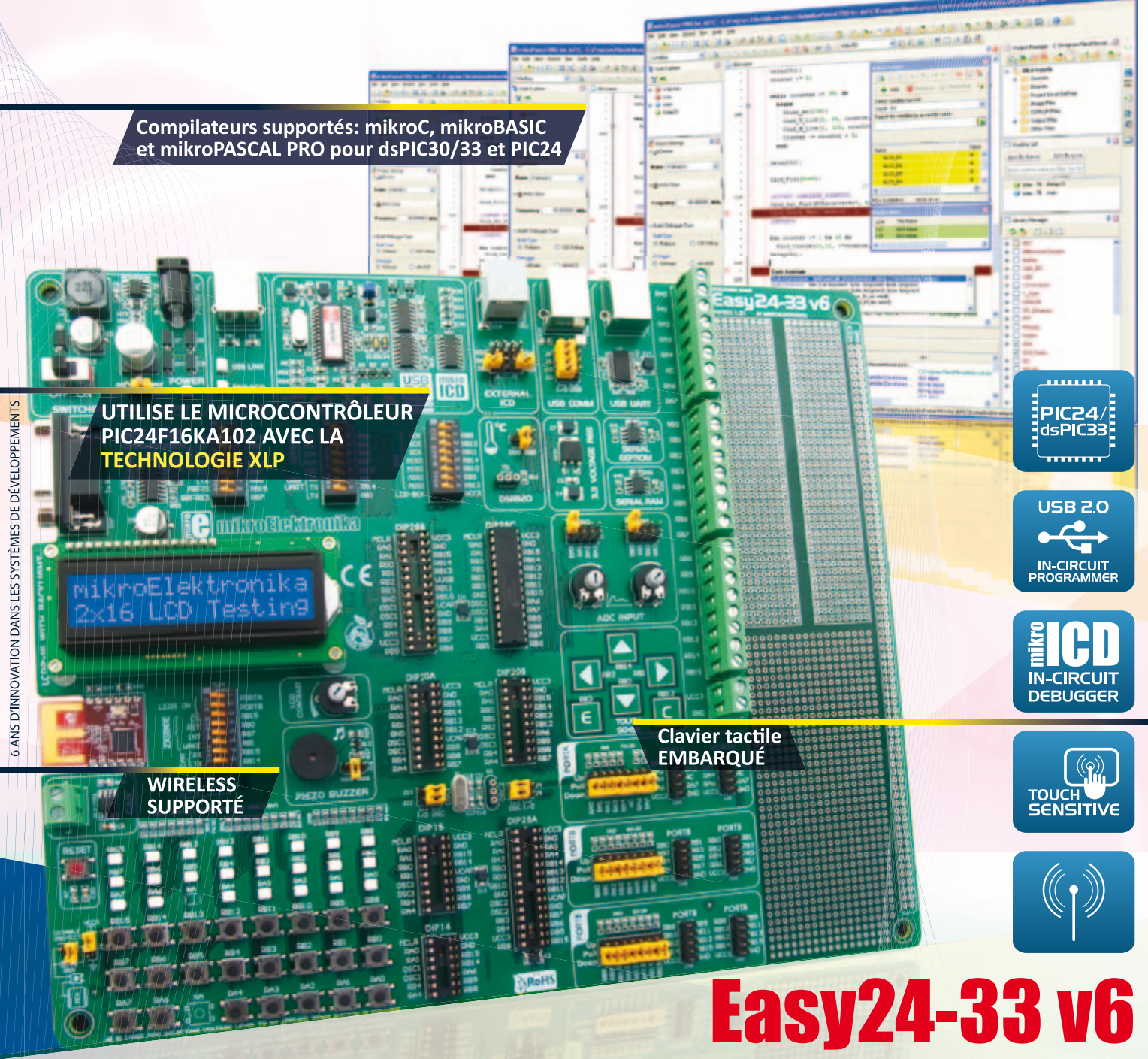

Le système de développement Easy24-33 v6 supporte les microcontrôleurs Microchip PIC24 et dsPIC33 à 14, 18, 20 et 28 broches. Il est fourni avec le PIC24F16KA102 (Microcontrôleur 16 bits PIC24 possédant la technologie nanoWatt XLP for eXtreme Low Power consumption) conçu pour les applications ayant des contraintes énergétiques ou alimentées par batteries. Le système est équipé d'un programmateur USB 2.0 avec mikroICD ainsi que de nombreux périphériques, tels que le clavier tactile, la RAM série, l'EEPROM, etc. Il est approprié au développement des applications à basse consommation, faisant intervenir des capteurs et la communication sans fil.

#### **PRENEZ CONNAISSANCE de nos cartes** additionnelles compatibles avec Easy24-33 v6!

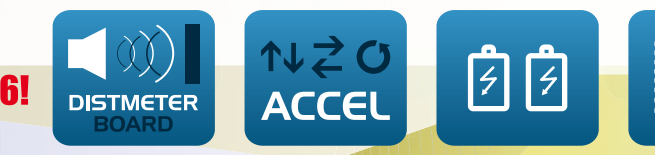

**LIGHTTC** EREO

À SAISIR DÈS

**MAINTENANT** 

www.mikroe.com

## LA MEILLEURE FAÇON DE CRÉER VOS SYSTÈMES BASSE CONSOMMATION

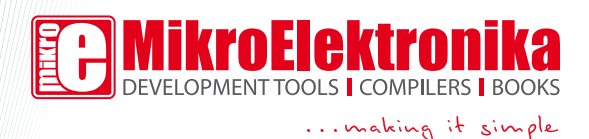

#### MODÉLISME

# **Feu de phare** tournant sans tourner

Leo Szumylowycz (Allemagne)

L'imitation d'un feu de phare, aussi réaliste que possible, est un problème en modélisme. Les petites lampes sont très chères et encombrantes. Il en va de même pour les chenillards à LED dont l'esthétique est encore moins satisfaisante. L'effet lumineux de phare du montage présenté ici était produit à l'origine par

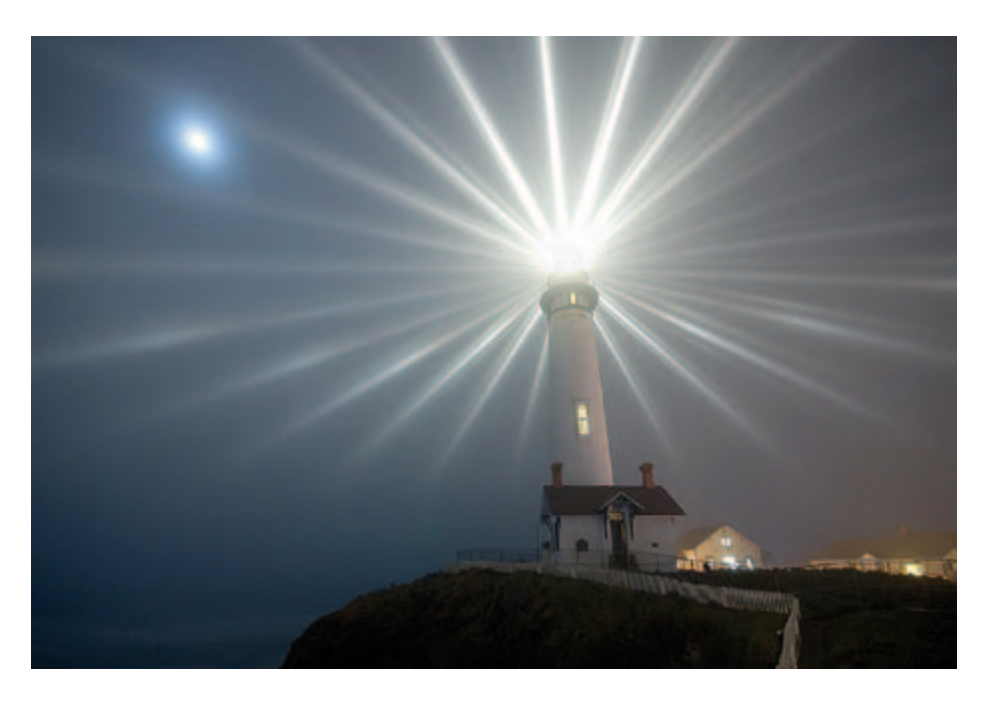

programme tournant sur un microcontrôleur. L'auteur a réussi à obtenir cet effet sans grands frais de composants, mais également sans microcontrôleur.

L'observateur perçoit la rotation du réflecteur d'un phare comme une lente augmentation de luminosité tant que le faisceau lumineux se déplace sur lui. Lorsque le faisceau arrive sur l'observateur, celui-ci le perçoit comme enflant brusquement pour diminuer presque aussitôt.

Pour simuler cet effet, nous devons amplifier puis affaiblir périodiquement la luminosité d'une petite lampe (ou d'une LED), ce qui, électriquement, correspond à un signal triangulaire. Nous superposons encore au maximum de ce signal triangulaire une forte impulsion de façon à produire un bref éclat avec la lampe.

Le générateur de triangle du circuit (**figure 1**) est réalisé par un double amplificateur opérationnel (IC1A et IC1B). Il s'agit en fait d'un générateur de triangle/rectangle. Le premier amplificateur (IC1A) est câblé en comparateur et le second (IC1B), en intégrateur dont la sortie est bouclée sur l'entrée du comparateur par l'intermédiaire de R5. Nous avons ainsi un signal

rectangulaire à la sortie d'IC1A et un signal triangulaire à la sortie d'IC1B. Lorsque le signal triangulaire atteint son maximum, le niveau de sortie d'IC1A passe du niveau bas

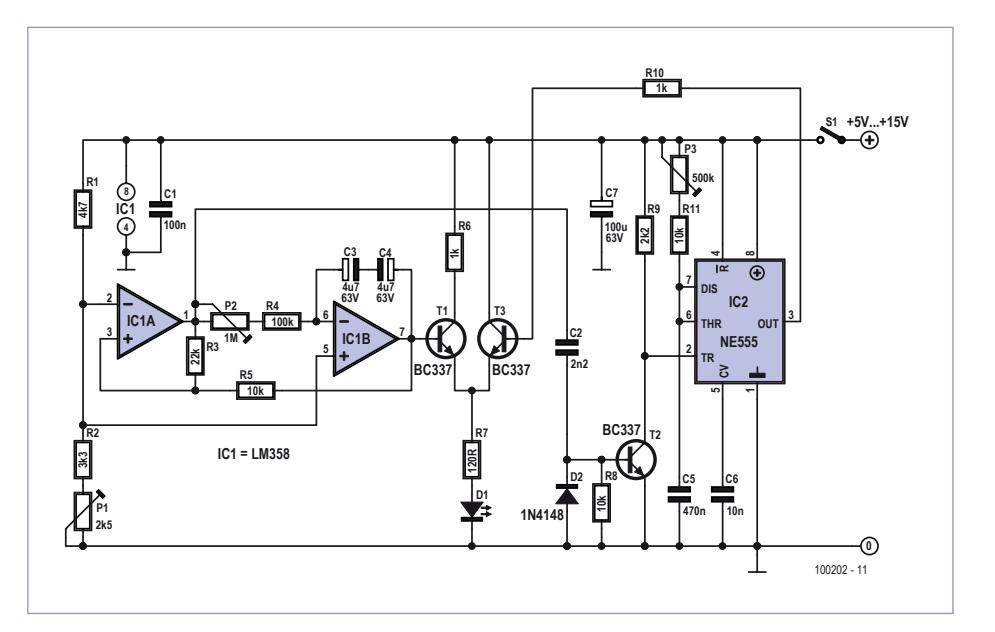

Figure 1. Le circuit se compose d'un générateur de tension triangulaire à deux amplificateurs opérationnels avec 555 complémentaire en bascule monostable.

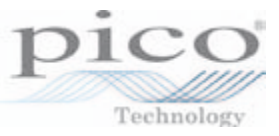

# L'EXPERTISE **ABORDABL** LES OSCILLOSCOPES PC DE

Publicité

PICO TECHNOLOGY

au niveau haut. Ce front déclenche, par l'intermédiaire de C2 et T2, le 555 (IC2) câblé en monostable et dont la sortie délivre une brève impulsion. Cette impulsion attaque T3 qui augmente brièvement et fortement le courant traversant la LED D1. Le potentiomètre P3 permet de régler la durée de l'éclair de la LED, alors que P2 détermine la fréquence du signal triangulaire (simulation de la durée de rotation du gyrophare). La présence de P1 dans le diviseur de tension du comparateur permet de faire varier l'amplitude du signal triangulaire et, par là, de jouer sur les variations de la luminosité. Il est ainsi possible de régler une durée d'extinction de la LED. Cette extinction correspond, sur un phare réel, à la durée pendant laquelle le faisceau balaie la région située à l'opposé de l'observateur. Les variations de luminosité de la LED sont donc :

extinction – luminosité croissante – bref éclair – luminosité décroissante – extinction, etc.

#### **Montage**

Il est tout à fait possible de monter le circuit, avec les valeurs de composants indiquées, « en l'air », sans platine. La **figure 2**  présente le montage d'essai réalisé au laboratoire d'Elektor. La

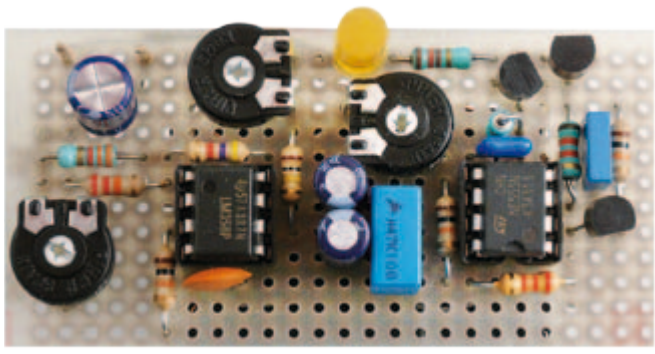

Figure 2. Montage expérimental au laboratoire d'Elektor.

grande plage de tension d'alimentation, de 5 V à 15 V, impose de veiller au bon choix des résistances talon (R6 et R7). Elles doivent limiter le courant au maximum supporté par la LED ou la lampe. Il est aussi possible, pour T1 et T3, d'utiliser des transistors NPN avec un courant de collecteur maximal plus élevé. Pour BC337, nous avons un I<sub>Cmax</sub> de 800 mA, intensité suffisante pour des LED ou des lampes à incandescence très lumineuses. Un BC547 est suffisant pour T2.

La valeur choisie pour R6 sur le prototype d'Elektor était de 56 Ω (au lieu de 1 kΩ). Avec une LED jaune, nous avons mesuré une consommation minimum de 2,73 mA et maximum de 17 mA sous une tension de 12 V.

(100202)

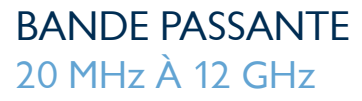

**FRÉQUENCES** D'ÉCHANTILLONNAGE 50 MS/s À 5 GS/s

#### MÉMOIRE 8 KÉCH À 1 GÉCH

RÉSOLUTION 8 À 16 BITS

PRIX  $150 \in \mathring{A}$  9060  $\in$ 

Fonctions récemment ajoutées : I²C & décodage bus CAN, vérification de limites de masque, déclenchement avancé, filtrage passe-bas numérique, déclenchement rapide

www.picotech.com/scope2024

# **Gyrophare pour mini auto** avec deux LED bleues

Ludwig Libertin (Autriche)

Une poignée de composants suffit à la réalisation d'un gyrophare bleu pour modèle réduit d'ambulance ou de voiture de police. Deux LED bleues imitent l'effet lumineux que produit un tel dispositif dans la vie de tous les jours.

Les véhicules prioritaires, ambulance, voiture de police ou camion de pompiers, sont dotés d'avertisseurs acoustiques et optiques bien ostensibles. En modélisme, on essaie toujours de tout calquer aussi fidèlement que possible, aussi, est-ce un vrai plaisir que de pouvoir équiper de feux tournants pareil véhicule réduit ; parce que la sirène, il faut avouer qu'en moins d'un quart d'heure, on en a les oreilles rebattues !

Nous parlons encore de gyrophares sur ces automobiles, mais en pratique, il y a déjà un

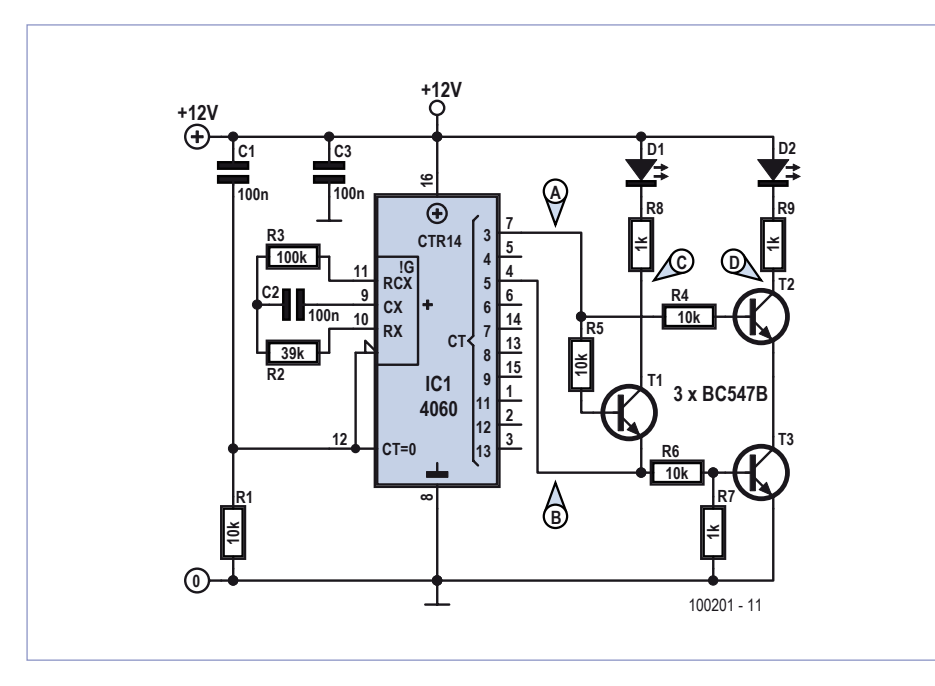

Figure 1. Le circuit de gyrophare se compose essentiellement d'un 4060 et de trois transistors.

bout de temps qu'ils ont été remplacés par des flashs à semi-conducteurs. Ils produisent des éclairs selon des séquences déterminées. Avec le circuit très simple décrit ici, vous pourrez reproduire les suites les plus courantes d'éclairs doubles au moyen de deux LED bleues. Cela veut dire que l'une des LED flashe vite deux fois de suite, puis c'est au tour de la seconde et ainsi de suite. En réalité, selon les pays, il existe des variantes sur ce thème, mais pour un modèle réduit, le mimétisme est très acceptable.

La totalité du circuit réunit des composants traditionnels, donc faciles à assembler. Mais si vous désirez miniaturiser davantage, en raison de l'exiguïté de la place disponible dans le modèle, rien ne vous empêche de faire appel à des CMS.

#### Le schéma

La clef de voûte de ce circuit (cf. **figure 1**) est un oscillateur compteur, le célèbre 4060. Équipé de son circuit oscillateur interne, il ne réclame que quelques composants passifs pour le réglage de la fréquence souhaitée. Il s'agit de C2, R2 et R3. Les valeurs indiquées dans le schéma conduisent à une fréquence de clignotement de 8 Hz sur la première sortie disponible, Q3 (broche 7) du diviseur. Sur la sortie Q5 (broche 4), on a donc le quart de cette fréquence, soit 2 Hz.
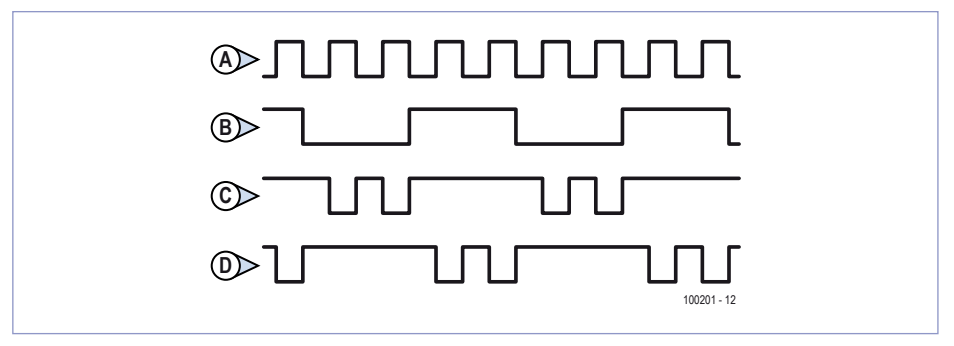

Figure 2. Le diagramme temporel explicite le fonctionnement et montre bien Figure 2. Le diagramme temporel explicite le fonctionnement et montre bien la fonction de chaque transistor. la fonction de chaque transistor.

La consommation moyenne de courant sur La consommation moyenne de courant sur notre prototype se montait à environ 6 mA notre prototype se montait à environ 6 mA sous 12 V. Si la tension d'alimentation dimi-sous 12 V. Si la tension d'alimentation diminue, le circuit continue à fonctionner correc-nue, le circuit continue à fonctionner correctement jusqu'à 7,5 V, mais l'intensité lumi-tement jusqu'à 7,5 V, mais l'intensité lumineuse des LED s'affaiblit évidemment et, en neuse des LED s'affaiblit évidemment et, en outre, D2 commence à briller moins que D1 outre, D2 commence à briller moins que D1 en raison du montage en série de T2 et T3. en raison du montage en série de T2 et T3. Mais vous pouvez encore utiliser ce circuit Mais vous pouvez encore utiliser ce circuit pour d'autres applications. Si vous prenez pour d'autres applications. Si vous prenez la sortie Q4 à la place de Q5, vous obtenez la sortie Q4 à la place de Q5, vous obtenez un simple clignotant. Et avec Q6 au lieu de un simple clignotant. Et avec Q6 au lieu de<br>Q5, chaque LED, à tour de rôle, clignotera quatre fois. quatre fois.

On peut aisément construire le circuit sur On peut aisément construire le circuit sur un bout de platine d'expérimentation, un bout de platine d'expérimentation, du moins s'il y a la place suffisante dans le modèle réduit. Sinon, il vous reste encore la possibilité de développer sur mesure, au départ du schéma, une mini platine pour départ du schéma, une mini platine pour CMS. CMS. du moins s'il y a la place suffisante dans le<br>modèle réduit. Sinon, il vous reste encore<br>la possibilité de développer sur mesure, au

(100501) (100501)

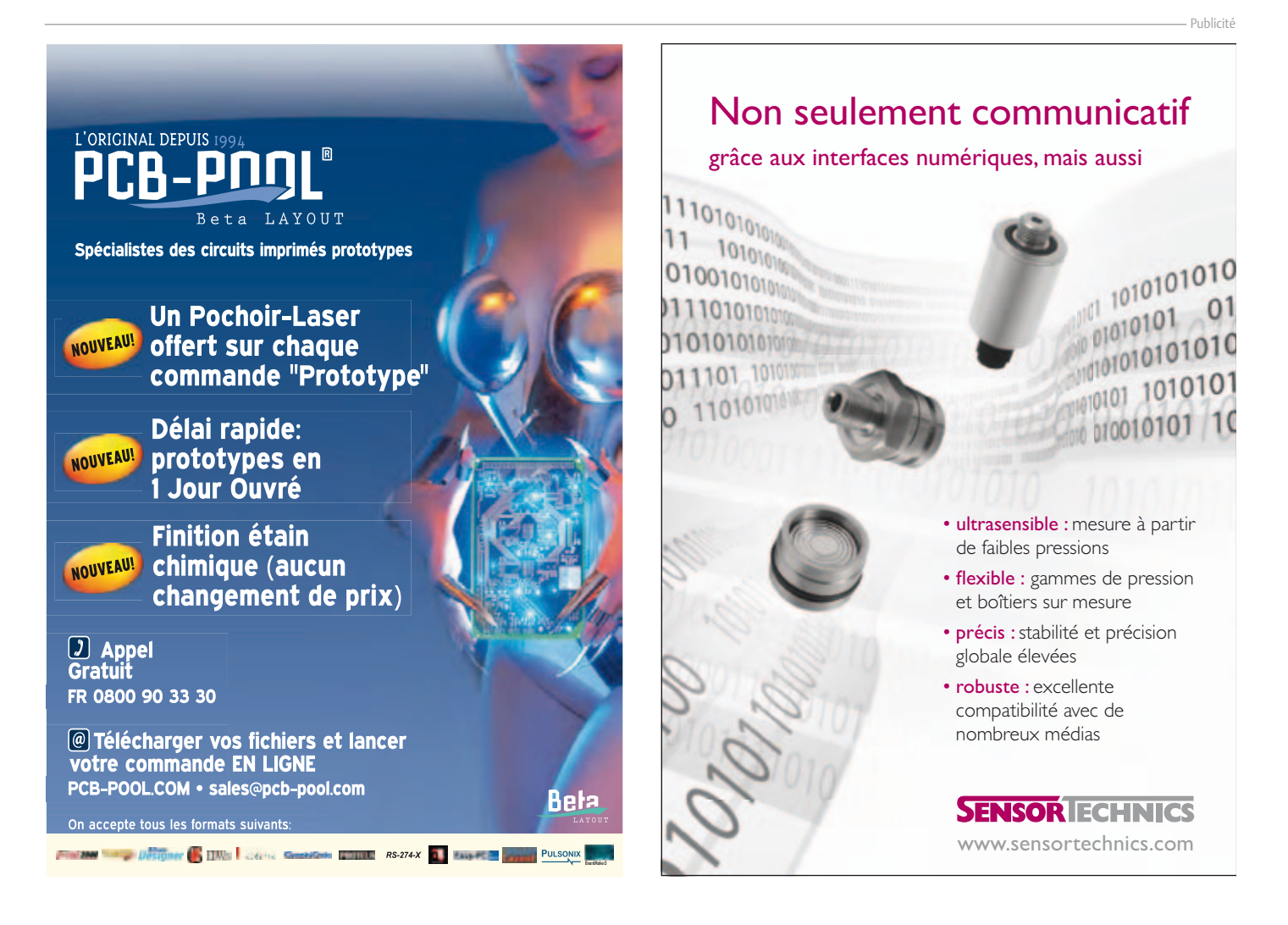

Ce sont alors quelques transistors qui Ce sont alors quelques transistors qui prennent le relais, T1 et T2 combinent les prennent le relais, T1 et T2 combinent les<br>signaux de sortie de manière à ce que chaque LED clignote deux fois de suite puis res-que LED clignote deux fois de suite puis respecte une pause jusqu'à ce que l'autre LED pecte une pause jusqu'à ce que l'autre LED ait aussi bénéficié de deux allumages. ait aussi bénéfi cié de deux allumages.

En fait, T2 et T3 opèrent ensemble comme En fait, T2 et T3 opèrent ensemble comme<br>une porte ET NON pour D2, si bien que la LED D2 s'éclaire pendant deux coups d'hor-LED D2 s'éclaire pendant deux coups d'horloge de Q3, tandis que la sortie Q5 est au loge de Q3, tandis que la sortie Q5 est au<br>niveau haut. Quant à T1, il commande la LED D1 et, de la façon ingénieuse dont il LED D1 et, de la façon ingénieuse dont il est monté, il fonctionne en même temps est monté, il fonctionne en même temps<br>comme porte ET NON pour les signaux Q3 et Q5, ainsi qu'en inverseur pour Q5. Q3 et Q5, ainsi qu'en inverseur pour Q5.<br>Vous pouvez voir ce qui se passe exactement à l'aide du diagramme temporel de ment à l'aide du diagramme temporel de la **figure 2**. la **fi gure 2**.

## **Bolomètre résistif**

#### Ne jetez pas (tout de suite) vos vieilles ampoules

#### Matthieu Denoual, Julien Gasnier et Sylvain Lebargy (France)

Avant de vous séparer de vos ampoules à incandescence pour des modèles plus performants énergétiquement, nous vous proposons de réaliser un radiomètre, c'est-à-dire un détecteur de rayonnement, constitué d'un bolomètre (du grec *bolé* signifiant radiation) résistif. Le bolomètre est un des types de capteurs utilisés dans le domaine infrarouge, notamment dans les caméras thermiques et les équipements pour l'observation spatiale. Dans ce dernier cas, des conditions particulières de très basse température – quelques Kelvin – sont appliquées pour améliorer le rapport signal sur bruit par une réduction des bruits d'origine thermique et sensibilité accrue des matériaux supraconducteurs.

Le bolomètre résistif est constitué d'un corps absorbant le rayonnement et d'une résistance de mesure variant avec la température, le tout isolé thermiquement de l'environnement. Le principe de détection de rayonnement est le suivant (**figure 1**). Le rayonnement échauffe le corps absorbant lorsqu'il est absorbé par celui-ci, ainsi que la résistance de mesure située à sa proximité. À l'équilibre thermique, l'ensemble corps absorbant et résistance de mesure se trouve à une température légèrement plus élevée que son environnement. La mesure de rayonnement passe alors par la mesure d'une variation de résistance. Celle-ci peut être réalisée simplement par une mesure de la tension aux bornes de la résistance R<sub>u</sub> alors que l'on y fait circuler un courant constant I. La sensibilité d'un tel détecteur s'exprime par :

$$
S\left(\frac{V}{W}\right) = \eta \alpha I R_m R_{th}
$$

η caractérise l'absorption du matériau absorbant, α est le coefficient de température de la résistance (TCR, *temperature coefficient of*  resistance) et R<sub>th</sub> est la résistance thermique entre l'ensemble corps absorbant – résistance et l'environnement.

L'ampoule va jouer le rôle de radiomètre. Le filament de tungstène constitue la résistance de mesure et le corps absorbant de notre bolomètre. Ce filament plusieurs fois enroulé sur lui-même et d'un noir mat présente des caractéristiques suffisantes pour notre radiomètre rudimentaire.

On peut même noter que le TCR du tungstène de 0,48 %/K est assez bon. L'isolation thermique, donnant un R<sub>th</sub> élevé, est assurée par la pression partielle de l'ampoule et le gaz neutre interne. Le puits de chaleur est alors le culot de l'ampoule qui est à température ambiante. On utilise dans le montage deux ampoules : une pour la mesure du rayonnement et l'autre comme référence de façon à pouvoir faire une mesure différentielle et rejeter l'évolution globale de la température ambiante. Les deux ampoules sont placées dans un tube ouvert à l'une de ses extrémités (**figure 2**).

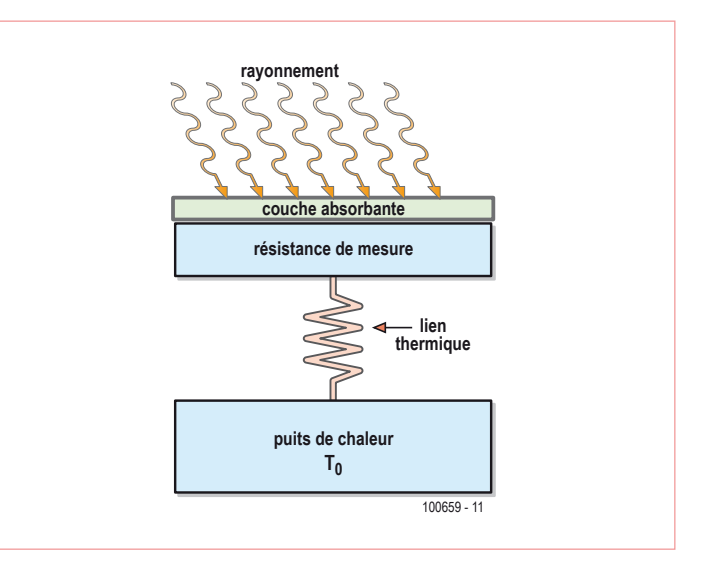

Figure 1. Schéma de principe d'un bolomètre.

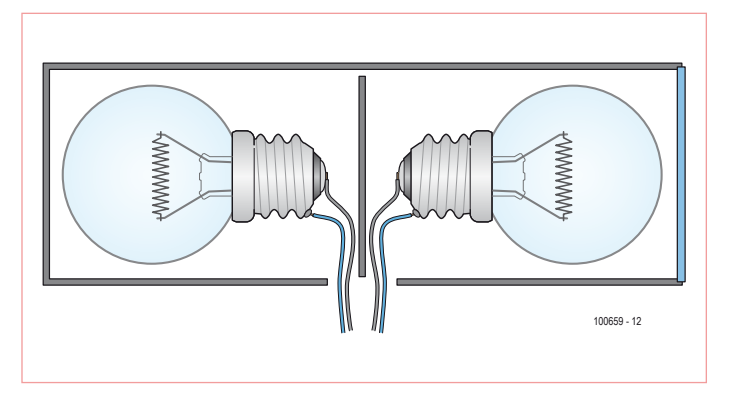

Figure 2. La construction mécanique.

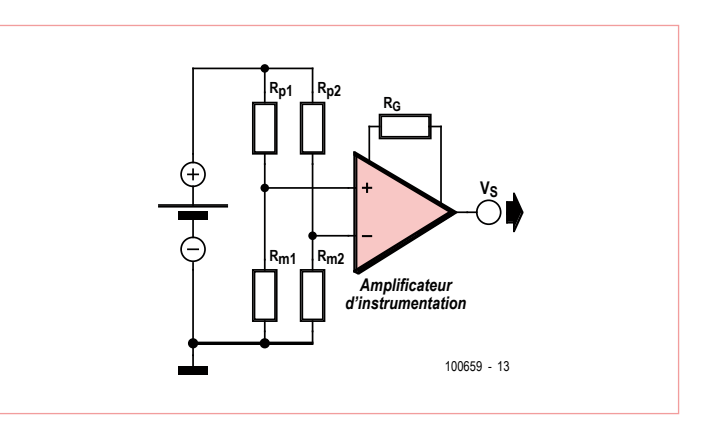

Figure 3. Schéma électrique.

Le montage simple proposé (**figure 3**) est alors constitué de Le montage simple proposé (**figure 3**) est alors constitué de deux branches identiques composées d'une résistance de pré-deux branches identiques composées d'une résistance de précision et de la résistance de l'ampoule. On veillera à bien symé-cision et de la résistance de l'ampoule. On veillera à bien symétriser le typon. Les résistances de précision (R<sub>p</sub>), limitant les autres variations d'origine thermique, permettent une attaque autres variations d'origine thermique, permettent une attaque en courant des résistances des ampoules. Les résistances des en courant des résistances des ampoules. Les résistances des ampoules étant vraisemblablement différentes, on équilibrera ampoules étant vraisemblablement différentes, on équilibrera les deux branches en ajustant l'une des résistances de polarisa-les deux branches en ajustant l'une des résistances de polarisation R<sub>p</sub>. Ces deux branches sont connectées à l'entrée d'un amplificateur d'instrumentation (AD620 par exemple). Un gain d'au ficateur d'instrumentation (AD620 par exemple). Un gain d'au moins 1000 est réglé par le choix de la résistance de gain R $_{\rm c}$ . Un courant I de 1 à 10 mA permet également un réglage de la sen-courant I de 1 à 10 mA permet également un réglage de la sensibilité globale du montage. Une alimentation par batterie est sibilité globale du montage. Une alimentation par batterie est préférable pour limiter le bruit. préférable pour limiter le bruit.

Il ne reste plus alors qu'à approcher une source de rayonnement : Il ne reste plus alors qu'à approcher une source de rayonnement : une lampe, un fer à souder chaud, une tasse d'eau chaude… pour une lampe, un fer à souder chaud, une tasse d'eau chaude… pour voir évoluer le signal électrique en sortie du montage. voir évoluer le signal électrique en sortie du montage.

(100659) (100659)

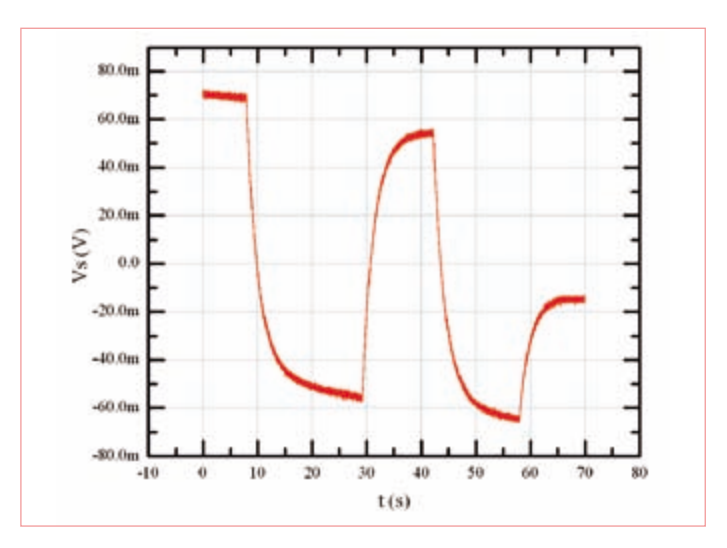

Figure 4. Enregistrement de la tension de sortie lors d'approches et Figure 4. Enregistrement de la tension de sortie lors d'approches et de retraits d'une source de rayonnement. de retraits d'une source de rayonnement.

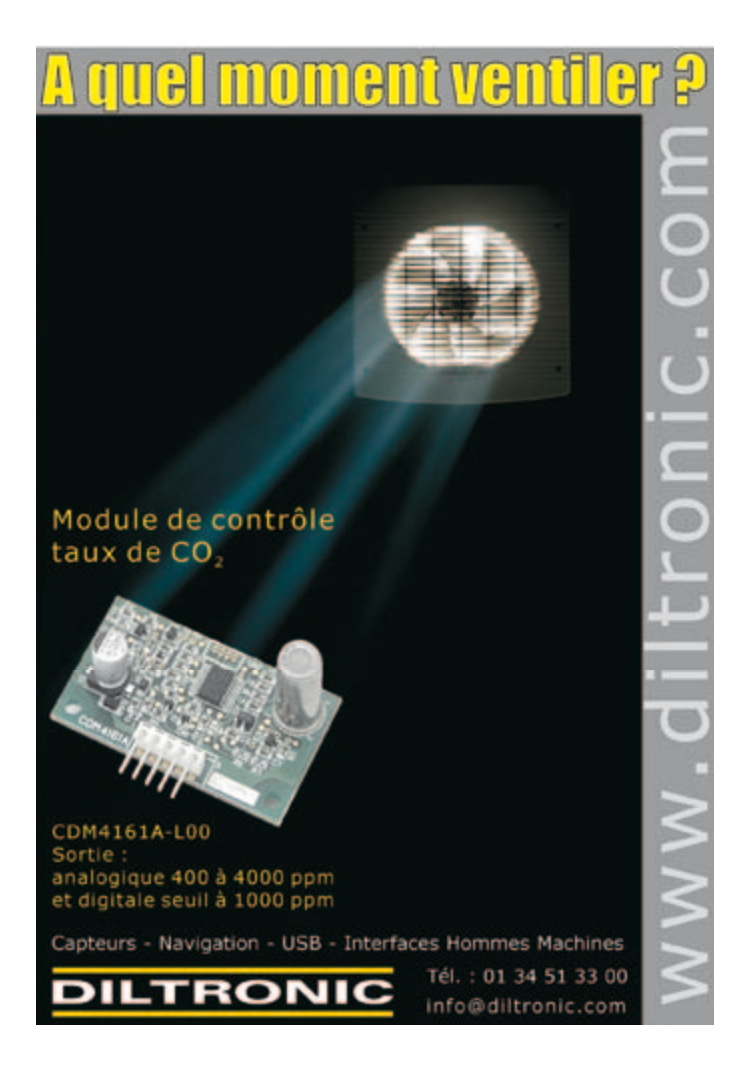

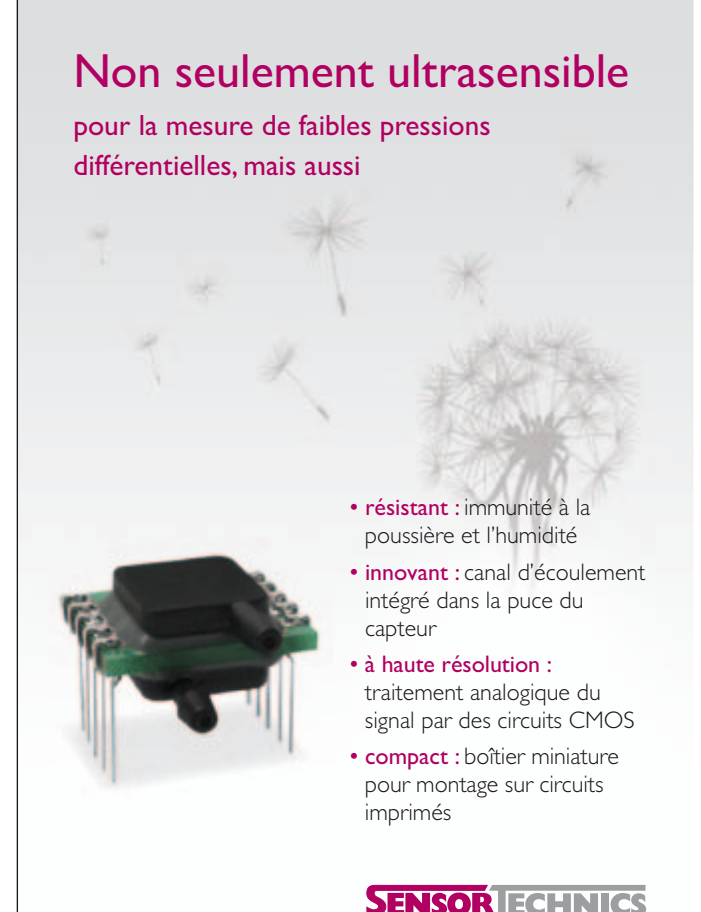

www.sensortechnics.com

Publicité Publicité

## **UniLab Duo** Alimentation de laboratoire double 2 x 0…30 V/3 A

L'alimentation UniLab présentée dans Elektor nº 382 jouit d'une grande popularité. L'écran double U/I d'Elektor no 384, déjà conçu pour une alimentation double, doit pouvoir déployer toutes ses capacités (tout en restant facile à monter). Nous présentons ici un plan de câblage et un prototype de la face avant.

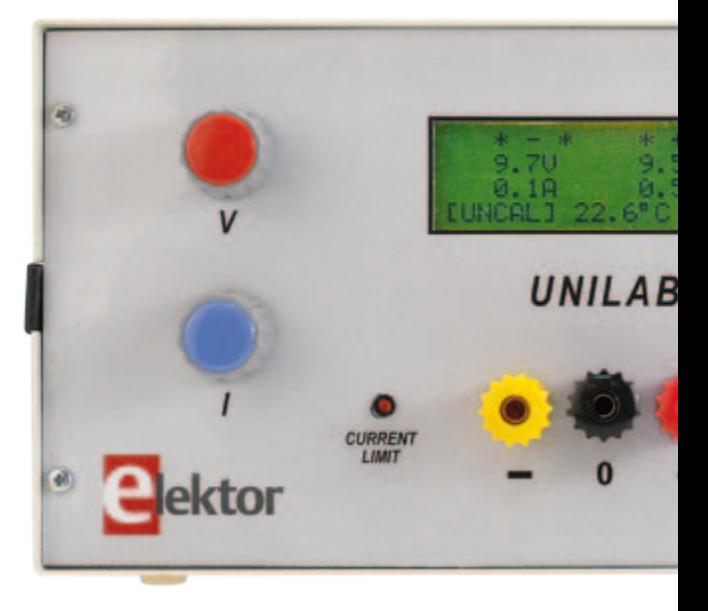

UniLab est une alimentation de laboratoire avec un régulateur à découpage. Les données techniques et la description sont disponibles sur la page du projet Elektor [1]. Outre la carte (090786-1), l'e-choppe d'Elektor offre un kit complet (090786-71) comportant tous les composants (hormis le transformateur). Le montage d'une alimentation secteur double nécessite deux cartes UniLab assemblées ainsi qu'un écran double U/I approprié. Ce dernier comporte un module LCD de quatre lignes (4x20). Il indique non seulement les deux tensions et courants de sortie, mais aussi la température régnant dans le boîtier d'alimentation secteur. La page du projet [2] et l'echoppe d'Elektor offrent toutes deux un kit (100166-71) pour cet affichage comportant la carte et tous les composants. On peut aussi utiliser la temporisation d'enclenchement incluse dans le schéma de câblage (**Fig. 1**) et présentée initialement dans le numéro double d'Elektor de 1997. Elle limite le courant initial côté 230 V et empêche en dernier ressort le disjoncteur dans le boîtier du compteur électrique de se déclencher lors de l'activation de l'alimentation secteur. Il est possible de commander la carte (974078-1) à partir de la page du projet [3].

#### Transformateur et boîtier

Le transformateur utilisé pour le prototype présenté ici est un modèle toroïdal avec 2 x 25 V/3,2 A. Les deux enroulements 8 V alimentant l'afficheur U/I ont été montés

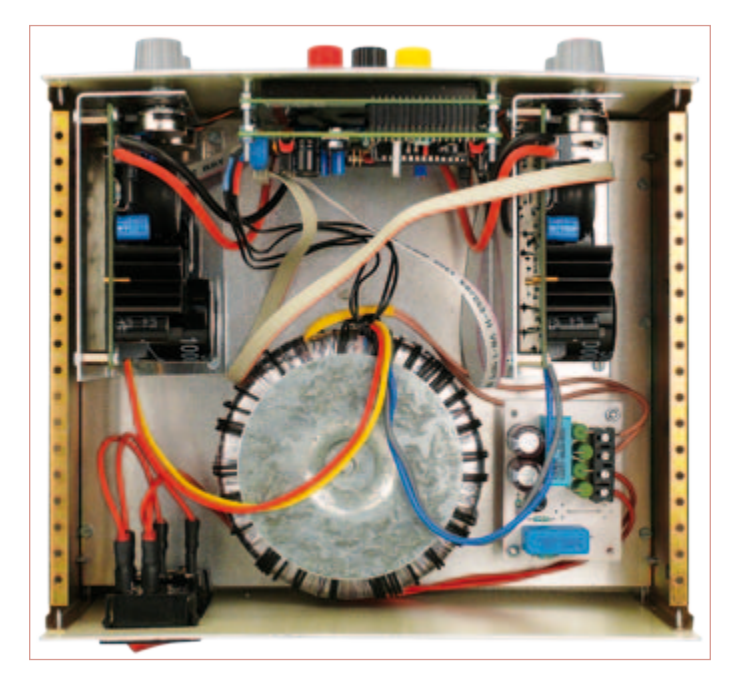

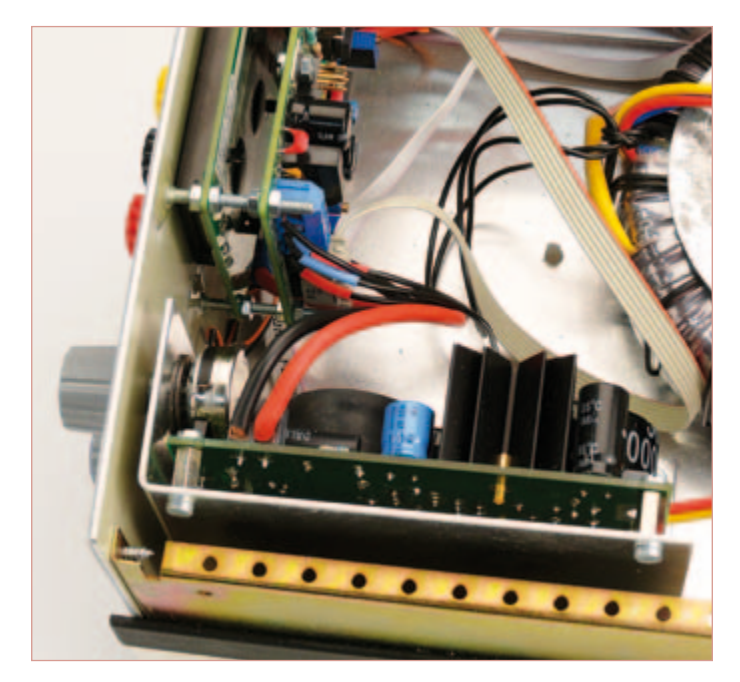

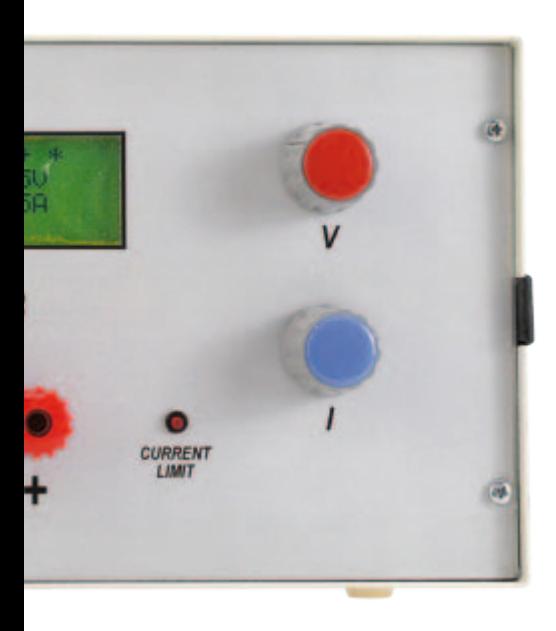

ensuite sur le noyau toroïdal (comme dans l'article d'Elektor 6/2010 décrivant l'afficheur U/I). Bien entendu, rien n'empêche d'utiliser pour l'afficheur un transformateur séparé de 3,3 VA avec 2 x 8 V secondaire, à condition de pouvoir encore le caser dans le boîtier.

Le boîtier à double coque est un LC1050 Telet souvent utilisé par le passé pour des projets Elektor. Le boîtier mesure 22 cm de large, 25 cm de profondeur et 12 cm de haut. La face avant conçu pour le boîtier Telet (**figure 2**) peut être téléchargé gratuitement sous forme de fichier PDF à partir de la page du projet de cet article [4]. Elle peut alors être réalisée conformément à la méthode éprouvée décrite dans le numéro de novembre 1997 [5] ou dans le numéro de juillet/aout 2010 [6].

On peut aussi utiliser un autre boîtier s'il offre assez de place pour les cartes et le transformateur (ou les transformateurs). Si nécessaire, ajuster les dimensions extérieures du graphique de la face avant.

#### **Montage**

Munir tout d'abord le boîtier d'une plaque de montage supplémentaire de 2 mm d'épaisseur en tôle d'aluminium. Elle doit être adaptée exactement aux barrettes de fixation latérales du boîtier. Cette « cloison intermédiaire » facilite l'installation et laisse intact le fond du boîtier. Tous les composants (hormis l'afficheur U/I, les LED de limite de courant, les embases de sortie

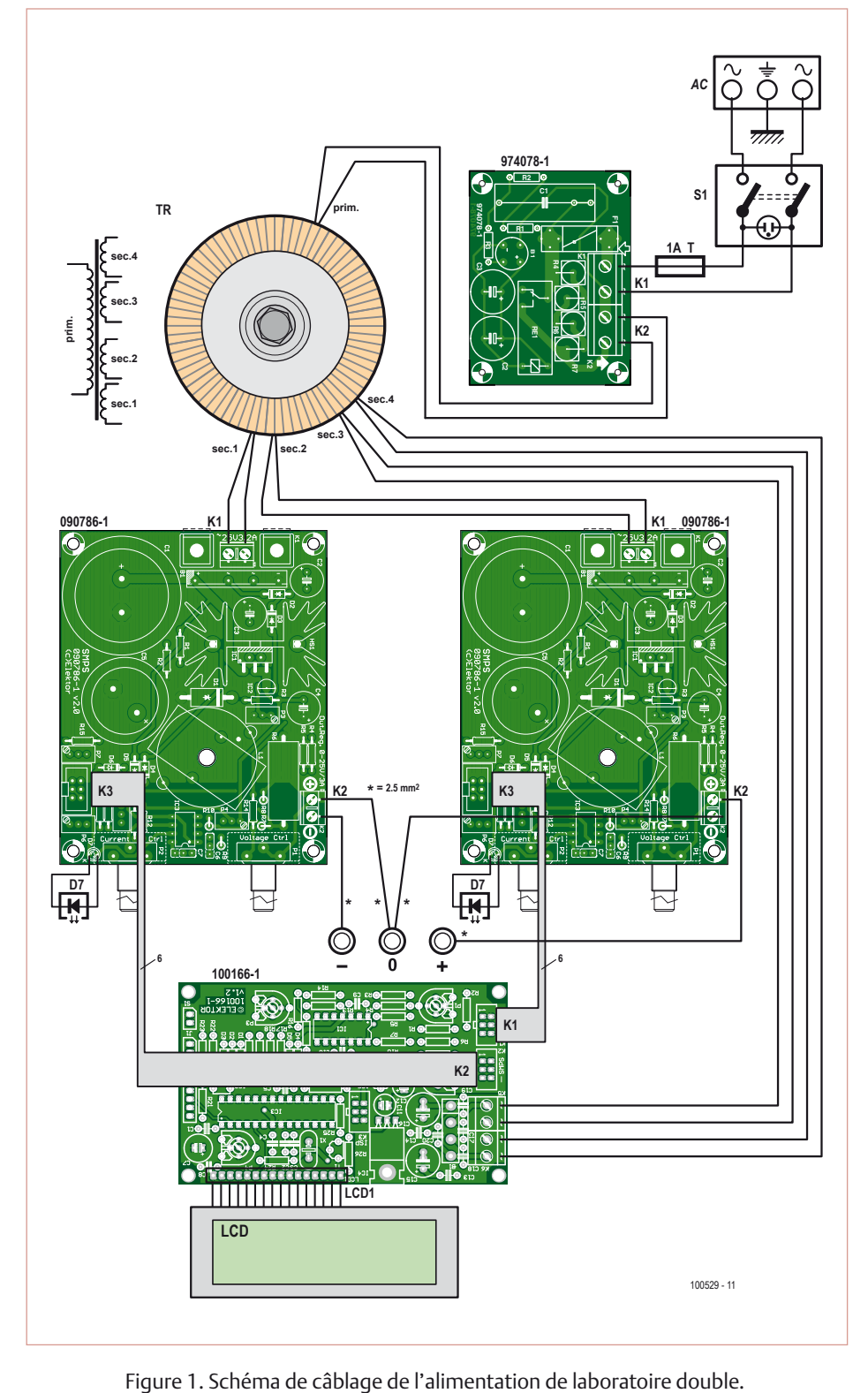

et l'embase secteur) seront fixés sur cette plaque de montage.

Les deux cartes UniLab sont montées verticalement pour que la surface de base suffise. Les équerres de fixation nécessaires sont en tôle d'aluminium de 1,5 mm (marquer la ligne de pliage, fixer dans un étau et plier à l'aide d'un morceau de bois). Un plan coté fait aussi partie du téléchargement [4] sous forme de fichier PDF (avec le dessin de la face avant).

La position de montage des deux cartes UniLab est déterminée par les trous sur le panneau frontal destinés aux axes des

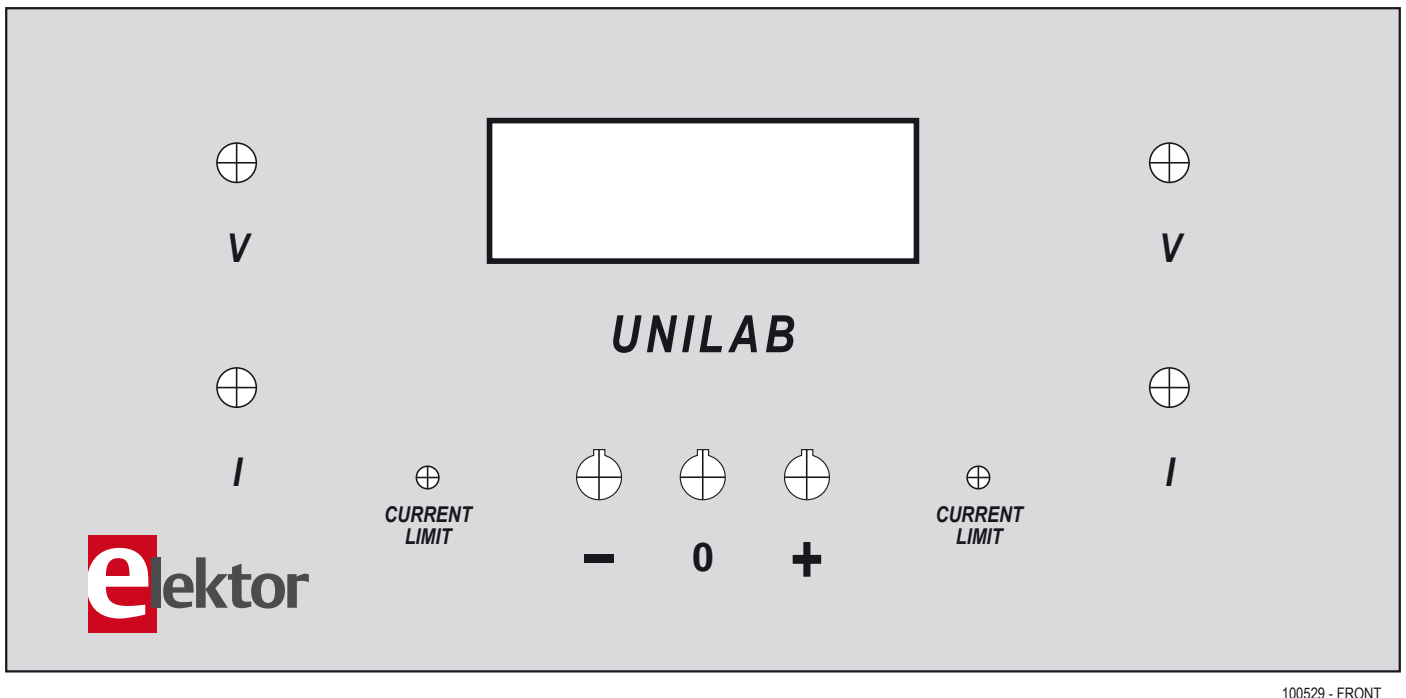

Figure 2. Le dessin de la face avant peut être téléchargé sur [4].

potentiomètres. Les potentiomètres du prototype ont été vissés aux équerres de fixation derrière la face avant et non pas sur la face avant elle-même (mais à niveau avec les trous sur la face avant). Les équerres des cartes UniLab sont fixées à la plaque de montage par des vis M3. Veillez aussi à garder un espace suffisant entre les deux cartes UniLab pour la carte d'affichage et les trois embases de sortie de l'alimentation secteur. Si nécessaire, utilisez un matériau isolant pour éviter les courts-circuits.

Le transformateur toroïdal est monté derrière les cartes UniLab au centre de la plaque de montage (vis M6/écrou inclus). Il reste encore assez de place sur la paroi arrière à droite du transformateur pour installer une fiche d'appareil combinée (avec interrupteur secteur et porte-fusible). La temporisation d'enclenchement en option peut être montée à gauche du transformateur.

Pour l'afficheur, il faut effectuer une découpe rectangulaire de 76 mm de largeur et 25 mm de haut dans la face avant en aluminium. Utiliser une scie à chantourner munie d'une lame à dents fines (et finalement ébarber avec une lime à clé).

Pour fixer l'afficheur U/I, nous avons collé des vis M3 avec de la colle à deux composants à l'intérieur de la face avant. Les emplacements de collage internes sur cette dernière doivent être préalablement brossés et dégraissés.

#### Câblage

Toutes les connexions nécessaires sont indiquées dans le schéma de câblage de la figure 1. Il faut tenir compte de la section des conducteurs indiquée ici (2,5 mm2) pour les connexions des embases de sortie. Dans les autres cas, il suffit d'utiliser du fil torsadé normal (0,75 mm2). Il importe aussi de bien isoler les lignes d'alimentation se trouvant à la tension du secteur, y compris leurs terminaisons (fiche de connexion, prise de courant et interrupteur secteur) avec une gaine thermorétractable. Ne pas oublier non plus la connexion du conducteur de protection au boîtier métallique (châssis).

Le raccordement de l'afficheur U/I par un câble plat à six conducteurs et par des connecteurs ne pose aucun problème.

(100529, trad. Softcraft)

#### Liens Internet

- [1] www.elektor.fr/090786 (alimentation UniLab)
- [2] www.elektor.fr/100166 (écran double U/I)
- [3] www.elektor.fr/974078 (temporisation de mise sous tension secteur)
- [4] www.elektor.fr/100529 (dessin de la face avant)
- [5] www.elektor.fr/970073 (faire ses faces avant soi-même)
- [6] www.elektor.fr/090426 & www.elektor.fr/100387

## **JAG Live Buzz**

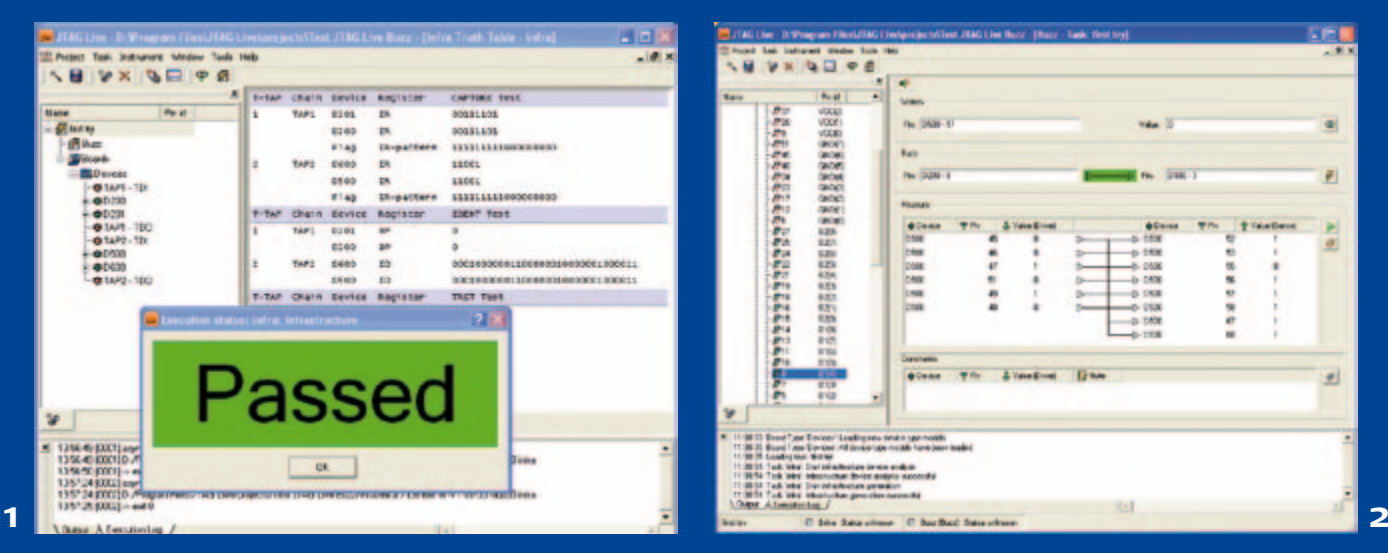

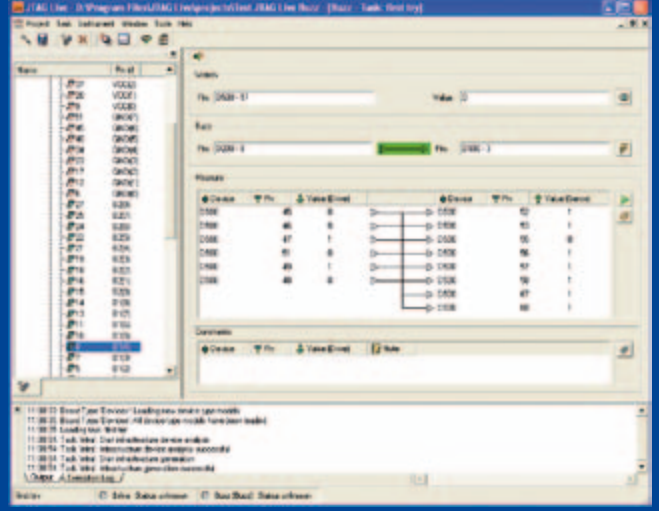

Luc Lemmens (Labo d'Elektor)

Le terme « JTAG » évoque d'abord pour beaucoup de gens une interface de programmation, quelques-uns pensent aussi au *boundary scan*, ou même ne savent pas précisément ce que cela comporte. Disons tout de suite qu'il n'y a pas de traduction valable et acceptée de boundary scan, cela pourrait vouloir dire « balayage à la frontière », ou « scrutation aux bornes ». Dès les années quatre-vingt du siècle dernier, il est apparu clairement que les méthodes

de mesure traditionnelles avec des appareils tels que multimètre et oscilloscope ne seraient plus praticables à terme, du fait de la miniaturisation de plus en plus poussée de l'électronique. Les circuits imprimés deviennent multicouches, ce qui rend inaccessibles de nombreuses connexions, et les composants modernes (par exemple en boîtier BGA) ne permettent plus de poser les pointes de touche sur les broches. C'est pour résoudre ce problème que le boundary scan et le JTAG ont été développés. La programmation in situ garde toute son importance et elle est possible par la même interface JTAG. L'acronyme JTAG est encore plus difficile à traduire, faute de trouver un sens à la juxtaposition des termes *Joint Test Action Group*, qui pourraient s'appliquer à n'importe quel groupe d'action dans n'importe quel domaine.

Le boundary scan a imposé une adaptation de l'architecture des circuits intégrés : une cellule boundary scan est ajoutée au composant, avec un multiplexeur et une bascule pour chaque broche. Cette cellule est capable de lire les niveaux de chaque broche et des signaux logiques qui proviennent du noyau, elle peut aussi imposer l'état des broches du circuit intégré. Les données lues sont transmises en série à l'extérieur, où elles sont comparées aux résultats attendus. En pratique les cel-

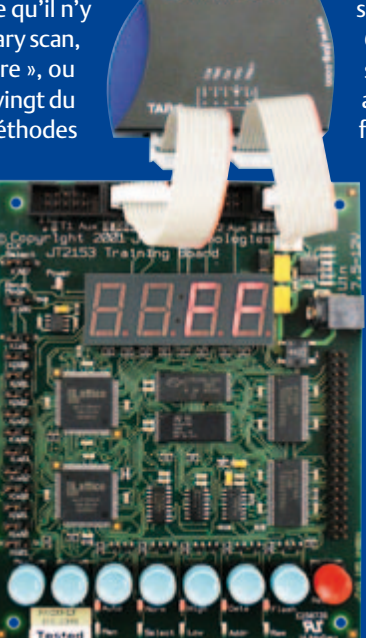

**TESTING** 

**TTAG** 

lules boundary scan de plusieurs circuits intégrés sont connectées en série et forment ainsi une chaîne de scrutation (*scan path* ou *scan chain*). Le premier circuit intégré de cette chaîne reçoit directement les données de l'interface JTAG sur sa broche TDI (*Data In*), sa broche TDO (*Data Out*) est connectée à la broche TDI du circuit suivant. Le dernier composant de la chaîne attaque directement la broche TDO de l'interface JTAG. De cette façon, on peut théorique-

ment effectuer, à l'aide de la liste d'équipotentielles (*netlist*) du circuit entier et des fichiers BSDL (*Boundary Scan Description Language*) des maillons de la chaîne, une vérification complète des connexions entre les composants de la carte. Dans la vie réelle, tout n'est pas aussi rose parce qu'il y a toujours des composants dépourvus de ressources boundary scan, comme les composants passifs et les tampons. Malgré cela cette méthode permet de rechercher pour la plus grande partie d'un circuit imprimé les connexions ouvertes et les courts-circuits. Pour une première prise de contact avec le boundary scan, JTAG Technology propose le programme gratuit *JTAG Live Buzz*. Pour des fonctions supplémentaires, on peut se procurer, en plus de Buzz, les modules *Clip* et *Script*.

La mise en œuvre de JTAG Live suppose une sonde JTAG et un circuit imprimé avec une chaîne boundary scan (avec schéma et fichiers BSDL des composants). Nous nous sommes procuré, pour mettre à l'épreuve le programme Buzz, une carte de démonstration avec deux chaînes de scrutation, plus un contrôleur boundary scan USB, avec deux ports JTAG disponibles. Le programme JTAG Live doit d'abord connaître la composition des chaînes de scrutation. Pour cela il doit savoir quel type de contrôleur JTAG est disponible, quels circuits intégrés composent la chaîne et dans quel ordre. Les circuits intégrés sont caractérisés par leurs fichiers BSDL. Une fois ces données complètes, le vrai travail peut commencer.

Quand tout est connecté, l'utilisateur doit commencer par *Test infrastructure*, pour que JTAG Live vérifie si la chaîne est correcte et fonctionne. En plus des erreurs dans la configuration, il peut naturellement arriver aussi que la chaîne elle-même comporte une connexion erronée ou un court-circuit, ce qui empêcherait le boundary scan de fonctionner. Si tout est correct, le message de la figure 1 apparaît et on peut procéder au test des fonctions du reste du matériel. Les véritables mesures commencent avec Open Buzz. Nous trouvons dans la colonne de gauche de la figure 2 les entrées et sorties des circuits intégrés de la chaîne. Elles peuvent être tirées une à une dans le panneau de mesure à droite de la fenêtre.

La boîte *Watch* est destinée à amener à l'affichage l'état d'une entrée d'un circuit intégré. Dans ce cas, il s'agit d'une entrée d'un CPLD (broche 17 de D500) qui est asservie à un interrupteur sur la carte de démonstration. *Value* reproduit en « temps réel » l'état logique instantané de la broche considérée. Cela permet de vérifier si la liaison est correcte entre la touche et la broche.

La boîte Buzz est destinée au test de la liaison entre deux broches de circuits intégrés inclus dans la chaîne de scrutation. On peut assimiler cette opération au test de continuité traditionnel avec le multimètre en fonction « sonnette ».

Dans *Measure*, nous trouvons des tests comparables à ceux de Buzz, mais ici l'utilisateur peut définir lui-même l'état d'une sortie (0, 1 ou HiZ). Dans cet exemple, un Cl 74138 (décodeurdémultiplexeur) est intercalé entre les sorties (colonne de gauche) et les entrées (colonne de droite) du D500. Le CI 74138 n'est pas inclus dans la chaîne de scrutation, mais ce procédé permet de le tester tout de même. La boîte *Constraints* permet, lors du test Measure, de maintenir certains signaux (*chip select*, *output enable*) dans un état défini sur la carte.

Tout cela ne paraît peut-être pas très spectaculaire, mais pensez qu'ici nous effectuons avec un PC des tests qui seraient très difficiles ou impossibles avec un véritable oscilloscope ou un multimètre, simplement parce que les connexions sur la carte sont inaccessibles avec une pointe de touche physique ! Le boundary scan est un moyen détourné de soumettre quand même (en grande partie !) le matériel à un test électrique.

Le programme Buzz est destiné seulement à démontrer la puissance et la simplicité relative du boundary scan. Avec des matériels complexes, il serait trop compliqué de saisir et de vérifier chaque connexion à la main. C'est ici qu'il faut faire appel aux modules plus puissants de JTAG Live (Clip et Script).

(100590, trad. Brodier)

Lien Internet : www.jtag.com

### **USB sur connecteur D-sub à 9 contacts**

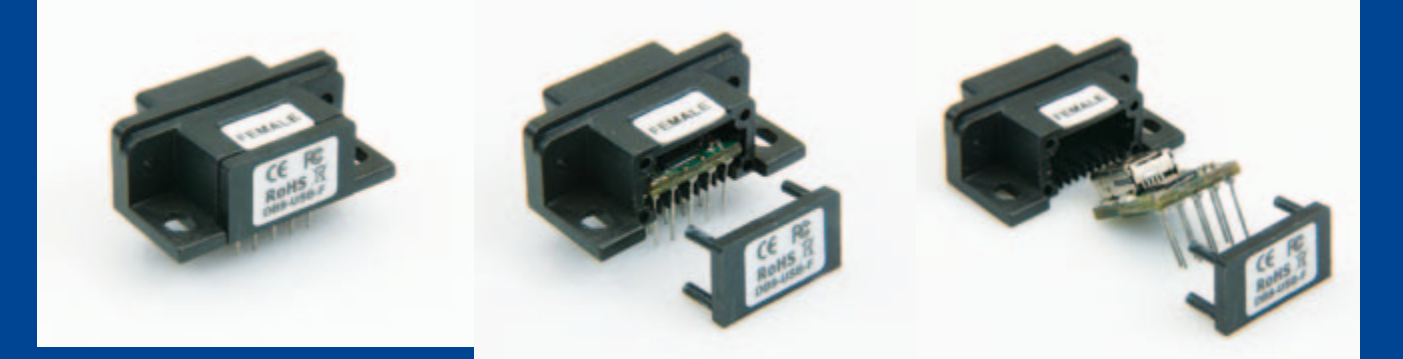

#### Ernst Krempelsauer (Allemagne)

FTDI a, récemment, présenté une série de modules USB. Il suffit d'implanter l'un de ces modules sur une platine à la place d'un connecteur mâle coudé D-sub RS-232 ordinaire pour réaliser une connexion USB. Au lieu d'un connecteur mâle à 9 contacts, vous disposez d'une embase mini B USB qui équipe la platine d'un connecteur USB. Vous n'avez aucune modification de circuit imprimé, de schéma ou de microprogramme à faire. Il existe, bien sûr, des versions femelles de ces modules.

Vous pensez naturellement que la fonction du module ne se dis-

tingue pas beaucoup de celle d'un câble adaptateur USB/RS-232 de FTDI. Le schéma fonctionnel de la fiche technique confirme votre intuition. Le module contient deux circuits intégrés : le FT232R, adaptateur USB 2.0 vers TTL sériel bien connu et un convertisseur de niveau TTL vers RS-232.

Lorsque le premier exemplaire du nouveau module est arrivé au laboratoire d'Elektor, nous nous sommes mis en quête d'une platine pour l'essayer. Celle de l'EIR (Elektor Internet Radio, décrite dans le numéro d'avril 2008, voyez les photos) convenait parfaitement. Ce projet dispose d'une interface RS-232 avec fiche D-sub à 9 contacts conçue, en premier lieu, pour le

débogage. Tout s'est effectivement déroulé comme prévu, pour l'essentiel : dessoudage du connecteur D-sub, soudage du module mâle D-sub USB de FTDI qui s'adapte sans problème. Seul hic : la prise USB semble un peu étroite, elle oppose une certaine résistance à mi-chemin, lors du branchement. Mise sous tension et établissement de la liaison avec le PC : le pilote FTDI s'installe automatiquement et rapidement. Il reste, ensuite, à sélectionner le numéro du port COM virtuel et à choisir son débit. La fiche technique de FTDI propose d'ailleurs une notice d'installation détaillée et il n'y a pas de différence entre l'installation du connecteur et celle d'un câble d'adaptation USB/ RS-232 de FTDI sur la fiche D-sub d'origine de la carte. Il y en a quand même une : vous ne disposez malheureusement plus de l'interface sérielle de la carte. À ce défaut, on peut opposer le grand avantage d'être équipé d'une carte avec connecteur USB. Et alors ? Avantage d'être à la mode ! Avec un connecteur USB, vous serez dans le vent alors qu'avec une interface RS-232, votre montage est « dépassé ». Ce n'est d'ailleurs pas le seul intérêt de l'interface USB.

Le débit de données élevé est un autre avantage. Le port COM virtuel installé par le pilote FTDI peut se configurer à 921 600 bauds (maximum !).

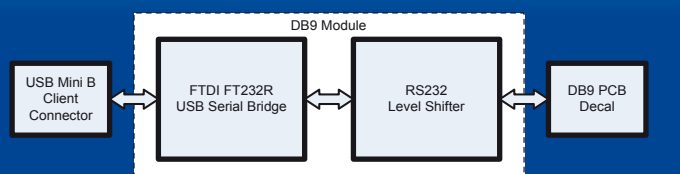

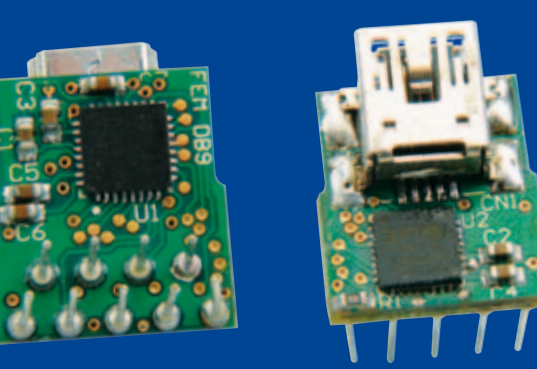

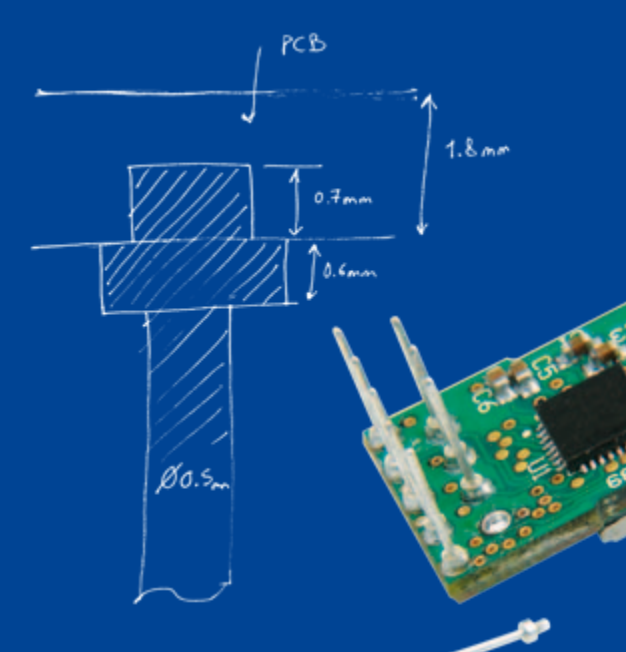

Ce débit n'est possible que si l'interface sérielle de la carte est configurée pour son débit le plus élevé ou si ce débit peut être forcé par une modification du microprogramme. La vie intérieure du module, présentée sur les photos, est également intéressante. Après avoir retiré le capuchon de matière plastique, on peut sortir la petite platine avec les deux circuits intégrés du boîtier du module. Les neuf broches du module D-sub ne sont soudées que sur une face (face composants) de la platine, fabrication qui n'est pas tout à fait banale. Ces picots ne traversent pas la platine, mais sont plantés **dedans** à une profondeur d'environ 0,5 mm seulement, dans une sorte de cul-de-sac (*buried via* ou « enterré »). Antoine Authier (le chef du labo) en a dessoudé un pour vous en indiquer les cotes approximatives sur un croquis à main levée.

Le prix reflète le coût de fabrication, assez élevé. Le composant est un peu plus cher que le câble USB/RS-232 de FTDI. La solution qu'il propose est toutefois nette et actuellement sans concurrence. On peut se demander pourquoi elle arrive si tard…

(100104)

Lien Internet :

www.ftdichip.com/Products/ Modules.htm

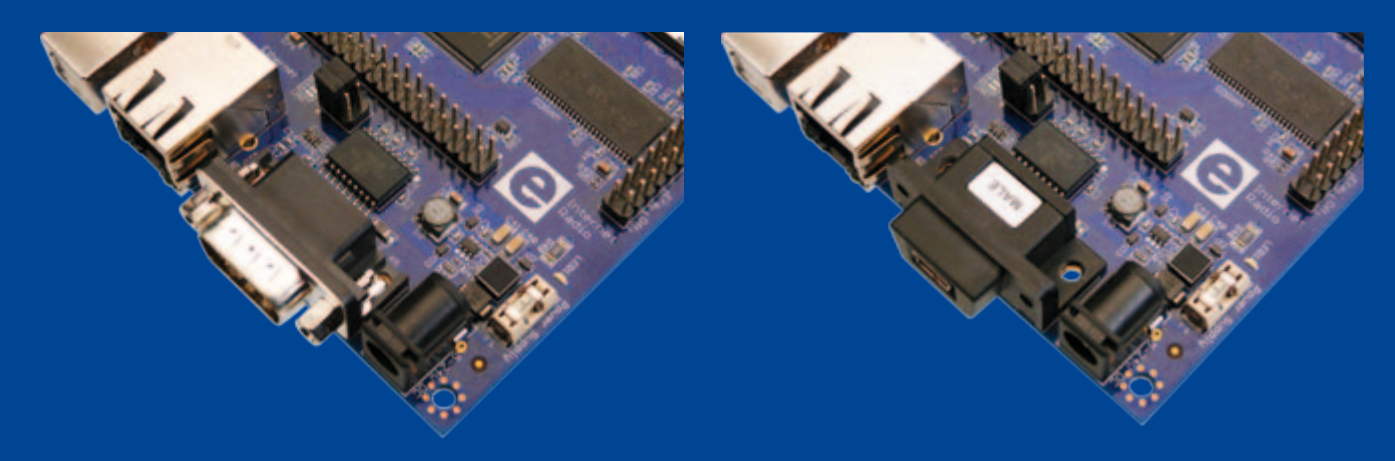

## **Un prototype en quelques minutes**

Jens Nickel (Elektor Allemagne)

Après avoir dessiné le schéma d'un circuit vient une étape plutôt désagréable pour beaucoup d'électroniciens : la rédaction de la liste des composants et la fastidieuse recherche de fournisseurs pour leur passer commande. Et tout cela alors qu'il faut chaque fois se farcir le même boulot routinier de réaliser l'alimentation ou doter le microcontrôleur d'un afficheur ou encore d'une interface USB.

La firme Muvium propose un « AutoFAB », un outil enfoui qui résout ces difficultés grâce à une couche d'abstraction supplémentaire. La solution se fonde sur de petites platines nommées *FlexTiles* qui remplissent des fonctions couramment utilisées. Par exemple,

il existe une carte à double alimentation de 5 V, une autre équipée de deux potentiomètres ou bien un afficheur LCD, ou encore dotée de la puce FT232 (RS-232 à USB) et beaucoup d'autres encore. Ce sont des cartes à microcontrôleur PIC qui assurent le traitement informatique pour les FlexTiles. Il existe même une FlexTile compatible Arduino.

Contrairement à d'autres solutions modulaires, toutes les cartes ont ici la même largeur et elles sont équipées de broches de contacts orientées vers le bas. On peut alors enficher directement les *FlexTiles* sur une carte à trous spéciale nommée *Flex Router Board* qui fait penser aux cartes perforées de prototypage.

Après insertion d'un module, ses broches sont connectées à une rangée de pastilles de contact. Outre le Flex Router Board, le système dispose d'une autre platine de même dimension, mais avec des pistes disposées en colonnes, perpendiculairement aux rangées de pastilles. Les pistes et les connecteurs forment ainsi une grille de connexions. Avant de les fixer, on place des picots entre les deux cartes aux croisements adéquats dans la grille pour faire contact entre les connecteurs de la première carte et les pistes de la deuxième. Dans le cas d'une sortie 5 V par exemple, en plaçant un picot au bon endroit, on obtient une piste « 5 V » qui permet d'alimenter d'autres modules.

L'exemplaire de test que nous avons évalué était un matériel solide et bien construit. D'autres modules viendront s'ajouter à la liste petit à petit. Cependant, positionner les petits picots métalliques demande de la précision et de la patience, mais une fois les deux cartes visées ensemble, on dispose d'un prototype solide et compact sans le spaghetti de fils que l'on trouve habituellement sur un prototype.

Mais ce n'est pas tout : le logiciel gratuit *Virtual Breadboard* (VBB) [1], un simulateur déjà confirmé du même fabricant, permet, dans sa nouvelle version, la réalisation de montages virtuels à base de modules AutoFAB. Vous choisissez les FlexTiles virtuelles dans une liste pour les placer sur une carte Flex Router Board virtuelle (voir capture d'écran). D'un clic sur un bouton, le logiciel charge les modules dans le simulateur. Comme dans des logiciels similaires, on peut tracer les connexions entre les modules à l'aide de la souris. Dès que le montage virtuel est prêt, la simulation peut commencer.

Le logiciel offre une option unique : la possibilité de programmer les microcontrôleurs en Java ! Un compilateur spécial traduit le code en Java pour produire un exécutable hex à charger dans le micro [2]. Apprendre à travailler avec ce simulateur nécessite toutefois un certain temps d'initiation.

Aux personnes intéressées, un atelier est proposé dans le cadre de l'Elektor Live! Cet événement aura lieu le 20 novembre à Eindhoven aux Pays-Bas [3]. James Caska, le concepteur en chef de Muvium, démontrera avec quelle rapidité il est possible de passer de l'AutoFAB et du Virtual Breadboard à un vrai prototype fonctionnel.

Une toute nouvelle version allégée de Virtual Breadboard limité aux cartes AutoFABb fonctionne avec tout navigateur Internet qui inclut Java [4]. Après avoir placé les FlexTiles virtuelles sur le Flex Router Board virtuel, il est possible de connecter les broches à l'aide de la souris, mais il n'est pas (encore ?) possible de simuler le montage.

Dès que les connexions entre les modules sont dessinées, les deux logiciels indiquent les endroits où mettre les picots entre les deux cartes de base.

Quand le prototype virtuel est terminé, il faut le réaliser pour de vrai. Il reste donc un peu de travail manuel à effectuer, susceptible de rebuter ceux qui ne disposent pas d'une bonne vue ou ont de trop gros doigts. L'idéal (pour les fainéants parmi nous) serait en effet un petit module configurable par logiciel qui permettrait d'interconnecter automatiquement les rangées aux colonnes. Un module FPGA en quelque sorte…

(100413-I)

- [1] www.virtualbreadboard.com
- [2] www.muvium.com
- [3] www.elektorlive.nl
- [4] www.virtualbreadboard.com/diky/diky.html

#### concours de conception nxp mbed

## **mbed**

Et si vous développiez vos prototypes façon mbed ? Simon Ford, co-créateur de mbed, nous raconte ici comment il est passé de l'idée du concept mbed à sa création. Grâce au module microcontrôleur mbed et à ses outils, le prototypage rapide devient un jeu d'enfant.

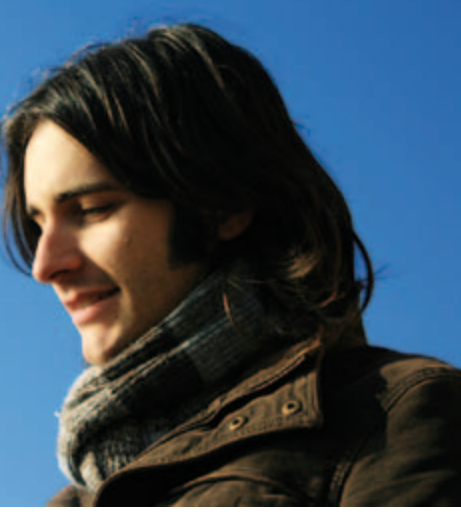

#### Simon Ford (Royaume-Uni)

Lorsque Circuit Cellar et Elektor m'ont contacté pour le lancement d'un « concours de conception » impliquant mbed, je me suis dit que l'occasion était belle de lever les verrous techniques qui entravent l'innovation dans le monde des microcontrôleurs.

J'ai grandi avec ces deux magazines. Un grand nombre de mes premières expérimentations étaient inspirées par les projets envoyés par les lecteurs. Au fil des années j'ai moi aussi écrit des articles décrivant certains de mes projets, en espérant qu'ils inspireraient à leur tour mes camarades. J'étais encore étudiant à cette époque, et être payé pour pratiquer son passe-temps fut pour moi une grande nouveauté. Mieux, j'ai une nouvelle fois réussi à combiner

passe-temps et rétribution en travaillant chez ARM. J'ai toujours pensé que progresser c'était s'appuyer sur les travaux du passé ou, comme le dit la métaphore, que c'est sur des épaules de géant que l'on voit le plus loin. Mais je me demande parfois si le monde de l'embarqué n'a pas oublié cette sagesse.

J'ai commencé à travailler sur le projet mbed avec mon collègue Chris. Nous devions aider les gens dans leurs projets à base de microcontrôleurs, mais la tâche

était vraiment laborieuse. Tout ce que nous pouvions faire c'était de trouver des excuses aux outils, aux procédés, et prétexter une grande complexité. Finalement nous avons pris du recul et nous nous sommes demandé : « Pourquoi tout cela doit-il être si difficile ? » Au bout de quelques années, nos réflexions ont abouti à un projet ARM officiel que nous avons pu concrétiser. Mais ce qui me rend vraiment fier est d'avoir vu naître une communauté très soudée autour de ce projet, preuve s'il en fallait une que les ingénieurs sont des personnes enthousiastes, inventives, désintéressées et serviables.

Allez jeter un oeil sur le site mbed.org si vous n'avez pas encore vu où en est le projet. Le composant matériel est mbed Microcontroller, un module microcontrôleur ARM haut de gamme au pas de 2,54 mm avec programmateur USB incorporé. Le compilateur mbed Compiler a lui aussi pour but de rendre plus facile l'utilisation des outils, en les rendant accessibles en ligne pour que tout cela fonctionne « naturellement ». Le site web que nous construisons est là pour fournir le soutien technique, les ressources et les outils qui vous permettront de partager vos développements, programmes, bibliothèques et descriptions de programme, bref tout ce qui pourra aider à développer plus rapidement. C'est là qu'entre en jeu le concours.

Nous attendons de vous un déploiement collectif aussi large que possible de la technique : faire parler les composants, créer une bibliothèque phare, élaborer une conception de référence novatrice, ou encore inventer quelque prototype de produit intéressant, c'està-dire élaborer tout ce qui pourra être partagé sur le site mbed.org, deviendra source d'inspiration et permettra de développer encore

> plus rapidement les prototypes. Il s'agit moins ici d'encourager la compétition entre développeurs (même si nous l'encourageons tout de même !) que de relever un défi : libérer monde des microcontrôleurs de ces deux carcans techniques que sont la complexité et l'obscurité.

> Je serai présent à la journée Elektor Live! du 20 novembre 2010, à Eindhoven (Pays-Bas). N'hésitez pas à venir me voir si vous êtes dans le coin, je serai heureux que nous puissions parler de vive voix de vos plans,

de vos problèmes et de vos progrès.

Les projets les plus réussis sont ceux où l'on se prend soi-même en main. Mais ici nous aimerions que plusieurs mains se joignent aux nôtres et nous aident à faire tomber toutes les barrières qui font obstacle au développement des prototypes. Nous avons commencé à pousser, et nous espérons que vous le ferez avec nous. Procurezvous un mbed, participez au concours, créez les fondations sur lesquelles s'érigeront les produits du futur, bref aidez-nous à libérer les prototypes !

(100617)

*Simon Ford, co-créateur de mbed, est ingénieur en électronique et en informatique. Il travaille chez ARM, et avant de lancer mbed était directeur technique chargé de l'architecture ARMv7/NEON, que l'on trouve aujourd'hui dans la plupart des nouveaux smartphones.*

**Rendez-vous sur www.circuitcellar.com/nxpmbeddesignchallenge/ pour participer au concours « NXP mbed Design Challenge » 2010.**

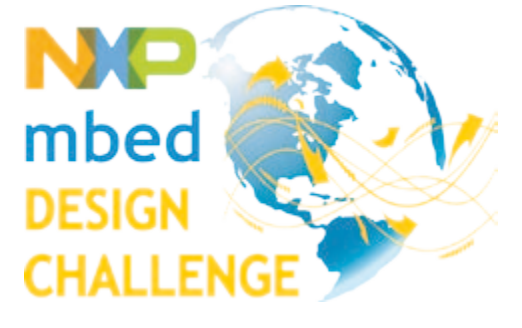

## **NE5532-64, 15W sur 8 Ω** Chapitre 2 : l'assemblage, le monde ponté et les tests

Douglas Self (Royaume-Uni) et Ton Giesberts (Labo d'Elektor)

Dans cette deuxième partie, nous nous concentrons sur les aspects pratiques de la réalisation de l'ampli de puissance à NE5532, un ampli dont le moins qu'on puisse dire est que la spécification est intrigante. S'agissant d'une conception modulaire, nous verrons comment assurer la compatibilité avec les charges de 4 Ω et nous nous étendrons sur le mode ponté qui permet de quadrupler la puissance nominale.

Disons-le d'emblée, la parution du premier volet a déclenché des réactions nombreuses et variées. Nous avons eu droit à tout : les uns désirant partager leur surprise et leur enthousiasme par rapport à cette solution qui fait penser à l'œuf de Colomb, les autres nous accusant d'anticonformisme, reprochant de nous égarer sur des sentiers à l'opposé de la doctrine établie. Pour l'instant, il semble que le ton général soit la réserve ou le scepticisme. Qu'une chose soit bien claire : la démarche d'Elektor se borne à décrire la réalisation de cet ampli, et c'est à vous, chers lecteurs, en fonction des résultats subjectifs qu'il incombe de déterminer si cet ampli peut rentrer dans la catégorie des amplis audiophiles.

#### Section amplification

La **figure 1** représente le circuit imprimé double face sérigraphié qui accueille les composants de la section amplificatrice. Un amplificateur stéréo nécessite deux circuits imprimés disponibles en e-choppe Elektor. Il s'agit de CI sérigraphiés double face et percés, prêts à recevoir leurs composants. Ils ont fait l'objet de toutes nos attentions. Voilà qui vous permet de reproduire les performances de notre prototype. En ce qui concerne l'approvisionnement des NE5532, voyez l'encart. Le circuit imprimé mesure 205 × 84 mm. Le montage des composants ne pose aucun souci. Tout a été pensé en vue de faciliter le montage. Tous les composants sont traversants. Il n'y a aucun composant en montage en surface. Il ne s'agit pas d'une réalisation acrobatique. Le montage peut être envisagé par un novice. La plupart des résistances sont montées de façon verticale, repérées par un demi-cercle sur la sérigraphie. Le montage gagne en esthétique si toutes les résistances adoptent la même allure avec des pliages de longueurs identiques. La barre de tolérance sera placée en bas de préférence, pour une meilleure lisibilité. Les résistances qui doivent être montées de façon horizontale sont repérées par un rectangle au niveau de la sérigraphie. Il convient de disposer ces résistances de façon rationnelle, avec la barre de tolérance à droite, pour faciliter la lecture. L'usage de supports de circuits intégrés ne se justifie pas en dehors de la phase de prototypage. Si vous vous sentez en confiance, faites l'impasse sur les supports de circuits intégrés. Si vous ressentez un doute, optez pour des supports tulipés de bonne qualité.

Les composants les plus volumineux sont le condensateur C2, l'inductance L1 et le relais RE1. Sans oublier les borniers pour le haut-parleur et l'alimentation. L'inductance est réalisée en bobinant 10 tours de fil de cuivre émaillé de 1 mm de diamètre (AWG18). Le diamètre des spires avoisine les 20 mm. Les spires doivent être écartées de façon régulière pour obtenir la longueur nécessaire, dictée par l'implantation du circuit imprimé. Il faut commencer par souder L1 puis souder ensuite R106 à une hauteur de 5 à 10 mm.

Les séances de mesure ont confirmé le fait que moins la masse était impliquée dans les découplages d'alimentation, plus la distorsion s'amenuisait dans le haut du spectre audio. Pour bénéficier d'une distorsion aussi faible que possible à 20 kHz, il convient de ne pas monter les condensateurs **C24, C25, C26 et C27**. Le découplage principal d'alimentation consiste alors en un seul condensateur de 1,000 μF / 63 V branché entre les deux lignes d'alimentation au niveau de K16 et K17. Tel condensateur se doit d'être de bonne qualité avec une faible résistance série. Pour la sécurité, on veillera à isoler ses longues pattes.

Les quatre coins du circuit imprimé sont dotés d'entretoises de 10 mm de haut. Une fois que tous les composants ont été montés, une inspection visuelle s'impose. Tous les composants polarisés ontils été soudés dans le bon sens ? Toutes les soudures sont-elles brillantes et irréprochables ? La **figure 1** montre ce à quoi devrait ressembler le montage une fois terminé.

#### Section régulation

Cette partie du circuit ne fait appel à aucun composant spécial. Le montage et l'assemblage ne devraient causer aucun souci. Après avoir soudé tous les composants de faible puissance, un peu d'attention est requise avant de souder les redresseurs et les régulateurs. Les deux redresseurs B1 et B2 gagnent à être fixés sur un bout de tôle de 70 x 35 mm, d'une épaisseur de 2 mm. Les deux régulateurs de tension IC1 et IC2 sont des régulateurs à faible chute de tension LT1083CP en boîtier TO-3P, capables de réguler avec moins de 1,5 V de tension différentielle. Chaque LT1083CP peut délivrer

#### Audio & VidÉo

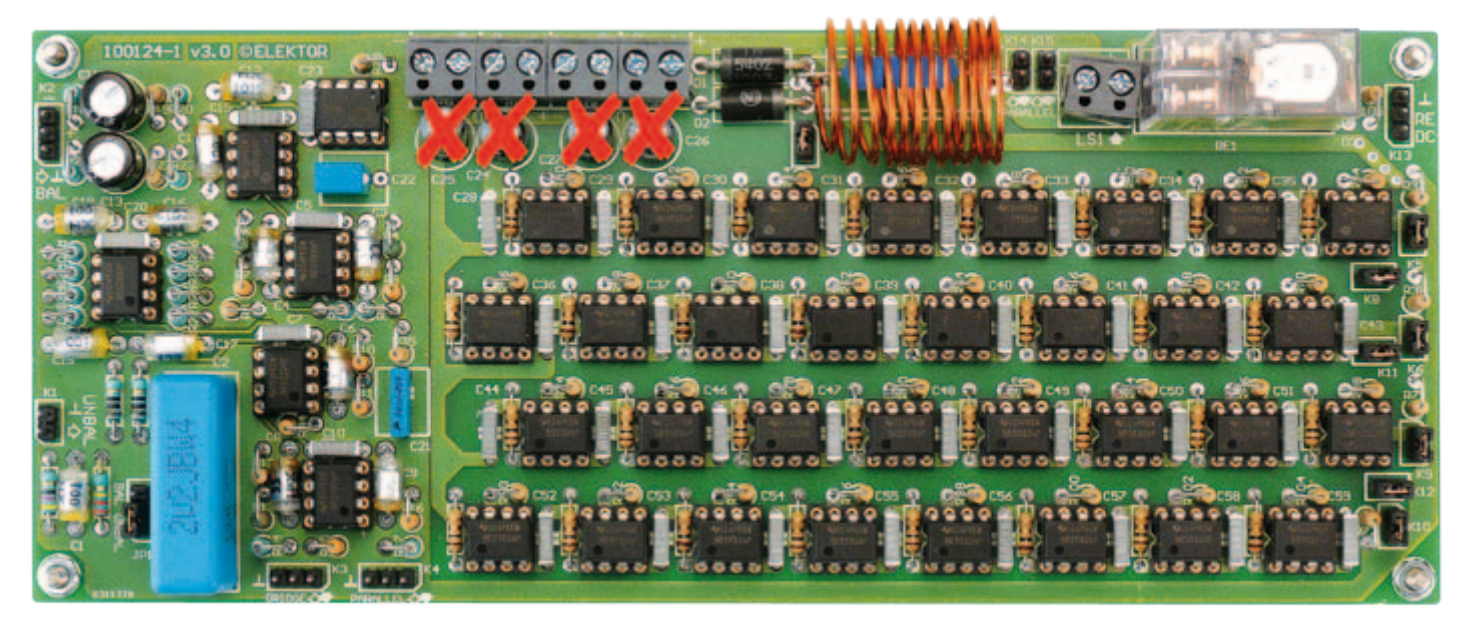

Figure 1. Voilà à quoi ressemble notre prototype.

Les condensateurs de découplage C24 à C27 ne doivent pas être montés pour atteindre la distorsion la plus faible à 20 kHz.

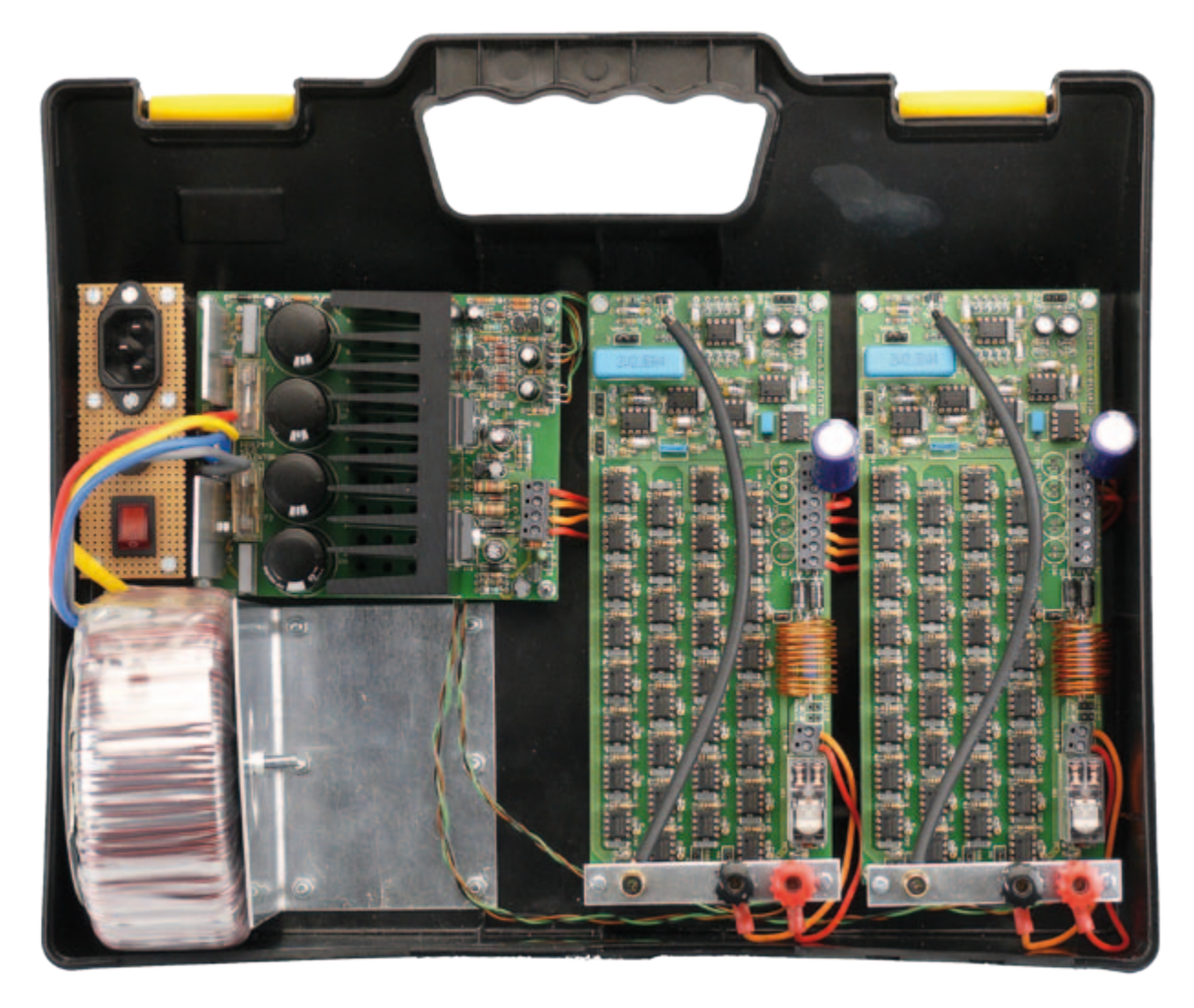

Figure 2. La section alimentation une fois montée. Rien que du classique. Veiller à bien fixer le refroidisseur sur la platine. Attention à la fixation et à l'isolation des régulateurs de tension. Une valise en ABS n'est pas recommandée comme coffret définitif.

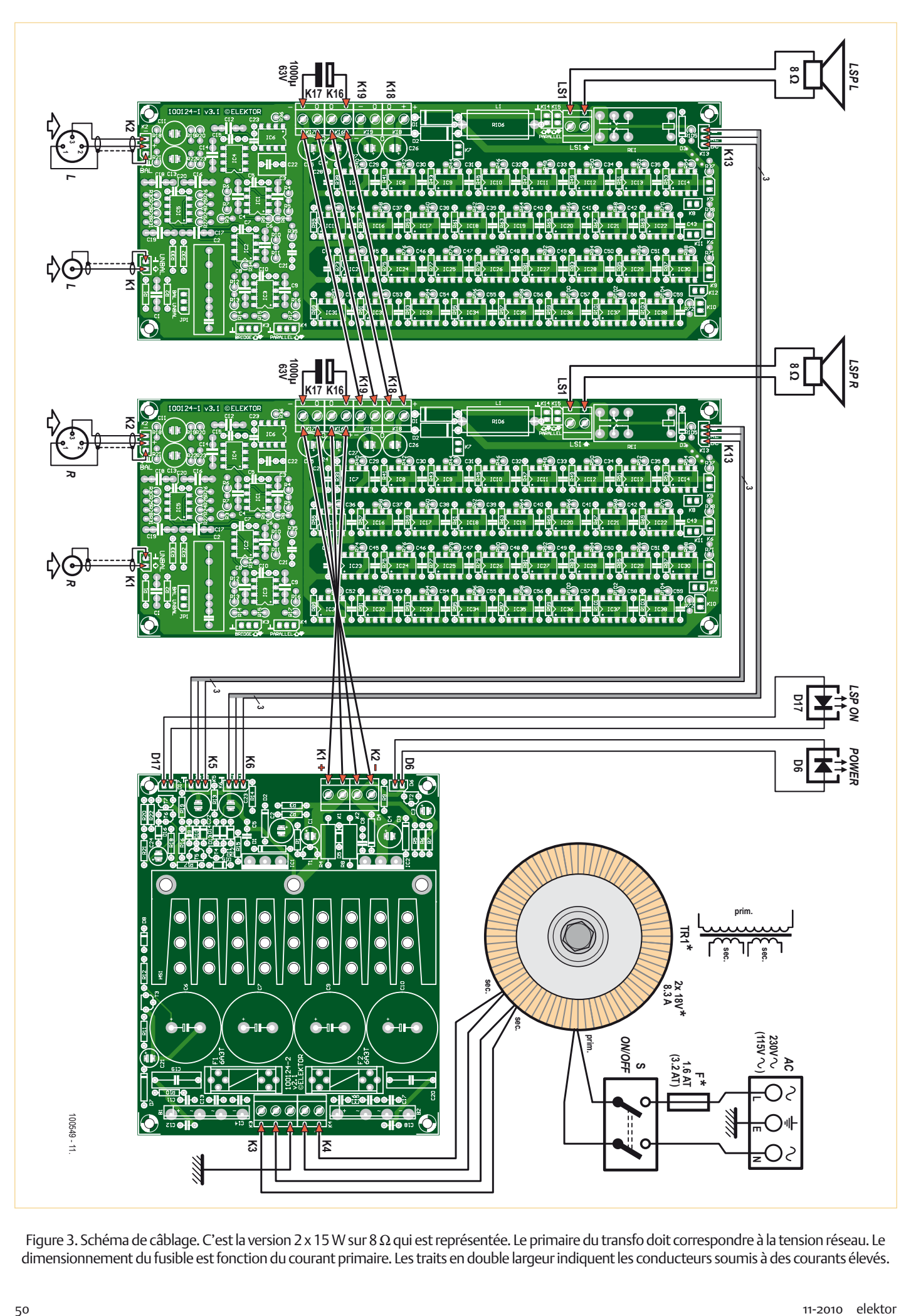

Figure 3. Schéma de câblage. C'est la version 2 x 15W sur 8Ω qui est représentée. Le primaire du transfo doit correspondre à la tension réseau. Le dimensionnement du fusible est fonction du courant primaire. Les traits en double largeur indiquent les conducteurs soumis à des courants élevés.

#### Audio & VidÉo

#### Compatibilité 4 Ω

Au chapitre 1 (voir article précédent), nous avions calculé le circuit pour une charge de 8 Ω. L'objectif était de délivrer une tension évoluant entre -15 V et +15 V sur une charge de 8 Ω, chaque moitié de NE5532 délivrant un courant de 30 mA avec une tension de déchet de 3 V. Pour assurer la compatibilité avec une charge de 4 Ω, il suffit de doubler la capacité en courant, par exemple en parallélisant deux sections amplificatrices. Le circuit imprimé est prévu à cet effet. Au bas du circuit imprimé, nous trouvons la rangée de picots dénommée K4 qui fournit un signal de haute amplitude capable d'attaquer une autre grappe de 32 tampons NE5532 en tant qu'esclaves. Sur le circuit imprimé esclave, il suffit de ne pas monter IC1, IC2, IC3, IC4, IC5, IC6 et RE1 ainsi que leurs résistances et condensateurs périphériques. K4 du circuit imprimé esclave (en tant qu'entrée) doit être connecté sur K4 du circuit imprimé maître (en tant que sortie). De la sorte, IC3A du circuit maître se substitue à IC3A du circuit esclave. IC3A du circuit maître peut ainsi piloter plus d'une grappe esclave. Noter les rangées de contact K14 et K15 en haut du circuit imprimé, à travers desquelles la mise en parallèle des sorties s'effectue. Le relais de protection du circuit imprimé maître vient après, qui garantit la protection. Reprenons le calcul pour une charge de 4 Ω. Avec une tension de sortie de 15 V par rapport à la masse, le courant crête atteint 3,75 A par canal donc 7,5 A pour un ampli stéréo, qui

correspond à la limite pour les régulateurs de tension LT1083 utilisés en amont. Paralléliser plus de 2 grappes permettra aux NE5532 de travailler en deçà de leur limite, mais c'est alors le régulateur de tension qui définira la limite en courant aux très basses fréquences. Au niveau du redresseur, avec une charge de 4 Ω, la baisse de tension entre deux impulsions de recharge est deux fois plus importante qu'avec une charge de 8 Ω. Le risque est que pour les très basses fréquences, durant les creux, les LT1083 ne disposent plus de 1,5 V de tension différentielle pour réguler. Une solution consiste à doubler la capacité de filtrage en sortie du redresseur pour contrebalancer ce phénomène, mais cela augmente sensiblement le courant de pointe dans le redresseur. Il y a accroissement du risque de pollution. Une autre solution consiste à opter pour un transformateur délivrant une tension légèrement plus élevée. Il faut garder en tête que chaque LT1083 a une dissipation maximale de 40 W, cela signifie une tension différentielle de 5,3 V maximum. *Last but not least*, il ne faut pas perdre de vue qu'un ampli de puissance en classe AB dissipe de la chaleur dans son étage de sortie, ici les NE5532 utilisés en tampons. Sur 4 Ω, avec un circuit imprimé maître et un circuit imprimé esclave, la chaleur totale dissipée dans les 64 boîtiers NE5532 doit pouvoir être évacuée, faute de quoi les NE5532 se verront forcés de travailler à trop haute température.

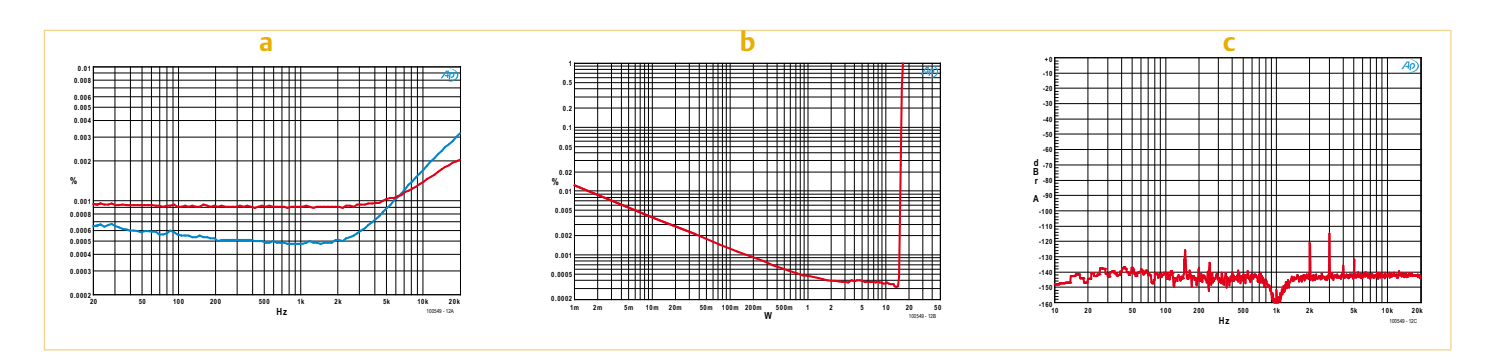

Figure 4. L'OpAmplificateur a été interrogé par notre analyseur AP System 2. Courbe (a) : THD & bruit contre puissance de sortie. Courbe (b) : distorsion contre puissance de sortie (1 kHz, BP = 22 kHz). Courbe (c) : FFT à 1 kHz, 1 W, 8  $\Omega$ .

jusqu'à 7,5 A et dissiper jusqu'à 40 W à 85 °C. Un profil en aluminium extrudé muni d'ailettes se charge d'évacuer les calories avec une résistance thermique de 1,6 degré par watt. L'empreinte de ce refroidisseur est représentée sur la sérigraphie du circuit imprimé. Le refroidisseur étant fixé par-dessous à l'aide de trois vis M4, il nécessite trois perçages ad hoc. Le circuit imprimé comporte des fentes qui aident l'air à circuler tout autour. Chaque régulateur de tension est vissé au refroidisseur commun à l'aide d'un kit d'isolation TO-3P, via une visserie M3. Un rien de pâte thermique améliore le transfert. Il convient de présenter les régulateurs en face du refroidisseur commun afin de repérer l'emplacement des forages à pratiquer. La dilatation thermique n'étant pas un phénomène imaginaire, il convient de former les pattes des régulateurs selon un motif en zigzag, permettant un certain débattement à moindre effort. La fiabilité à long terme s'en trouve renforcée.

La **figure 2** donne une idée du résultat final. On remarque les entretoises identiques à celles qui ont été utilisées pour le circuit imprimé de la partie amplificatrice. Pour se rassurer, on pourra brièvement mettre sous tension l'alimentation et vérifier qu'elle délivre bien les deux tensions symétriques de 18,0 VCC ±0,7 V sur chaque rail.

#### **Transformateur**

On ne le dira jamais assez, un amplificateur, aussi bien conçu soit-il ne vaut que ce que son alimentation vaut. Ici, s'agissant d'une alimentation régulée, la situation se complique. Un transformateur sous-dimensionné

#### Le mode ponté

Au chapitre 1 (voir article précédent), nous avions mentionné la possibilité de quadrupler la puissance de sortie en optant pour le montage en pont. Ce quadruplement de puissance provient du dou-

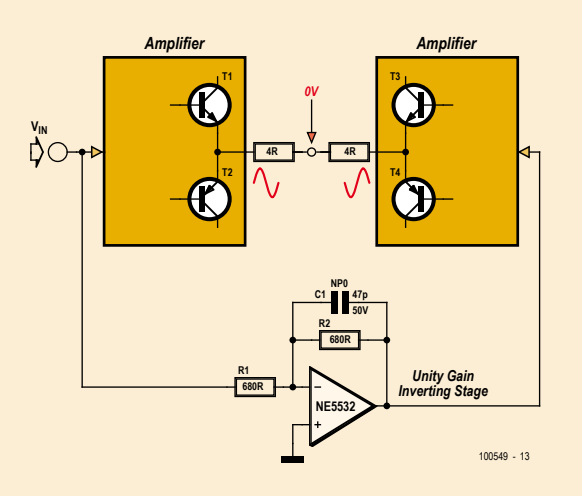

blement de la tension qui à son tour provoque un doublement du courant. La **figure A** donne un aperçu de la configuration en pont. La charge de 8 Ω est représentée comme deux charges de 4 Ω en série avec le point milieu virtuellement à la masse. Ceci aide à comprendre pourquoi la tension vue par la charge de 8 Ω est doublée, et dès lors pourquoi le courant qui la traverse est également doublé.

Le mode ponté repose sur le fait qu'une moitié de l'ampli travaille en

phase, tandis que l'autre moitié de l'ampli travaille en opposition de phase. Le circuit imprimé est prévu à cet effet. Au bas du circuit imprimé, nous trouvons la rangée de picots dénommée K3 qui fournit un signal de haute amplitude capable d'attaquer en opposition de phase une grappe de 32 tampons NE5532 en tant qu'esclaves. Sur le circuit imprimé esclave, il suffit de ne pas monter IC1, IC2, IC3, IC4, IC5, IC6 et RE1 ainsi que leurs résistances et condensateurs périphériques. K4 du circuit imprimé esclave (en tant qu'entrée) doit être connecté sur K3 du circuit imprimé maître (en tant que sortie en opposition de phase). De la sorte, IC3B du circuit maître se substitue à IC3A du circuit esclave. IC3B du circuit maître peut ainsi piloter en opposition de phase plus d'une grappe esclave. Comme vu précédemment, le doublement du courant n'est possible qu'à la condition de paralléliser chaque branche.

Récapitulons le mode ponté. Pour confortablement implémenter le mode ponté sur 8 Ω en stéréo, il convient de doubler la partie alimentation dans un concept double mono : deux transfos et deux circuits imprimés d'alimentation. Il convient d'utiliser 4 circuits imprimés d'amplification par canal : un circuit imprimé maître qui via K4 pilote en phase un circuit imprimé esclave, et qui via K3 pilote en opposition de phase deux circuits imprimés esclaves. Compte tenu de la stéréo, ceci porte à huit le nombre de circuits imprimés d'amplification. L'ampli stéréo en mode ponté comportera au total 266 NE5532 et 2 OP177. Inutile de préciser qu'il est nécessaire de correctement ventiler les 256 NE5532 utilisés en tampons.

en courant va délivrer une tension qui chute trop lorsque sollicité à fond, au point que les régulateurs sortent de leur domaine de fonctionnement par manque de tension. A contrario, un transformateur surdimensionné en tension va causer une dissipation trop importante du côté des régulateurs de tension, la protection thermique de ceuxci allant alors limiter la puissance de sortie. Pour une configuration stéréo 2 x 15 W sur 8 Ω, nous avons opté pour un transformateur toroïdal de 299 VA d'une tension nominale de 2 x 18 V. En sortie du redresseur, la tension à vide pourra monter à 26 V environ. La tension en charge descendra à 23,5 V environ, affublée d'une baisse entre les impulsions de recharge qui dépend de la capacité de filtrage. Si la capacité de filtrage est bien dimensionnée, les LT1083 verront une tension différentielle d'au moins 1,5 V quoiqu'il arrive. La **figure 3** donne une idée du câblage à effectuer entre le transfo et la carte de régulation avec une embase IEC normalisée et fusible intégré plus un interrupteur marche/arrêt bipolaire. Tel équipement est obligatoire sur le plan de la sécurité. On évitera toute longueur inutile au niveau des câbles du transfo, ces derniers étant parcourus par un courant impulsionnel qui rayonne.

#### Au banc de mesure

Pris individuellement, les NE5532 ont un spectre de distorsion honorable. Ils sont plus que tolérés par la communauté audiophile, mieux que cela, car en vérité ils restent préférés dans certains cas précis. Groupés et connectés à une charge de 8  $\Omega$ , les choses sont moins évidentes. Au niveau du dessin du circuit imprimé, nous avons constaté que la moindre imperfection du routage de la masse et des découplages d'alimentation se soldait par de la distorsion. Un autre plan de masse aurait-il été préférable ? Voilà un intéressant sujet d'expérimentation. Quoi qu'il en soit, le circuit imprimé Elektor est disponible, qui fournit un résultat reproductible. Les mesures ont été réalisées par le biais d'un analyseur *Audio Precision System Two Cascade Plus 2722 Dual Domain*. Tel équipement jouit de la meilleure réputation, capable de débusquer le moindre défaut en quelques minutes. La **figure 4a** représente la distorsion et le bruit en fonction de la fréquence pour une puissance de 1 W (courbe rouge) et 8 W (courbe bleue). Cette mesure a été effectuée avec une bande passante de 80 kHz. La **figure 4b** représente la distorsion en fonction de la puissance de sortie à la fréquence de 1 kHz avec une bande passante qui inclut la 22e

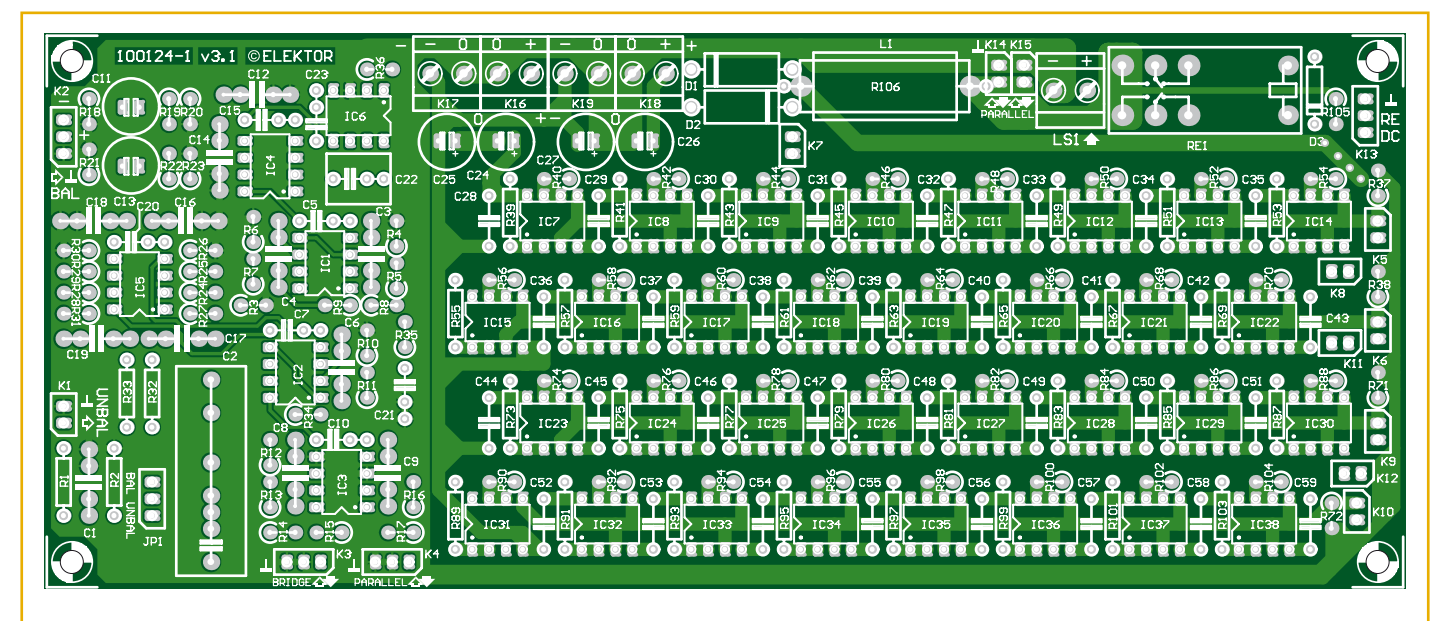

#### Liste des composants

**Section Amplification (un seul canal)**

#### **Résistances**

5 %, 0.25W, Farnell/Multicomp série MCF, sauf indication

R1, R14, R17 = 47 Ω  $R2 = 220 k\Omega$  $R3 = 47 k\Omega$ R4, R6 = 910 Ω 1 % 0,25 W, Multicomp type MF25 910R R5, R7, R10, R11, R15, R16 = 2,2 kΩ R8, R9, R32, R33 = 10Ω  $R12 = 1 kQ$ R13 = 2,00 kΩ 1 % 0,25 W, Multicomp type MF25 2K R18, R21 = 150 kΩ R19, R22 = 100 Ω R20, R23 = 68 kΩ R24-R31 = 820 Ω R34, R35 = 10 MΩ  $R36 = 100 \text{ k}\Omega$ R37, R38, R71, R72 = 22 kΩ R39-R70, R73-R104 = 1 Ω  $R105 = 10 k\Omega$ 

R106 = 10  $\Omega$  5 % 3 W, Tyco Electronics type ROX3SJ10R

#### **Condensateurs**

- C1, C12, C14, C16-C19 = 100pF, 2,5 %, 160 V, polystyrène, axial (LCR Components)
- C2 = 2.2μF 5 % 250V, polypropylène, Evox Rifa type PHE426HF7220JR06L2
- C3, C4, C6, C8, C9 = 33 pF  $\pm$ 1 pF 160 V, axial, polystyrène (LCR Components)
- C5, C7, C10, C15, C20, C23, C28-C59 = 100 nF 10 % 100 V au pas de 7,5 mm, Epcos type B32560I1104K
- C11, C13 = 47 µF 20 % 35V non polarisé, Multicomp type NP35V476M8X11.5 (Farnell # 1236671)
- C21 = 22nF 10 %, 400 V au pas de 7,5 mm, Epcos type B32560J6223K (Farnell # 9752366)
- $C22 = 1 \,\mu$ F, 10 %, 10 V au pas de 7,5 mm, Epcos type B32560J1105K (Farnell # 9752382)
- C24 à C27 = non montés, voir texte, remplacés par un seul 1000 µF/63 V

#### **Inductances**

L1 = 1,7 μH; 10 tours 1 mm (18AWG) ECW, diamètre 20 mm, longueur sur C.I. env. 20 mm

#### **Semi-conducteurs**

D1, D2 = 1N5402  $D3 = 1N4148$ IC1-IC5, IC7-IC38 = NE5532 (voir note pour la sélection)

IC6 = OP177 (Analog Devices)

#### **Divers**

- K1, K5-K12, K14, K15 = rangée de 2 picots SIL au pas de 2,54 mm
- K2, K3, K4, K13 = rangée de 3 picots SIL au pas de 2,54 mm
- K16-K19, LS1 = bornier à visser 2 contacts au
- pas de 5 mm
- JP1 = rangée de 3 picots SIL au pas de
- 2,54 mm, avec cavalier RE1 = relais pour circuit imprimé, DPCO,
- 24VDC/1100Ω/5A, Omron type G2R-2 24DC Cinch femelle (Phono) à souder, noir, Neutrik type NYS367-0
- Connecteur XLR à souder, 3 contacts, Pro Signal type PSG01588
- Platine 100124-1, e-choppe Elektor, voir www.elektor.fr/100549

harmonique. En deçà de 3 W, la distorsion semble noyée dans le bruit. Au-delà de 3 W, la distorsion semble émerger avec une valeur de 0,0005 %, une valeur proche de la résolution de l'équipement de test. La **figure 4c** représente le spectre du signal de sortie lorsque l'ampli reçoit sur son entrée un sinus à 1 kHz, et débite sur sa sortie une puissance de 1 W sur 8 Ω. L'harmonique 2 se situe 121 dB en dessous du niveau de la fondamentale. L'harmonique 3 est à –115 dB. Un rapide calcul indique que si l'on ne tient compte que des harmoniques de rang 2 et 3 sans tenir compte du bruit, la distorsion vaut 0,0002 %, autrement dit 2 ppm (parties pour million). Avec des NE5532, l'objectif mythique du 1 ppm de distorsion n'est donc pas atteint (ce serait trop facile ?), mais qu'en serait-il avec des OPA1642 ? Voilà un intéressant sujet d'expérimentation.

#### Liste des composants

#### **Section Alimentation**

#### **Résistances**

- 5 %, 0,25 W, Farnell/Multicomp série MCF, sauf indication
- R1, R5 =  $100\Omega$ R2, R6 = 1,30 kΩ 1 % 0,25 W, Multicomp MF25
- 1K3 R3, R7 = 39Ω
- R4, R8 = 1,5 kΩ 5 % 1 W, Multicomp MCF 1W 1K5
- R9, R11, R16, R20-R22 = 2.2 kΩ R10, R12-R15, R19 = 47 kΩ  $R17 = 150 kQ$
- $R18 = 470 k\Omega$

#### **Condensateurs**

- C1, C3, C24 = 47 µF 20 % 25 V radial au pas de 2,5 mm, Rubycon type 25ZLG47M6.3X7
- C2, C4 = 100 µF 20 % 25 V radial au pas de 2,5 mm, 1.43A AC, Nichicon type UPM1E101MED
- C5, C8 = 100 nF 10 % 100 V radial au pas de 7,5 mm, Epcos type B32560J1104K
- C6, C7, C9, C10 = 4700 µF 20 % 35 V radial au pas de 10 mm, snap in, Panasonic type ECOS1VP472BA (diamètre maxi 25 mm) C11-C18 = 47 nF 10 % 50V céramique au pas
- de 5 mm
- C19, C20 = 47 nF 20 %, 630 VDC X2 au pas de 15 mm, Vishay BCcomponents BFC233620473
- C21 = 4,7 µF 20 % 63 V radial au pas de 2,5 mm
- C22, C23 = 22 µF 20 % 35 V non polarisé radial au pas de 2,5 mm, Multicomp NP35V226M6.3X11

**Semi-conducteurs** D1-D4, D7 = 1N4002 D5, D8-D16 = 1N4148

**ELLO<sub>O</sub> OO RIZ OO DO** DO D HST  $\bigcirc$  $\bigcirc$  $\bigcirc$  $\bigcirc$ F1<br>6A31  $\overline{\bullet}$  $\bigcirc$  $\bigcirc$  $\bigcirc$  $\bigcirc$  $\bigcirc$  $\bullet$  $\bigcirc$  $\bigcirc$  $\bigcirc$  $\bigcirc$  $\bigcirc$  $\bigcirc$  $\bigcirc$  $\bigcirc$  $\bigcirc$ ∩

D6, D17 = LED verte 3 mm

- T1, T3, T4, T6 = BC337
- T2, T5, T7 = BC327
- IC1, IC2 = LT1083 (Linear Technology)

B1, B2 = GSIB1520 (pont redresseur 15A/200V) (Vishay General Semiconductor)

**Divers**

- K1, K2, K4 = bornier à visser 2 contacts au pas de 5 mm
- K3 = bornier à visser 3 contacts au pas de 5 mm
- D6, D17, S1 = rangée de 2 picots SIL au pas de 2,54 mm
- K5, K6 = rangée de 3 picots SIL au pas de 0,1 pouce

F1, F2 = fusible 6,3 A temporisé avec porte-fusible 20x5mm pour PCB, plus couvercle Refroidisseur, Fischer Elektronik type SK92/75SA 1,6 K/W, taille 100 x 40 mm, Farnell # 4621578, Reichelt # V7331G

#### **Mécanique**

Kit de fixation M3 (vis, boulon, rondelle) pour IC1 et IC2 sur le refroidisseur (voir texte) Kit d'isolation TO-3P (Bergquist type K6-104) Kit de vis M4x10 pour le refroidisseur sur le PCB

*Platine 100124-2, e-choppe Elektor, voir www. elektor.fr/100549*

#### À l'arrivée

Nous voilà en présence d'un énième ampli de puissance. Ce qui le distingue d'emblée, c'est son approche anticonventionnelle, légèrement provocatrice. Nul doute qu'un ampli op n'est pas conçu pour de l'amplification de puissance. Mais il demeure, mesures en main, que cet ampli matérialise une voie encore trop peu explorée, une voie qui semble pourtant viable. Au début des années 1970, l'idée d'un MOSFET de puissance était jugée comme hautement fantaisiste. Un joli

cas de parallélisation qui a fait son chemin. Quoi qu'il en soit, nous préférons vous laisser seuls juges de la qualité subjective que cet ampli délivre. Notre prototype entame maintenant une tournée, logé dans un attachécase et laissé en prêt chez certains groupes audiophiles.

Nous nous attendons à certaines réactions tranchées. Le mieux n'est-il pas de se faire une idée par soi-même ?

(100549)

#### Choisir les meilleurs NE5532

Le NE5532 constitue un standard industriel. Différents fabricants le produisent. Le cheval de bataille du NE5532 étant son faible bruit de fond, aucun fabricant ne déçoit de ce côté-là. Il n'en va pas de même pour certains autres paramètres comme la distorsion. Les variations peuvent provenir des procédés de fabrication, des procédés de gravure et des cocktails de dopage. Il est peu probable que les fabricants s'aventurent à modifier le schéma. Les transistors peuvent ainsi être optimisés pour le bruit, le gain ou la vitesse. Les fabricants ne s'amusent généralement pas à remettre en question le schéma. Ils visent la compatibilité la plus totale pour toutes les applications recensées.

Puisque le schéma de l'ampli ne fait appel qu'à des NE5532 (mis à part un OP177 dans la correction automatique d'offset), il vaut la peine de passer quelques minutes à déterminer quel NE5532 délivre la meilleure performance de distorsion sur cette application particulière très contraignante. Nous avons passé au banc de mesure quantité de NE5532, jeunes et vieux de 20 ans, neufs et usagés, de tous les principaux fabricants. Aucun échantillon n'a été pris en flagrant délit de délivrer trop de distorsion par rapport à sa feuille de caractéristiques.

Les fabricants principaux sont actuellement Texas Instruments, Fairchild Semiconductor, ON Semiconductor (anciennement Motorola) NJR, (New Japan Radio), JRC (Japan Radio Company). Plus de six échantillons de chacun des fabricants ont été passés à l'analyseur audio. On y a rajouté quelques vénérables spécimens encore badgés Signetics. Le schéma de test est donné en **Figure A** et en **Figure B**. La procédure de test adresse ainsi l'utilisation du NE5532 en tant que préampli et en tant qu'étage final. Les tests ont été effectués par les deux auteurs, indépendamment.

C'est la production de Texas Instruments qui se démarque légèrement. La courbe verte indique une distorsion légèrement plus élevée sur certains exemplaires à l'extrémité de la gamme audio. Ainsi, suivant l'échantillon testé, chez T.I. la distorsion à 20 kHz peut valoir de 0,001 % à 0,002 %, près du double de la moyenne des autres fabricants. À la fréquence de 30 kHz, c'est parfois le triple. Une telle dispersion ne se retrouve pas chez Fairchild et ON Semi chez qui la distorsion se révèle souvent la plus faible. La distorsion peut à ce point être faible que pour les fréquences inférieures à 10 kHz, elle se trouve encore noyée dans le bruit.

La courbe en bleu correspond aux NE5532 produits par Fairchild. Il semble que ce soient les meilleurs sur le plan de la distorsion. Pas étonnant dès lors qu'ils soient systématiquement plus chers. Leur marquage n'est pas évident. De façon récurrente, les NE5532 produits par Fairchild ont leur distorsion très faible, noyée dans le bruit de fond. Elle ne sort du gazon qu'à partir de 12 kHz pour frôler 0,0005 % (5 parties pour million) à 12 kHz.

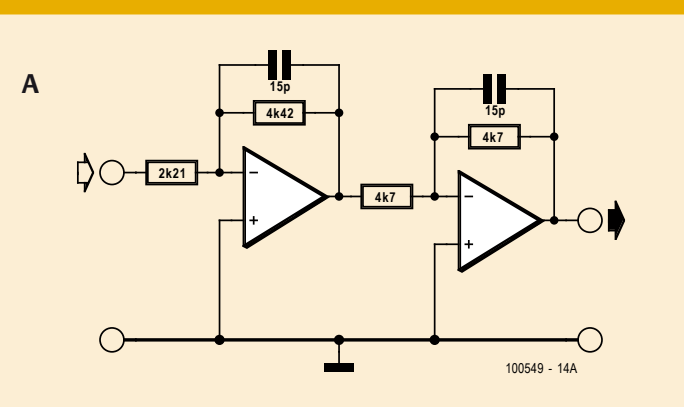

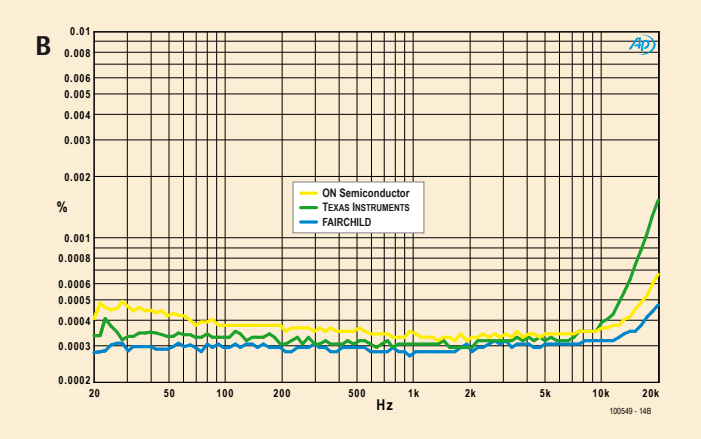

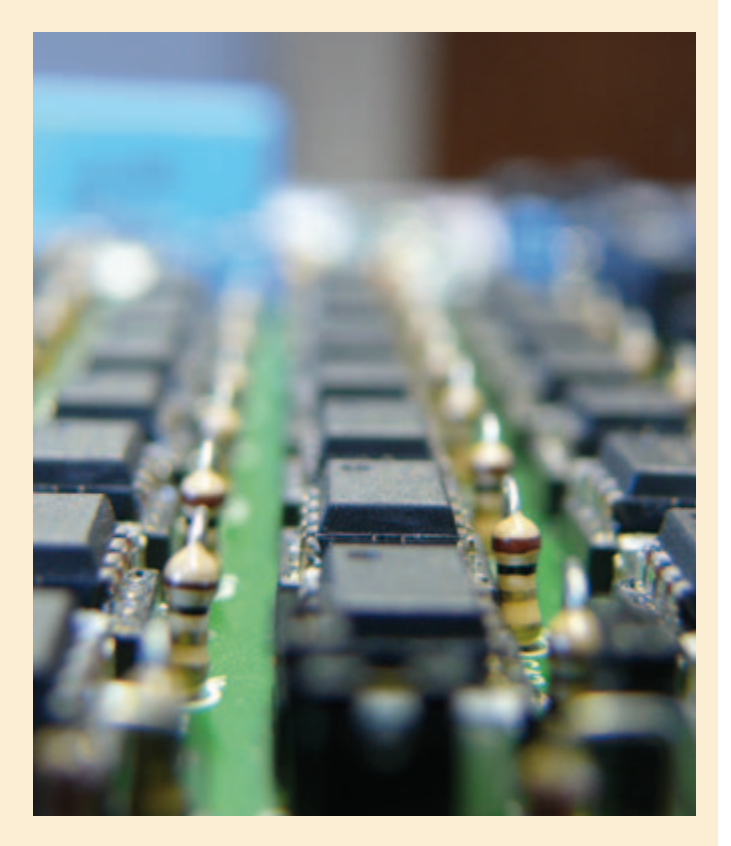

## **Enregistreur de vol** Tout est dans la boîte qui n'est pas noire

Votre commandant de bord : Grégory Ester (France)

Plus besoin de platine gigogne, le module ATM18 prend son envol afin de vous rapatrier une « foultitude » d'informations bien utiles enregistrées lors de votre croisière en avion radiocommandé. Vous

> êtes prêts ? Alors, bouclez vos ceintures, le décollage est imminent. Bon voyage à bord du vol ATM18 en compagnie d'Elektor !

Vous n'avez pas encore votre brevet de pilote, mais vous savez déjà piloter un Cessna ou un Big Lama ? À la question timidement posée par un passant curieux : « *à quelle vitesse vole votre petit avion ?* » s'ensuit la maxime suivante prononcée par le même passant un peu sceptique quant à votre réponse : « *connaissez-vous l'histoire de la sardine qui a bouché le port de Marseille ?* » Dans ce cas, la mise en œuvre décrite dans ces pages peut vous intéresser.

#### Mesurer la vitesse

Le capteur MPR-AIR-V3 est constitué d'un tube de Pitot-statique et permet de mesurer la vitesse de tout mobile évoluant dans l'air, à condition que l'avion n'atteigne pas plus de 563 km/h… La version 3 de ce module permet également de visualiser le résultat directement sur la platine à l'aide d'un afficheur à sept segments.

La platine électronique pèse 4 g, le tube Pitot 3 g et la résolution (le pas) est de 1,6 km/h. La tension d'alimentation ne doit pas dépasser 16 V et être au minimum de 3 V. Le tout est étalonné en usine et compensé en température.

Les deux tubes en silicone relient la platine

électronique à la sonde comme le montre clairement la **figure 1**. Les trous situés sur la sonde Pitot doivent être positionnés à au moins 13 mm du bord de l'aile évitant ainsi toute perturbation de la mesure. Le nez de l'avion est bien entendu la meilleure place possible pour la sonde, mais vous l'aurez deviné, nous ne pilotons pas ici un jet et par conséquent il nous faut une hélice afin de propulser l'air vers l'arrière de notre joli avion.

Une fois le positionnement de toutes les pièces terminé, il est conseillé de coller ou fixer solidement les tubes en silicone et la sonde afin de les immuniser contre toute vibration.

#### Mesurer l'altitude

Le capteur MPR-ALT-V3 est un altimètre (de 4 g !) qui utilise la pression atmosphérique afin de mesurer l'altitude. Il est également étalonné en usine et compensé en température. L'altitude maximum atteinte peut directement être lue in situ sur la platine grâce à un afficheur à sept segments. C'est un plus, mais ce n'est pas ce qui nous intéresse ici.

L'altitude maximum mesurée est de

10 000 pieds… Vous ne rêvez pas, il y a bien quatre zéros après le « 1 », ce qui équivaut à 3 048 m ! Quel est celui d'entre vous qui emmènera son avion le plus haut dans les airs ? Avis aux candidats, le concours est ouvert !

La platine peut être installée sur l'avion où vous le souhaitez. Le trou permettant le captage de l'air doit être perpendiculaire à la direction de l'avion. Si le capteur est encastré, un petit tube de silicone peut être utilisé et placé au ras du fuselage.

La résolution (le pas) est de 4 pieds (1,2 m) et la tension d'alimentation ne doit pas dépasser 16 V et être au minimum de 3 V.

Un petit mot concernant l'affichage autonome (c.-à-d. sans le montage décrit ici) sur un seul digit, un petit exemple s'impose : notre avion Wizz (**figure 4**) a atteint une altitude de 328 pieds (environ 100 m). Le montage est mis sous tension, l'avion s'envole. Dès son retour au sol il vous suffit d'observer le digit qui affichera, en pieds, par exemple, successivement 3 puis 2 puis 8 puis RIEN puis à nouveau 3-2-8, etc. La mise hors tension du module entraîne la réinitialisation de la valeur maxi atteinte et mémorisée. Dans ce mode, il est possible de

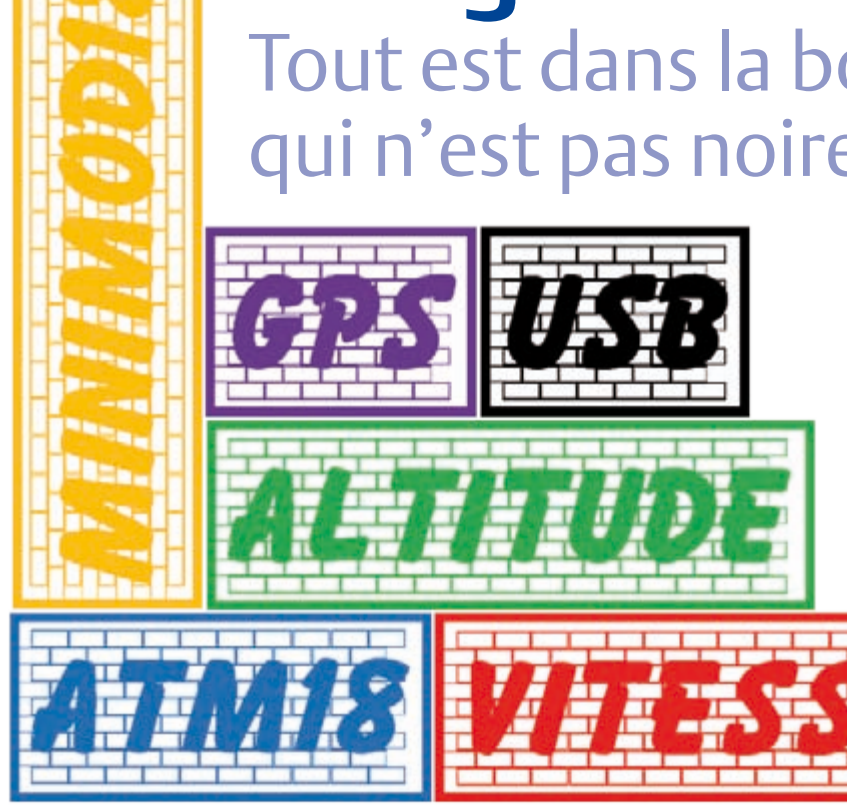

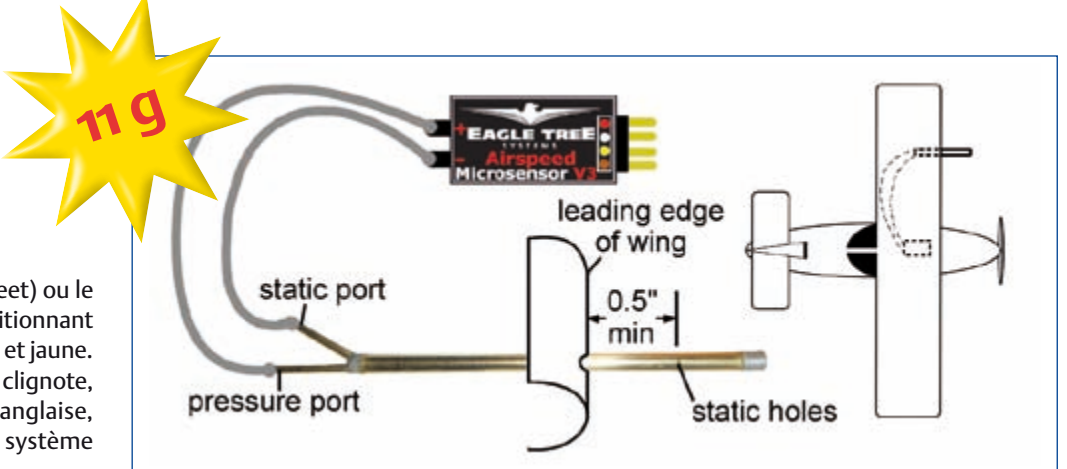

sélectionner le système anglais (feet) ou le système métrique (mètre) en positionnant un cavalier sur les broches marron et jaune. Au démarrage, si c'est un « 0 » qui clignote, la lecture se fera dans la mesure anglaise, si c'est un « 1 » dans les unités du système métrique.

À noter que les fiches techniques des modules Eagle Tree sont d'une clarté et d'une rigueur excellente dans la rédaction. C'est un critère important, car la documentation technique, avant les notes d'application, est le lien unique entre le produit et l'utilisateur ! Il est d'ailleurs préférable de vous connecter directement sur le site du constructeur afin de télécharger la dernière version [1].

#### Attention : I2C

Nous allons utiliser les deux capteurs Eagle Tree en mode I2C, mais pour cela il est nécessaire de les « débrider » en utilisant l'application eLogger 8.63 associée au module elogger V3. À ce sujet, rassurezvous, il ne vous sera pas nécessaire d'investir dans ce module, il vous suffit juste de préciser dans votre commande en commentaire que vous souhaitez la version « capteur débridé en mode I2C » et Alexandre de Studiosport [2] vous préparera votre commande en conséquence.

#### La platine de l'enregistreur de vol…

… est basée sur l'utilisation du capteur GPS EM-406A, du VDRIVE1 ou 2 de Vinculum et de nos deux capteurs de Eagle Tree (figure 2). Au centre se trouve le module ATM18 sans sa carte mère. Le schéma de l'enregistreur (figure 3) comporte surtout des connecteurs, il est donc nécessaire de les identifier avant l'interconnexion des périphériques :

- K1 :  $V_{IN}$  5  $V_{CC}$ . Le dispositif constitué par F1 et D1 protège notre enregistreur contre les inversions de polarité. La diode et le fusible de type rapide sont à dimensionner en fonction de l'alimentation utilisée.
- • K2 : Connecteur ISP.
- • Toutes les broches du module ATM18 sont reportées sur K3, K4, K5 et K6.

Figure 1. Le module MPR-AIR-V3 avec son tube de Pitot-statique.

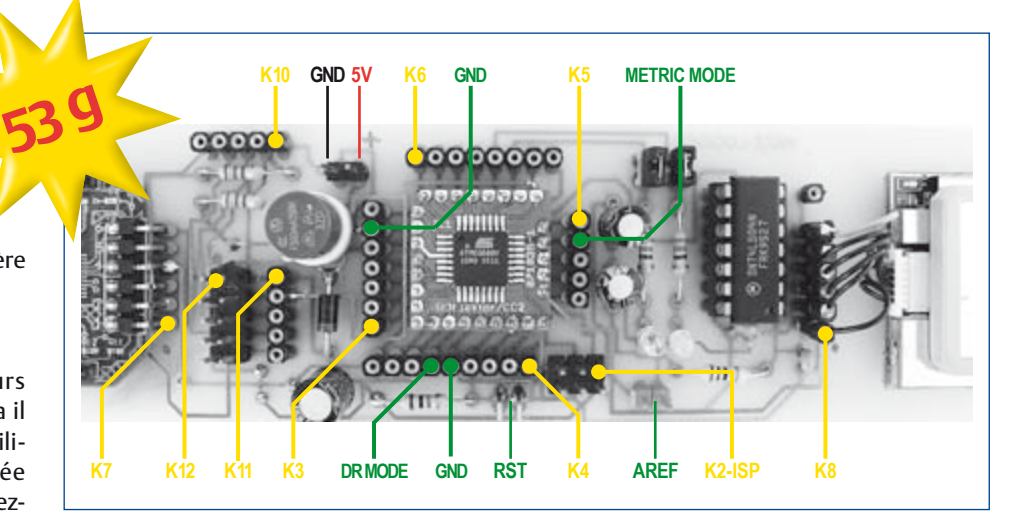

Figure 2. La platine de l'enregistreur de vol avec les références des connecteurs.

Cette platine poids-plume de seulement 53 grammes peut donc également servir de platine de développement universelle !

- • K7 : Module VDRIVE.
- • K8 : Module GPS EM-406A. La broche 6 est reportée sur K9.
- • K12 : 1 (GND-Eagle), 2 (VCC-Eagle), 3 (PB1-SDA\_Eagle), 4 (PC2-SCL\_Eagle). Les broches 5 à 10 ne sont pas utilisées. Tous les contacts de K12 sont reportés sur K10 et K11.

Les cavaliers JP3 et JP4 valident respectivement l'utilisation des LED D2 (orange, O) reliée à PC4 et D3 (jaune, Y) reliée à PC5. Elles sont utiles à la visualisation d'informations pour notre système, la LED orange indique l'initialisation au démarrage (création des fichiers et écriture des marqueurs) et la LED jaune brille lorsqu'un enregistrement est en cours. Il est donc conseillé de ne pas retirer la clé USB pendant que ces LED sont allumées. Notez également qu'il est préférable d'introduire la clé avant la mise sous-tension de l'ensemble.

Le cavalier JP2 offre une tension de référence optionnelle pour le CAN et JP1 permet de redémarrer le micro (reset).

Le port PB2 du micro permet de choisir le mode de l'enregistreur. Si le port est laissé ouvert, le montage fonctionne comme enregistreur de vol. Si PB2 est relié à 0 V, on passe en mode RDR (voir plus loin).

Pour le fonctionnement en mode enregistreur de vol :

1. Connecter les quatre fils en provenance de nos deux capteurs Eagle : la masse reliée à K12(1), 5 V à K12(2), SDA à K12(3) et SCL à K12(4)

- 2. Mettre sous tension le système
- 3. Programmer le micro avec le progiciel « 70\_WIZZ\_RIDE\_DATA\_RECORDER » [5]
- 
- 4. Mettre hors tension
- 5. Insérer la clé USB puis procédez à la remise sous tension de l'ensemble.

#### Le format de l'enregistrement

Le fichier « WDR.TXT » créé au démarrage contiendra toutes les informations recueillies en provenance des capteurs. Ci-dessous un exemple de contenu du fichier :

 $WDR--$ \*\*\*\*\*\*\*\*\*\*\*\*\*\*\*\*\*\*\*\*\*\*\* UTC:15h16m04.000s LAT:46Deg21'39.4''N LON:006Deg28'45.5''E SAT:06 SIGNAL:1 ALT:495.5M 0.kmh 0.m \*\*\*\*\*\*\*\*\*\*\*\*\*\*\*\*\*\*\*\*\*\*\* UTC:15h16m20.000s LAT:46Deg21'39.6''N LON:006Deg28'45.4''E SAT:06 SIGNAL:1 ALT:476.5M 0.kmh 0.m

La première ligne nous indique que le système est configuré en mode enregistreur de vol (WDR = *Wizz Data Recorder*), le marqueur « WDR--> » est écrit dans le fichier à chaque fois que le système subit une nouvelle mise sous tension.

L'heure universelle UTC, la latitude, la longitude, le nombre de satellites ayant servis au calcul des valeurs, ainsi que l'altitude sont recueillis grâce au capteur GPS EM-406A.

La dernière ligne correspond à la vitesse et à l'altitude de l'avion. À la mise sous

Le port PC0 du micro permet de sélectionner les unités. Si le port est laissé ouvert, la vitesse sera en km/h et l'altitude en mètres, si PC0 est relié à 0 V la vitesse sera en mph et l'altitude en feet.

#### Le GPS

Le module GPS intègre le composant EM406-A avec antenne intégrée de Global-Sat. Bien entendu, rien ne vous empêche d'utiliser un autre capteur GPS ou même d'interfacer, grâce au célèbre compo-

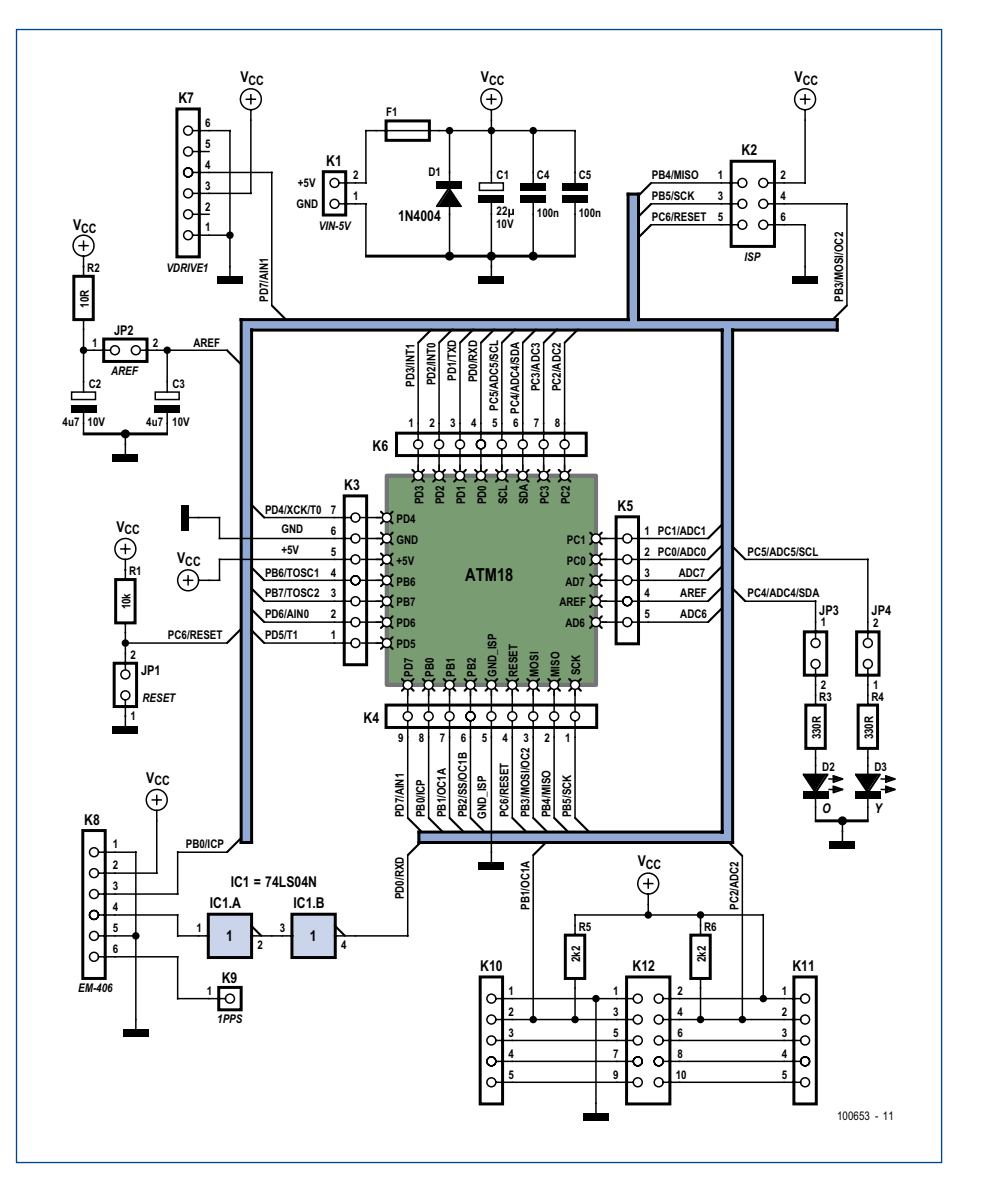

tension, ces valeurs sont égales à 0. Figure 3. Le schéma n'est constitué quasiment que de connecteurs.

sant MAX232 ou équivalent, votre propre module GPS/EIA-232 utilisant le codage NRZ bipolaire.

Les broches 1 et 5 de notre module EM406- A sont reliées à la masse tandis que la broche 2 est connectée au potentiel de 5 V. La broche 4 est reliée quant à elle à l'entrée d'une porte logique NON qui est ellemême reliée à une autre porte NON puis à PD0. Ceci est nécessaire, car le niveau haut délivré par l'EM406 (2,85 V) est inférieur au seuil haut minimum de l'entrée PD0 ( $V_{\text{H}}$  = 0,6 x  $V_{CC}$  quand  $V_{CC}$  vaut 5 V, soit 3 V minimum pour que l'entrée PD0 soit considérée à l'état haut). Sans la présence du 74LS04, l'UART ne reçoit donc jamais rien.

L'utilisation de six satellites pour le calcul des données nous garantit une précision très acceptable. L'enregistrement des données ne débutera pas avant que cette condition soit vérifiée (les données provenant des capteurs Eagle sont par contre enregistrées au fil de l'eau). C'est la trame GGA qui est

#### Testez avant de tout envoyer en l'air !

#### utilisée pour récupérer les données en vol. Par conséquent il est nécessaire d'envoyer au capteur une commande afin de permettre l'émission de celle-ci. C'est la broche 3 reliée à PB0 qui le permet.

Print #1 ,

```
«$PSRF103,00,00,01,01*25» 
(Enable GGA message for a 1Hz 
constant output with checksum 
enabled)
```
Il peut être nécessaire par la suite, si vous souhaitez envoyer d'autres ordres au capteur, de devoir calculer le checksum, pour ce faire un petit programme est mis à votre disposition [5]

La broche 1PPS (Pulsation Par Seconde, un signal de 1 Hz) du GPS est quant à elle « sortie » sur K9.

#### Le VDRIVE1 ou 2

La puce Vinculum a été mise au point par l'entreprise FTDI. Elle permet d'équiper toutes les applications embarquées d'une fonctionnalité USB Hôte. Les modules intégrant cette puce sont déclinés en plusieurs versions. Il ne s'agit pas ici de traiter en long en large et en travers toutes les nombreuses possibilités proposées par ce produit innovant, mais tout simplement de vous offrir un exemple d'application permettant d'ajouter à notre système une mémoire de stockage de masse.

La puce Vinculum intégrée gère le système de fichiers, l'interface est de type série. Ci-dessous un exemple de commande (en BASIC) permettant la création du fichier « WDR.txt » dans lequel est inscrit le marqueur de début « WDR--> »

```
Print #2 , "OPW WDR.txt" + 
Chr(13);
Print #2 , "WRF " ; "8" + 
Chr(13);
Print #2, "WDR-->";
Print #2 , Chr(13) ; Chr(10);
Print #2, "CLF" + Chr(13);
```
Afin de pouvoir commander notre module en lui envoyant des commandes en ASCII, la première opération consiste à modifier le fichier *firmware*, j'ai bien dit « le fichier »

Afin de tester les modules avant leurs raccordements définitifs à l'enregistreur de vol, nous allons utiliser Minimod18. Minimod18 est la grande sœur de ATM18, rappelons ses caractéristiques :

• Mensurations idéales avec ses 80 x 25 mm, 27 grammes.

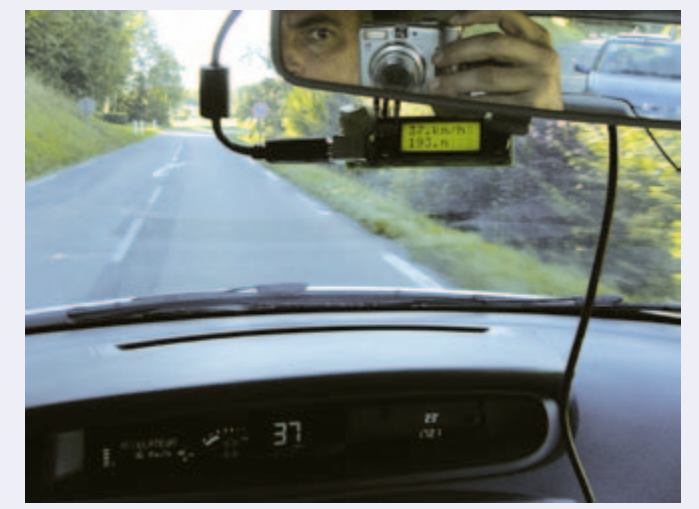

Ne photographiez pas au volant !

- Tête bien faite avec son contrôleur ATmega328P-AU.
- • Mémoire d'éléphant : 32 ko Flash, 1 ko EEPROM, 2 ko RAM
- • Facilité à communiquer : I2C, SPI, USART…
- • Docile : chargeur d'amorce (*bootloader*) ou ISP
- • LCD Rétro… éclairé 2 x 8 en mode 4 bits (HD44780)
- Alimentation : port USB ou K3(2) ou alimentation secteur de 5 V avec embase USB
- EEPROM embarquée : 64 ko en plus !
- • YA Cadensé : sur un rythme 16 MHz

Le progiciel « 68\_EAGLE\_TREE\_ET\_MINIMOD18 » [5] est chargé en mémoire flash grâce au programmateur AVR universel relié sur un port USB libre de votre PC vers le connecteur ISP K3 de la platine Minimod18.

Le bus I2C permet de communiquer avec nos deux capteurs et l'alimentation de ces derniers est prélevée directement sur la platine Minimod18 : K1(2)-5V, K1(10)-GND, K1(5)- SCL, K1(6)-SDA.

Au démarrage, les adresses des périphériques présents sur le bus sont affichées, \$EA pour le capteur de vitesse et \$E8 pour l'altimètre.

Le résultat de la mesure est récupéré sur deux octets (LSB puis MSB) via le bus I2C et affiché sur notre minuscule LCD 2 x 8 largement suffisant pour notre application. Par défaut la vitesse est affichée sur la première ligne en km/h, l'altitude en mètres sur la deuxième ligne. Maintenez S1 appuyé pour une conversion dans les unités anglaises (mph et ft).

uniquement. Pour ce faire nous allons utiliser le logiciel *Vinculum Firmware Customiser V1.1b* plus le fichier *VDAP VNC1L firmware V3.68* [3]. Dans les options, il faudra prendre soin de sélectionner *IPA Mode ASCII* et *Ext Command Set Mode* et cocher *LEDs Flash at Power-on*. Après avoir personnalisé le nom du fichier qui renfermera la nouvelle configuration, l'action sur *Write* puis *Finish* mettra fin à cette procédure. Un *firmware-code* vous sera demandé (vous pouvez entrer « 123 » par exemple).

À ce stade, il ne vous reste plus qu'à charger ce fichier contenant la nouvelle configuration, c.-à-d. votre nouveau *firmware* que vous venez de customiser. Pour cette action nous avons connecté directement le module VDRIVE à un port USB du PC en utilisant le convertisseur USB-sériel TTL-232R de FTDI et en ayant pris soin auparavant de positionner le cavalier CN4 ou J4 comme le montre la **figure 5**. Une fois le *firmware* chargé grâce au logiciel *VPROG VNC1L-1A Flash Programmer* et les cavaliers remis dans

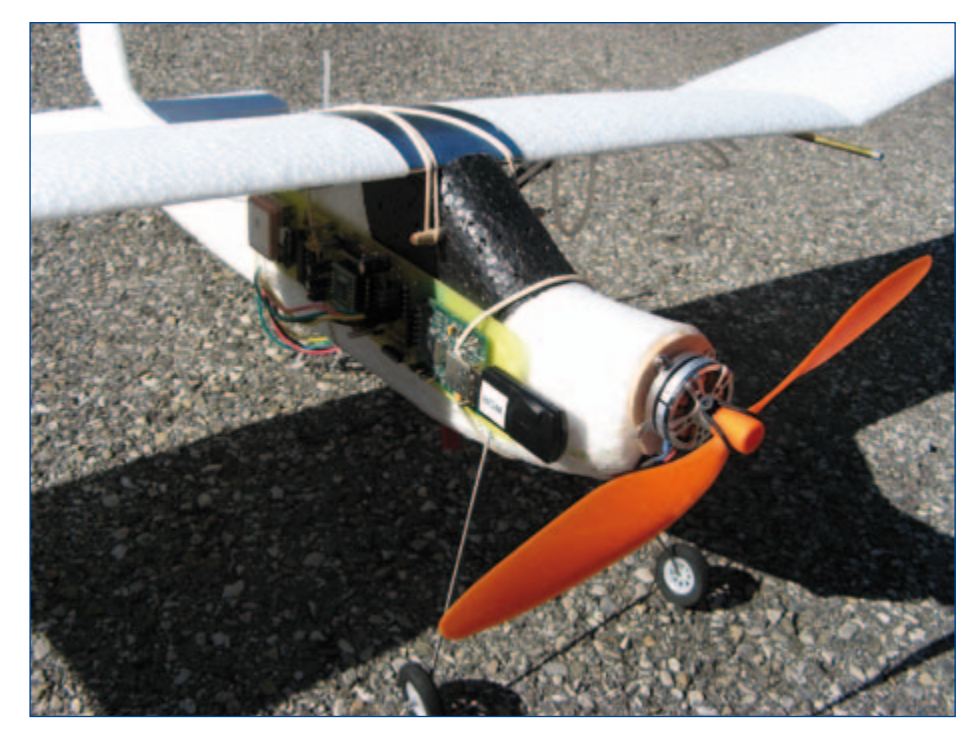

Figure 4. L'enregistreur de vol a été fait sur mesure pour le Wizz [4].

leur position d'origine, le module VDRIVE [7] est prêt à être intégré à notre projet.

#### L'enregistreur de randonnée

Chers lecteurs, je suis persuadé que vous vous posez la question suivante : « Mais à quoi sert le mode RDR ? »

Vous aimez les randos ? Parfait ! Vous ne savez jamais comment replier correctement votre carte IGN ? Continuez de lire…

Après chaque randonnée, vous notez soigneusement vos impressions de la ballade sur un pense-bête que vous rangez plus ou moins soigneusement dans le tiroir adéquat avec la référence qui va bien vers la bonne carte TOP 25 sur laquelle est tracé au crayon plus ou moins approximativement l'itinéraire emprunté ? C'est bien cela ?

Bien ! Il est temps de moderniser tout cela. La solution ? Le *Ride Data Recorder* (RDR) ! Une batterie + un UBEC 5 V (*Universal Battery Eliminator Circuit*, une petite alimentation à découpage que l'on trouve p. ex.

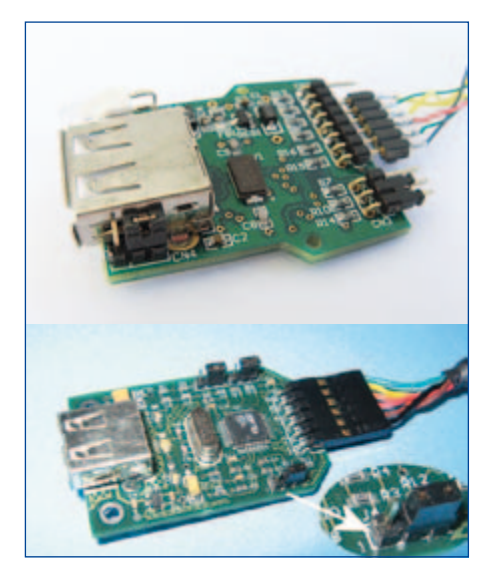

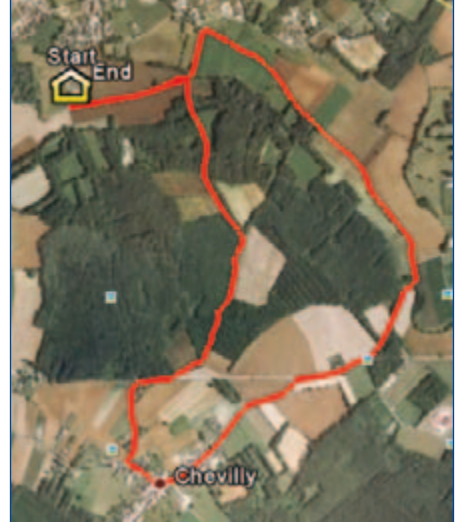

Figure 5. VDRIVE2 et VDRIVE1. Figure 6. La ballade des gens heureux.

dans les magasins de modélisme) de 12 g + le RDR + des pâtes de fruits + une bouteille d'eau dans le sac à dos et c'est parti. N'oubliez pas de vous équiper de chaussures de randonnée !

Sachant que le montage dans cette configuration absorbe un courant moyen d'environ 200 mA, un petit calcul rapide vous permettra de dimensionner la capacité de la batterie d'accumulateurs à utiliser en fonction de la durée de votre escapade.

Pour valider le mode RDR, il suffit de relier la broche DR\_MODE (PB2) à la masse. Tout le temps que la clé USB est insérée dans le lecteur VDRIVE, un fichier RDR.TXT reçoit uniquement les trames RMC envoyées par le module GPS.

Pour pouvoir tracer l'itinéraire correspondant à ces trames il suffit de retirer la clé et de convertir le fichier RDR.TXT au format KML grâce au logiciel NMEA2KML [6]. Après avoir préalablement installé Google Earth, exécuter ensuite le fichier au format KML. Le résultat s'affiche graphiquement (figure 6). Créez un dossier portant le nom de votre ballade, par exemple « Mont Blanc 2010 », copiez-collez le fichier KML. Il ne vous reste plus qu'à utiliser un traitement de texte afin de rédiger vos impressions. Le tout rangé au même endroit, dans le même répertoire. Vous êtes désormais un randonneur moderne. Et ça marche aussi avec la Via Ferrata !

(100653)

#### Liens Internet

- [1] www.eagletreesystems.com
- [2] www.studiosport.fr (modules Eagle Tree, demandez Alexandre !)
- [3] www.ftdi.com/Firmware/Precompiled. htm
- [4] www.model2a.com
- [5] www.elektor.fr/100653
- [6] thomaspfeifer.net/ gps\_route\_converter.htm
- [7] www.ebconnections.com (fournisseur VDRIVE)
- [8] www.lextronic.fr

## mbed **CONCOURS DE CONCEPTION**

## **Libérez les prototypes** *the mbed way!\**

NXP et ARM/mbed vous mettent au défi de révolutionner la conception des prototypes !

\* à la manière mbed !

Avec votre *mbed Microcontroller*, bâti autour du LPC1768 de NXP, vous travaillerez avec un cœur ARM Cortex-M3 dans un boîtier DIP au pas de 1/10e de pouce. En association avec le site http://mbed.org où est présenté le compilateur *mbed Cloud*, ce kit constitue la plateforme idéale pour un prototypage rapide à base de microcontrôleurs.

Écrivez une bibliothèque, concevez une interface, un circuit de référence ou un prototype recyclables d'usage universel : si elle est retenue, votre création sera mise en ligne sur http://mbed.org à la disposition de la communauté des concepteurs pour accélérer la mise au point de leurs propres prototypes. Le montant total de la cagnotte de prix s'élève à 10.000\$ !

#### **Participez au concours sur www.circuitcellar.com/nxpmbeddesignchallenge**

Le concours de conception NXP mbed est organisé par :

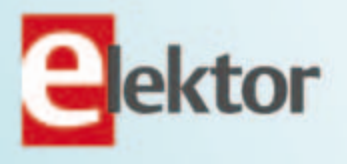

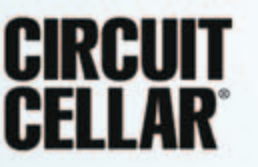

**Date limite d'envoi de votre contribution : 28 février 2011**

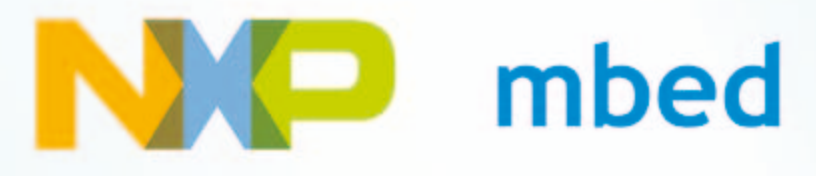

DÉTECTION DE GAZ

# **Qu'y a-t-il dans cet air-là ?**

Rolf Blijleven (Pays-Bas)

De nombreuses tâches, dans l'industrie comme en sciences, de la pétrochimie à l'instrumentation médicale, réclament la détection et l'analyse de gaz. Dans cet article, nous aborderons la théorie et les méthodes de mesure en temps réel des gaz de deux groupes importants : l'oxygène et les hydrocarbures.

Tous les analyseurs de gaz en temps réel mesurent en fait une **pression partielle**. Ce que vous lisez sur le baromètre n'est rien d'autre que le poids des molécules d'air environnant. En volume, l'air **sec** se compose de 78,08 % d'azote (N<sub>2</sub>), 20,94 % d'oxygène (O<sub>2</sub>), 0,038 % de dioxyde de carbone (CO<sub>2</sub>) et d'encore environ 0,94 % de gaz nobles (principalement l'argon Ar) et d'autres gaz (surtout le méthane CH<sub>4</sub> et l'hydrogène H2). Tous ensemble, en moyenne, ils produisent au niveau de la mer une pression de 1 atmosphère = 1 013 hPa [hectopascals]. Par comparaison, on se souviendra que 1 bar = 760 mm de mercure (Hg) = 105 Pa ou 1 000 hPa. Si vous montez en altitude, le gaz se raréfie et la pression baisse. Par beau temps, la pression totale s'élève, alors la présentatrice de la météo vous parlera avec un grand sourire d'une zone de haute pression ou d'un anticyclone. À moins d'être très froid, l'air n'est généralement pas sec, il est plus ou moins humide, ce que l'on indique la plupart du temps par l'humidité relative (HR) exprimée en pour cent.

#### Principe de la mesure d'un gaz

Avant de mesurer un gaz, il y a des précautions à prendre par rapport à la vapeur d'eau. En outre, il ne vous intéresse pas que le gaz reste à stationner dans l'analyseur: vous voulez d'habitude connaître les modifications dans la concentration de ce gaz. C'est pourquoi du gaz, dans les analyseurs, on en prélève presque toujours des échantillons au moyen d'une pompe qui l'aspire dans l'appareil. De plus, un analyseur doit être étalonné et vous voudrez aussi connaître le débit dans l'instrument, de manière à calculer la **concentration** du gaz mesuré. La **figure 1** en présente un schéma fort répandu. Tout à droite se trouve la pompe d'échantillonnage qui aspire le gaz dans la machine. Avant l'analyseur, un raccord en T permet de brancher un manomètre. Si la pompe est à l'arrêt, il mesure la pression barométrique. Si la pompe est en marche, le capteur indiquera une mesure du débit dans l'analyseur.

#### Que faire de l'eau ?

Avant d'entrer dans l'analyseur, le gaz passe par un tube à échantillon. On en trouve de différentes sortes. Il s'agit parfois d'une colonne de sulfate de calcium anhydre qui absorbe toute l'humidité.

Dans d'autres cas, c'est une chambre froide qui condense la vapeur en eau liquide, laquelle sera extraite. Une troisième méthode, très répandue, fait appel à un tube en Nafion, un dérivé du téflon très perméable à l'eau. On en fait un tube qui égalisera les teneurs en molécules d'eau à l'intérieur et à l'extérieur.

On étalonne d'habitude l'analyseur en deux points : au zéro et à fond d'échelle (*span*). Pour ce faire, on branche successivement à l'appareil deux gaz étalons. Le gaz qui sort de la bombonne présente une HR de 0%. À l'autre extrémité du tube à échantillon, l'air sec est humidifié jusqu'à atteindre la HR de l'air ambiant du laboratoire. Après étalonnage, on se branche sur le point de mesure. Si vous mesurez l'air de la pièce, la HR ne varie pas, ambiant reste ambiant. Mais si vous mesurez un gaz d'une HR plus élevée, comme l'air expiré, à la fin de son parcours dans le tube il sera asséché, de nouveau dans les conditions ambiantes. L'analyseur rencontre donc toujours du gaz sous les mêmes conditions d'humidité, ce qui l'élimine de la mesure.

Dans certains cas, un seul gaz d'étalonnage suffit. Pour un étalonnage à l'oxygène, nous pouvons considérer que l'air ambiant recèle 20.94 % d'O<sub>2</sub>. Cette valeur est constante dans le monde entier à cause de la production d'oxygène par les forêts tropicales et des océans. Pour le CO<sub>2</sub>, ce n'est pas vrai. Dans un espace où se sont tenues des réunions toute la journée, fenêtres fermées, la teneur en CO<sub>2</sub> peut aisément grimper à 1 %.

#### Assez rapide, assez sensible ?

En règle générale, les analyseurs de gaz ne vont pas vite, des temps de réponse en minutes ne sont pas rares. Dans certaines applications, comme la mesure des trois gaz pratiquée lors de l'inspection automobile, cela ne joue aucun rôle. En d'autres circonstances, on attend une rapidité de réaction de moins de 150 millisecondes, pensez par exemple au monitoring pendant une anesthésie. On peut à présent concevoir des analyseurs de manière à raccourcir le temps de réponse, mais ce n'est pas toujours suffisant. La solution vient du logiciel, le principe en est représenté à la **figure 2**. En présence d'un signal d'entrée en échelon, on considère généralement que le temps

## Mesures de gaz en temps réel par capteurs spéciaux

de réponse est celui (t1) que la sortie met à s'élever jusqu'à 90 % du chemin. Mais vous pouvez aussi échantillonner le début de la montée du signal de sortie pour en mesurer la pente et de là évaluer la position finale. Par cette méthode, on arrive à des temps de réponse de l'ordre de 90 ms. Au petit bonheur la chance ? Cela tombe souvent juste : le résultat du « coup de dé », vous pouvez toujours le vérifier au cours de l'étalonnage. Le revers de la médaille, c'est qu'il faut souvent réétalonner l'appareil, parfois pour chaque mesure. Comme vous le savez certainement, la sensibilité des analyseurs

de gaz s'exprime la plupart du temps en parties par million, ppm (qui correspond par chance à *parts per million*). Un litre d'eau (1 kg) polluée par 1 mg de plomb affiche une teneur en plomb de 1 ppm. Sachant tout cela, allons voir à présent quelques analyseurs de gaz dans la pratique.

#### L'oxygène

Des analyseurs de gaz électrochimiques, il en existe depuis les années 50. Le principe en est esquissé à la **figure 3**. On pompe le gaz à l'intérieur de la cellule où il diffuse dans un électrolyte. La membrane est hydrophobe (l'eau ne la mouille pas), elle fait en sorte que l'électrolyte ne puisse pas s'échapper. Plongée dans l'électrolyte, il y a l'anode, une électrode de plomb (Pb) ou de cadmium (Cd) qui s'oxyde, ce qui libère des électrons qui vont transiter par le circuit externe vers la cathode où ils seront consommés par les molécules d'oxygène. Voici comment se présentent les réactions chimiques. Pour un électrolyte acide :

anode:  $2Pb + 2H_2O \rightarrow 2PbO + 4H^+ + 4e$ <br>cathode:  $O_2 + 4H^+ + 4e^- \rightarrow 2H_2O$  $0, +4H+4e$   $\rightarrow$  2H<sub>2</sub>O

et pour un électrolyte basique :

anode : 2Pb + 4OH → 2PbO + 2H<sub>2</sub>O + 4e cathode : 0<sub>2</sub> + 2H<sub>2</sub>O + 4e → 4OH  $O_2$  + 2H<sub>2</sub>O + 4e<sup>-</sup>  $\rightarrow$  4OH<sup>-</sup>

La réaction totale est dans les deux cas :  $2Pb + 0$ ,  $\rightarrow$  2PbO. La réaction d'oxydation consomme le matériau de l'anode, pareille cellule n'est donc pas perpétuelle. Si le capteur est exposé en permanence à de hautes concentrations en oxygène, sa durée de vie raccourcit. Il y a un grand choix en cellules pour l'oxygène. Leur durée de vie se situe souvent entre un an et demi et deux ans, mais par exemple la KS-50 de la firme japonaise JS Yusa [1] jouit d'une espérance de vie extrêmement longue de 10 ans à 21 % d'O<sub>2</sub> et 20 °C. Son temps de réponse est assez long, 60 s mais des temps de 6 à 10 s sont possibles [2]. Teledyne recommande son A-1 pour les applications industrielles ultrarapides avec moins de 4 s [3], mais pour la médecine, Teledyne propose aussi une UFO-130-2 (**figure 4**), qui avec 130 ms est encore 30 fois plus rapide. Une gamme de 0 à 100 % est courante, mais une gamme plus étroite de 0 à 30 % existe aussi.

#### Pour la famille des hydrocarbures : l'infrarouge non dispersif

Les molécules de gaz se composent d'atomes. La **figure 5** montre une molécule de dioxyde de carbone  $(CO<sub>2</sub>)$ , mais la même structure

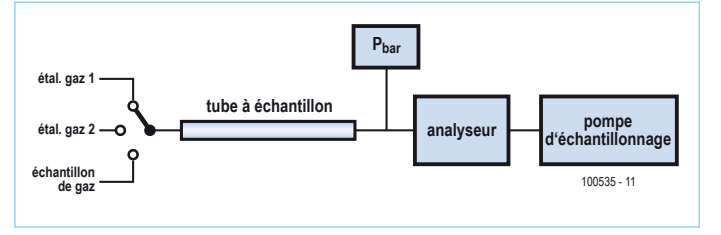

Figure 1. Schéma de principe de la détection d'un gaz.

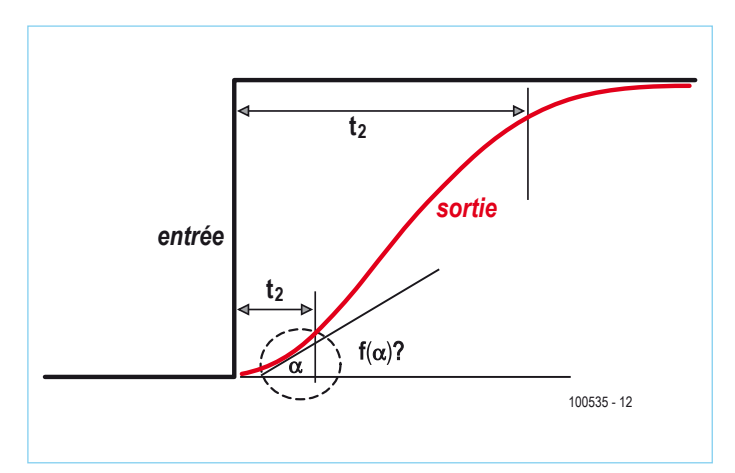

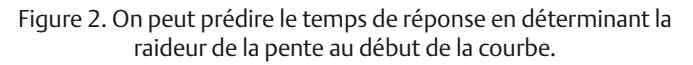

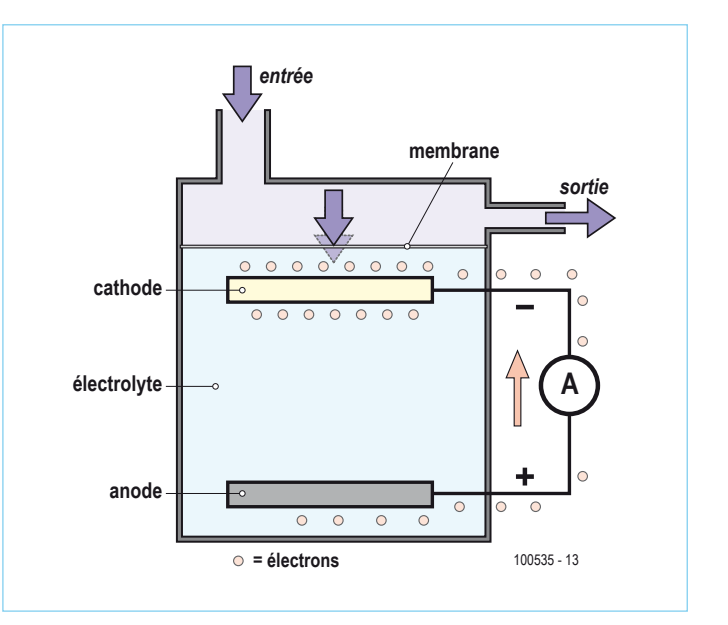

Figure 3. Schéma de principe d'une cellule à oxygène électrochimique.

#### DÉTECTION DE GAZ

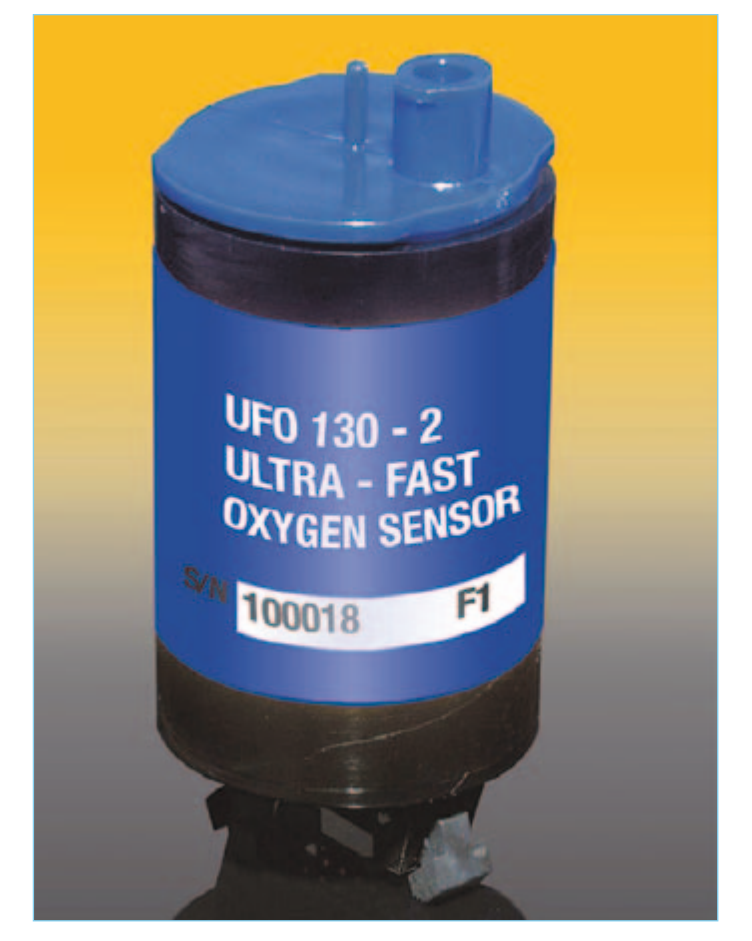

Figure 4. Le capteur d'oxygène UFO-130-2 de Teledyne a un temps de réponse très court (photo : Teledyne).

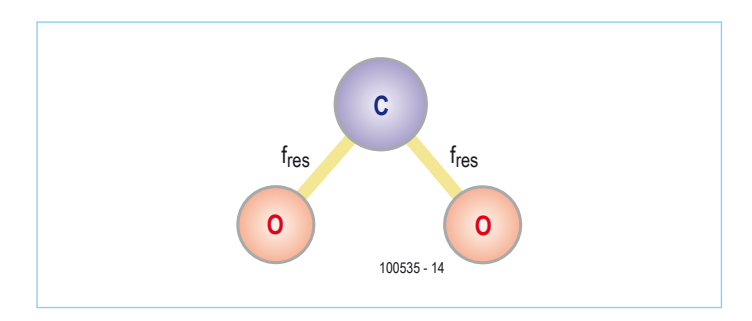

Figure 5. La structure d'une molécule CO<sub>2</sub>.

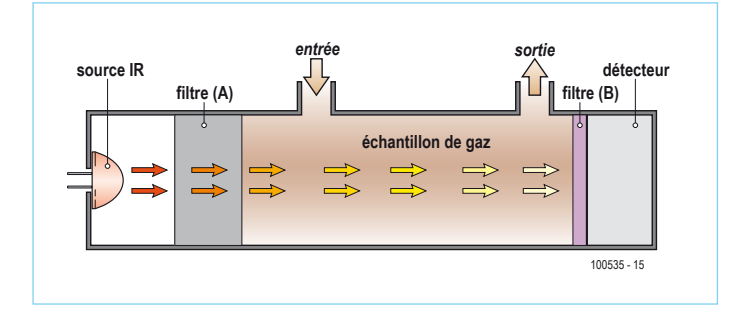

Figure 6. Le principe de détection infrarouge de gaz (voir texte).

vaut aussi pour le dioxyde d'azote (NO<sub>2</sub>), l'ozone (O<sub>3</sub>), le dioxyde de soufre (SO<sub>2</sub>) etc. La liaison entre atomes présente une ou plusieurs fréquences de résonance caractéristiques de la molécule, donc du gaz en question.

Infrarouge (IR) est un nom générique pour un rayonnement dont la longueur d'onde va du proche infrarouge de 0,75 µm, tout près de la lumière visible rouge, jusqu'à environ 1 000 µm pour l'infrarouge lointain (FIR, *far infrared*). Le rayonnement calorifique ou l'IR thermique s'étend de quelque 3 à 15 µm.

Irradiées par de l'énergie infrarouge dans ce spectre, les molécules de gaz absorbent l'énergie sur leur fréquence de résonance caractéristique ou sur chacune d'elles si elles sont multiples. À l'autre bout du tube, nous détecterons alors l'énergie IR restante. Des fréquences manquantes, on déduira donc aisément la nature du gaz présent.

L'irradiation dans le domaine de 3 à 15 µm est possible avec un rayonnement IR tombant sur un prisme. Il en résulte un étalement, la diffraction des rayons selon la fréquence. C'est ce qu'on appelle l'infrarouge dispersif, mais on ne l'utilise presque pas dans la pratique. L'infrarouge **non dispersif** (NDIR) est en revanche la forme la plus fréquente de détection IR, son principe est illustré à la **figure 6**. La source IR est à tout gauche. Ce peut être une simple LED IR, une ampoule à incandescence qui ne donne que de la chaleur ou une source IR spéciale [4]. Ce rayonnement rencontre le gaz dans la cellule d'échantillonnage et le détecteur se trouve à l'autre bout. Le filtre B, fait généralement de verre coloré, forme un filtre passe-bande dont la fréquence centrale est égale à celle du gaz à identifier. Le filtre B peut aussi se situer directement derrière la source IR, à la même place que le filtre A.

Le plus souvent, l'échantillon de gaz contient aussi d'autres gaz qui absorbent bien un peu d'IR, mais que nous ne voulons précisément pas mesurer. Les spectres d'absorption du CO et du CO<sub>2</sub> sont très voisins (**figure 7**). Supposons que nous voulions mesurer le CO, mais que la cellule contienne aussi du CO<sub>2</sub> et que la combinaison du détecteur et du filtre passe-bande ne soit pas suffisamment sélective. Une solution consiste alors à interposer un bloc contenant 100 % de CO<sub>2</sub> juste derrière la source IR, à l'emplacement du filtre A. Il fonctionnera comme filtre éliminateur de bande très raide : toute l'énergie que le CO<sub>2</sub> aurait pu prélever est complètement absorbée avant même de pénétrer dans la cellule de l'échantillon, quelle que soit la quantité de CO<sub>2</sub> mélangé. De cette façon, nous ne retrouverons plus sur le détecteur que le signal concernant le CO.

Tous les analyseurs de gaz sont inévitablement entachés de fluctuations du point zéro (*zero drift*). Le signal du gaz est en outre souvent noyé dans le bruit – pas étonnant quand on veut mesurer 0,3 % de gaz. Vous verrez à la **figure 8** une solution classique à cet état de fait. Le découpeur n'est autre qu'un disque tournant percé d'un trou. Par ce trou, le faisceau IR atteint le miroir sphérique de gauche, puis, à tour de rôle, traverse la cellule de l'échantillon et celle de référence, avant d'être réfléchi par le miroir sphérique de droite pour parvenir au détecteur muni du filtre ad hoc. Il suffit alors de soustraire un signal de l'autre pour compenser automatiquement la dérive de zéro et éliminer le bruit. En outre, le rayonnement IR parcourt un plus long chemin, ce qui augmente l'effet d'absorption et améliore le signal. Tous ces composants mécaniques font que le boîtier de ce type

#### DÉTECTION DE GAZ

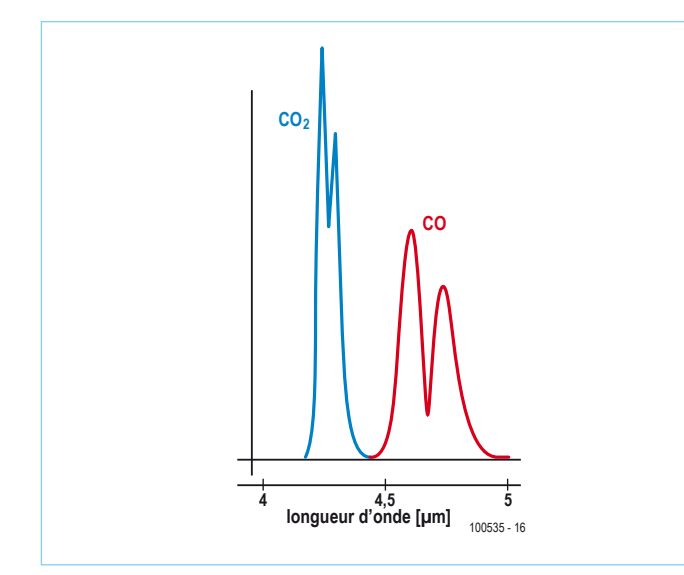

Figure 7. Les spectres d'absorption du CO et du  $CO<sub>2</sub>$ sont très proches.

d'analyseur est gros, on doit compter environ 20x10x10 cm. Grâce à l'affaiblissement numérique du bruit par une transformation rapide de Fourier (*FFT, Fast Fourier Transform*), on peut se passer du découpeur et de la cellule de référence. Des versions miniatures selon le principe de la figure 5 sont ainsi rendues possibles, comme les modules infrarouges ZG-01 et ZG02 de ZyAura [7] (**figure9**) que nous avons mis à l'œuvre dans notre CO<sub>2</sub>-mètre mobile de l'édition de mai 2010. La firme japonaise Shinyei applique le principe de la détection IR dans de petits détecteurs intégrés pour les particules fines et les pollens [5], le tout au complet avec pompe d'échantillonnage et cellule de mesure sur une petite platine 6 cm sur 5 (voyez la **figure 10**). Et pourtant, on n'en est pas demeuré là. ICx Technologies a débarqué en 2006 avec le SensorChip-CO2 (**figure 11**), une puce MEMS intégrée (*Micro Electro-Mechanical System*). Ce capteur se présente sous la forme d'un carré de 4,5 mm de côté, il a un temps de réponse inférieur à la seconde, consomme à peine 70 mW et détecte le CO<sub>2</sub> avec une résolution de  $\pm$  50 ppm [6].

La détection de gaz est un métier à part, avec de nombreuses spécialités. Cet article vous a présenté quelques techniques fort répandues. Naturellement, la physique des gaz, l'eudiométrie et la mécanique y ont aussi leur mot à dire. Nous espérons que vous avez apprécié cette excursion aux limites de l'électronique.

(100535-I)

#### Sources et liens Internet

- [1] www.gs-yuasa.com/gyid/us/products/ke\_series/index.html
- [2] www.aii1.com/Rep\_O2\_sensors.htm
- [3] www.teledyne-ai.com/industrialsensors.asp
- [4] photonics.icxt.com/index.php?page=pulsir
- [5] www.shinyei.co.jp/STC/optical/dust\_e.html
- [6] photonics.icxt.com/uploads/files/Datasheets/ SensorChipCO2-ds.pdf
- [7] www.zyaura.com/products/ZG%20module.asp
- [8] www.intlsensor.com/pdf/infrared.pdf
- [9] intlsensor.com/pdf/electrochemical.pdf

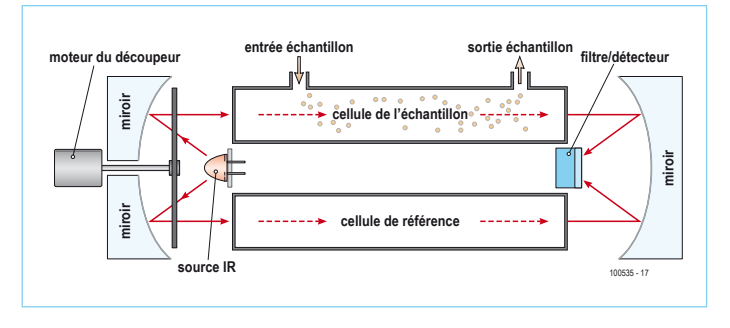

Figure 8. Analyseur infrarouge avec disque rotatif découpeur, cellule de référence et des miroirs concaves (source : [8]).

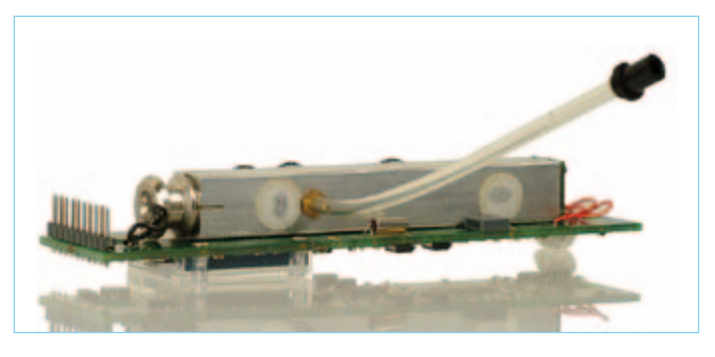

Figure 9. Le module IR ZG-02 de ZyAura (photo : ZyAura).

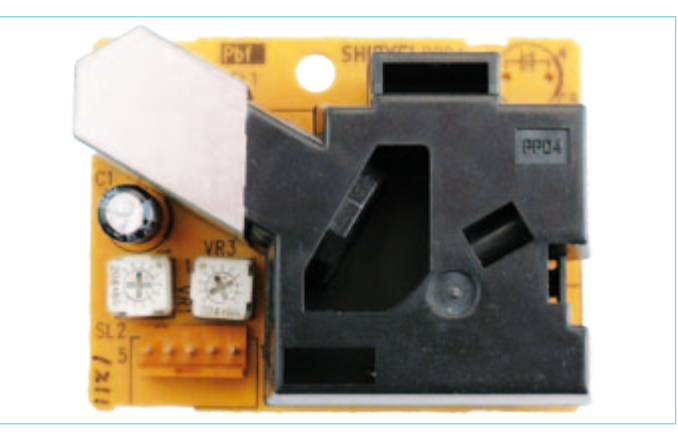

Figure 10. Ce détecteur de Shinyei utilise le rayonnement IR pour la détection de particules de poussière et de pollen.

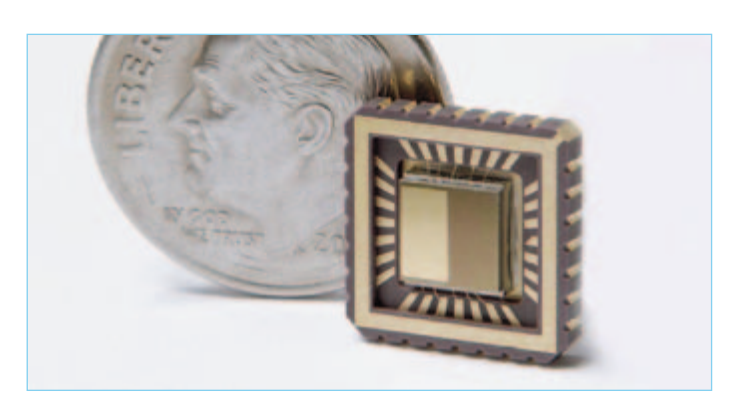

Figure 11. La puce SensorChip-CO2 est une puce MEMS pour mesurer le  $CO<sub>2</sub>$  (photo : ICX Technologies).

## **Détecter la vitesse d'un moteur CC** Nouvelle méthode basée sur la surveillance du courant

Ernesto Vázquez Sánchez & Jaime Gómez Gil (Espagne)

Les moteurs à courant continu ont un fonctionnement réversible, ils peuvent fonctionner en moteur ou générateur. Tout est lié à la réversibilité des lois de Faraday et de Lorenz. Grâce à ce principe, il est possible d'imaginer un nouveau système de mesure de vitesse des moteurs CC basé sur la surveillance du courant circulant dans le moteur. Cet article décrit un tel procédé dont les performances sont acceptables dans de nombreuses applications.

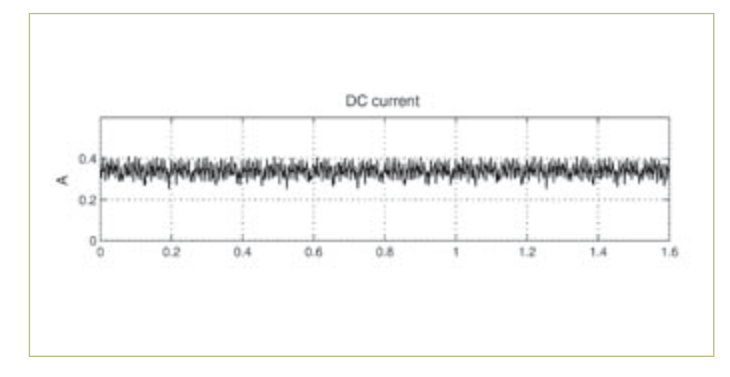

Figure 1. Visualisation du courant d'un moteur à courant continu. Figure 2. Résumé de connexion des différents éléments.

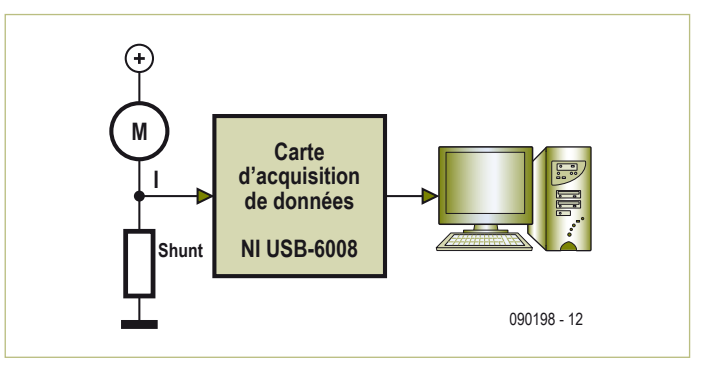

Avec les avancées techniques et l'automatisation de nombreuses tâches qui étaient jusqu'alors manuelles, l'utilisation de moteurs a fortement augmenté dans de nombreuses applications. Par exemple, la simple opération qui consiste à monter ou descendre la fenêtre d'une voiture à la main a été remplacée par la pression d'un

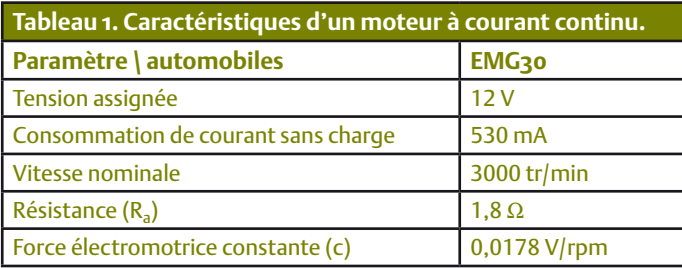

pensable de connaître la vitesse du moteur. Pour mesurer cette dernière, on utilise habituellement des capteurs tels que des tachymètres, encodeurs, capteurs à effet Hall, etc. Ces types de capteurs sont des éléments indépendants qui se fixent sur l'arbre du moteur à l'endroit où l'on place habituellement la charge. Pour la plupart, ils aug-

bouton. Dans cette tâche, l'action de lever ou baisser la vitre est alors réalisée par un moteur. Les applications dans lesquelles la précision est primordiale, tant en vitesse qu'en positionnement, ce qui n'est généralement pas le cas pour les applications nécessitant une forte puissance, sont dominées par les moteurs CC dans différentes configurations : pas à pas, servomoteur, sans balais, etc. Cette domination est en partie due au grand avantage que présentent les moteurs CC dans la simplicité de leur contrôle.

Dans de nombreuses applications avec moteur CC, il est nécessaire de contrôler la vitesse en boucle fermée et il est donc indismentent les risquent de pannes et le cout du système final. En remplacement de ce type de capteurs de vitesse, nous parlerons ici d'une méthode de mesure de vitesse basée uniquement sur l'observation du courant du moteur CC. Cette méthode est basée sur la connaissance de la force électromotrice induite par la bobine dans l'armature. Il est en effet connu que la force électromotrice induite dans une spire qui tourne dans l'induit du moteur a une forme sinusoïdale. Ce signal est redressé par les lames du collecteur. Après redressement du courant il réside une composante alternative dont la fréquence est directement liée au nombre de spires du circuit

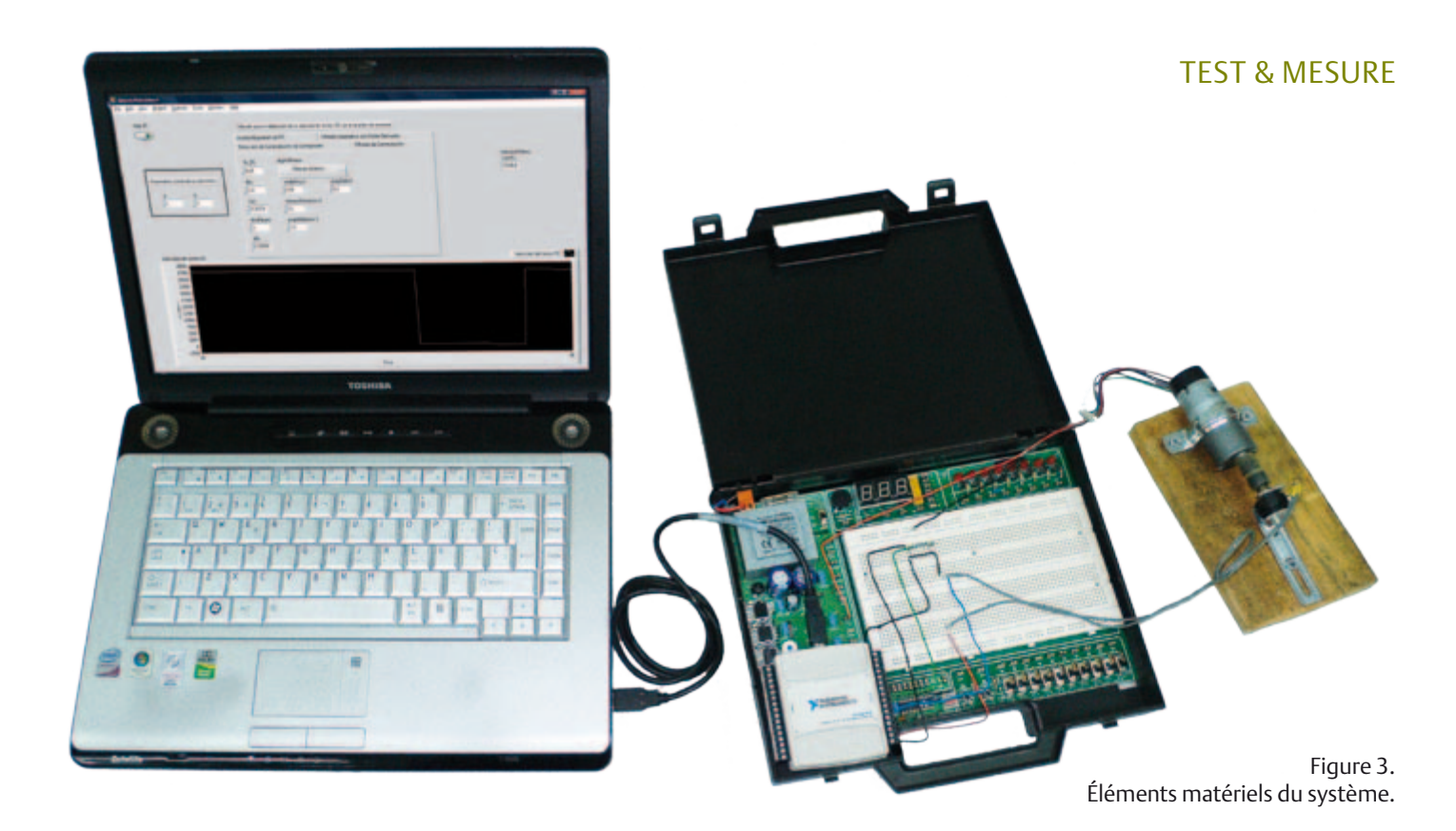

inducteur. L'ondulation correspond à un signal alternatif dont la fréquence est directement liée à la vitesse du moteur CC selon l'équation (1). Ici f est la fréquence de la composante alternative que nous appellerons fréquence d'ondulation, p est le nombre de paires de pôles du moteur CC, k<sub>d</sub> est le nombre de lames du rotor, n est la vitesse angulaire du rotor en tr/min et η est le plus grand commun diviseur de 2p et k.

$$
f = \frac{2pk_{d}n}{60\eta}
$$
 [1]

Un exemple de courant aux bornes d'un moteur CC est présenté en **figure 1**. Sur cette figure on peut observer que le courant a une composante continue de 0,3 A et une composante alternative, dont l'amplitude crête – crête est de 0,1 A.

#### Matériel

Le schéma matériel du système est illustré en **figure 2**. Le diagramme présente notamment le moteur CC, on utilise dans ce cas le modèle EMG30 dont les caractéristiques sont présentées dans le

**tableau 1**. Le second élément présenté est la sonde de courant de type shunt dont la valeur résistive est de 20 mΩ. Puis la carte d'acquisition de données à bas coût USB-6008 de National Instruments, dont la fréquence maximale d'échantillonnage est de 10 kHz. La carte présente quatre entrées analogiques configurables en mode différentiel, celles-ci peuvent être configurées de ±1 à ±20 V. Une de ces entrées est utilisée pour échantillonner le courant du moteur via le shunt.

La carte d'acquisition de données est connectée à l'ordinateur, celui-ci traite le signal (courant) et détermine la vitesse du moteur CC. L'ordinateur est un portable avec processeur Intel T8300 détenant 3 Go de RAM et 320 Go de disque dur. Le système d'exploitation utilisé est Windows Vista, et le logiciel de développement LabVIEW (V8.5).

La **figure 3** montre une photo du montage utilisé.

#### Algorithme

Les paragraphes suivants décrivent l'algorithme utilisé pour calculer la vitesse. Le synoptique de la méthode est indiqué en **figure 4**. Il est composé de trois blocs : le détecteur d'ondulation, le détecteur de fréquence et le convertisseur. Le détecteur d'ondulations est

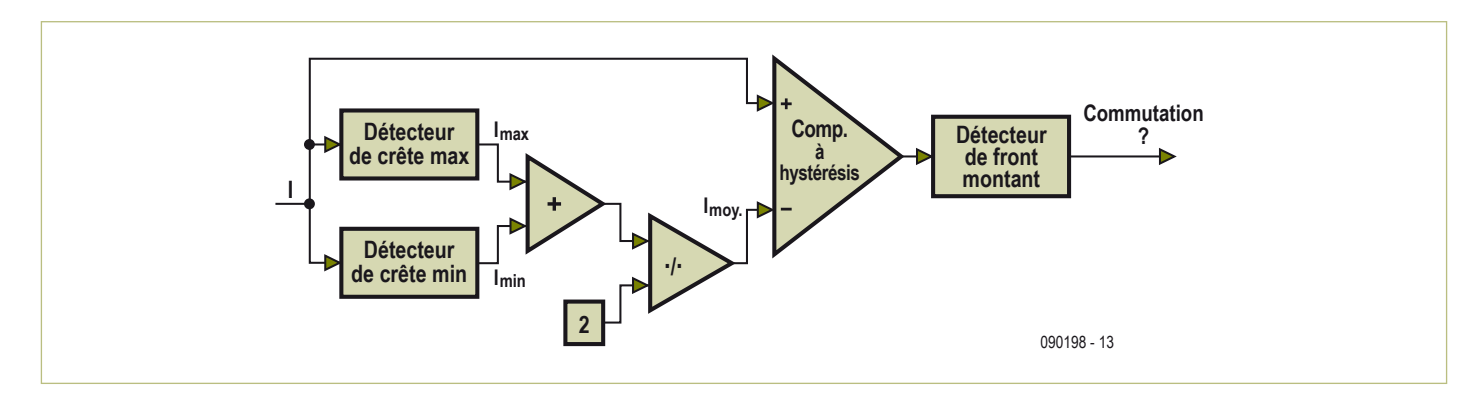

Figure 4. Schéma de la méthode de détection de commutation par comparateurs.

#### TEST & MesURE

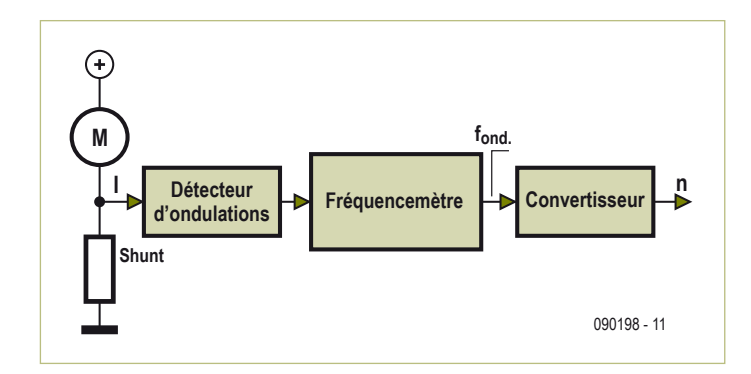

Figure 5. Schéma du détecteur d'ondulation.

chargé de détecter les oscillations du courant. L'unité de détection de vitesse est chargée du calcul de la période de chaque oscillation et de la fréquence de la composante alternative du courant. Enfin, le convertisseur transforme l'information de fréquence en vitesse de rotation du moteur.

#### **Bloc détecteur d'ondulations**

Le bloc est chargé de détecter les moments où commence chaque ondulation produite par la composante alternative du courant. Le diagramme de ce bloc est présent en **figure 5**. Le courant passe au travers de deux détecteurs de crête, dont on obtient le maximum et minimum. Les détecteurs de crête affinent régulièrement les valeurs détectées afin de augmenter la précision des valeurs en améliorant de manière dynamique la quantification des seuils maximums et minimums.

Ensuite on calcule la valeur moyenne entre le maximum et le minimum, I<sub>med</sub>. Cette valeur est comparée à la valeur actuelle du courant. La comparaison est effectuée via un comparateur à hystérésis dans le but d'éliminer l'influence des petites perturbations du courant. Le signal carré sortant de ce comparateur passe alors au travers d'un détecteur de niveau. Ce comparateur permet ainsi en compa-

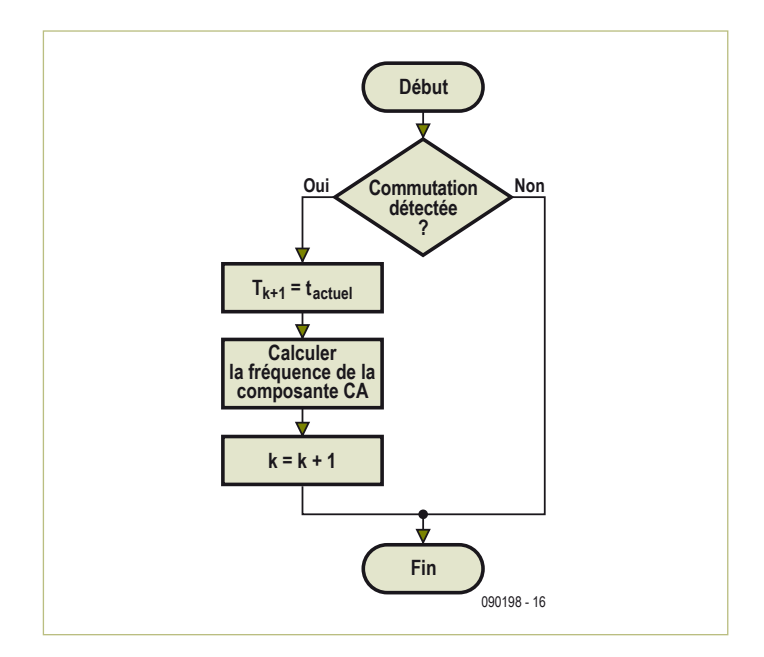

rant deux niveaux successifs de détecter la présence d'un front (un niveau haut suivi d'un niveau bas ou inversement). Quand un front montant est détecté, le détecteur de niveau place à sa sortie une valeur à TRUE pendant un coup d'horloge.

Il est à noter que le système fonctionne échantillon par échantillon, et que, par conséquent, le traitement se fait en temps discret. Ainsi, lorsque le détecteur de front donne une valeur TRUE, cela indique qu'il s'est produit une commutation à l'instant où l'échantillon a été traité.

#### **Bloc de détection de vitesse**

Le but de ce bloc est de calculer la vitesse du moteur grâce aux informations de temps auxquelles se sont produites les commutations. Le diagramme de flux de ce bloc est présent en **figure 6**. La première étape consiste à vérifier la présence de commutations. Dès qu'une commutation est détectée, on mémorise le temps de commutation correspondant et on l'ajoute à la liste des temps de commutation  $T_{k+1}$ , où k est l'indice des instants de commutations détectés.

On calcule ensuite la fréquence d'ondulation ƒ. Pour ce calcul on utilise l'estimation donnée par (2), où N est le nombre de temps à moyenner définie par (3),  $f_k$  est la fréquence d'ondulation estimée dans la dernière commutation détectée,  $f_{k+1}$  est la fréquence de l'ondulation en cours de calcul et  $T_p$  est le temps pendant lequel la fréquence est déterminée. Enfin, l'opérateur […] signifie partie entière. Avec cette solution nous obtenons une vitesse non perturbée avec une réponse bien adaptée aux variations de vitesse, à condition que  $T<sub>p</sub>$  soit correctement ajusté. Enfin, on actualise le nombre k de commutations détecté en l'incrémentant d'une unité.

$$
f_{k+1} = \frac{N}{\sum_{i=0}^{N-1} T_{k+1-i} - T_{k-i}}
$$
 [2]

$$
N = \left[ T_p f_k \right] \tag{3}
$$

#### **Bloc Convertisseur**

Ce bloc est chargé de fournir la vitesse du moteur CC à partir de la fréquence d'ondulation obtenu par le bloc précédent. Ceci est mis en œuvre dans l'équation (1).

#### Tests et résultats

Pour s'assurer du bon fonctionnement de la méthode décrite pour mesurer la vitesse, différents essais seront réalisés. En premier lieu on obtient l'erreur moyenne et l'imprécision de mesure de vitesse lorsque le moteur tourne à vitesse constante. Dans un second temps, lorsque la vitesse du moteur varie de façon linéaire, c.-à-d. à accélération constante, on mesure l'erreur ainsi que le retard en fonction du temps. Enfin, on a programmé un échelon de vitesse pour le moteur et on mesure le temps de réponse du moteur pour qu'il atteigne cette valeur programmée.

Figure 6. Schéma de l'unité de détection de la fréquence. Les résultats pour différentes vitesses constantes sont indiqués dans

#### TEST & MesURE

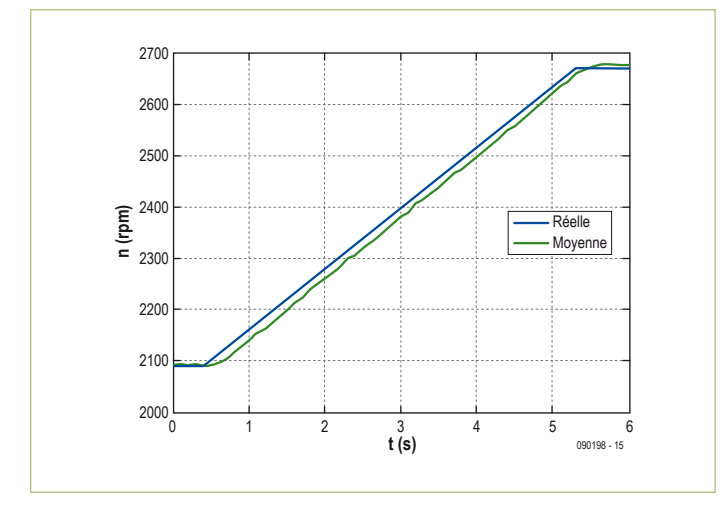

Figure 7. Variation linéaire de la vitesse du moteur EMG30. Figure 8. Échelon du régime moteur EMG30.

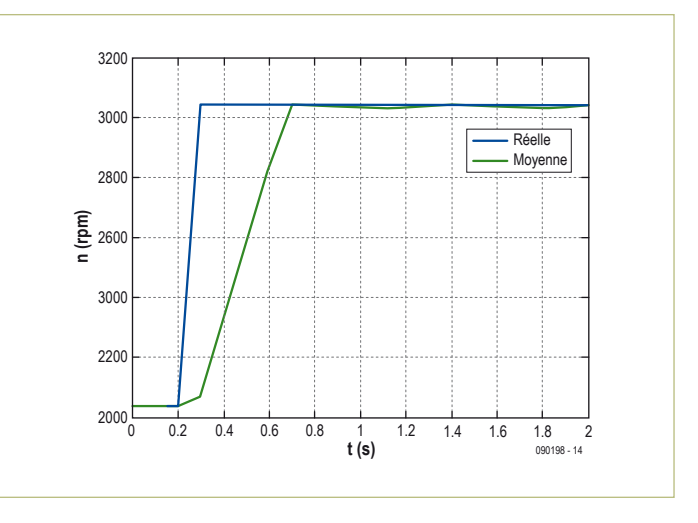

le **tableau 2**. Les résultats quand la vitesse varie linéairement sont indiqués en **figure 7**. L'erreur moyenne commise dans ce cas de figure est 1730 tr/min et l'imprécision de 8,90 tr/min. Le retard dans le suivi de la vitesse est de 0,2 s, ce qui est négligeable dans de nombreuses applications. L'erreur commise lorsque l'on programme un échelon de vitesse est illustrée en **figure 8**. Le temps qu'il faut pour atteindre la valeur finale est de 0,4 s.

#### **Conclusions**

Nous avons décrit une méthode pour la détection de la vitesse des moteurs CC en nous focalisant uniquement sur le courant. Bien que la méthode proposée soit basée sur un système informatique, cela ne signifie pas que c'est le seul moyen de l'implémenter. En effet, le bloc de détection d'ondulation peut être mis en place par le biais d'amplificateurs opérationnels. Les deux autres blocs peuvent être réalisés à l'aide d'un microcontrôleur à faible coût ou par le même microcontrôleur que celui qui est utilisé pour contrôler le moteur. Une fois la méthode implémentée, nous avons effectué différents tests. Les résultats obtenus sont satisfaisants dans de nombreux cas. Les avantages de cette méthode sont nombreux. Elle évite l'encombrement d'éléments additionnels sur l'arbre du moteur, réduisant ainsi les risques de panne et le coût du système final. Cette méthode offre donc une alternative aux méthodes classiques de mesure de vitesse d'un moteur à courant continu. Il se doit également d'être mentionné que cette méthode permet l'utilisation de techniques de multiplexage permettant le suivi de la vitesse de différents moteurs, ce qui n'est pas possible avec les techniques conventionnelles. (090198, trad. François Esperiquette)

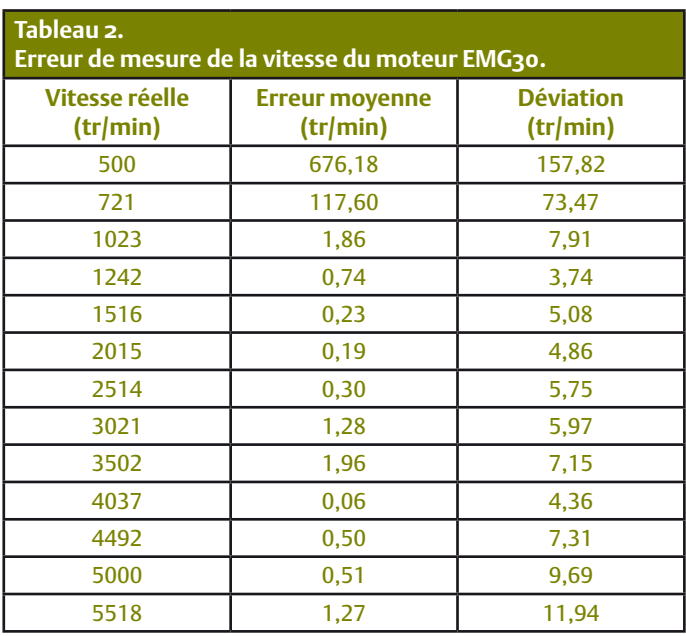

#### Les auteurs

**Jaime Gomez-Gil** est né à Aguilar de Bureba (Espagne) en 1971. Il a été diplômé ingénieur des télécommunications en 2000 et à obtenu son doctorat en 2005, tous deux à l'Université de Valladolid où il travaille depuis 2001 comme professeur au département de théorie des signaux, des communications et de l'ingénierie télématique. Ses domaines de recherche concernent les communications, les applications GPS dans le domaine de l'agriculture, les techniques sans capteurs appliquées aux moteurs, la vue virtuelle et la réalité augmentée.

**Ernesto Vazquez-Sanchez** est né à Plasencia (Espagne) en 1985. Il a été diplômé ingénieur des télécommunications en 2008 et ingénieur en électronique en 2010 à l'Université de Valladolid, où il poursuit actuellement sa thèse de doctorat. Il travaille depuis 2009 au Département de théorie du signal et des communications ainsi que dans l'Ingénierie télématique de l'Université de Valladolid grâce à un contrat de formation de chercheur récemment diplômé financé par le Conseil de Castilla y León. Ses intérêts de recherche incluent les communications et les techniques sans capteurs appliquées aux moteurs.

#### TECHNIQUE DE MESURE

## **Hautes tensions et différences** Comment construire une sonde différentielle haute tension

Alfred Hesener (Allemagne)

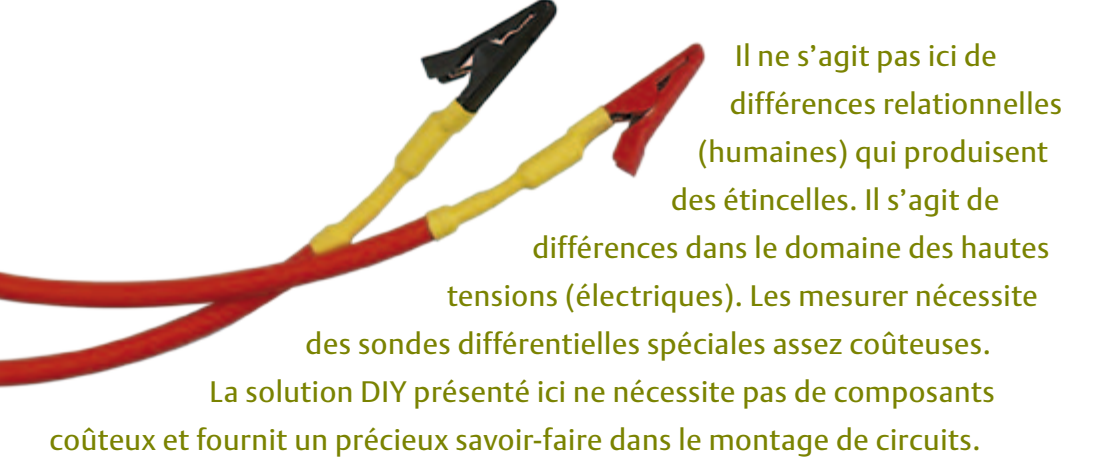

Il existe de nombreux circuits soumis à des tensions élevées. Les deux exemples les plus courants sont les alimentations à découpage et les montages comportant des tubes. Les véhicules hybrides et électriques constituent une application relativement récente. Ils fonctionnent avec des tensions de batterie élevées pour réduire le diamètre des conducteurs et les pertes.

Bien que tout bon multimètre suffise pour mesurer la haute tension, il n'est pas si facile de mesurer les faibles variations de tension continue ou les tensions alternatives qui se superposent à la H.T. Il arrive fréquemment que la mesure de la valeur absolue de la haute tension ne présente aucun intérêt. Ce qui compte est la différence entre deux niveaux de H.T. Mentionnons la différence

de tension entre les anodes d'un push-pull ou entre les deux nœuds de commutation d'un convertisseur pont complet (topologie d'alimentation à découpage pour puissance de sortie élevée).

#### Approches

Une solution consisterait à utiliser deux sondes à haute tension standard (pas trop chères, mais utilisables) avec un oscilloscope numérique. La différence entre les signaux serait calculée au moyen de fonctions mathématiques. Cette méthode présente trois inconvénients :

1. On a besoin de deux canaux de l'oscilloscope. Cela complique la lecture simultanée de plusieurs signaux.

2. Les deux signaux sont numérisés à la

résolution de l'oscilloscope (souvent 8 bits au plus), de sorte que les erreurs s'ajoutent. La soustraction de deux valeurs de tension est toujours difficile quand elles sont élevées et presque identiques. L'erreur de mesure augmente.

3. La corrélation temporelle entre les deux canaux dépend de facteurs tels que les câbles et les boucles de masse. Ajoutons les variations aléatoires et déterministes des fonctions mathématiques dans l'oscilloscope. Bref, les informations temporelles du signal sont tout sauf fiables, surtout aux fréquences élevées.

Une sonde différentielle haute tension constitue une meilleure solution. Elle consiste principalement en un amplificateur différentiel qui accepte des T.H.T. d'entrée.

#### TECHNIQUE DE MESURE

#### **Caractéristiques**

- Atténuation différentielle commutable à deux niveaux (-20 dB/-40 dB)
- • Bande passante de 1 MHz, limite commutable à 500 kHz
- • Tension d'entrée maximale +/-1000 V (valeur de crête)
- Tension de sortie maximale +/-10 V (avec impédance de terminaison 1 kΩ)
- Rapport de réjection en mode commun 55 dB à 6 kHz, 35 dB à 600 kHz

Il faut veiller à ce que la sonde fonctionne encore linéairement, donc qu'elle ne soit pas saturée. Pour simplifier les choses, on a renoncé à installer un affichage de saturation comme dans les sondes différentielles du commerce.

Il est important de limiter la bande passante pour les mesures comportant des signaux parasites à haute fréquence comme dans les alimentations à découpage. Les courbes de réponse sont représentées dans la **figure 1**.

Les deux courbes supérieures montrent le signal de sortie atténué de -20 dB avec (orange) et sans (vert) limitation de la bande passante. La ligne bleue représente le réglage -40 dB avec le filtre 500 kHz en fonctionnement. La courbe de réponse est très linéaire comme prévu avec une fréquence de coupure maximale d'environ 1 MHz. La ligne rouge représente le signal de sortie en mode commun en fonction de la fréquence. Le calcul donne un rapport de réjection en mode commun (CMRR) d'environ 55 dB aux basses fréquences et qui chute à environ 35 dB aux fréquences élevées. Cette décroissance, commençant aux alentours de 6 kHz, est due principalement au couplage parasite dans la sonde. Elle se poursuit à des fréquences élevées à cause du couplage parasite dans les amplificateurs opérationnels.

La tension d'entrée maximale de ±1000 V a subi un test de longue durée en laboratoire avec une tension statique. Les connecteurs BNC et les câbles sont spécifiés en conséquence. La résistance d'entrée du circuit doit aussi être prévue pour des tensions élevées. Les résistances utilisées (R1 dans la **figure 3**) sont spécifiées jusqu'à 1600 V. Les résistances usuelles sont limitées à 250 V. On peut aussi raccorder plusieurs résistances en série avec une tension de service moins élevée pour répartir la tension (entre des valeurs de résistance égale).

Encore une remarque sur les câbles de mesure : les câbles aux deux entrées différentielles doivent être aussi semblables que possible ; toute inégalité engendre des erreurs lors de la mesure différentielle. Un

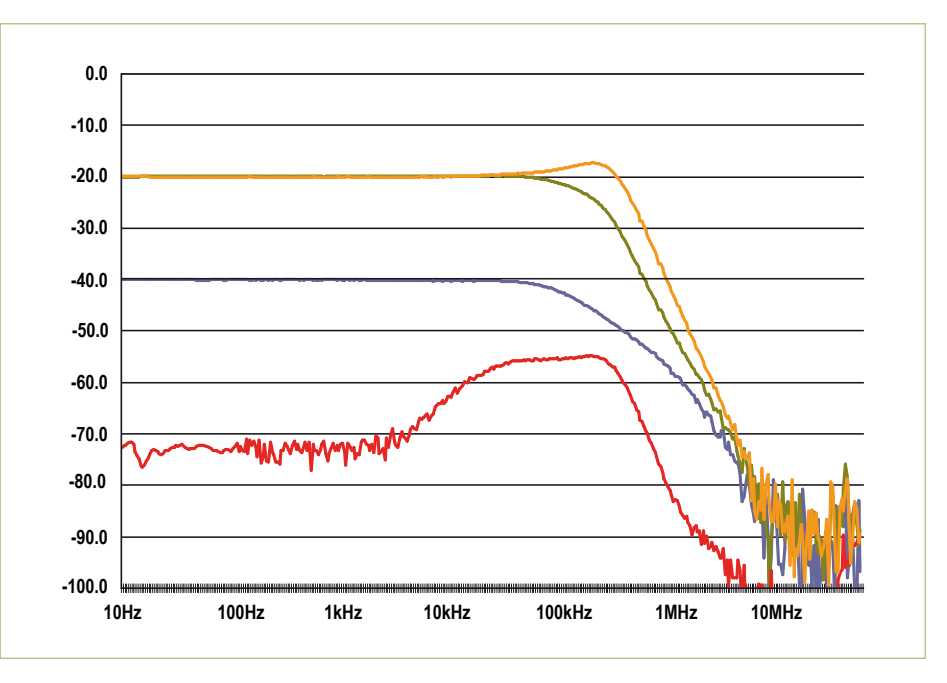

Figure 1. Courbe de réponse dans les deux positions d'amplification, avec et sans filtre de 500 kHz. La courbe inférieure indique le rapport de réjection en mode commun.

Elle n'amplifie que la différence de tension entre les deux broches d'entrée. Les signaux de mode commun (signaux égaux aux deux entrées) sont supprimés.

On pourrait en conclure qu'un simple amplificateur différentiel avec diviseurs de tension aux entrées ferait l'affaire mais le diable, comme toujours, se niche dans les détails. Et c'est pourquoi les sondes différentielles commerciales pour ce type de mesures coûtent une fortune. La sonde différentielle P5200 de Tektronix constitue un bon exemple. Un document technique sur le fonctionnement et l'utilisation des sondes se trouve sur le site Web de Tektronix [1]. Il mérite d'être lu. La tension d'entrée différentielle maximale de ±1300 V est spécifiée dans le descriptif technique de la sonde P5200 ainsi que la bande passante de 25 MHz. La valeur intéressante, lorsque les données sont examinées de plus près, est le rapport de réjection en mode commun CMRR (Common Mode Rejection Ratio). Le chiffre impressionnant de 80 dB à 60 Hz diminue rapidement à des fréquences plus élevées, par exemple 50 dB à 100 kHz, ce qui est encore plus qu'acceptable. Il est donc d'autant plus difficile de mesurer un faible signal différentiel que la fréquence du signal en mode commun est plus élevée. Dans le cas d'un balayage en fréquence du signal en mode commun, le signal de sortie augmente à tort avec la fréquence du signal en mode commun. Il est très difficile d'améliorer le rapport CMRR pour les hautes fréquences : plus les fréquences sont élevées et plus la partie du signal en mode commun qui parvient à la sortie par couplage capacitif (parasite) est importante.

#### Sondes et oscilloscopes

Un oscilloscope est un instrument de mesure très utile. Il peut aussi être très trompeur si on ne réfléchit pas à ce qu'on voit sur l'écran Il peut aussi s'agir d'une accumulation d'erreurs de mesure. Il vaut mieux réfléchir d'abord deux fois lorsqu'on utilise une sonde différentielle.

Les spécifications d'une sonde différentielle simple et peu coûteuse à construire sont regroupées sous la rubrique « Caractéristiques » L'atténuation commutable est utile lorsque le signal différentiel mesuré est faible et le signal en mode commun très élevé.

#### TECHNIQUE DE MESURE

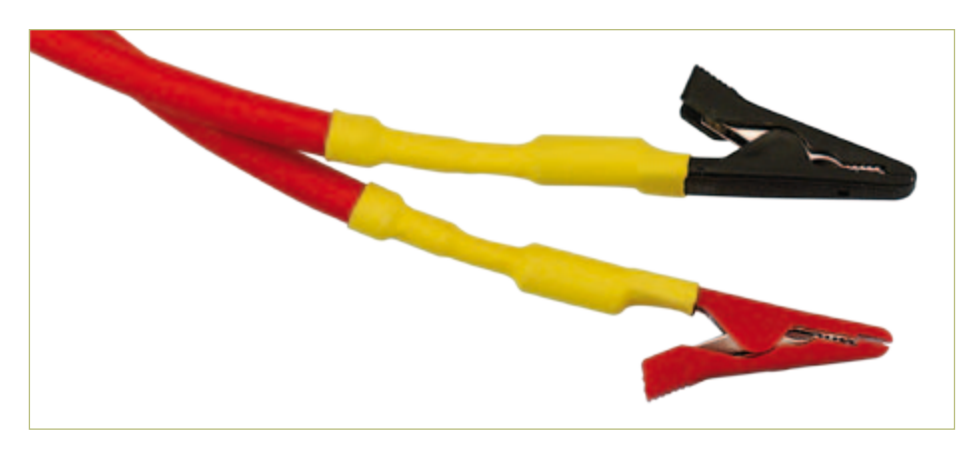

Figure 2. Câble de mesure avec pince crocodile complètement isolée.

#### Haute tension = danger de mort !

Tous les travaux avec des tensions élevées nécessitent une bonne préparation, une approche prudente et le respect de toutes les mesures de sécurité nécessaires, même si cela semble trop compliqué et si le temps est précieux. Votre vie le vaut bien. Il faut se familiariser avec les règles de sécurité avant d'utiliser un circuit comme la sonde haute tension présentée ici. Lorsque les tensions de fonctionnement dépassent 50 V en tension alternative ou 120 V en tension continue, les travaux sur des parties sous tension ne doivent être exécutés que si des raisons importantes empêchent de couper la tension (par exemple lors de mesures). Ces travaux doivent être effectués par des électriciens possédant une formation supplémentaire, jamais par des stagiaires (DIN VDE 0105).

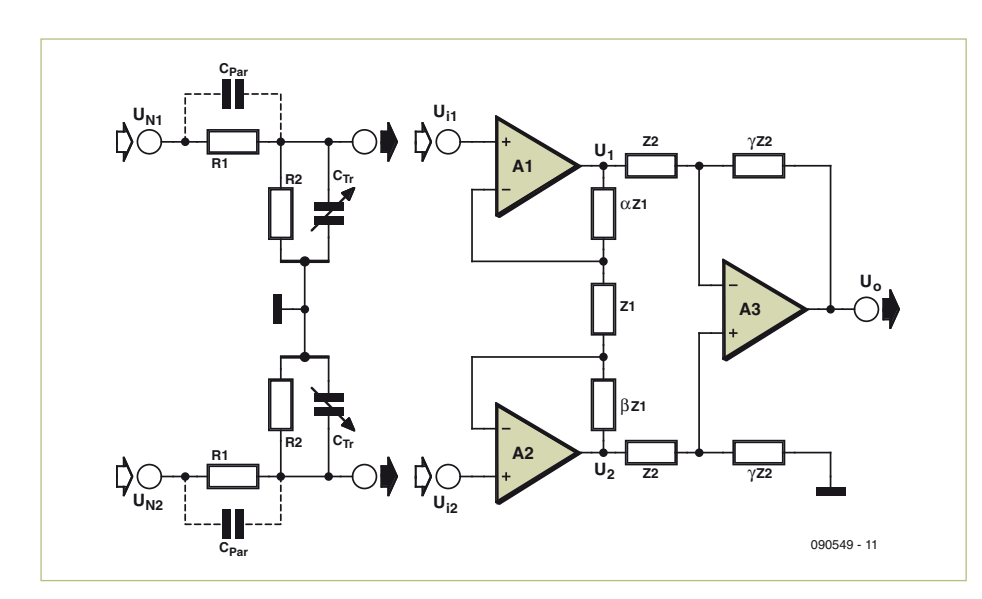

Figure 3. Schéma de principe avec l'atténuateur d'entrée (à gauche) et l'amplificateur d'instrumentation (à droite).

Rapport du diviseur de tension d'entrée :  $DR_{1,2} = \frac{R_2}{R_1 + R_2}$ 

Tension de sortie du premier ampli op :  $U_1 = (1 + \alpha + \beta) \times U_{in} \times DR_1$ 

Tension de sortie du second ampli op :  $U_2 = (1 + \alpha + \beta) \times U_{in2} \times DR_2$ 

Tension de sortie de la sonde :  $U_{out} = (U_1 - U_2) \times \gamma$ 

câble BNC court (câble coaxial) a été partagé en deux moitiés de même longueur pour équiper le prototype. Chaque extrémité externe a été munie d'une pince crocodile isolée et les traversées ont été isolées par un morceau de gaine rétractable (voir la **figure 2**). Ces câbles représentent évidemment une charge capacitive pour le point de mesure. Ils devraient donc être aussi courts que (pratiquement) possible.

#### Schéma de principe et circuit d'entrée

Le circuit de base (**figure 3**) est un amplificateur différentiel avec trois amplis op connu dans la littérature comme un amplificateur d'instrumentation ou de mesure. A1 et A2 offrent des entrées à résistance élevée et une amplification différentielle. A3, par contre, est un véritable amplificateur différentiel (classique). Ce circuit offre un avantage intéressant par rapport à un amplificateur différentiel classique : alors que le rapport CMRR d'un simple amplificateur différentiel dépend de l'égalité des résistances Z2, il est ici plus élevé d'un facteur γ \* (1 +  $\alpha$  + β). L'amplification appliquée ici présente toutefois un danger de saturation pour un signal en mode commun trop élevé. Il faut donc dimensionner l'amplification et le diviseur de tension d'entrée pour que le CMRR maximum soit atteint dans la plage de fonctionnement linéaire des amplis op. Les paramètres  $\alpha$  et  $\beta$  du circuit ont été positionnés à 1. Le paramètre γ dans les deux étages atténuateurs est égal à 0,657 (à -40 dB) et 6,57 (à -20 dB). Z1 et Z2 ont été ajustées à un niveau relativement bas (1 kΩ). Cela présente toutefois l'avantage de réduire l'influence des capacités parasites sur le circuit.

Les formules pour le calcul des valeurs figurent dans la zone des formules. Il faut tenir compte des tensions de sortie des amplis op dans les calculs. Elles doivent rester dans la plage ±12 V.

R1 et R2 forment le diviseur de tension d'entrée. La valeur de la résistance R1 doit être très élevée pour atteindre une plage de tension d'entrée élevée et une faible charge du signal mesuré. Le condensateur ajustable en parallèle sur R2 compense la réduction du rapport du diviseur aux hautes fréquences
#### TECHNIQUE DE MESURE

dû à la capacité parasite C<sub>par</sub>. Les valeurs de R1 = 10 MΩ et R2 = 51 kΩ ont été choisies pour qu'il soit possible d'effectuer une compensation avec un trimmer 5-30 pF. Le rapport du diviseur est ~ 198.

Le réglage du trimmer est effectué comme dans d'autres sondes à partir de la forme optimale d'un signal rectangulaire appliqué. De nombreux oscilloscopes disposent d'un générateur intégré de signaux rectangulaires.

#### **Montage**

La **figure 4** représente la structure de l'étage d'entrée. Les deux résistances d'entrée sont isolées par une gaine thermorétractable pour réduire les courants de fuite. Des condensateurs céramique supplémentaires sont raccordés en parallèle aux deux condensateurs ajustables pour augmenter la plage de compensation.

La **figure 5** reproduit le circuit complet (hormis les deux résistances d'entrée de 10 MΩ). On peut voir du côté gauche les

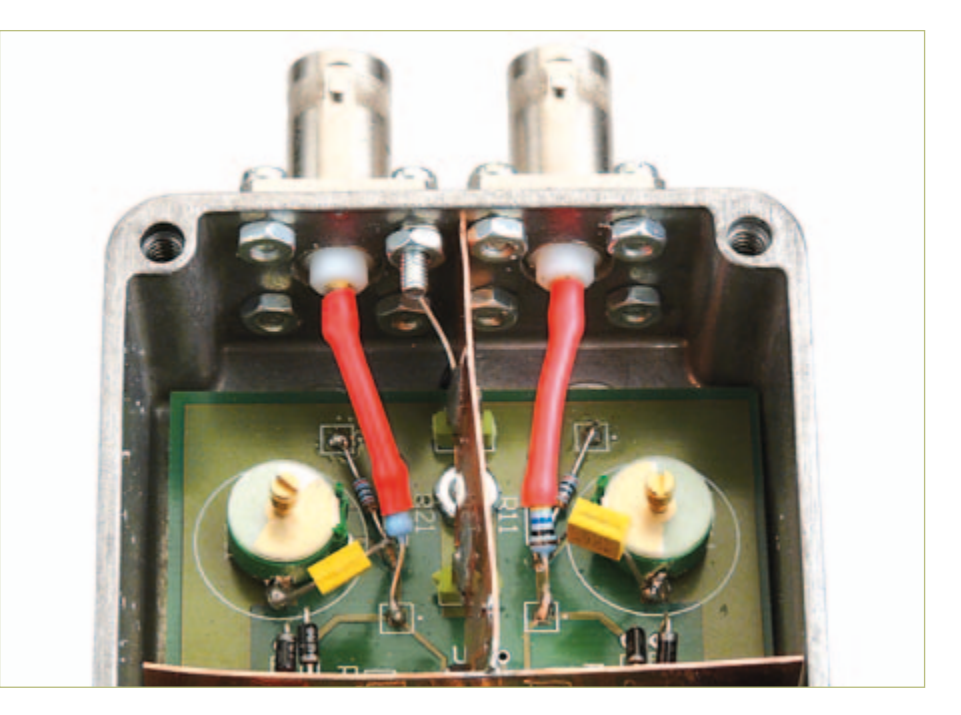

Figure 4. Structure de l'étage d'entrée.

condensateurs céramique en parallèle sur les trimmers et sur la deuxième résistance du diviseur. Les diodes aux entrées (D21/22 et D21/22) servent de protection contre les surtensions. Leur capacité est beaucoup plus faible que celle des diodes Zener et elles sont beaucoup plus rapides. Les résistances d'entrée élevées (10 MΩ) limitent efficacement les courants s'écoulant par les diodes et l'alimentation en cas de surtension. Pour obtenir une bonne courbe de réponse, il est crucial de réduire autant que possible les capacités parasites de ce nœud dans la topologie.

#### **Etalonnage**

#### L'étalonnage s'effectue en plusieurs étapes :

1. Raccorder l'adaptateur secteur. Le voyant rouge doit s'allumer. Vérifier les tensions d'alimentation (±15 V) et les tensions de sortie des amplis op (quelques mV).

2. Raccorder l'oscilloscope à la sortie (fermer la sortie avec 50 Ω).

3. Ajuster R31 et R31b en position médiane et injecter un signal carré de 1 kHz avec une amplitude d'environ 10  $V_{\rm sc}$  à l'une des deux entrées – la valeur exacte n'est pas cruciale.

Le signal carré devrait apparaître sur l'oscilloscope. Ajuster le condensateur trimmer de l'entrée utilisée pour obtenir un signal carré de forme optimale. Le meilleure méthode consiste à utiliser le signal carré d'entrée sur le second canal de l'oscilloscope à titre de comparaison et comme déclencheur. Si la plage de réglage ne suffit pas, on peut raccorder de petits condensateurs céramique en parallèle sur le condensateur

ajustable. Si la valeur du condensateur ajustable est trop élevée et si le diviseur de la tension d'entrée se comporte comme un filtre passe-bas, on peut diminuer la résistance du diviseur de tension (par exemple avec 3,3 MΩ pour R1 et 16 kΩ pour R2). Impossible d'obtenir un beau signal carré ? Il ne reste plus qu'à modifier la structure mécanique (capacité parasite trop élevée).

4. Ajuster la deuxième entrée de la même façon (signal carré uniquement à cette entrée).

5. Ajuster à présent R31 et R31b pour que la tension de sortie corresponde exactement à la tension d'entrée réduite du facteur choisi. Pour un signal d'entrée de 10 V<sub>ss</sub>, le signal de sortie dans la position -20 dB de S1 doit être exactement 10  $V_{SS}$  et 100 m $V_{SS}$  dans la position -40 dB.

6. Injecter maintenant le même signal aux deux entrées et ajuster R32 et R32b pour

que le signal de sortie soit aussi faible que possible (plus c'est petit, mieux c'est).

7. Il faut répéter plusieurs fois les étapes 5 et 6 car elles s'influencent mutuellement. Essayer méticuleusement d'atteindre le meilleur rapport de réjection en mode commun avec R32/R32b – c'est un but plus important que le réglage exact de l'atténuation par R31 et R31b.

Il est important d'avoir effectué correctement les étapes 3 et 4 avant d'ajuster davantage. Sans une bonne courbe de réponse au diviseur de tension d'entrée, les étapes suivantes ne servent à rien. La mesure avec le signal appliqué à une seule entrée, puis aux deux doit être répétée à diverses fréquences, du courant continu aux fréquences élevées. On obtient ainsi un aperçu du comportement de la sonde avec différents signaux.

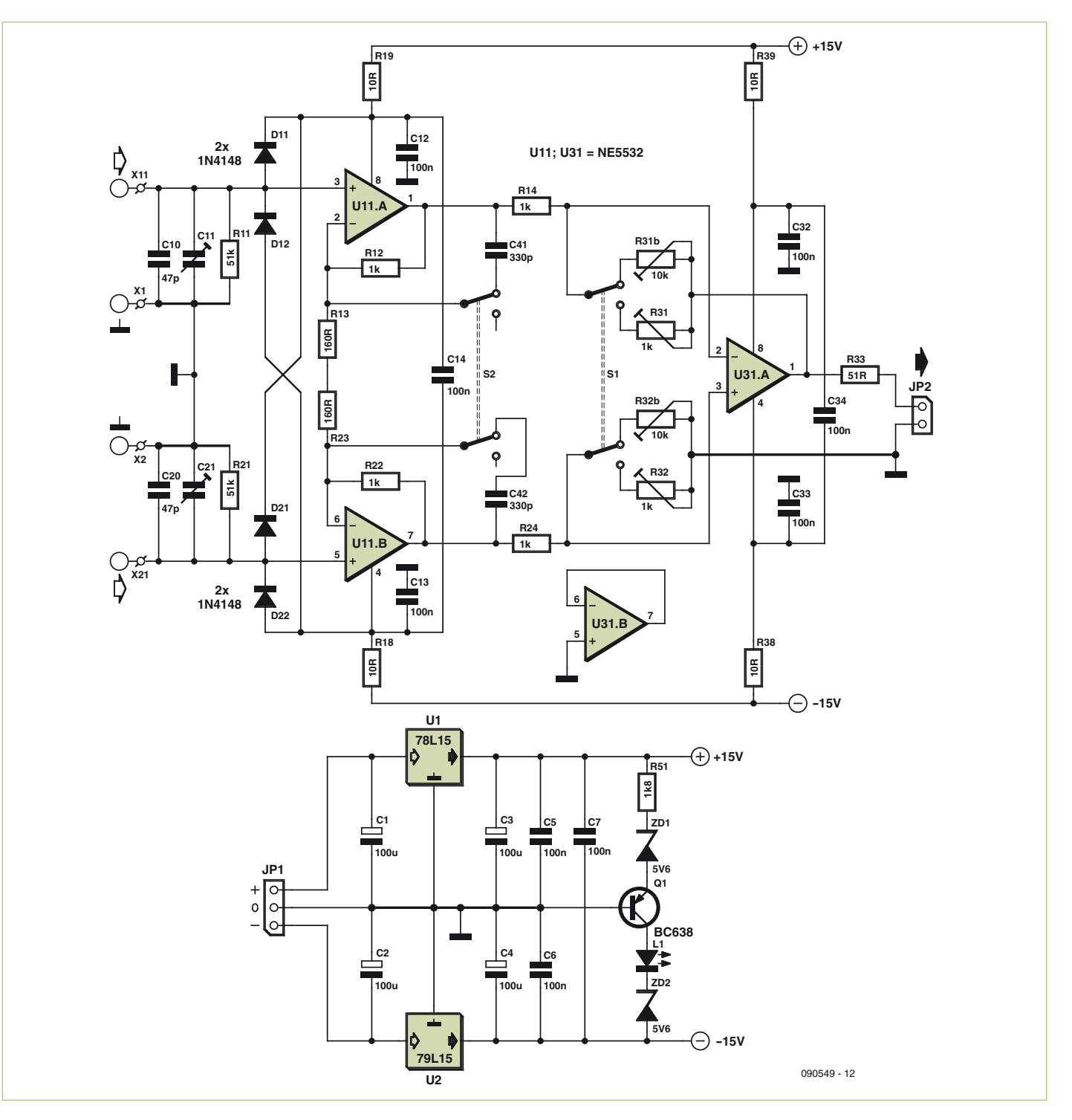

Figure 5. Le circuit complet (hormis les deux résistance d'entrée 10 MΩ).

Les amplificateurs U11.A et U11.B avec leurs résistances de contre-réaction sont suivis de l'amplificateur différentiel U31.A. Les résistances de contre-réaction utilisées ici sont des potentiomètres trimmer de précision permettant d'ajuster le gain et CMRR de façon optimale. La sortie est terminée par une résistance de 50 Ω.

S1 permet de commuter le gain et donc l'at-

ténuation de la sonde. S2 active la limitation de la bande passante par un condensateur de 330 pF en parallèle avec les résistances de contre-réaction des premiers étages.

Le circuit comportant Q1 et la LED L1 surveille les deux tensions. Il constitue la seule particularité de l'alimentation basée sur les régulateurs de tension U1 et U2. Les tensions d'alimentation des amplis op sont découplées chacune par 10 Ω et 100 nF.

La topologie de la carte peut être téléchargée à partir du site Web d'Elektor. Vous y trouverez aussi une liste de pièces et la description des subtilités de la topologie dont on peut aussi tirer parti pour ses propres projets.

La **figure 6** représente la structure du cir-

#### TECHNIQUE DE MESURE

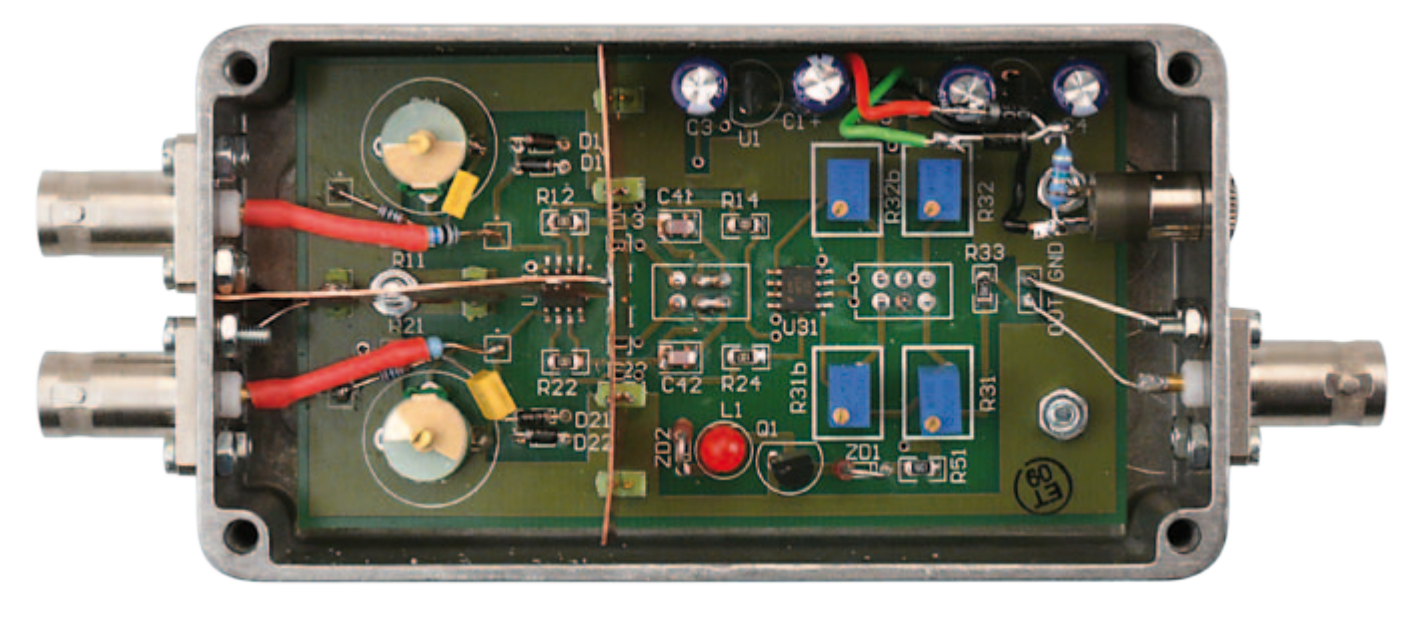

Figure 6. Montage du circuit avec la carte montée dans un boîtier alu moulé sous pression.

cuit avec la carte montée dans un boîtier alu moulé sous pression. L'étage d'entrée (à gauche) est divisé par une feuille de cuivre et séparé de l'amplificateur différentiel principal à droite pour minimiser le couplage capacitif. Les bandes de cuivre sont soudées sur la carte par des broches de masse. En raison des hautes tensions, il faut que les entrées soient suffisamment éloignées l'une de l'autre et que les lignes soient bien isolées. Pour cette raison, les résistances d'entrée 10 MΩ et leurs connexions ont été isolées par une gaine thermorétractable supplémentaire.

Les deux commutateurs sont montés sur le fond de la carte et peuvent être actionnés à partir du fond du boîtier. Les composants de l'alimentation sont montés dans le coin supérieur droit de la carte. La prise de sortie BNC et la prise de l'alimentation ±18 à ±20 V environ se trouvent à droite.

L'utilisation de résistances et de condensateurs CMS permet de minimiser les inductances et les capacités parasites. L'inconvénient des tolérances plus élevées est compensé par le réglage fin au moyen du trimmer multitour. Le prototype, équipé de composants à 5 %, a pu être ajusté à un CMRR de plus de 60 dB aux basses fréquences, ce qui correspond à une tolérance de résistance plus basse que 0,1 %.

#### Applications et options

La mise en service et la mise au point sont décrites pas à pas dans l'encadré « Étalonnage » de l'article. N'oubliez jamais lorsque vous mesurez que les tensions élevées sont dangereuses ! Avant de modifier ou de toucher quoi que ce soit dans le prototype, coupez toujours la tension d'alimentation et assurez-vous que toutes les tensions sont retombée à zéro (condensateurs !). Travaillez toujours avec une seule main (une bonne vieille règle : une main dans la poche du pantalon !).

L'impédance d'entrée élevée facilite l'utilisation de la sonde, la charge au point de mesure est faible. Il faut toujours tenir compte de l'atténuation sélectionnée (-20 ou -40 dB) lors de la lecture de l'oscilloscope.

La bande passante sélectionnée (0,5 ou 1 MHz) détermine dans quelle mesure les oscillations haute fréquence apparaissent sur l'oscilloscope. La capacité d'entrée de la sonde est faible, mais elle peut (comme toute capacité) modifier le signal à des points particulièrement critiques d'un circuit, voire provoquer des oscillations.

La partie supérieure et la partie inférieure du signal mesuré peuvent sembler aplaties. Il faut alors déterminer si la sonde est toujours linéaire ou si elle est déjà saturée. Il pourrait s'agir d'une atténuation trop faible et/ou d'un signal d'entrée trop élevé. La mesure n'a aucune signification en cas de saturation.

La plage de la sonde différentielle peut être ajustée en modifiant le rapport de division, par exemple, à ±100 V pour des tensions plus basses. Pour des tensions plus élevées, il faudrait modifier la conception mécanique et l'isolation (par exemple tenue en tension des prises d'entrée).

Un condensateur en série avec R14 et R24 permet de supprimer la composante continue du signal. Cela permet d'augmenter le gain pour mesurer de faibles signaux superposés à la haute tension. Des condensateurs à cet endroit n'influencent que légèrement le CMRR.

Les condensateurs pourraient aussi être raccordés entre les points nodaux du diviseur d'entrée et les entrées des amplis op. Il faut alors monter une résistance supplémentaire entre l'entrée de l'ampli op et la masse pour le courant de polarisation. Cela augmente la complexité et réduit le CMRR. Un condensateur en série avec la résistance d'entrée 10 MΩ devrait posséder une rigidité diélectrique suffisante, ce qui signifie encombrement plus inductance.

En résumé, la sonde différentielle constitue une alternative simple à monter et rentable par rapport aux coûteux produits commerciaux. Elle suffit largement pour des fréquences jusqu'à 1 MHz. La sonde a fait ses preuves dans le laboratoire de l'auteur, en particulier dans les applications audio. Elle est régulièrement utilisée.

(090549-I, trad. Softcraft)

[1] ABCs of Probes : www2.tek.com/cmswpt/tidetails. lotr?ct=TI&cs=pri&ci=2329&lc=EN

#### **L'auteur**

Alfred Hesener est un ingénieur diplômé. Il est directeur des applications et de la commercialisation sur le marché européen chez Fairchild Semiconductor.

#### RÉTRONIQUE xl

# **80 Bougies pour la pentode**

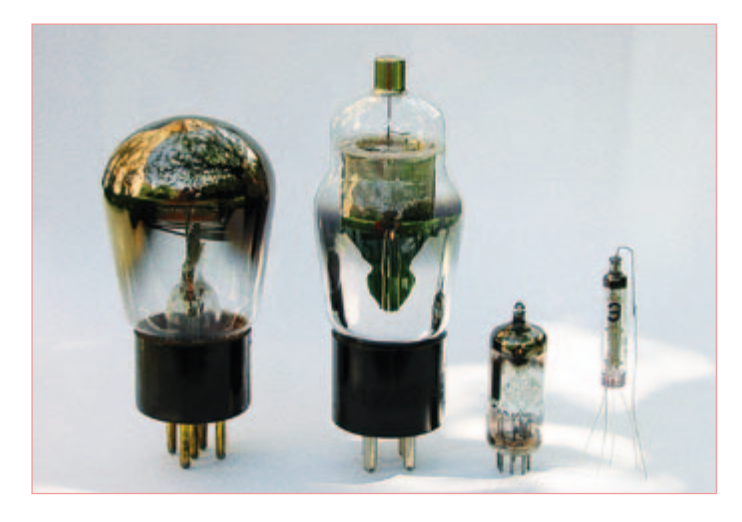

Figure 1. Quatre pentodes : RES164, 34, EF97 et 1<sup>H</sup>18**6** (de gauche à droite). Le modèle EF97 à basse tension fonctionne avec seulement 6 V sur sa « plaque ».

#### Andre Adrian, DL1ADR (Allemagne)

La Regency TR-1, première radio à transistors, a été mise sur le marché en 1954, à une époque où les radios à tubes existaient depuis des décennies. L'un des tubes qui a reçu le plus de succès est la pentode, un tube électronique à vide avec cinq (grec : pente) électrodes. Une des premières pentodes célèbres a été la RCA-34 (UX-234), utilisée commercialement au début des années 30 et annoncée comme « *Super-Control R-F Amplifier Pentode »*.

ment et l'anode. En plus de la cathode et de l'anode, la pentode possède une grille de contrôle, une grille-écran et une grille d'arrêt. La grille de contrôle peut être assimilée à la grille d'un FET. La grilleécran est habituellement reliée au pôle positif de l'alimentation et la grille d'arrêt au pôle négatif.

La pentode « 34 » (**figure 1**) possède un filament enduit d'oxyde de baryum. Celui-ci ne consomme qu'environ 60 mA sous 2 V. Les 120 mW résultants chauffent le filament jusqu'à 800 °C et le font briller de manière quasi invisible. La pentode miniature russe type 1 H 18 (1 | 18 b) se contente même de 24 mA sous 1,2 V.

#### Principe de fonctionnement de l'Audion

Un Audion se compose d'un circuit LC résonnant pour l'accord de la fréquence de réception, et d'un ampli. Afin de permettre un gain élevé, une partie du signal RF amplifié est réinjectée sur l'entrée. Par conséquent, l'Audion se comporte comme un amplificateur à la limite de l'oscillation. La haute fréquence est amplifiée et démodulée simultanément. La démodulation en amplitude s'effectue grâce à la différence de réponse de la grille de contrôle entre les tensions négatives et positives. Le redresseur situé dans le tube entre la grille de contrôle et le filament est conducteur pour les tensions positives, mais pas pour les tensions négatives. Un réseau de résistances de « fuite de grille » de 1 MΩ en parallèle avec un condensateur de 68 pF au niveau de la grille de contrôle vient en aide au redresseur.

#### Une radio Audion simplifiée

Un changement dans la boucle de rétroaction entraîne un changement de fréquence. Afin d'atténuer cet effet, un radioamateur du nom de F.H. Schnell a ajouté dans les années 20 un élément atténuateur réglable en parallèle avec l'enroulement de rétroaction. Sur le schéma de la **figure 2**, tous les composants déterminant la fré-

## une radio ondes courtes, basée sur la pentode « 34 »

Pour célébrer le 80<sup>e</sup> anniversaire de la pentode, cet article décrit la construction d'une radio ondes courtes, basée sur la pentode « 34 » ou un équivalent plus récent, pour les bandes des 49 m et 41 m. Avec juste un tube et une antenne fil de 1,5 m, une réception acceptable sur un casque est atteignable. En fonction du tube utilisé, la tension d'anode, fournie par une batterie, s'échelonnera entre 6 et 45 V. La radio peut être construite à la mode « classique » en utilisant une bobine plate et un condensateur variable, ou de manière moderne en utilisant un noyau de ferrite et une diode varicap. Le successeur de la pentode, le transistor à effet de champ (FET), peut aussi être utilisé, bien que son fort gain transforme l'accord de la radio en un vrai challenge.

#### Au commencement : le tungstène

Le filament chaud en tungstène d'une lampe à incandescence émet des électrons. Ceci a été observé par Edison en 1883 alors qu'il installait une électrode près d'un filament dans une lampe. Dans le vide, un courant circule entre le filament et l'anode. Au fur et à mesure des années, plus d'électrodes ont été insérées entre le fila-

quence de réception et la rétroaction sont reliés à la masse (terre) en un unique point. Le circuit LC résonnant se compose du condensateur variable C1 et d'une partie de la bobine L1. L'antenne et la grille de contrôle sont reliées à une prise sur le circuit résonnant. Les bobines L1A et L1B fonctionnent comme un autotransformateur et adaptent la faible impédance de l'antenne et de la grille de contrôle à la haute impédance du circuit résonnant. La rétroaction se fait via C2 sur la partie L1C de la bobine, le potentiomètre R1 en parallèle jouant le rôle d'un atténuateur et permettant le réglage de la rétroaction. L1C forme un deuxième autotransformateur avec le reste de L1. Le point milieu de L1 étant relié à la masse, un déphasage de 180° s'établit entre l'enroulement de rétroaction et le circuit résonnant. La rétroaction positive désirée est obtenue en conjonction avec le déphasage de l'amplificateur.

La bobine d'arrêt L2 sépare la partie HF de l'Audion de sa partie BF. Toute inductance possède une capacité parasite en parallèle – invisible, mais toujours présente ! Elle vaut environ 10 pF pour notre bobine d'arrêt. La capacité parasite de l'enroulement primaire du transformateur Tr1 est bien plus grande. Sans L2, elle entrainerait

#### RÉTRONIQUE xl

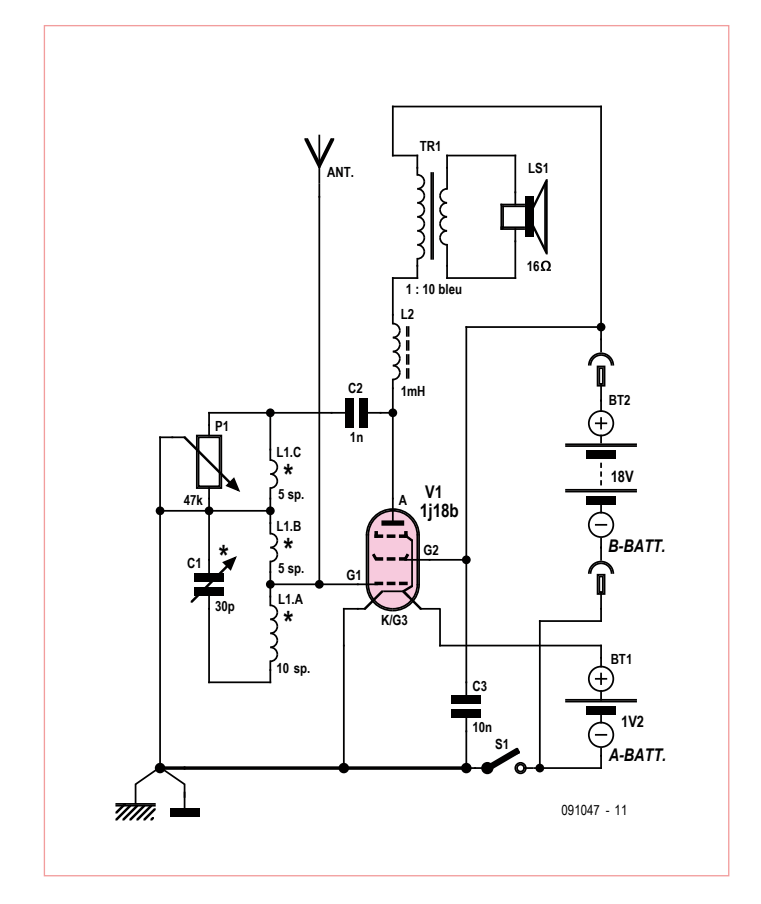

la coupure des HF du signal.

Le transformateur de sortie Tr1 assure l'adaptation entre la forte impédance de sortie du tube et la faible impédance des écouteurs (32 Ω, connectés en parallèle).

La batterie A fourni l'énergie de chauffage du filament, la batterie B,

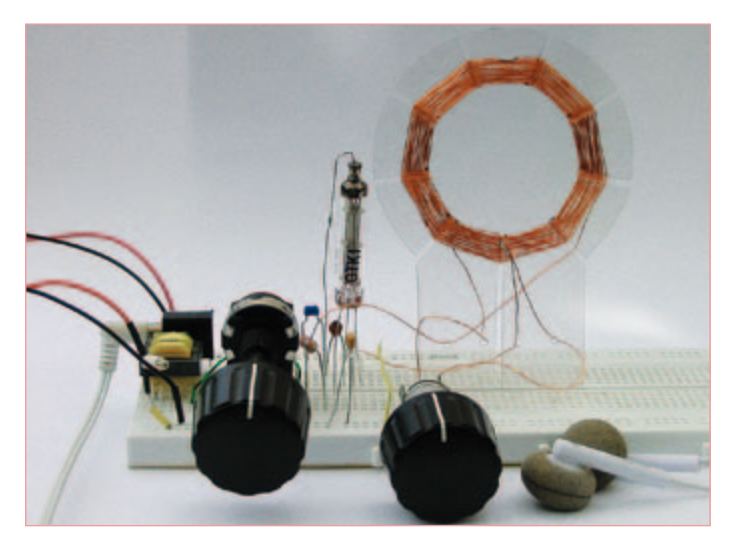

Figure 3. L'Audion de l'auteur monté sur une plaque d'essai.

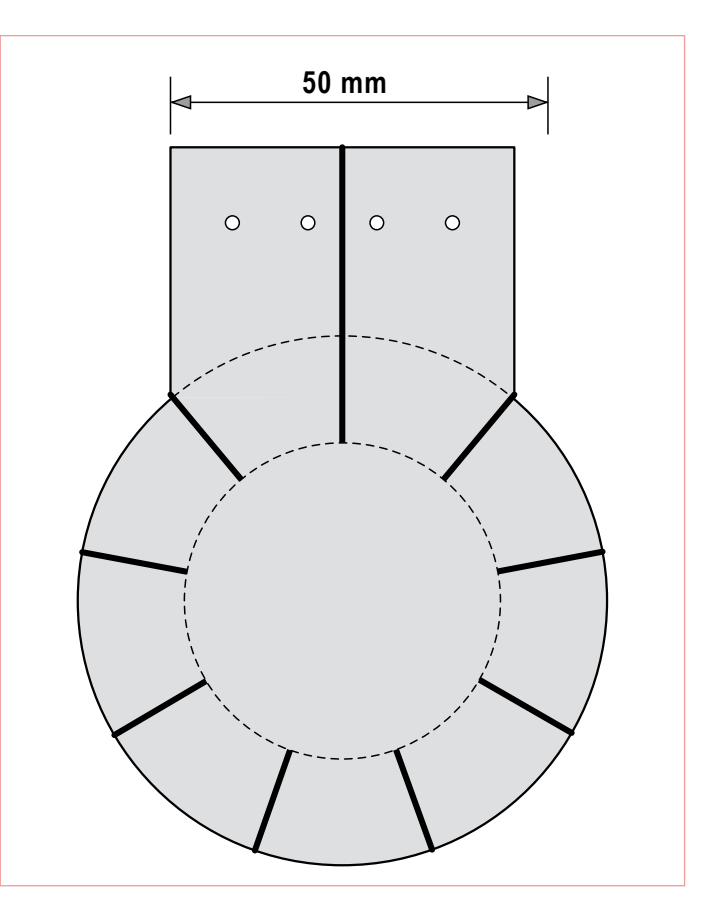

Figure 2. Schéma d'un Audion simplifié « style 2010 ». Figure 4. Utilisez ce modèle pour réaliser votre gabarit de 41 mm pour la bobine à spires concentriques de la radio.

la tension d'anode (plaque). Une batterie NiMH type AA convient très bien comme source d'énergie pour le filament. La batterie d'anode est constituée de deux piles de 9 V en série. Le courant consommé est d'environ 24 mA pour la batterie A et 2 mA pour la batterie B.

Le condensateur C3 court-circuite tout signal haute fréquence présent sur la grille-écran. Le secondaire de Tr1 n'est intentionnellement pas relié à la masse. La face avant doit être constituée d'une plaque métallique mise à la masse, ou au moins être recouverte d'une feuille métallique (à la masse bien sûr) à l'intérieur. Le connecteur d'antenne doit se trouver à l'arrière du boîtier. Toutes ces précautions visent à réduire la sensibilité du circuit vis-à-vis du redoutable « effet de main » – si la main de l'opérateur se situe à proximité de la radio, le circuit résonnant est désaccordé.

La longueur de l'antenne doit être limitée à 1,5 m. Il est possible d'utiliser une antenne plus longue qui vous permettra de capter plus de stations, mais seulement si elle est reliée au circuit via un petit condensateur de 4.7 pF à 33 pF. Une terre correcte sur l'antenne est essentielle pour une bonne réception. Le GND du circuit devrait être relié à un tuyau de chauffage conducteur.

Le potentiomètre R1 permet aussi le réglage du volume. Si vous montez trop le volume, vous entendrez un son strident. Votre Audion fonctionnera alors en transmetteur et pourrait causer des interférences sur d'autres récepteurs. Rappelez-vous, l'Audion est une radio régénératrice.

Rétronique est une rubrique mensuelle s'intéressant à l'électronique du siècle dernier y compris des montages de légende décrits dans Elektor. Nous sommes ouverts à toutes les contributions et suggestions. N'hésitez pas à nous envoyer un Email à : redaction@elektor.fr, sujet : Rétronique Elektor.

#### RÉTRONIQUE xl

#### **Liste des composants pour l'Audion Liste des composants pour l'Audion**

C1 = 35 pF condensateur d'accord avec vernier, ou type « Philips C1 = 35 pF condensateur d'accord avec vernier, ou type « Philips beehive »

C2 = 1 nF condensateur céramique multicouche

C3 = 10 nF condensateur céramique multicouches

beehive »<br>C2 = 1 nF condensateur céramique multicouche<br>C3 = 10 nF condensateur céramique multicouches<br>L1 = bobine à spires concentriques 10+5+5 tours 0,3 mm (AWG

#28) fil de cuivre émaillé

#28) fil de cuivre émaillé<br>L2 = 1 mH bobine d'arrêt (Fastron SMCC)

R1 = 47 kΩ potentiomètre, linéaire R1 = 47 kΩ potentiomètre, linéaire

S1 = SPST interrupteur on/off

S1 = SPST interrupteur on/off<br>Tr1 = transformateur 1:10 BF miniature, code de couleurs : bleu

V1 = tube 1j18b (NOS sur eBay) V1 = tube 1j18b (NOS sur eBay)<br>Embase jack stéréo 3,5 mm<br>Support de pile 1,5 V AA

Embase jack stéréo 3,5 mm

Support de pile 1,5 V AA

Clips pour pile 9 V 6LR22 Clips pour pile 9 V 6LR22

#### Côté pratique

La photo du prototype sur plaque d'essai (**figure 3**) montre le condensateur ajustable « cloche », le tube, le potentiomètre, le transformateur de sortie à côté de la prise jack et des écouteurs. La La photo du prototype sur plaque d'essai (**figure 3**) montre le<br>condensateur ajustable « cloche », le tube, le potentiomètre, le<br>transformateur de sortie à côté de la prise jack et des écouteurs. La

Publicité Publicité

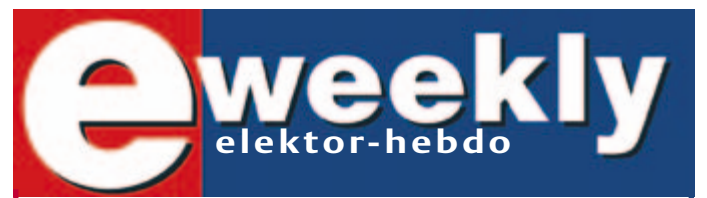

#### **Recevez gratuitement chaque semaine dans votre boîte à lettres électronique la lettre d'information d'Elektor**

L'abonnement est **libre** et **gratuit**, et vous donne accès aussi aux échanges entre lecteurs et praticiens **sur le forum d'Elektor**.

La page d'accueil du site d'Elektor est mise à jour régulièrement par une équipe de rédacteurs spécialisés, curieux de l'évolution des techniques, de leurs accidents de parcours qu'on passe sous silence ailleurs, des bizarreries sur lesquelles d'autres ne s'interrogent pas, et des nouveautés les plus prometteuses.

L'ensemble de ces nouvelles constitue **elektor-hebdo** pour vous aider à rester au fait de l'actualité l'électronique.

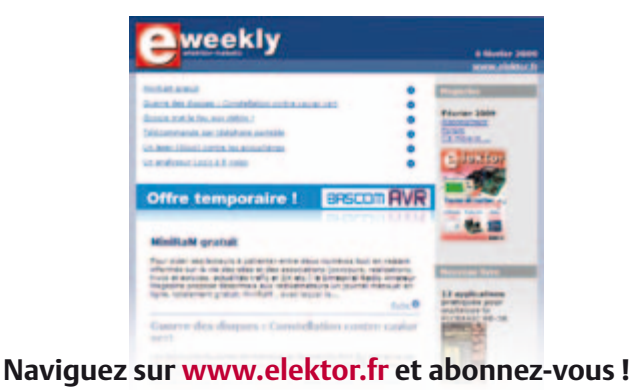

bobine à spires concentriques est visible à l'arrière. bobine à spires concentriques est visible à l'arrière.

Le support de cette dernière est constitué de polyéthylène transpa-Le support de cette dernière est constitué de polyéthylène transparent de 0,4 mm d'épaisseur, vendu en feuilles transparentes dans les rent de 0,4 mm d'épaisseur, vendu en feuilles transparentes dans les papeteries. Le modèle (figure 4) est placé sous le film afin de pouvoir tracer ses contours avec un marqueur pour CD. voir tracer ses contours avec un marqueur pour CD.

La découpe pourra se faire avec une paire de ciseaux (solides !). Pour La découpe pourra se faire avec une paire de ciseaux (solides !). Pour faciliter la découpe des encoches, des trous de 3 mm sont percés faciliter la découpe des encoches, des trous de 3 mm sont percés aux extrémités. Pour la totalité de la bobine, vous aurez besoin d'en-aux extrémités. Pour la totalité de la bobine, vous aurez besoin d'environ 3,2 m de fil de cuivre émaillé (AWG #28), plus deux morceaux d'environ 10 cm pour les prises. Le fil devra être bobiné fermement sur le gabarit. Après 10 tours, on courbera le fil. Avant de continuer le bobinage, il faudra souder le fil qui dépasse au fil de connexion. Bobinez 5 tours avant de réaliser la deuxième prise. Bobinez 5 tours avant de réaliser la deuxième prise.viron 3,2 m de fil de cuivre émaillé (AWG #28), plus deux morceaux<br>d'environ 10 cm pour les prises. Le fil devra être bobiné fermement<br>sur le gabarit. Après 10 tours, on courbera le fil. Avant de continuer

(091047, trad. Kévin PETIT) (091047, trad. Kévin PETIT)

#### Lien Internet Lien Internet

www.andreadrian.de/sdr/ (en allemand) www.andreadrian.de/sdr/ (en allemand)

#### Répertoire des annonceurs

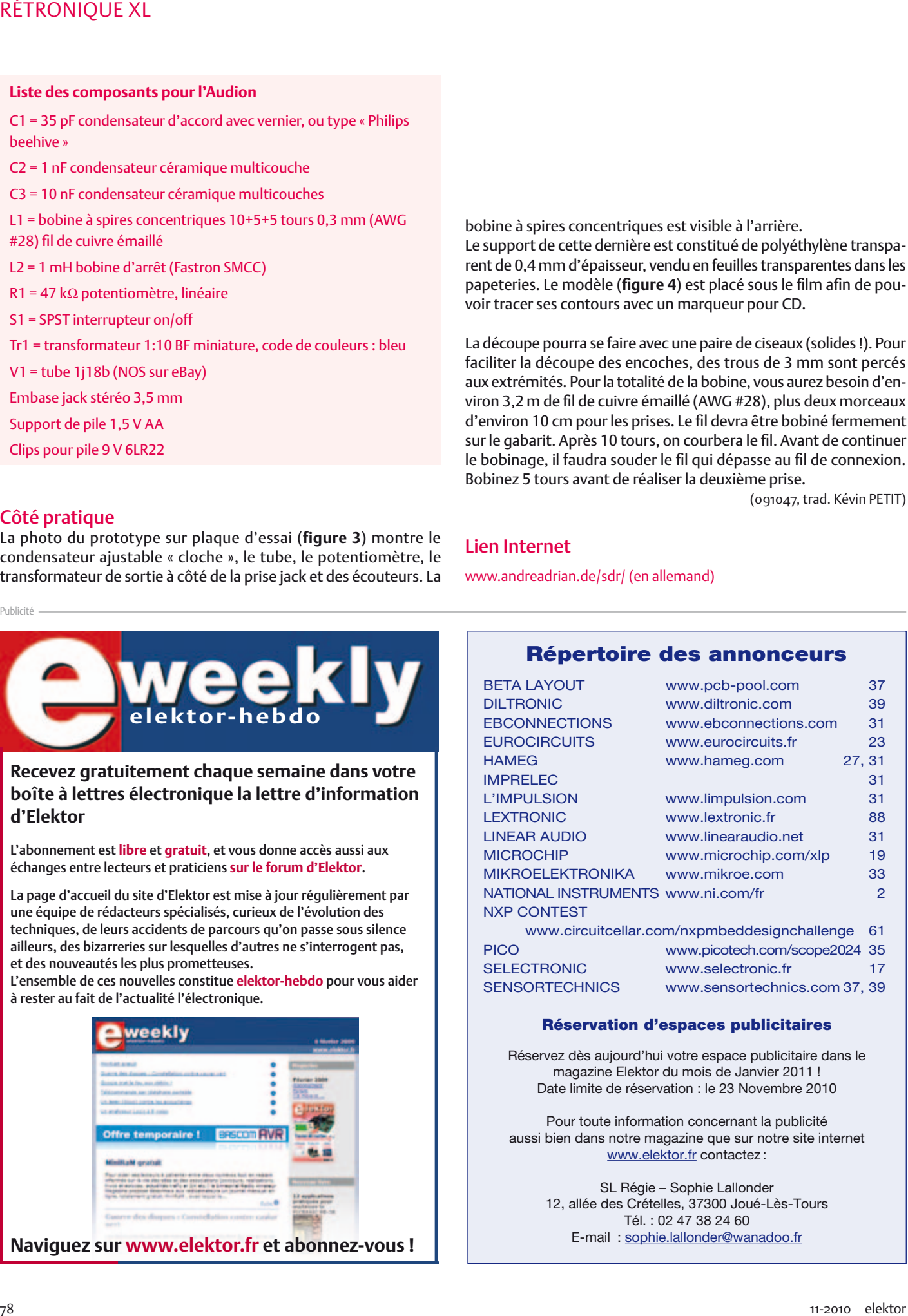

#### Réservation d'espaces publicitaires

Réservez dès aujourd'hui votre espace publicitaire dans le magazine Elektor du mois de Janvier 2011 ! Date limite de réservation : le 23 Novembre 2010

Pour toute information concernant la publicité aussi bien dans notre magazine que sur notre site internet www.elektor.fr contactez :

> SL Régie – Sophie Lallonder 12, allée des Crételles, 37300 Joué-Lès-Tours Tél. : 02 47 38 24 60 E-mail : sophie.lallonder@wanadoo.fr

#### RÉCRÉATION

## **Hexadoku**  Casse-tête pour électroniciens

Vu le nombre de réponses que nous recevions chaque mois, le Hexadoku semble être un passetemps populaire. Avez-vous déjà participé ? Seriez-vous capable de mettre les bons chiffres dans les bonnes cases ? Envoyez-nous votre solution et peut-être gagnerez-vous l'un des quatre chèques-cadeaux Elektor mis en jeu.

Les instructions pour la résolution de ce jeu sont enfantines. Le Hexadoku utilise les chiffres du système hexadécimal, à savoir de 0 à F. Du tout cuit pour les électroniciens et programmeurs ! Remplissez le diagramme de 16 x 16 cases de façon à ce que **tous** les chiffres hexadécimaux de 0 à F (0 à 9 et A à F) ne soient utilisés

#### Participez et gagnez !

Nous tirerons au sort l'une des réponses internationales correctes qui nous seront parvenues ; son auteur recevra un chèque-cadeau Elektor d'une valeur de 100 €. Nous offrons en outre 3 chèques-cadeaux Elektor d'une valeur de 50 € chacun.

Faites travailler vos méninges !

**qu'une seule et unique fois** dans chaque rangée, colonne et carré de 4 x 4 cases (identifiés par une ligne plus grasse). Certains chiffres sont déjà placés dans la grille et en définissent ainsi sa situation de départ. La solution de ce casse-tête vous permettra de gagner jolis prix. Il vous suffit de nous envoyer **la série de chiffres** en grisé.

#### Où envoyer ?

Envoyez votre réponse (les chiffres de la section grisée) avec vos coordonnées par courriel, télécopie ou courrier avant le 1er décembre 2010 à : Elektor c/o Regus Roissy CDG – Le Dôme – 1, rue de la Haye BP 12910 – 95731 Roissy CDG E-mail : hexadoku@elektor.fr

#### Les gagnants

La solution du Hexadoku du nº 387 (septembre) est : **3AE58** Le gagnant du **chèque-cadeau Elektor** d'une valeur de **100 €** est : Udo Altmann (Allemagne). Les **3 chèques-cadeaux Elektor** d'une valeur de **50 €** chacun vont à : Stefanie Kalkbrenner (Allemagne), Suzanne Pécado (France) et W.J. Vis (Pays-Bas).

Toutes nos félicitations aux lauréats !

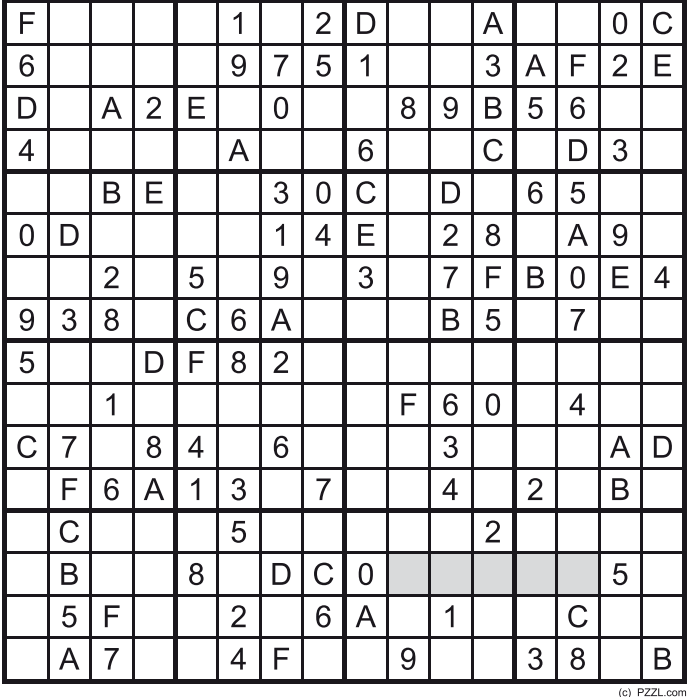

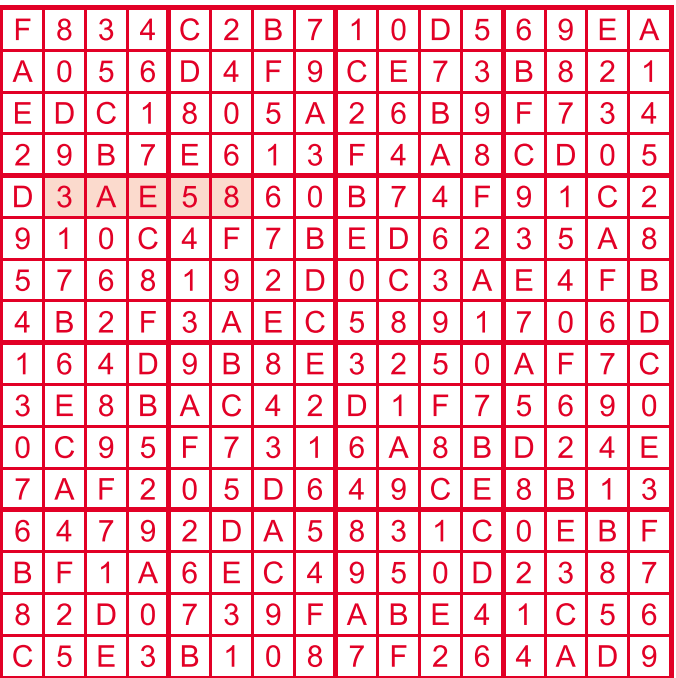

Tout recours est exclu de même que le sont, de ce jeu, les personnels d'Elektor International Media B.V. et leur famille. Un seul gagnant par foyer.

# Morceaux choisis

## La bibliothèque des passionnés d'électronique

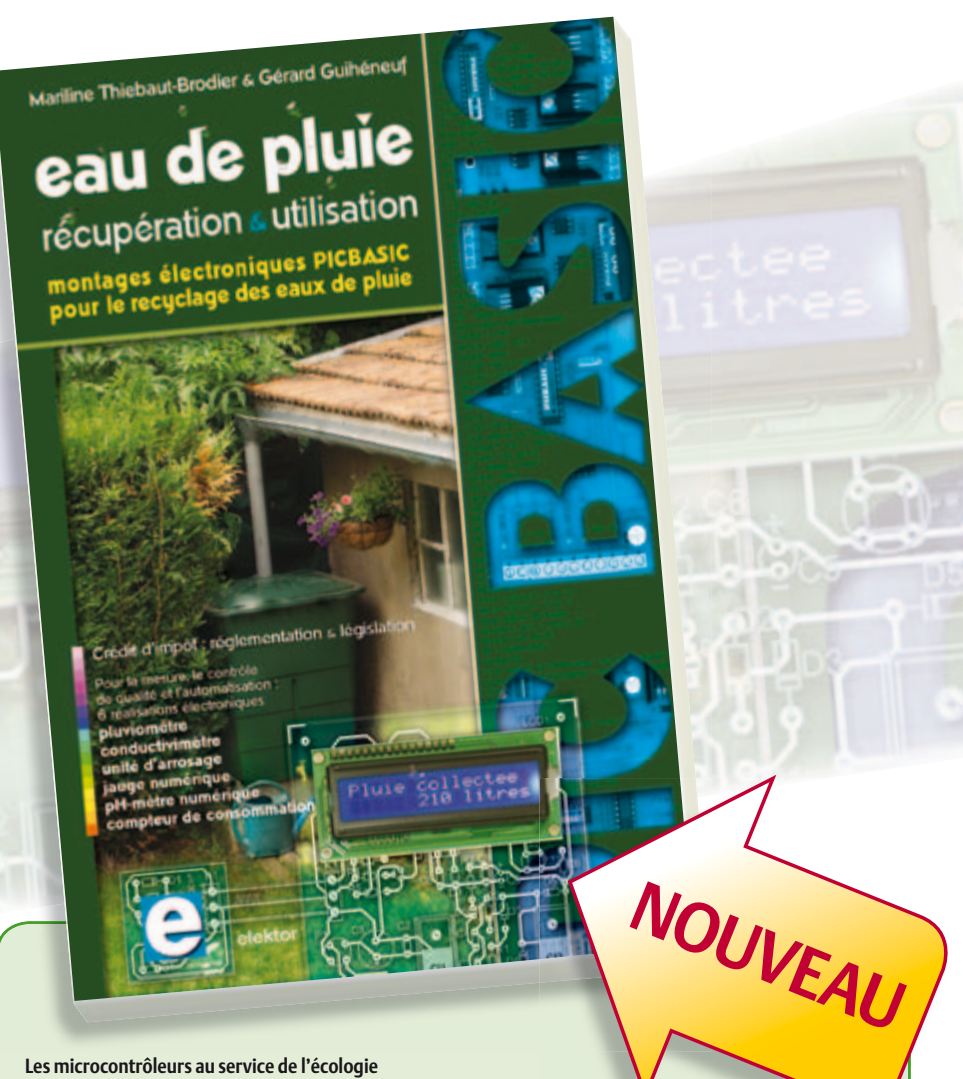

**Eau de pluie**

Le confort de l'eau au robinet ne va pas de soi ; les eaux pluviales peuvent dévaster et même tuer. Apprenons à domestiquer l'eau de pluie pour profiter de ses bienfaits. Alimentez en eau de pluie un deuxième circuit domestique réservé aux activités d'extérieur (arrosage, voiture), aux WC et au lave-linge !

Cet ouvrage aborde le thème de l'eau sous ses aspects quantitatif et qualitatif. Il détaille les éléments d'une installation de récupération... Il rappelle les règlements car l'utilisation des eaux de pluie n'est autorisée que sous certaines conditions. Idem pour le crédit d'impôt soumis à des obligations légales (loi LEMA de 2006). La deuxième partie du livre décrit six réalisations électroniques pour améliorer une installation domestique de gestion des eaux pluviales : pluviomètre à transmission haute fréquence, jauge numérique à ultrasons, compteur de consommation, pH-mètre, conductivimètre, unité de pompage radiocommandée.

**160 pages • ISBN 978-2-86661-176-7 • 27,50 €** 

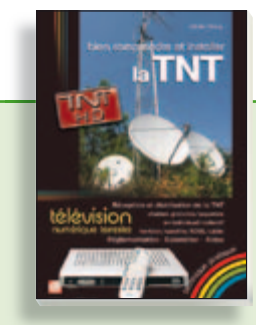

**Télévision Numérique Terrestre : y voir clair ! Bien comprendre et installer la TNT**

Le compte à rebours est lancé, la TV analogique va disparaître. Place au numérique ! À la place des 6 chaînes analogiques actuelles, nous recevrons 19 chaînes numériques gratuites. Avec ce livre vous saurez tout sur le déploiement de la TNT : calendrier pour la simple définition (SD) et la haute définition (HD), chaînes payantes et gratuites etc. Que vous habitiez un pavillon ou que vous soyez membre du conseil syndical de votre immeuble, vous devrez choisir un mode de réception de la TNT, et éventuellement effectuer des travaux, ou bien les commander auprès d'un antenniste. Peut-on garder la vieille antenne râteau ? Faut-il modifier son orientation ? La remplacer ?

192 pages • ISBN 978-2-86661-172-9 • 24,50 €

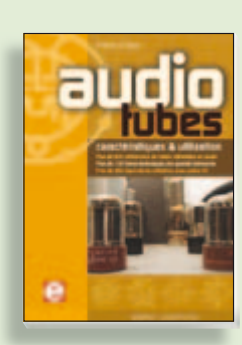

**Complet, robuste et donc indispensable Audio Tubes**

Francis Ibre a répertorié tous les équivalents connus des tubes usuels, y compris les très nombreux tubes anglais CV, pour en dresser une dizaine de tableaux synoptiques, par types, et faciliter ainsi le choix parmi plus de 750 références. Plus de 130 fiches techniques reprennent les caractéristiques fournies par les grands fabricants ainsi que les valeurs maximales et nominales pour différents modes de fonctionnement. Les codes CV de près de 300 équivalents militaires sont indiqués en regard des références connues.

**576 pages • ISBN 978-2-86661-174-3 • 59,00 €** 

**livres**

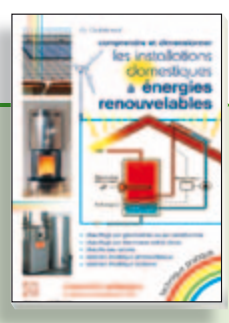

#### **Comprendre et dimensionner Les installations domestiques à énergies renouvelables**

Accords de Kyoto, réchauffement climatique, Grenelle de l'environnement sont autant de termes devenus familiers dans le cadre d'une réflexion éco-citoyenne collective. Au-delà du seul discours, chaque citoyen peut s'engager concrète ment par la mise en œuvre d'une énergie renouvelable dans le contexte domestique individuel. Les applications possibles ne manquent pas : production électrique photovoltaïque, éolienne ou hydraulique, chauffe-eau solaire, chauffage des locaux par géothermie, par aérothermie ou par biomasse (bois-énergie).

**304 pages • ISBN 978-2-86661-170-5 • 32,50 €** 

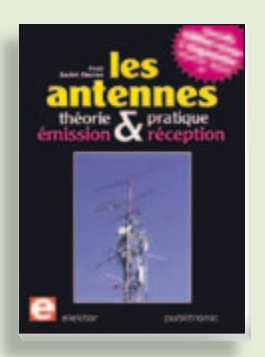

#### **Nouvelle édition augmentée**

**Les antennes**

La première partie traite de la propagation des ondes dans l'espace et sur les lignes ainsi que des caractéristiques fondamentales des antennes (gain, rayonnement, courant, tension…). Cette étude théorique est suivie de réalisations pratiques : antennes filaires, antennes à gain, antennes THF, antennes courtes, antennes à large bande et multibandes, antennes de réception. La dernière partie est consacrée aux ultimes réglages : adaptation des impédances, appareils de mesure, conseils de sécurité (poussée du vent, résistance des matériaux, pylônes et haubans, foudre…).

**470 pages • ISBN 978-2-86661-165-1 • 48,50 €** 

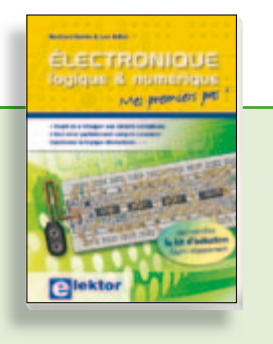

#### **Mes premiers pas ! Électronique logique & numérique**

Regardez les appareils actuels : on y trouve essentiellement des puces, des microcontrôleurs, des dispositifs logiques programmables, etc. Les circuits intégrés simples, comme le 4000 ou le 4093, y sont plus rares. Se familiariser avec de tels circuits reste pourtant la porte d'entrée idéale du monde de la logique. Car c'est d'opérateurs, de bascules bistables et de compteurs que sont faits les montages numériques même les plus complexes. L'apprentissage des notions fondamentales est plus facile lorsqu'il s'accompagne de travaux pratiques ; c'est pourquoi ce livre est associé à un kit d'initiation réunissant une plaquette d'expérimentation universelle et tous les composants requis.

**156 pages • ISBN 978-2-86661-175-0 • 29,50 €** 

**Informations complémentaires et gamme complète sur notre site www.elektor.fr**

**Elektor / Publitronic SARL 1, rue de la Haye BP 12910 95731 Roissy CDG Cedex Tél. : +33 (0)1.49.19.26.19 Fax : +33 (0)1.49.19.22.37 E-mail : ventes@elektor.fr**

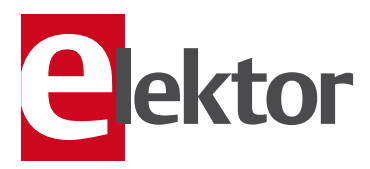

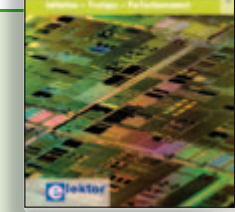

#### **Initiation – Pratique – Perfectionnement Programmation en C des micro contrôleurs RISC AVR**

Ce permet à un programmeur en C de s'attaquer à des microcontrôleurs. Il fournit l'occasion d'acquérir, de rafraîchir, d'approfondir les connaissances en électronique et en programmation liées aux microcontrôleurs. La combinaison du langage C et des processeurs actuels d'Atmel, conçus pour lui, constitue une plate-forme durable. Après la présentation de l'environnement de développement nécessaire, le livre décrit pas à pas la réalisation aisée de projets basés la plupart sur la carte d'expérimentation Mini-Mega d'ELEKTOR. L'utilisation de plateformes matérielles personnelles est recommandée, puisque le but du livre est d'amener le lecteur à concevoir et réaliser ses propres applications.

**244 pages • ISBN 978-2-86661-169-9 • 49,50 €** 

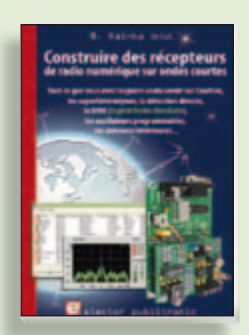

#### **Ecoutez la DRM, c'est magique ! Construire des récepteurs de radio numérique sur ondes courtes**

Ce livre dit tout ce que vous avez toujours voulu savoir sur les récepteurs superhétérodynes, à détection directe, pour les bandes amateur ou bien encore à tubes simples (audion), la transmission de données par radio, la radio numérique, les antennes intérieures, les oscillateurs programmables, les techniques de mesure... Mais il ne s'arrête pas là.

**210 pages • ISBN 978-2-86661-157-6 • 35,50 €** 

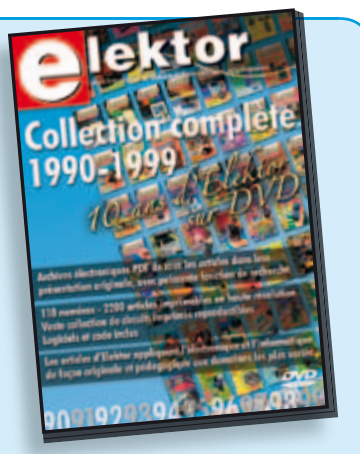

#### **10 ans d'Elektor sur DVD DVD Elektor 1990-1999**

Ce DVD-ROM contient tous les numéros d'Elektor des années 1990 à 1999. Elektor propose à ses lecteurs des montages électroniques de conception professionnelle et aisément reproductibles, dans les domaines de l'électronique et de l'informatique appliquées. Il leur apporte également des informations sur l'évolution technologique et les nouveaux produits.

**ISBN 978-2-86661-173-6 • 89,00 €** 

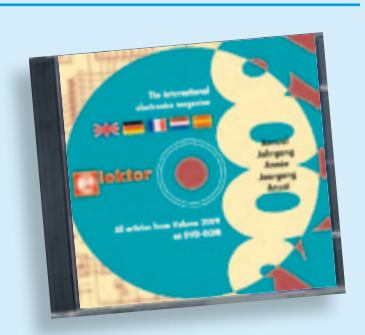

#### **Tous les articles de 2009 sur DVD-ROM DVD Elektor 2009**

Ce DVD-ROM réunit tous les articles d'ELEKTOR, le mensuel d'électronique et de micro-informatique appliquées, parus au cours de l'année 2009. Il contient non seulement le texte des articles ainsi que les schémas, mais aussi tous les dessins des circuits imprimés, sous forme de fichiers à haute résolution. Ceci permet à l'utilisateur de modifier à sa quise les dessins existants à l'aide d'un programme adéquat. Dès lors, rien ne s'oppose plus à l'exportation des documents vers un autre format à la convenance de l'utilisateur.

**ISBN 978-90-5381-251-8 • 27,50 €** 

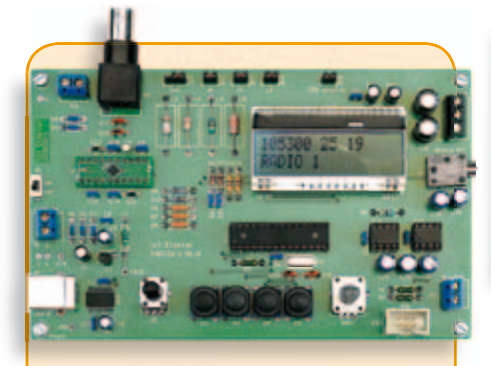

## **La radio DSP d'Elektor**

(Elektor juillet/août 2010)

Un récepteur de radio mondial qu'il ne faut pas aligner ? Oui, le traitement numérique du signal (DSP, digital signal processing outre-Manche) le permet ! Tout le nécessaire est fondu dans une puce radio DSP, elle s'appelle Si4735 et ne mesure que 3 mm x 3 mm. Ajoutons-y une interface de commande avec écran LCD, un amplificateur stéréo à BF et l'interface USB désormais inéluctable pour ceux qui préfèrent piloter le récepteur par leur PC.

*Platine montée et testée*

**Réf** · 0100126-91 • 164,00 €

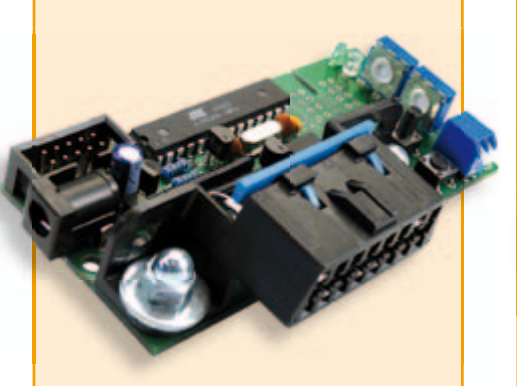

#### **Minisimulateur OBD2 pour PWM/ISO/KWP2000**

(Elektor juin 2010)

Une vraie voiture serait trop encombrante pour les tests OBD-II sur table de laboratoire. La simulation d'un véhicule virtuel côté OBD-II ne requiert pas nécessairement un équipement (industriel) hors de prix. En voici la preuve.

*Kit avec carte et tous les composants*

**Réf. : 080804-71 •99,95 €** 

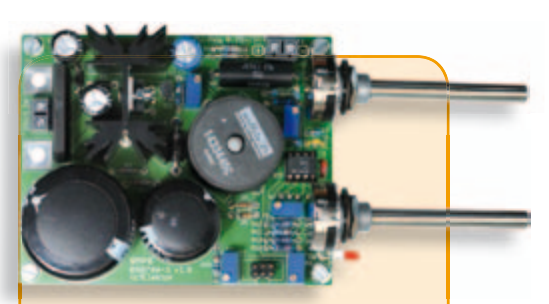

## **Alimentation à découpage 0 à 30 V / 3 A**

(Elektor avril 2010)

Dans l'équipement de base l'électronicien, il faut une alimentation secteur à tension de sortie réglable et à limitation de courant. La complexité d'une alimentation à découpage a de quoi effaroucher s'il faut la réaliser soi-même. Avec ce kit basé sur une technique éprouvée, Elektor met cette réalisation à la portée de tous. Construisez vous-même votre alimentation secteur à découpage, simple ou symétrique.

*Kit de composants sans le transformateur secteur*

**Réf. : 090786-71 • 71,50 €** 

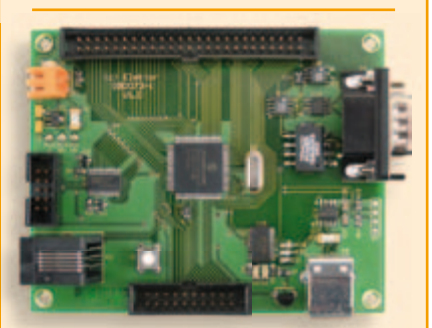

## **Carte de contrôle à dsPIC**

(Elektor mai 2010)

Conçue pour des applications typiques de l'électronique industrielle telles que la commande de moteur ou le réglage de convertisseur statique du type élévateur ou abaisseur. Le processeur est dsPIC30. On dispose de 8 sorties à modulation de largeur d'impulsion (PWM), d'un bus CAN avec isolation galvanique, d'une interface RS232/USB, de l'I²C et de 14 entrées analogiques.

*Platine montée et testée*

**Réf. : 090073-91 • 159.00 €** 

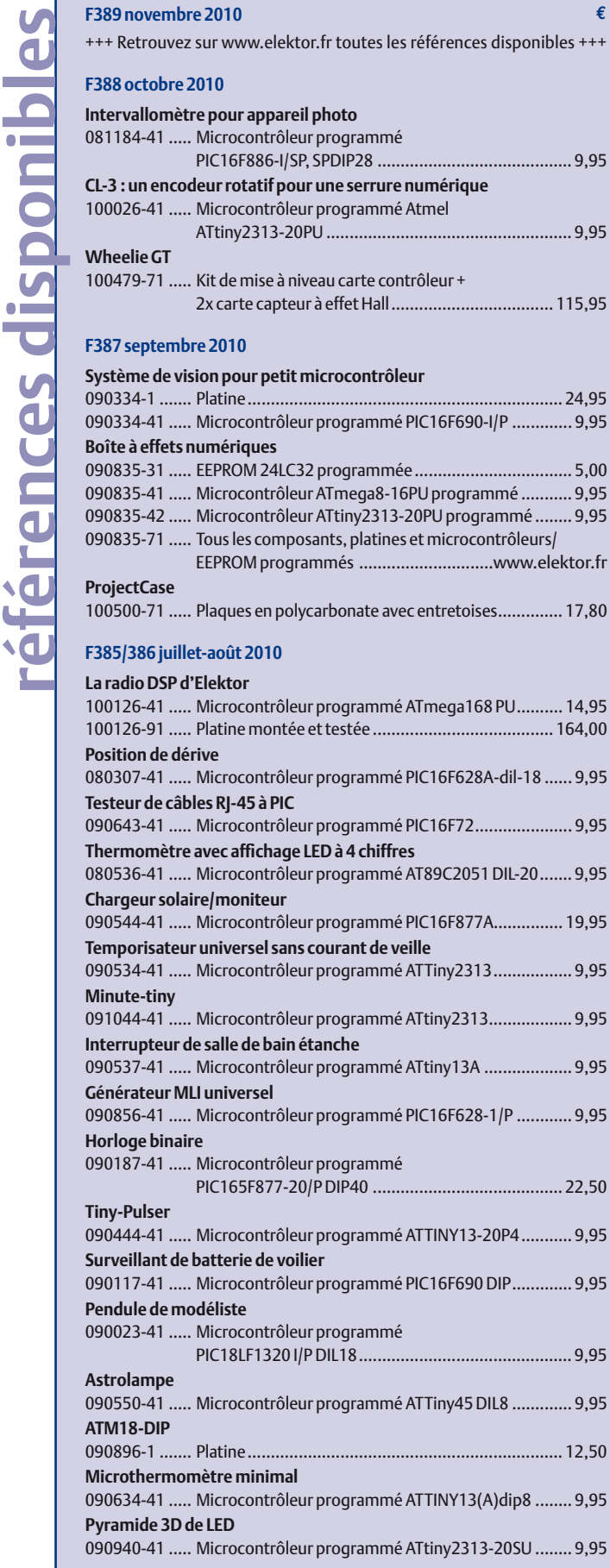

**€**

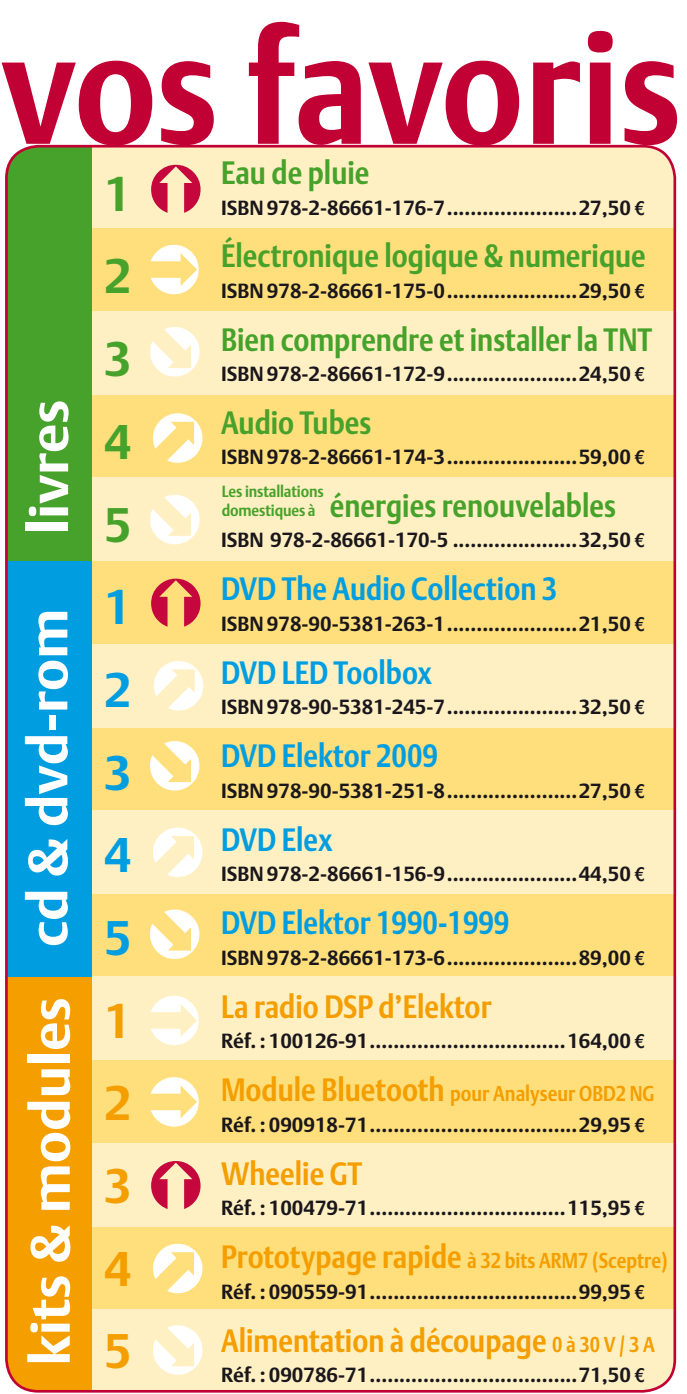

## **Commandez tranquillement sur www.elektor.fr/e-choppe**

**ou à l'aide du bon de commande encarté**  $\dot{a}$  la fin de la revue. Les commandes en ligne de livres ou de CD & DVD-ROM bénéficient **d'une remise spéciale de 5%.**

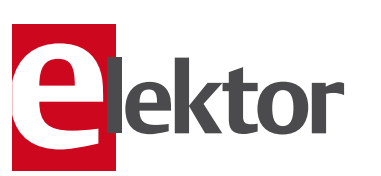

**Elektor / Publitronic SARL 1, rue de la Haye • BP 12910 95731 Roissy CDG Cedex Tél. : +33 (0)1.49.19.26.19 Fax : +33 (0)1.49.19.22.37 @ : ventes@elektor.fr**

#### AVANT-PREMIÈRE

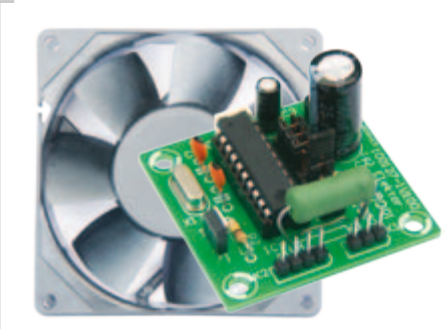

#### Ventilateur stroboscopique pour ordinateur

De nombreux passionnés d'ordinateur s'amusent à personnaliser leur « bécane ». Quand le boîtier est équipé d'un panneau latéral transparent, il devient possible de rajouter toute sorte d'effets spéciaux électroniques. Ce montage, basé sur un ATtiny25, illumine le ventilateur du PC de telle façon qu'il semble que le ventilateur ne tourne pas ou lentement voire par à-coup, un effet assez étrange !

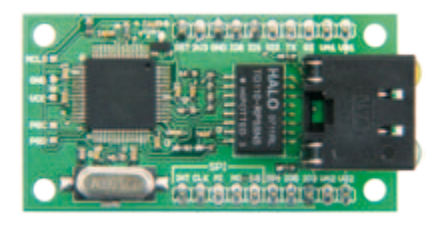

#### Module Ethernet

Un montage équipé d'une connexion Ethernet peut communiquer par réseau avec des capteurs et actuateurs. Beaucoup d'électroniciens ont malheureusement un peu peur de la complexité du matériel et logiciel nécessaire. Un petit module tout prêt avec un PIC à contrôleur Ethernet intégré, un transformateur d'isolation et un connecteur réseau est alors une solution pratique. La solution est complétée par une bibliothèque logicielle gratuite et des exemples de programmation.

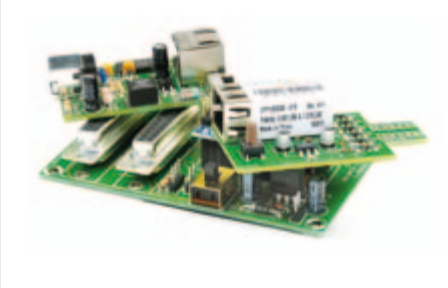

#### Supplément Microcontrôleurs

Le numéro de décembre sera accompagné d'un supplément consacré aux microcontrôleurs. Les projets suivants sont (entre autres) prévus : un thermomètre infrarouge sans contact à PIC, un convertisseur USB-RS-232/RS-485 à isolation galvanique, un afficheur à LED modulaire intelligent, une carte de prototypage pour module XPort, une carte mère pour Arduino Nano, plusieurs projets à base de Minimod18 et bien plus encore. Ne le ratez pas !

*Il arrive que la publication de certains articles soit retardée par des impératifs rédactionnels. Attention, le numéro de décembre 2010 devrait être en kiosque à partir du 17 novembre.*

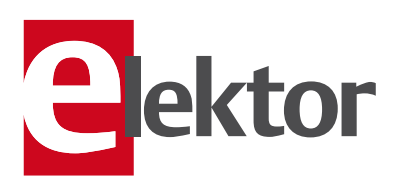

#### Tarif & abonnements

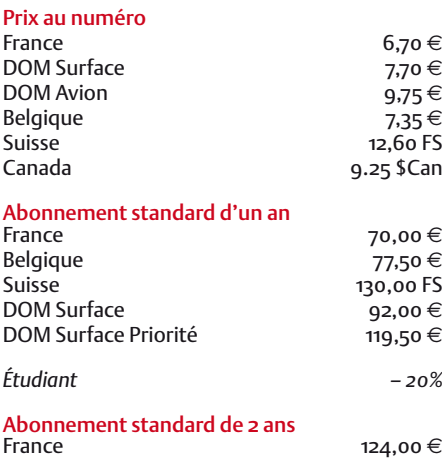

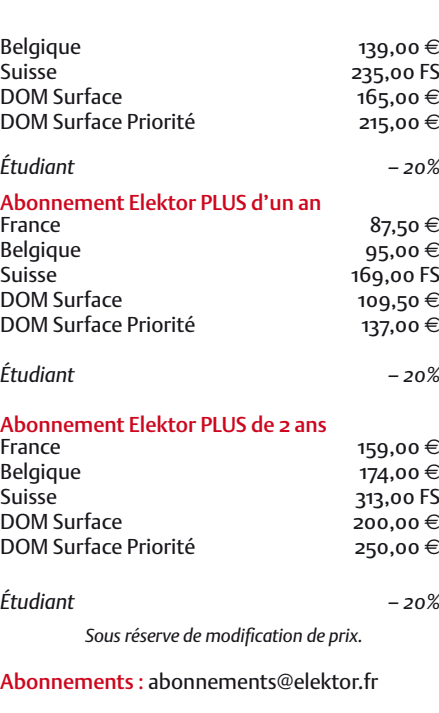

Commandes/Ventes : ventes@elektor.fr

#### *Pour vous abonner :*

*Passez par notre site www.elektor.fr/abo, c'est plus rapide et moins cher. Vous pouvez aussi utiliser le bon de commande encarté en fin de magazine.*

*Début et fin : Un abonnement peut démarrer à tout moment. Nous vous rappellerons en temps utile l'approche de la fin de votre abonnement.* 

*Anciens numéros : Les anciens numéros peuvent être commandés dans la limite de leur disponibilité (cf. le bon de commande, leur prix est celui d'un numéro à l'unité).*

*Changement d'adresse : Veuillez compter au moins 3 semaines avant l'entrée en vigueur de votre nouvelle adresse. Mentionnez votre numéro d'abonné (cf. l'étiquette d'envoi de votre magazine) sans oublier ni l'ancienne ni la nouvelle adresse.*

*Horaires : Notre service Clients est ouvert du lundi au jeudi, de 8h30 à 17h00, et le vendredi, de 8h30 à 12h30.* 

*Pour vos questions concernant votre abonnement, appelez le 01.49.19.26.19.*

*Informatique et libertés : Pour le traitement de votre abonnement, Elektor vous demande des données personnelles. Conformément à la loi « Informatique et libertés », vous bénéficiez d'un droit d'accès à ces données et pouvez en demander la rectification. Sauf refus écrit de votre part auprès du service Abonnements, ces informations pourront être utilisées par des tiers.*

# d'abonnement annuel d'abonnement annuel votre formule votre formule **Choisissez** Choisissez

de données de composants ».\* **de données de composants ».\*** le CD-ROM « ECD 4 - base **le CD-ROM « ECD 4 – base**  et recevez gratuitement **et recevez gratuitement** 

 $(3 - 4)$ 

Edition

lisez elektor *lisez elektor* 

l'électronique imaginative *l'électronique imaginative*

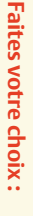

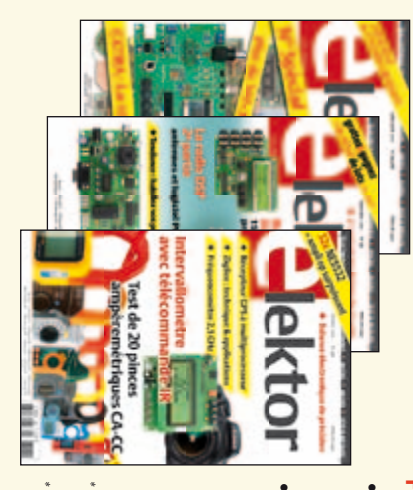

- Abonnement standard d'un an pour 70,00 € **• Abonnement • Abonnement standard d'un an pour 70,00**  11 numéros y compris le numéro d'été double **pour 87,50**  11 numéros y compris le numéro d'été double **(Belgique : 77,50**  መ  **(Belgique : 95,00 PLUS**y**) d'un an**  y**)** AVANTAGEUX!
- accès personnel exclusif à Elektor-Plus.fr plus DVD-ROM annuel 2010<sup>\*\*</sup> (il coûte normalement 11 numéros y compris le numéro d'été double plus 36,00 DVD-ROM annuel 2010\*\* (il coûte normalement accès personnel exclusif à Elektor-Plus.fr plus 11 numéros y compris le numéro d'été double plus e port inclus). Vous économisez 27,40 ە !
- *\*\* Le DVD-ROM annuel 2010 vous sera envoyé d'office dès sa parution prévue \* Offre valable jusqu'à épuisement des stocks, uniquement si vous n'avez pas*   $^*$ Le DVD-ROM annuel 2010 vous sera envoyé d'office dès sa parution prévue Offre valable jusqu'à épuisement des stocks, uniquement si vous n'avez pas en février 2011. *en février 2011.* été abonné à elektor au cours des 12 mois précédents. *été abonné à elektor au cours des 12 mois précédents.*

*11/2010*

# **BON DE COMMANDE** Je commande les articles suivants : Je commande les articles suivants :

 $\prec$ 

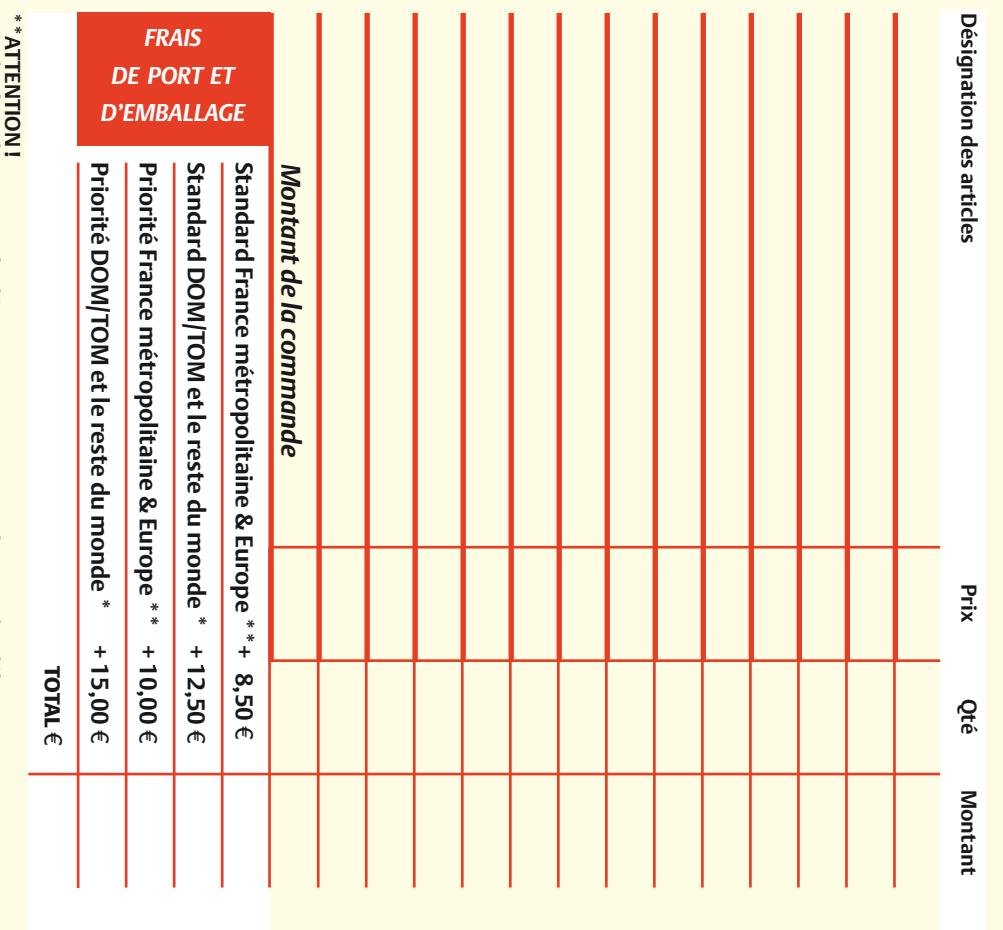

Pour les frais de port standard à 8,50 Pour les frais de port standard à 8,50 €, nous vous rappelons que les délais<br>d'acheminement de vos paquets sont d'environ 10 à 15 jours. , nous vous rappelons que les délais d'acheminement de vos paquets sont d'environ 10 à 15 jours.

# ANCIENS NUMEROS **ANCIENS NUMÉROS**

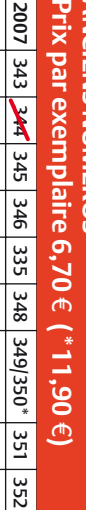

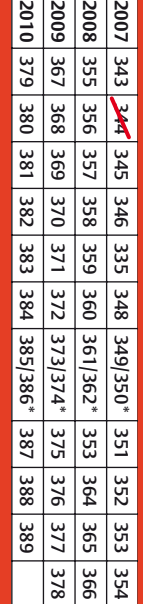

**CERCLEZ** les numéros désirés CERCLEZ les numéros désirés \*numéros doubles \*numéros doubles

 $\mathcal{S}$ 

de bien vouloir entrer bon de commande. effet sur le dos de ce les cases prévues à cet vos coordonnees dans bon de commande. effet sur le dos de ce les cases prévues à cet vos coordonnées dans de bien vouloir entrer

Nous vous prions

Nous vous prions

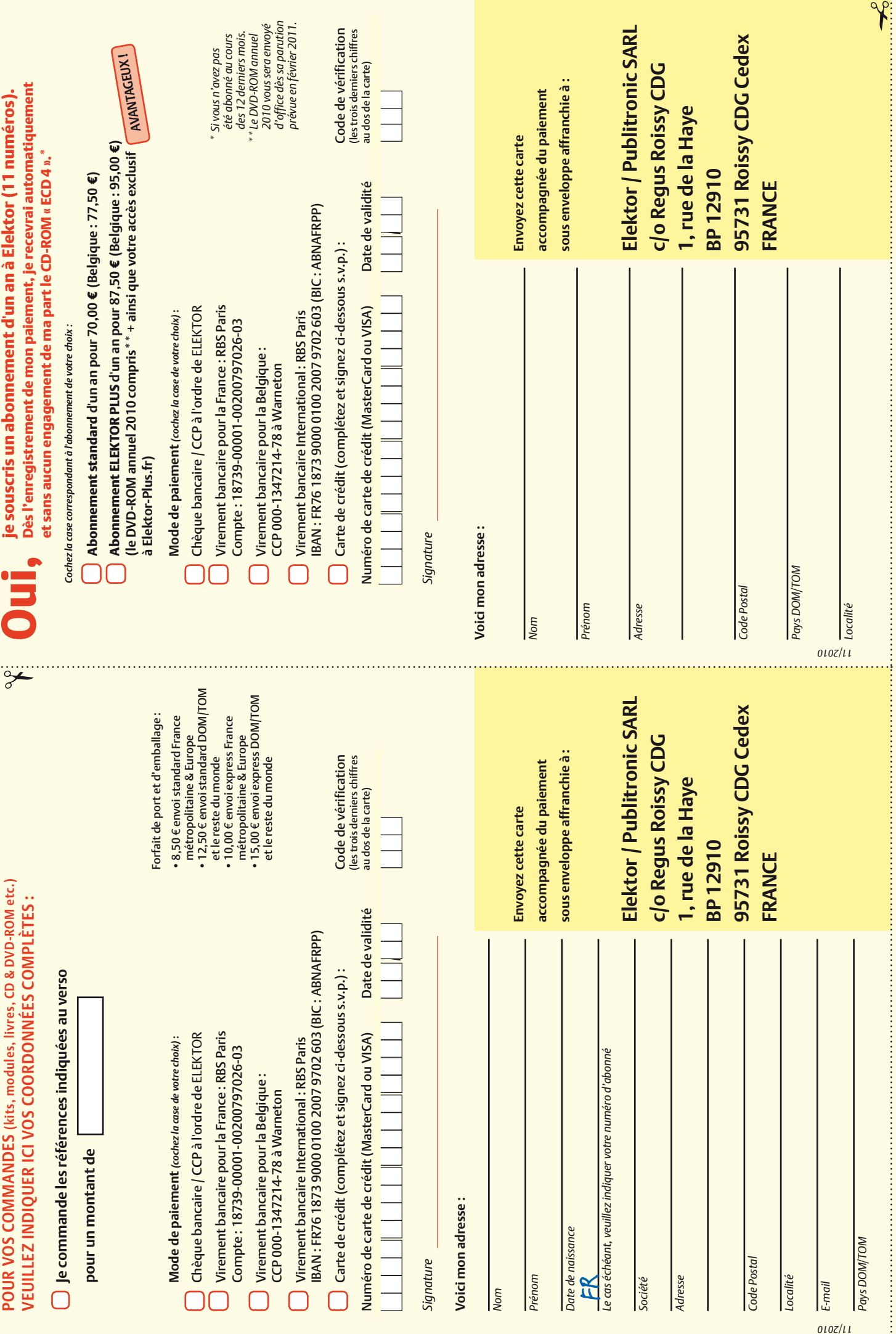

# **Abonnez-vous à la meilleure revue américaine sur les microcontrôleurs et leurs applications !**

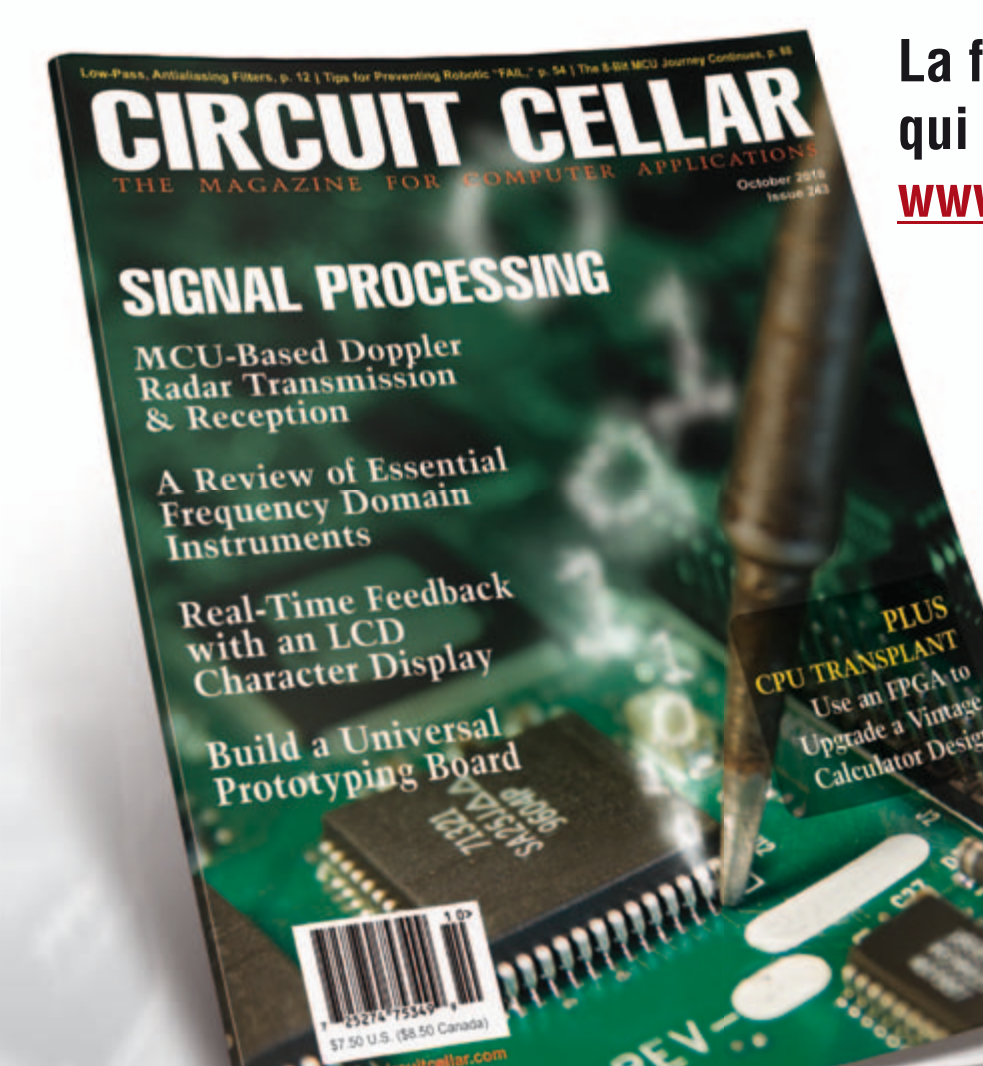

**La formule d'abonnement qui vous conviendra est sur www.cc-access.com/subs** 

**12 parutions par an** Édition imprimée : 63 \$ Édition numérique (PDF) : 38 \$ Les deux éditions : 90 \$

**CIRCUIT CELLAR®** 

#### **Logiciels de C.A.O**

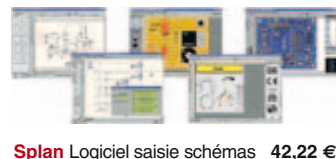

**Loch Master** Aide prototypage **43,00 € Sprint layout** Logiciel pour réalisation de circuits imprimés ................ **47,72 € ProfiLab-Expert** Générateur d'appli- cation / simulateur graphique **121,99 € Front Designer** Logiciel de conception de face avant pour boîtier ............ **47 €**

#### **Modules et platines Arduino**

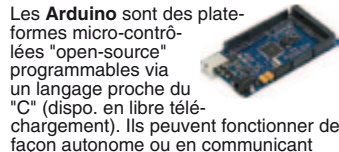

façon autonome ou en communicant avec un logiciel sur ordinateur.

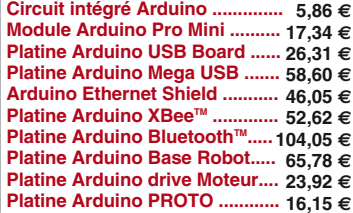

#### **Développements & Acquisitions**

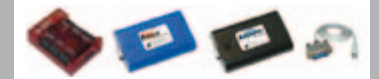

Interface USB 16 ports configurables en entrées / sorties / conv. "A/N" + 4 ports entrées/sorties + 2 sorties analog. **U3-LV** ... **109 €** (0,01 € d'éco-participation inclue)

Analyseur USB non intrusif Full / Low Speed. Idéal pour debug, mise au point drivers, optimisation équipements USB. **TP320221 437 €** (0,01 € éco-participation inclue)

Interface USB < > I2C™ / SPI™ (maître ou esclave) - Livré avec drivers et DLL. **TP240141 300 €** (0,01 € éco-participation inclue)

Analyseur I2C™ / SPI™ non intrusif -<br>Monitoring max. I2C@4MHz - SPI@24 MHz. **TP320121 354 €** (0,01 € éco-participation inclue)

Interface GPIB < > USB.

**SMART488 179 €** (0,01 € éco-particip. inclue)

#### **Interfaces TCP/IP et serveurs WEB**

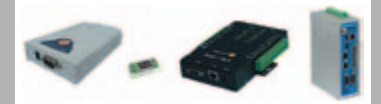

Convertisseur RS232 <> TCP/IP: ajoutez une connexion Internet à votre application en mois de 3 mn ! **CSE-H53 59 €** (0,01 € éco-participation inclue)

Version carte "OEM" **EZL-50L** .... **26 €** 

Pilotez 8 entrées optocouplées + 8 relais + 1 port RS232 via Internet/Ethernet. **CIE-H10 179 €** (0,05 € éco-participation inclue)

Boîtier ARM9™, 2 ports Ethernet, 2 ports<br>USB, 2 RS232/RS485, 1\_slot\_carte CF™ (non livrée), 8 broches E/S, Port I2CTM, Port console, Linux embarqué.

**VS6802** ... **267 €** (0,05 € éco-participation inclue)

*LEXTRONIC* 

#### **Oscilloscopes & Analyseurs divers**

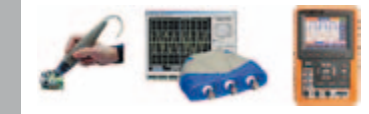

Sonde oscillo USB 1 voie (1 G Ech/ sec. 10 bits mode répétitif) + mode datalogger + mode mini-analyseur de spectre (FFT) + mode voltmètre + compteur de fréquence **PS40M10 290 €** (0,03 € éco-participation inclue)

Oscillo 2 voies (20 M Ech/sec. 12 bits mo-de répétitif) - Mêmes modes que ci-dessus + mini générateur de fonction. **DS1M12 266 €** (0,03 € éco-participation inclue)

Oscilloscope portable couleur **2 x 20 MHz** avec mode multimètre. Livré en malette avec chargeur, sondes et cordons de mesure. Sortie USB pour exportation des mesures sur PC **HDS1022M** ...... **581 €** (0,05 € éco-participation inclue)

version **2 x 60 MHz HDS2062M** ... **748 €**  (0,05 € éco-participation inclue)

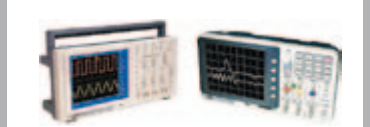

Oscilloscope **2 x 25 MHz** à écran couleur avec sortie USB pour exportation mesures sur PC. **EDU5022 437 €** (0,05 € éco-participation inclue) Idem avec mode **analyseur logique 16 voies MSO5022 753 €** (0,05 € éco-participation inclue)

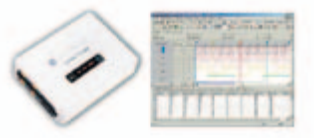

Analyseur **logique 16 voies** à connexion USB pour PC. Mémoire de 32 K par canal, compression de données, BP de 75 MHz (avec échantillonage de 100 à 100 MHz) et trigger programmable.

**Pour tout achat de cet analyseur avant le<br>
31/12/2010, nous vous offrons les protocoles<br>
de décodage: I2C™, SPI™, UART,<br>
7 Segment Led, CAN 2.0B et USB 1.1** 

L'analyseur **LAP-C16032** .............. **118 €** (0,01 € d'éco-participation inclue)

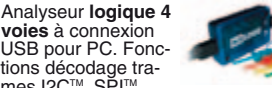

tions décodage tra-<br>mes I2C™, SPI™,<br>UART, 1 Wire™, analyse signaux PWM<br>par transformé de Fourier (FFT), généra-<br>teur de trames + acquisition signaux<br>simultanément. **K0210A 59 €** 

#### **Programmateurs ELNEC**

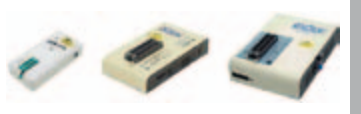

Modèle ZIF 24 broches pour eeprom séries -<br>Gère plus de 7234 composants ! **60-0022 99 €** (0,01 € éco-participation inclue)

Modèle ZIF **<sup>40</sup>** broches pour mémoires - Gère plus de 11605 composants !

**60-0047 309 €** (0,15 € éco-participation inclue)

Modèle ZIF **40** broches + mode ISP - Gère plus de 25452 composants ! **60-0038 509 €** (0,15 € éco-participation inclue)

Modèle ZIF **48** broches + mode ISP - Gère plus de 56185 composants ! Garanti 3 ans. **60-0044 1027 €** (0,15 € éco-participation inclue)

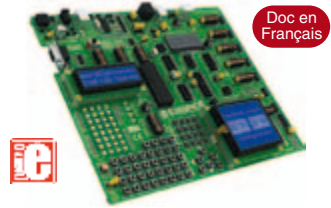

**EASYPIC6** Platine de développement<br>pour microcontrôleurs **PIC®** avec pro-<br>grammateur **USB intégré**, supports pour<br>PIC **8, 14, 20, 28 et 40** broches, 32 leds,<br>32 boutons poussoirs, afficheur 2 x 16<br>caractères COG, port sér ches directionnelles, emplacements pour afficheurs LCD 2 x 16 caractères et LCD graphique 128 x 64 pixels à dalle tactile (livrés en option), emplacement pour capteur de température DS18S20 (livré en option). Livrée avec PIC16F877 **137,50 €**

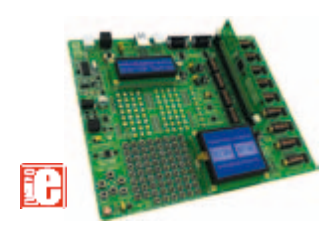

**EASYLV-18F V6** Platine similaire pour développement sur microcontrôleurs **PIC18FxxJxx**. La platine **144 €**

#### **Compilateurs pour PIC**

Versions professionnelles avec interface<br>IDE et très nombreuses possibilités: ges-<br>tion port série, USB, I2C™, SPI™, RS485,<br>CAN, Ethernet, écriture/lecture sur car-<br>tes SD™/MMC™/CF™, affichage sur LCD<br>alphanumérique/graphi clavier, de dalle tactile, de modules radio, de calculs mathématiques, de signaux PWM, de mémoire Flash/ d'EEprom, de temporisations... Doc en Anglais.

Compilateur "**BASIC**" ........... **150 €** Compilateur "**C**" ...... **215 €** Compilateur "**PASCAL**" ....... **152 €**

#### **Développement sur AVR®**

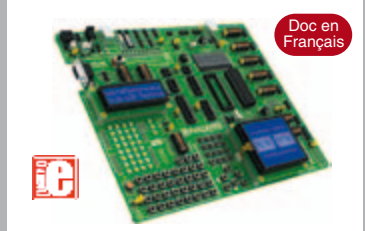

**EASYAVR6** Platine de développement pour microcontrôleurs AVR® avec<br>programmateur USB intégré, supports<br>pour AVR 8, 14, 20, 28 et 40 broches, 32<br>leds, 32 boutons poussoirs, afficheur 2 x<br>16 caractères COG, port série, connec-<br>teur PS/2, connecteur JTAG, mini touches directionnelles, emplacements<br>afficheurs LCD 2 x 16 carac. et LCD gra-<br>phique 128 x 64 pixels à dalle tactile (livrés<br>en option), emplacement pour capteur de<br>température DS18S20 (livré en option).<br>Livrée avec ATme

**Compilateurs pour AVR** Versions professionnelles avec interface IDE. Doc en Anglais. Compilateur "**BASIC**" ........... **150 €**

Compilateur "**C**" ...... **215 €** Compilateur "**PASCAL**" ....... **152 €**

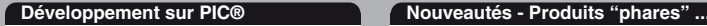

Ce boîtier vous permettra de con-necter n'importe quel dispositif doté d'une liaison RS-232 à un réseau local WLAN sans fil en réagissant à la manière d'un convertisseur "WLAN <> Série". Llivré avec antenne (prévoir alim.: 5 Vcc).

**CSW-H80 110 €** Dont 0,01 € d'éco-p

La platine "**FOX Board G20**" est une plate-forme sur base<br>ARM9™ AT91SAM9G20 avec Linux et serveur Web embarqué. **166,24 €**

#### Ce module de **reconnaissance vocale** est capable de

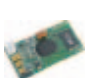

reconnaître 32 mots ou expressions que vous lui aurez préalablement appris. Sortie série pour interfaçage avec un microcontrôleur externe. Module VRBOT avec microphone ... **46,64 €**

Clef **USB BluetoothTM** 2.0+EDR Class 1, longue portée (300 m max. en terrain dégagé). Sortie sur connecteur SMA avec mini-antenne **35,28 €**

Ce petit module est capable de reproduire des fichiers audios (voix, musiques, etc...) préalablement stockées sur une carte mémoire microSD™ (à ajouter). Commande via bus série 2 fils (DATA - CLOCK) ou via boutons-poussoirs pour lecture séquencielle ... **23,92 €**

Cette caméra miniature numérique couleur est capable de restituer des images au format "JPEG" via une liai-son série. (niveau 3,3 V ou RS232 suivant modèle) **53,82 €**

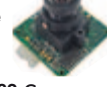

Le module "**CIE-M10**" est un serveur "web" doté de 8 en-trées tout-ou-rien, d'une en-trée de conversion "analogi-que/numérique", de 8 sorties logiques et d'1 port série accessibles au travers de la connexion "TCP/IP". L'interface du serveur web est personnalisable à volonté. Le module CIE-M10 seul ............ **77,74 €**

Platine "**BASYS2**" pour<br>développement sur FPGA<br>Spartan-3™ (Xilinx™). Programmateur USB et nombreux périphériques intégrés .... **86,11 €**

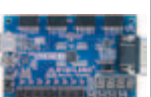

Interfacer un téléphone GSM avec un ordinateur ou un microcontrôleur, c'est facile et cet ouvrage vous le prouve ! Grâce à l'envoi et la réception de commandes par SMS, vous pouvez piloter et surveiller n'importe quel processus.

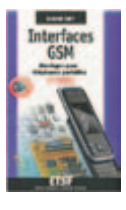

De nombreuses applications sont décrites dont la mise en oeuvre d'un récepteur GPS permettant la réalisation d'un système de positionnement géographique capable d'envoyer par SMS sa propre position (via un module GSM). Une fois les coordonnées rentrées dans une application Internet, il vous sera possible de localiser précisément la position de votre montage sur une carte et/ou une photo satellite ! L'ouvrage seul ................................ **35 €**

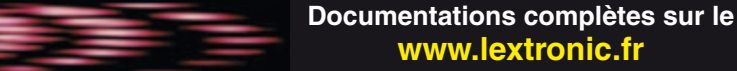

LEXTRONIC - 36/40 rue du Gal de Gaulle - 94510 La Queue en Brie - Tél.: 01.45.76.83.88 - Fax: 01.45.76.81.41<br>Le montant de l'éco-Participation mentionné pour certains produits est déjà comptabilisé dans le tant affiché. B

**www.lextronic.fr**

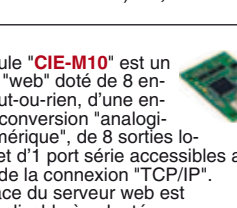